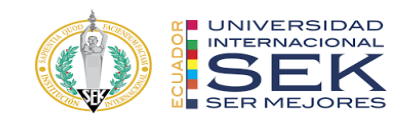

# **UNIVERSIDAD INTERNACIONAL SEK FACULTAD DE ARQUITECTURA E INGENIERIA CIVIL**

## **Trabajo de Titulación Previo a la Obtención del Título de**

**Magíster en Gerencia de Proyectos BIM**

**Título del Trabajo de Titulación**

## **Gestión BIM del Edificio Destruge, Quito. Rol Líder Estructura**

Autor:

Viviana Estefanía Sinailin Luna

Quito, octubre 2022

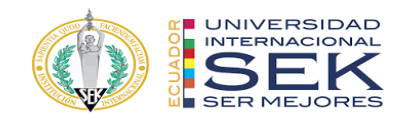

## **DECLARACION JURAMENTADA**

Yo, Viviana Estefanía Sinailin Luna, con cédula de identidad # 171903682-2, declaro bajo juramento que el trabajo aquí desarrollado es de mi autoría, que no ha sido previamente presentado para ningún grado a calificación profesional; y, que he consultado las referencias bibliográficas que se incluyen en este documento.

A través de la presente declaración, cedo mis derechos de propiedad intelectual que correspondan relacionados a este trabajo, a la UNIVERSIDAD INTERNACIONAL SEK, según lo establecido por la Ley de Propiedad Intelectual, por su reglamento y por la normativa institucional vigente. Así mismo declaro que el carácter del proyecto presentado se trata de un ejercicio académico.

D. M. Quito, Septiembre de 2022

.

Correo electrónico: v.sinailinluna@gmail.com

\_\_\_\_\_\_\_\_\_\_\_\_\_\_\_\_\_\_\_\_\_\_\_\_\_\_ Viviana Estefanía Sinailin Luna

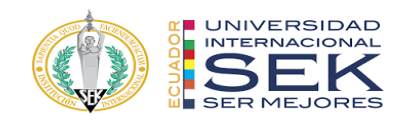

## **DECLARATORIA**

El presente trabajo de investigación titulado:

## **"Gestión BIM del Edificio Destruge, Quito,**

## **Rol Líder Estructura"**

Realizado por:

## **VIVIANA SINAILIN LUNA**

como Requisito para la Obtención del Título de:

## MAGISTER EN GERENCIA DE PROYECTOS BIM

ha sido dirigido por el profesor

## **HECTOR SIMO**

quien considera que constituye un trabajo original de su autor

FIRMA

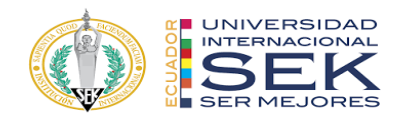

### Gestión BIM del Edificio Destruge, Quito. Rol Líder Estructura.

Por

Viviana Estefanía Sinailin Luna

Septiembre 2022

Aprobado:

Primer Nombre, Inicial, Primer Apellido, Inicial, Tutor Primer Nombre, Inicial, Primer Apellido, Inicial, Presidente del Tribunal Primer Nombre, Inicial, Primer Apellido, Inicial, Miembro del Tribunal Primer Nombre, Inicial, Primer Apellido, Inicial, Miembro del Tribunal

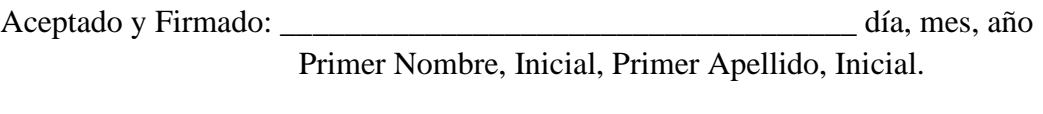

Aceptado y Firmado: \_\_\_\_\_\_\_\_\_\_\_\_\_\_\_\_\_\_\_\_\_\_\_\_\_\_\_\_\_\_\_\_\_\_\_\_ día, mes, año Primer Nombre, Inicial, Primer Apellido, Inicial.

Aceptado y Firmado: \_\_\_\_\_\_\_\_\_\_\_\_\_\_\_\_\_\_\_\_\_\_\_\_\_\_\_\_\_\_\_\_\_\_\_\_ día, mes, año Primer Nombre, Inicial, Primer Apellido, Inicial.

\_\_\_\_\_\_\_\_\_\_\_\_\_\_\_\_\_\_\_\_\_\_\_\_\_\_\_\_\_ día, mes, año

Primer Nombre, Inicial, Primer Apellido, Inicial. Presidente(a) del Tribunal Universidad Internacional SEK

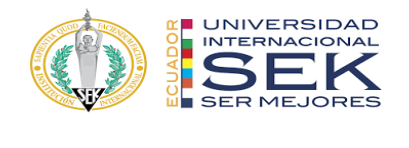

## **Dedicatoria**

A mi maravillosa madre:

Sin ella, mi vida carecería de dirección, motivación e inspiración;

Todo lo que soy y lo que seré se lo debo a usted, mamita linda.

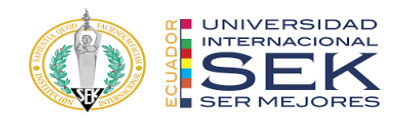

### **Agradecimiento**

A mi querido padre:

Por su apoyo incondicional, por enseñarme a luchar por todo lo que quiero,

por aceptarme y por amarme.

A mi querida chiita:

Por ser un ángel en mi vida, ser mi segunda madre y su amor incondicional.

Al mejor hermano que se podría tener y su hermosa familia:

Por la paciencia, el amor, el apoyo y por todas las enseñanzas.

A Estefi, mi familia y amigos:

Por inspirarme a ser mejor.

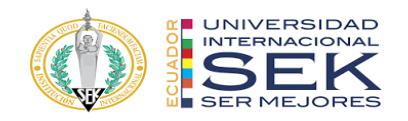

#### **Resumen**

El continuo avance de la tecnología, ha permitido resolver problemas frecuentes en la industria arquitectónica global, a base de la aplicación de nuevas metodologías y herramientas digitales. Actualmente, la metodología BIM (Building Information Modelling) ha sido internacionalmente implementada en el proceso de manejo de proyectos.

El arte de la arquitectura e ingeniería siempre han marcado un hito en la historia, con un gran impacto en el desarrollo de la población general. Una importante área de desarrollo y revolución en la arquitectura, ingeniería y construcción es la tecnología BIM, la cual permite crear y planificar: análisis, diseños e infraestructuras de proyectos por medio de los modelos de información y herramientas de alta tecnología que el sistema ofrece.

El presente trabajo tiene como objetivo la implementación de la metodología BIM, la cual evalúa y facilita la práctica de un mejor proceso de desarrollo durante la creación del proyecto de construcción en tiempo real, proporcionando una mejor calidad de información y comunicación con los integrantes de la empresa y empleados. Finalmente, por medio del presente trabajo, la metodología BIM nos brindara un entrenamiento único y sub especializado en el manejo, administración y financiación de proyectos.

Palabras clave: Metodología BIM, gestión de proyectos, plan de ejecución BIM, trabajo colaborativo

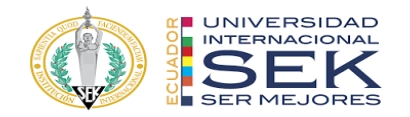

**Abstract**

The continuous advancement of technology has made it possible to solve frequent problems in the global architectural industry, based on the application of new methodologies and digital tools. Currently, the BIM methodology (Building Information Modelling) has been internationally implemented in the project management process.

The art of architecture and engineering have always marked a milestone in history, with a great impact on the development of the general population. An important area of development and revolution in architecture, engineering and construction is the BIM technology, which allows creating and planning: analysis, designs and project infrastructures, through information models and high technological tools that the system offers.

The objective of this current paper is the implementation of the BIM methodology, which evaluates and facilitates the practice of a better development process during the creation of the construction project in real time, providing a better quality of information and communication between the members of the company and employees. Finally, through this paper, the BIM methodology will provide us with a unique and subspecialized training in the management, administration and financing of projects.

Key words: BIM methodology, project management, BIM execution plan. collaborative work.

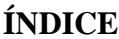

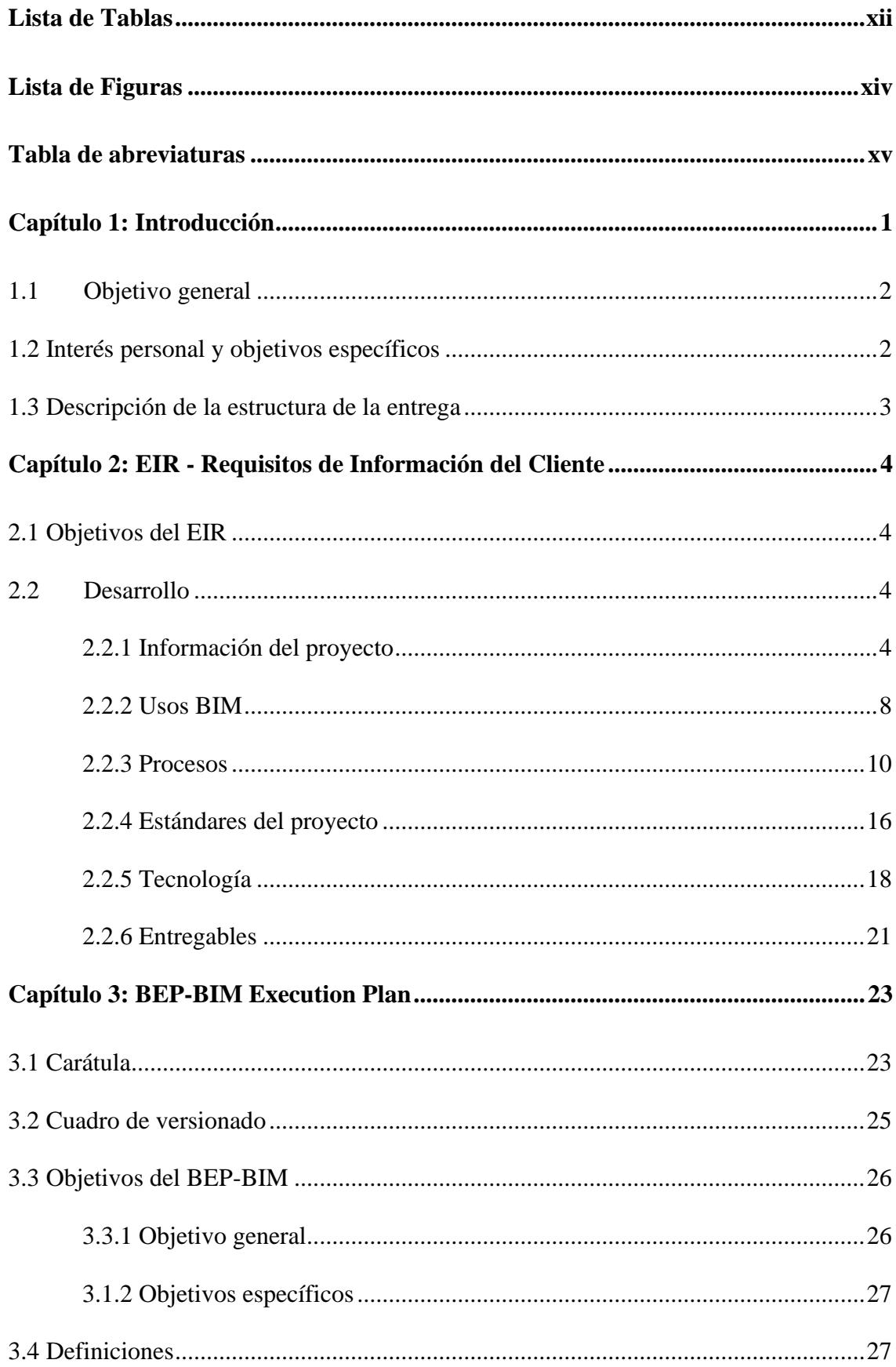

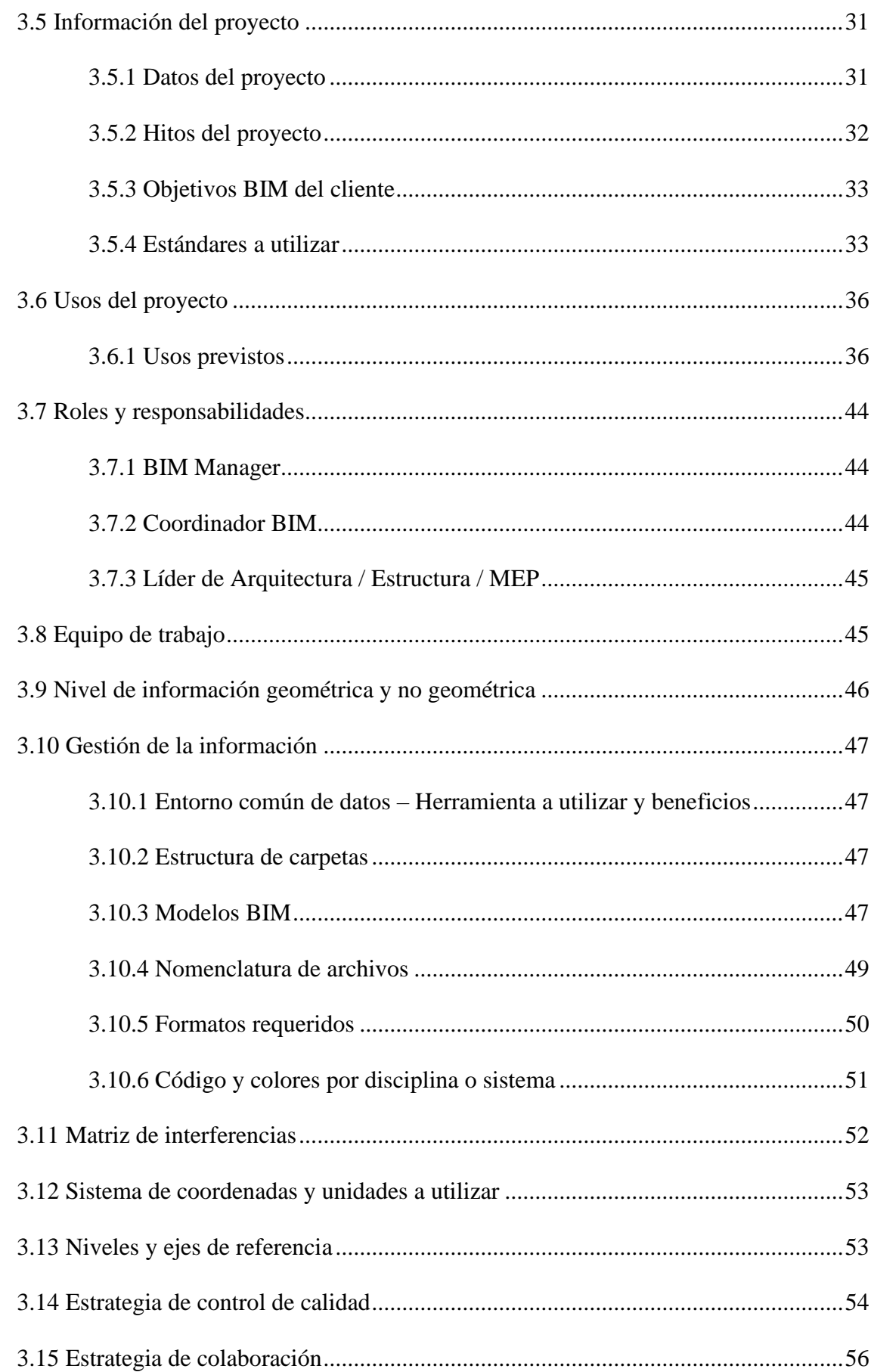

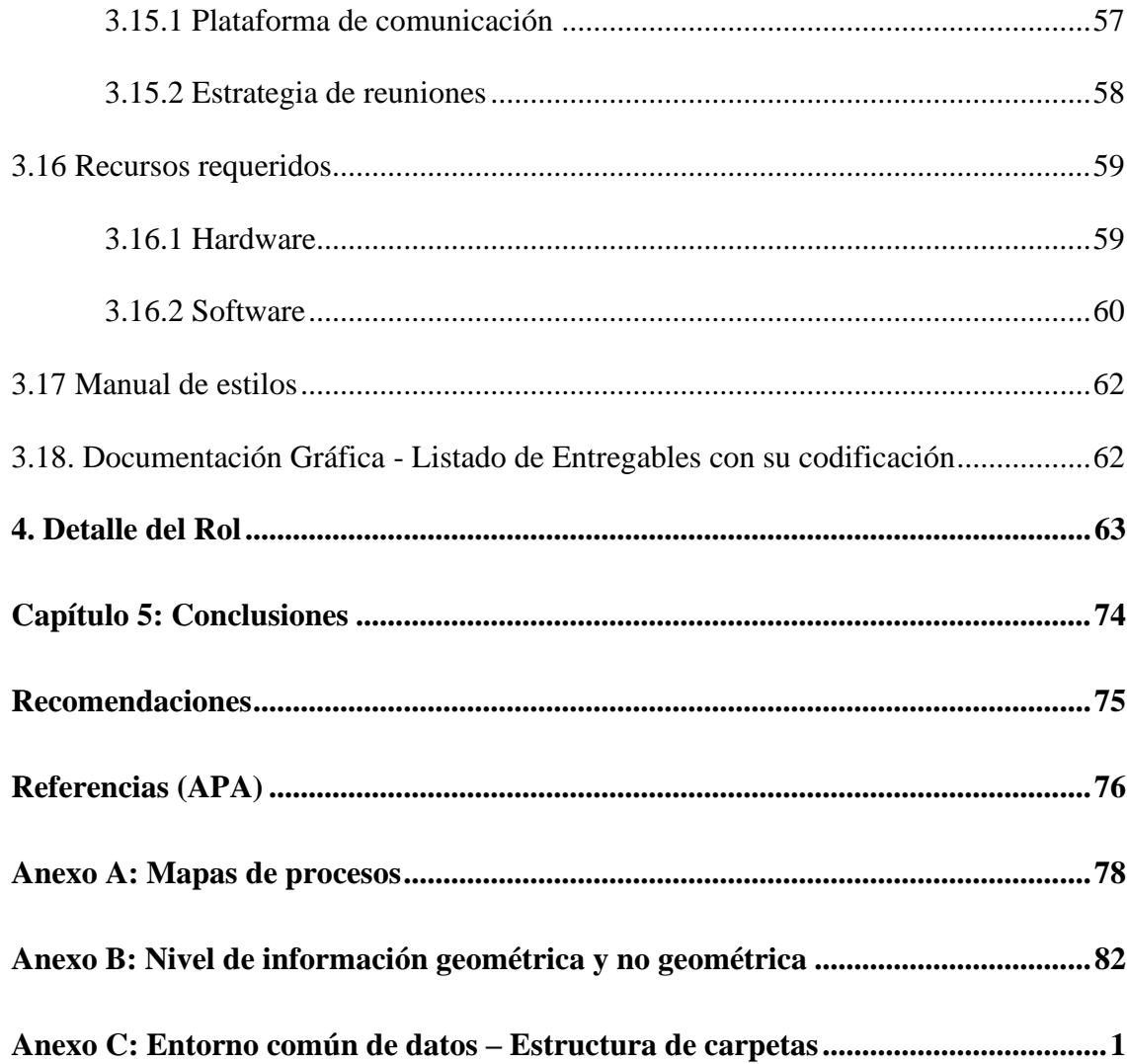

## **Lista de Tablas**

<span id="page-11-0"></span>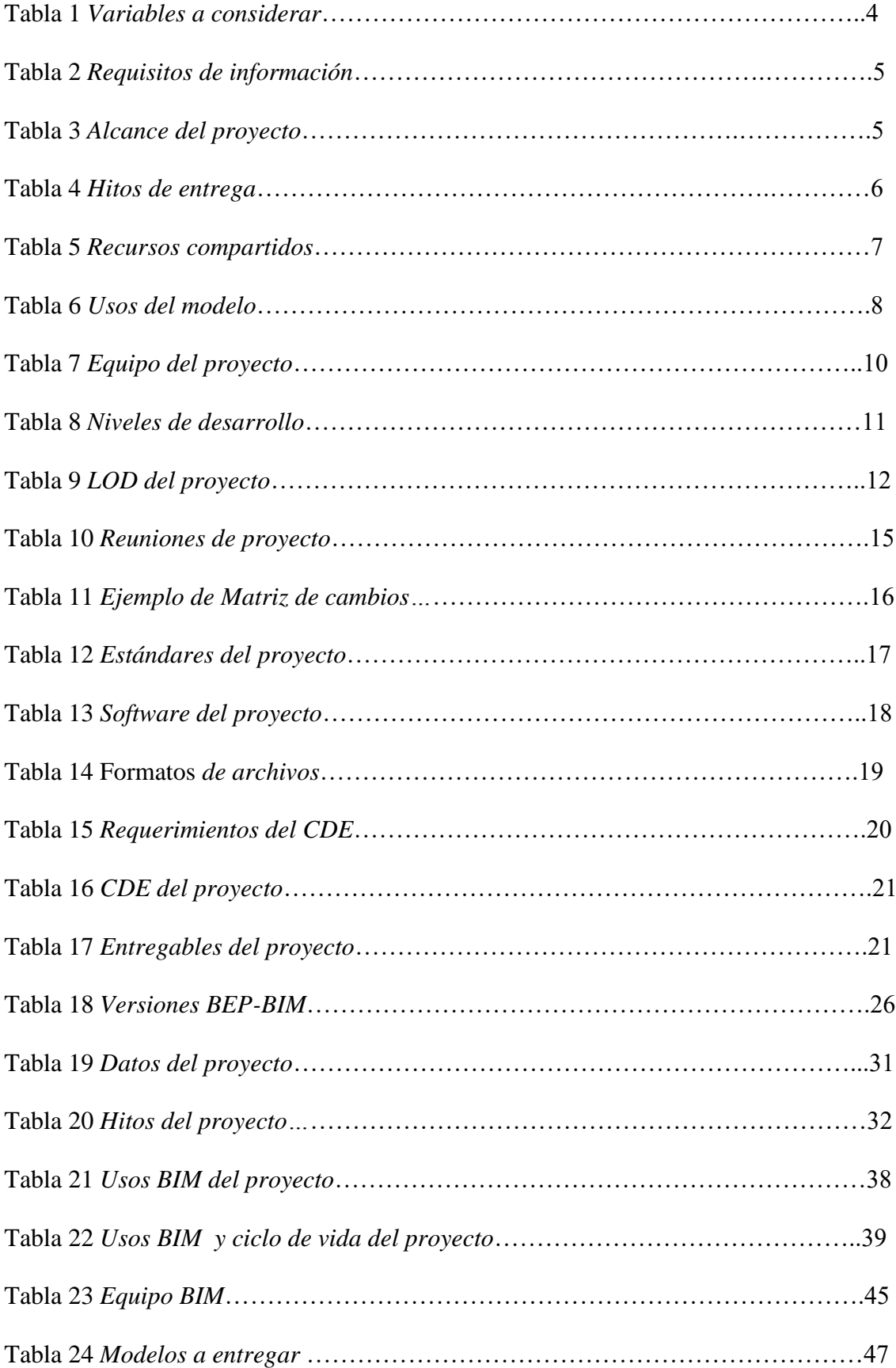

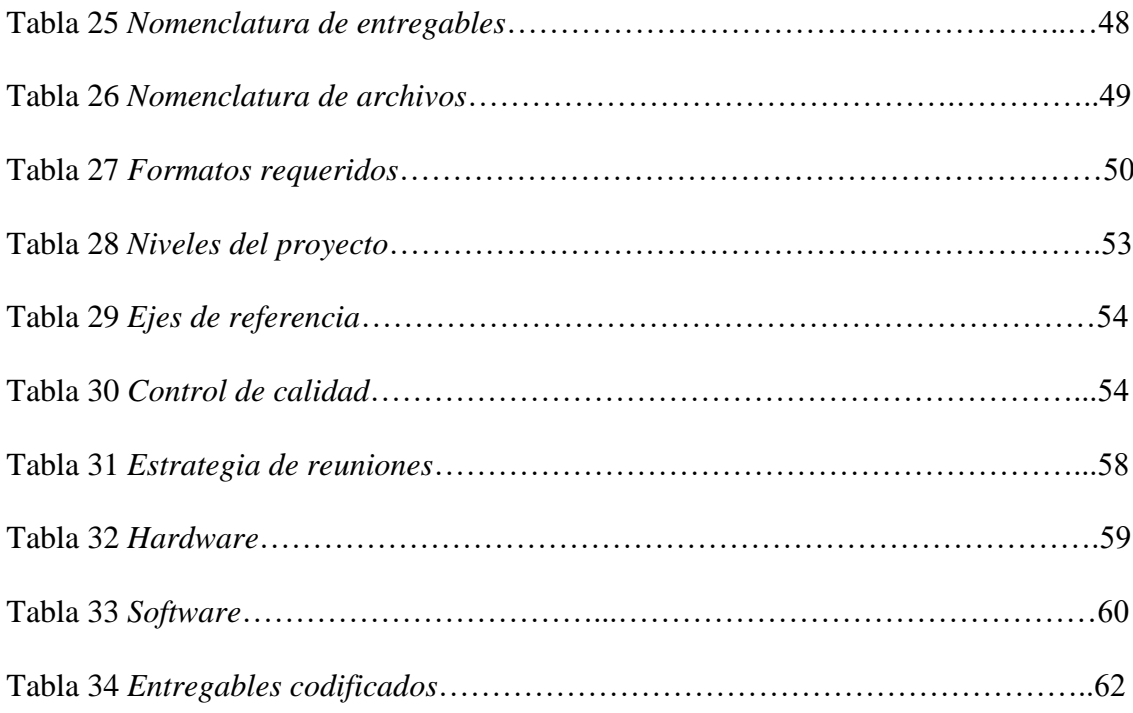

## **Lista de Figuras**

<span id="page-13-0"></span>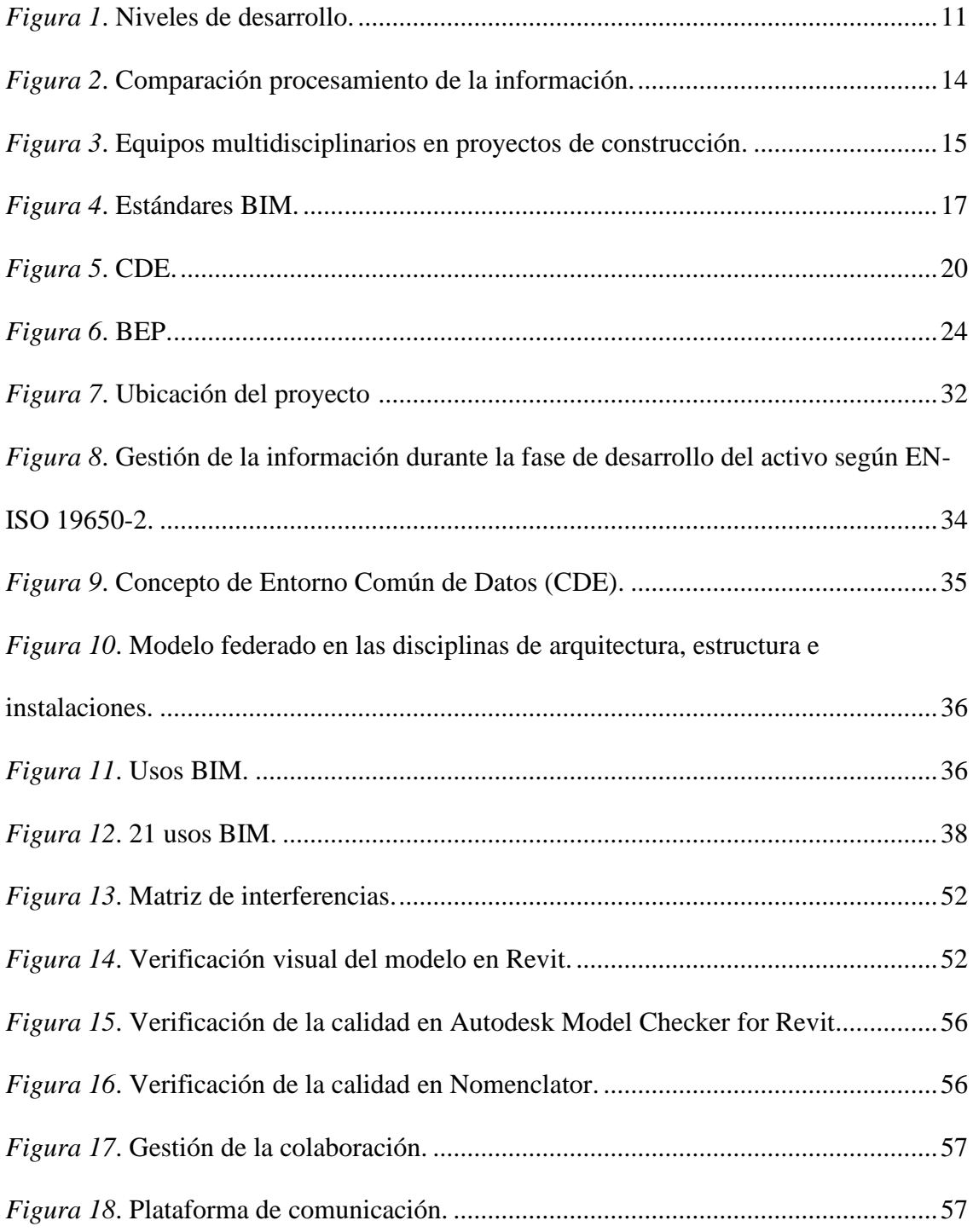

#### **Tabla de abreviaturas**

- <span id="page-14-0"></span>AEC Architecture, Engineering and Construction. Sector de la construcción
- ACC Autodesk Constrution Cloud
- AIA American Institute of Architects
- BCF BIM Collaboration Format
- BEP BIM Execution Plan.
- BIM Building Information Modeling
- BSI Building SMART International
- CAD Computer Aided Design//Drawing//Drafting.
- CDE Common Data Environment.
- COBie Construction Operations Building Information Exchange
- DXF Drawing eXchange Format
- EIR Employer's Information Requirements.
- IFC Industry Foundation Classes
- LOD Level of Development
- MEP Mechanical, Electrical and Plumbing
- WIP Working in progress

#### **Capítulo 1: Introducción**

<span id="page-15-0"></span>El BIM (Building Information Modelling) que según lo define la Building Smart es una metodología de trabajo colaborativa para la creación y gestión de un proyecto de construcción y su objetivo es centralizar toda la información del proyecto en un modelo de información digital creado por todos sus agentes (BUIDING SMART, 2022), es una metodología relativamente nueva en el ámbito de la arquitectura e ingeniería en nuestro país.

En el presente trabajo se integra la metodología BIM en el desarrollo de un proyecto real aplicando estos nuevos conocimientos y herramientas de manera colaborativa para demostrar que con un adecuado flujo de trabajo se puede lograr un mejor resultado en el desarrollo de un proyecto integrado en comparación con un método tradicional de trabajo, estandarizando procesos para mantener un mismo sistema de trabajo actualizado entre los diferentes involucrados dentro del proyecto, gestionando adecuadamente la información mediante modelos multidimensionales para disminuir los contratiempos que usualmente se tienen en proyectos en los que intervienen varias disciplinas.

El proyecto a desarrollar se ubica en la zona centro norte de la ciudad de Quito, es un edificio de oficinas que cuenta con 10 pisos y 5 subsuelos diseñado por CVD Arquitectura quienes nos han dado las facilidades de información para aplicar los nuevos conocimientos adquiridos en BIM para el desarrollo de este proyecto.

#### **1.1 Objetivo general**

<span id="page-16-0"></span>Optimizar los flujos de trabajo mediante la aplicación de la metodología BIM en el proyecto de construcción Edificio Destruge, obteniendo un proyecto integrado durante todo su ciclo de vida y que permita obtener una mejora en comparación al desarrollarlo con una metodología tradicional en cuanto a la producción de todos los entregables necesarios para una construcción real.

#### **1.2 Interés personal y objetivos específicos**

<span id="page-16-1"></span>En Latinoamérica la metodología BIM no presenta un desarrollo homogéneo, probablemente por desconocimiento del alto número de ventajas que podría significar su uso en el sector de la construcción. (Gómez, R. 2022)

Por esto el interés en la realización de este trabajo es principalmente la aplicación de los conocimientos adquiridos durante este programa de estudio, además de desarrollar un precedente en la implementación de la metodología BIM en un proyecto real de construcción llevado a cabo por la primera promoción de profesionales especializados en BIM a nivel nacional.

- Para lograr esto se han planteado además los siguientes objetivos específicos:
- Utilizar herramientas, procesos y metodologías consistentes para resolver un proyecto de construcción de manera colaborativa y multidisciplinaria.
- Conocer y verificar la importancia de aplicar datos estandarizados.
- Comprender los requisitos del cliente y cómo responder a través del plan de ejecución BIM.
- Tomar decisiones de diseño de acuerdo a las necesidades de todas las partes involucradas.
- Utilizar las herramientas de modelado y gestión BIM en el desarrollo del proyecto.

• Calcular el coste de construcción y planificar su ejecución.

## **1.3 Descripción de la estructura de la entrega**

<span id="page-17-0"></span>El presente trabajo incluye una parte teórica en la que se desarrollan los requisitos del cliente y la respuesta a este requerimiento, que servirán como base durante el ciclo de vida del proyecto.

Por otra parte, la entrega de modelos de información gráfica y no grafica vinculada entre sí es el segundo componente de este trabajo.

#### **Capítulo 2: EIR - Requisitos de Información del Cliente**

#### <span id="page-18-0"></span>**2.1 Objetivos del EIR**

<span id="page-18-1"></span>El EIR (Exchange Information Requirements) es un documento que aglutina los requisitos de información establecidos por el cliente en un proyecto desarrollado bajo metodología BIM. (Esarte, A. 2022). Tiene como objetivo definir todos los requerimientos del cliente y cómo van a ser gestionados. Se toma como base para la redacción del BEP (BIM Execution Plan) por lo que debe ser uno de los primeros documentos a realizarse para trabajar dentro de la metodología BIM.

En este trabajo se han planteado los siguientes objetivos del EIR:

- 1. Obtener información estandarizada de buena calidad que pueda intercambiarse, integrarse y revisarse durante la entrega del proyecto y después de la entrega.
- 2. Elaborar un modelo BIM coordinado mediante la utilización de herramientas y programas BIM para obtener información real y actualizada del proyecto
- 3. Realizar un presupuesto mediante los datos obtenidos del modelo BIM coordinado para tener una mayor visión del costo del proyecto a elaborarse

#### <span id="page-18-3"></span><span id="page-18-2"></span>**2.2 Desarrollo**

#### **2.2.1 Información del proyecto**

### *Información del cliente*

Tabla 1

#### *Datos del contratante*

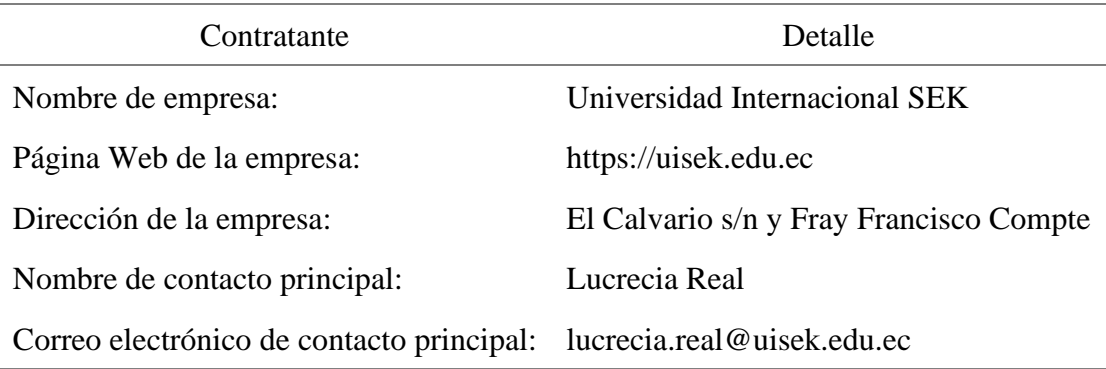

#### *Recursos de requisitos de información*

Estos documentos fueron entregados por la parte contratante para identificar los requisitos específicos del proyecto.

Tabla 2

*Requisitos de información*

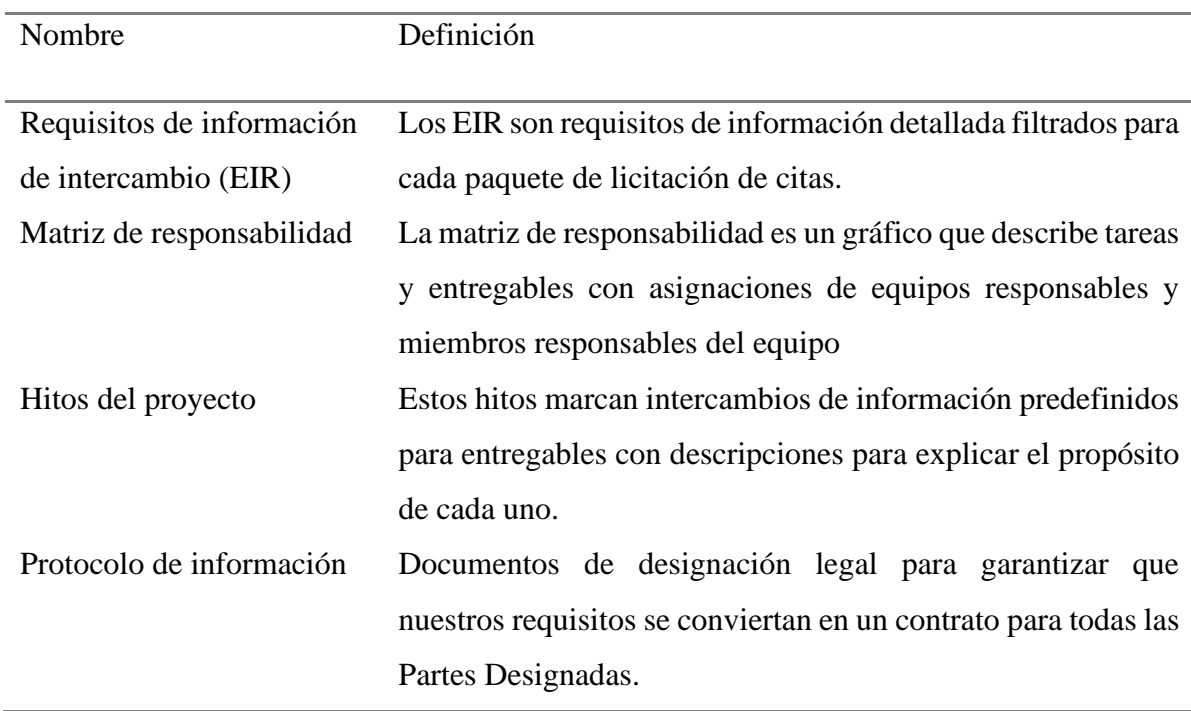

## *Alcance del proyecto*

En este punto se especifica el alcance al que se debe llegar al finalizar el proyecto,

los entregables y sistemas de verificación para su aceptación.

### Tabla 3

### *Alcance del proyecto*

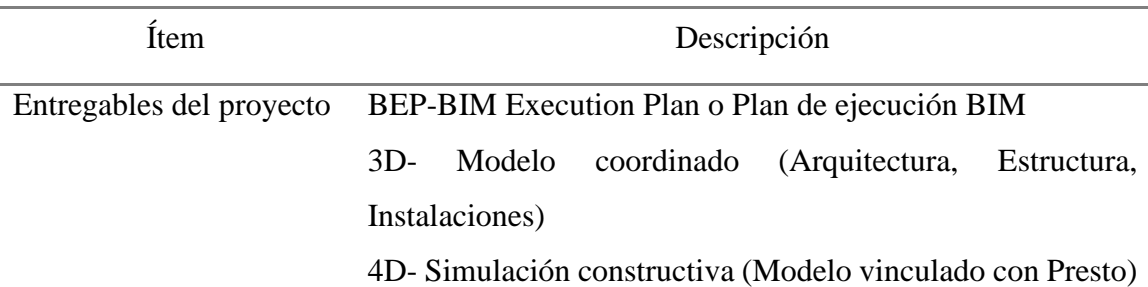

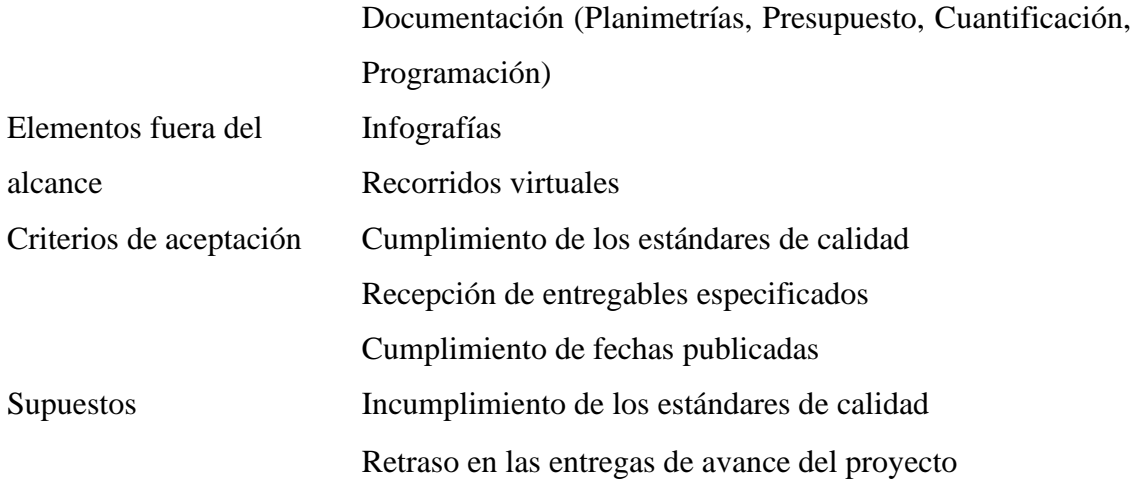

## *Hitos de entrega de información*

Entendiendo que el hito señala una marca determinada, fija o redonda, en una ruta, se utiliza para orientarse y estimar la distancia a la que se encuentra uno de los puntos destacados. (Project Management Guide, 2022)

Para mantener un control del avance del proyecto y cumplirlo en el tiempo requerido por el cliente se han designado estos hitos a cumplir para cada uno de los entregables descritos en el punto anterior.

#### Tabla 4

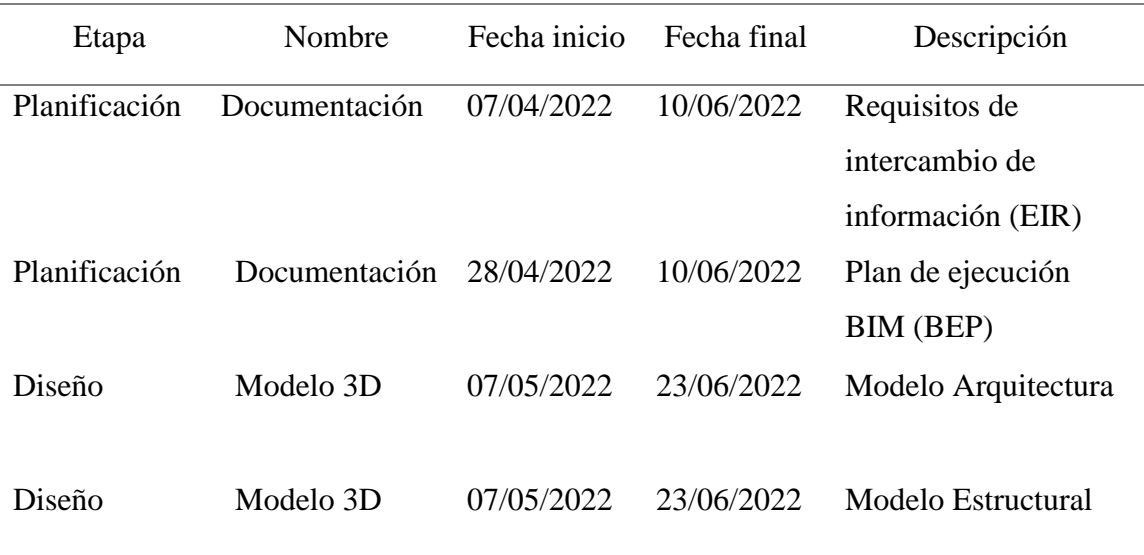

#### *Hitos de entrega*

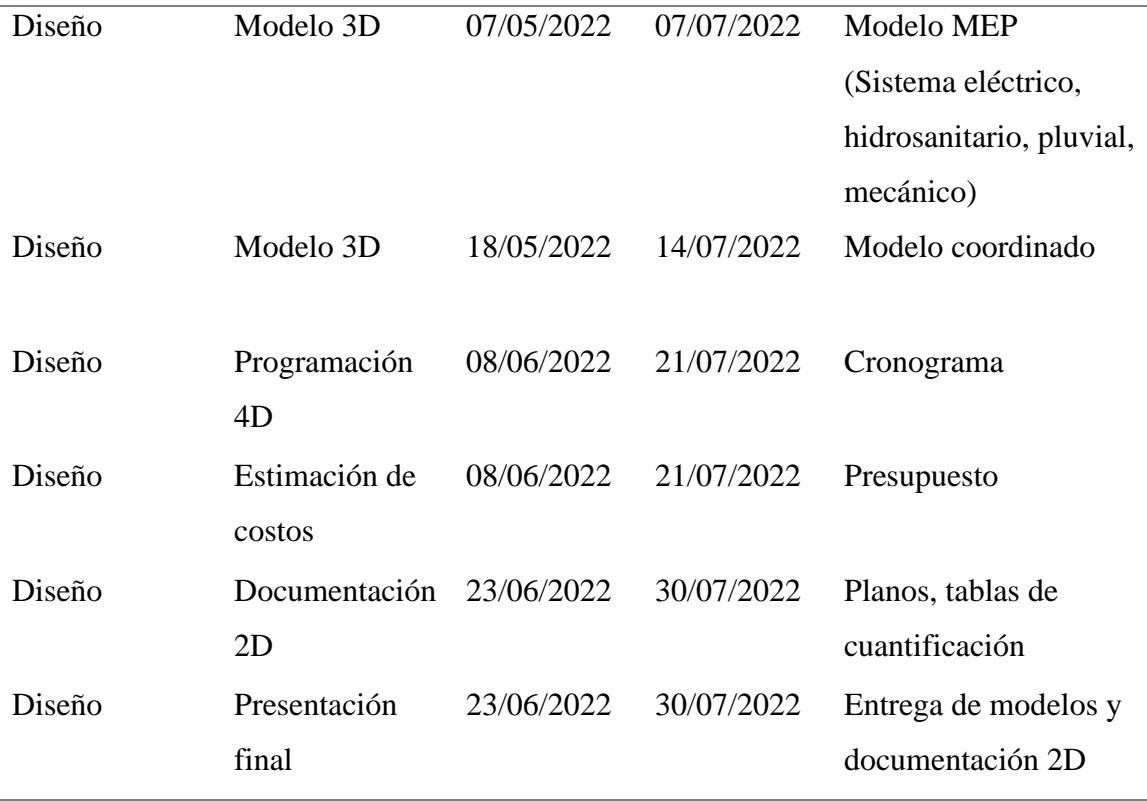

## *Recursos compartidos*

Se han designado las siguientes plataformas para el acceso a la información según sea necesario por parte de cada uno de los integrantes de los equipos de trabajo.

## Tabla 5

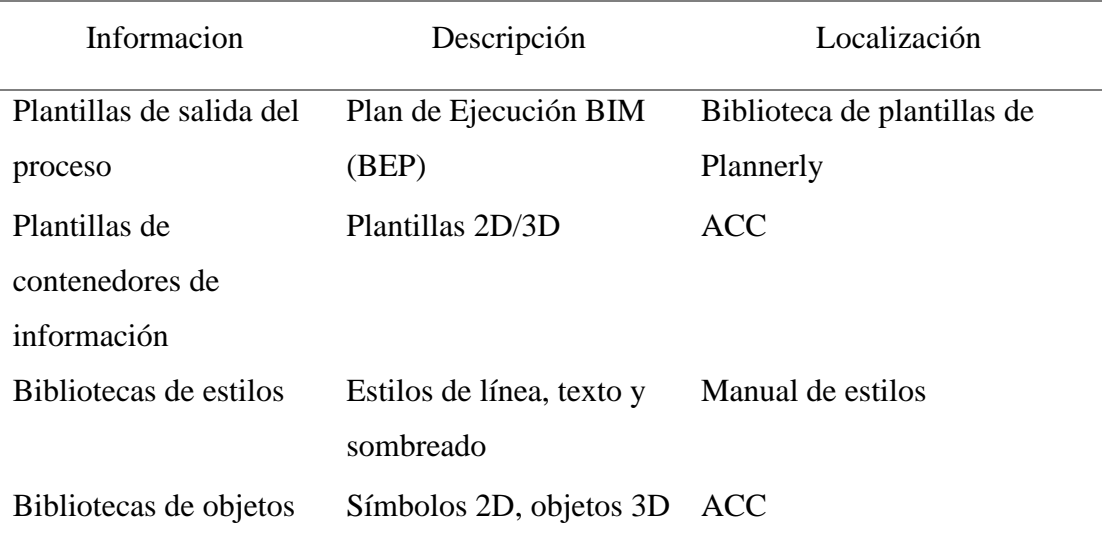

### *Recursos compartidos*

#### <span id="page-22-0"></span>**2.2.2 Usos BIM**

#### *Usos del modelo*

Los usos determinan el alcance del modelado, para modelar únicamente lo necesario, se especifican a partir de los objetivos trazados inicialmente y que se aplican a una etapa y a una o más disciplinas y elementos a modelar. Esta especificación es la que permite identificar el tipo de información necesaria para realizar el modelo.

#### Tabla 6

#### *Usos del modelo*

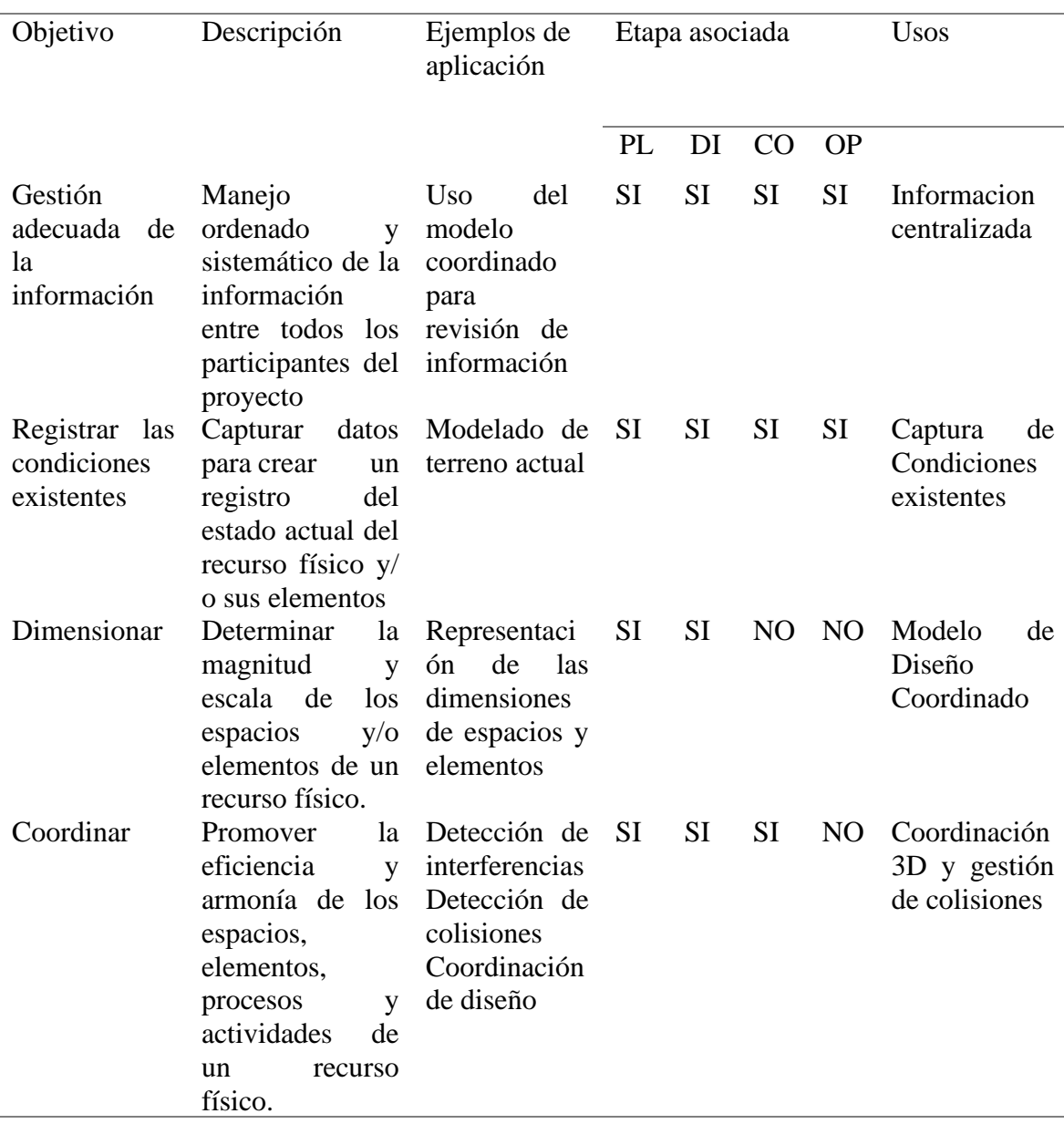

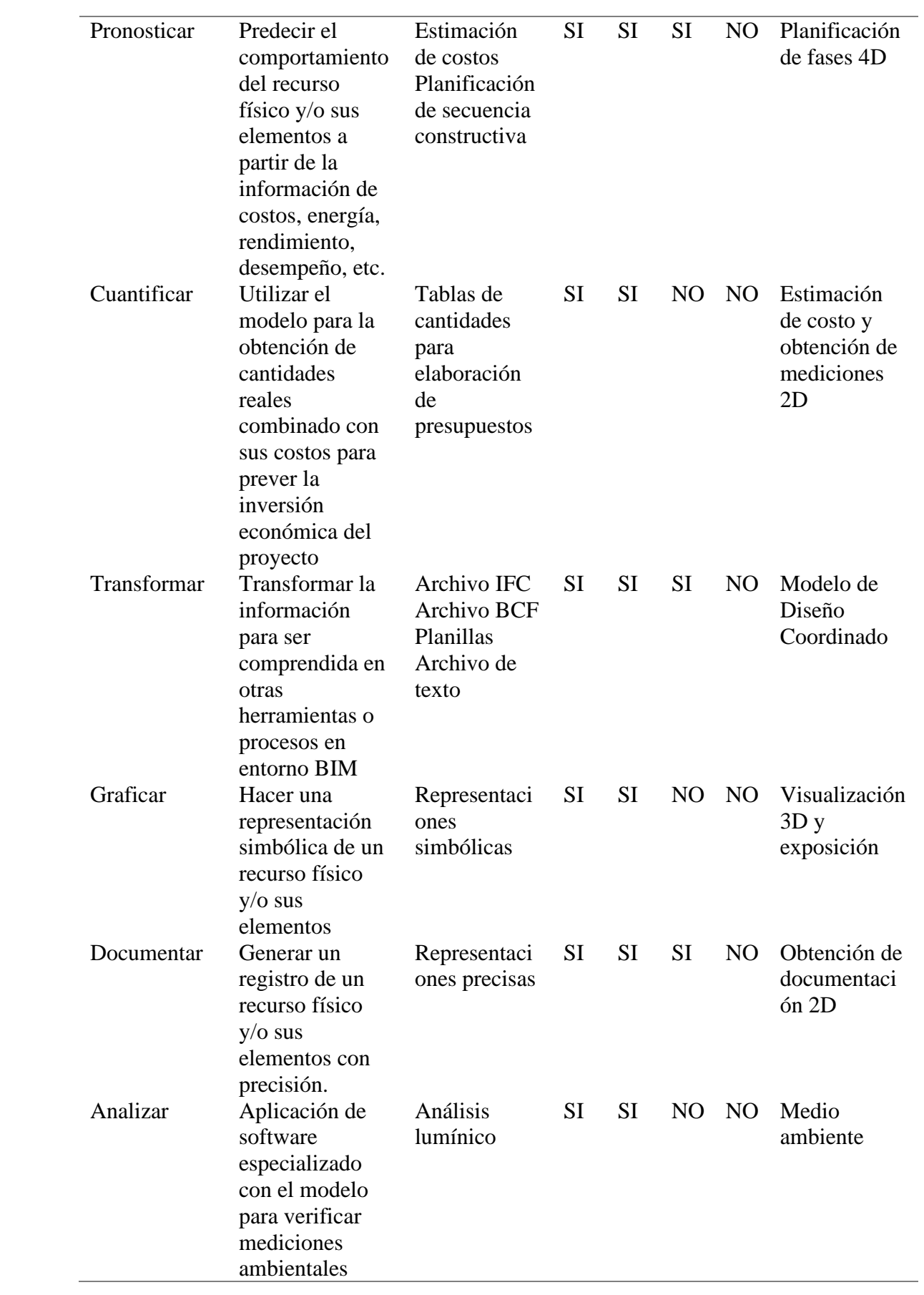

#### *Equipo de proyecto*

Es el recurso humano mínimo necesario para la ejecución del proyecto que solicita el cliente, es potestad del contratista el adicionar más personas a su equipo de trabajo si lo cree preciso.

Tabla 7

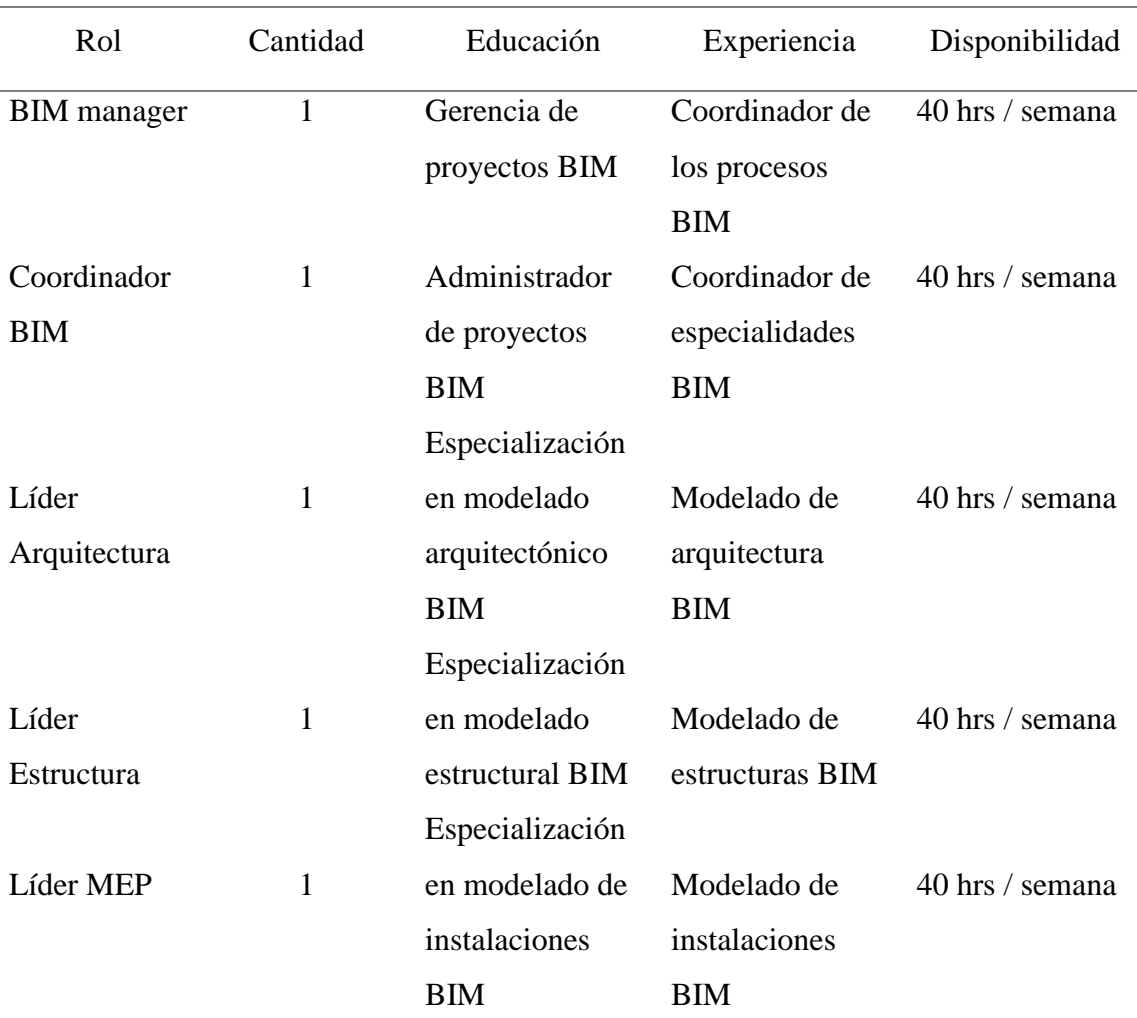

#### *Equipo del proyecto*

### <span id="page-24-0"></span>**2.2.3 Procesos**

### *Establecimiento de requisitos de información*

La AIA (American Institute of Architects), describe que el nivel de desarrollo (LOD) es una referencia que permite a los profesionales de la industria especificar y

articular con un alto nivel de claridad el contenido y la confiabilidad de los modelos de información de construcción (BIM) en varias etapas del proceso de diseño y construcción. (AIA. 2013)

El LOD (Level Of Development) se denomina de acuerdo a la información contenida en los diferentes elementos así:

Tabla 8

*Niveles de desarrollo*

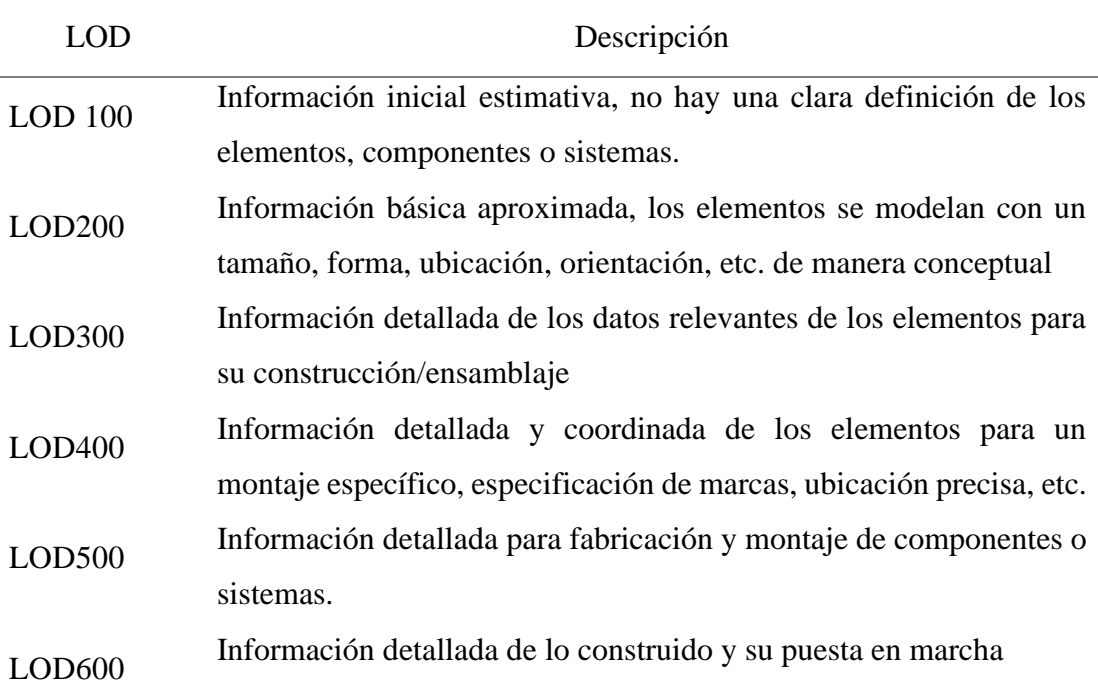

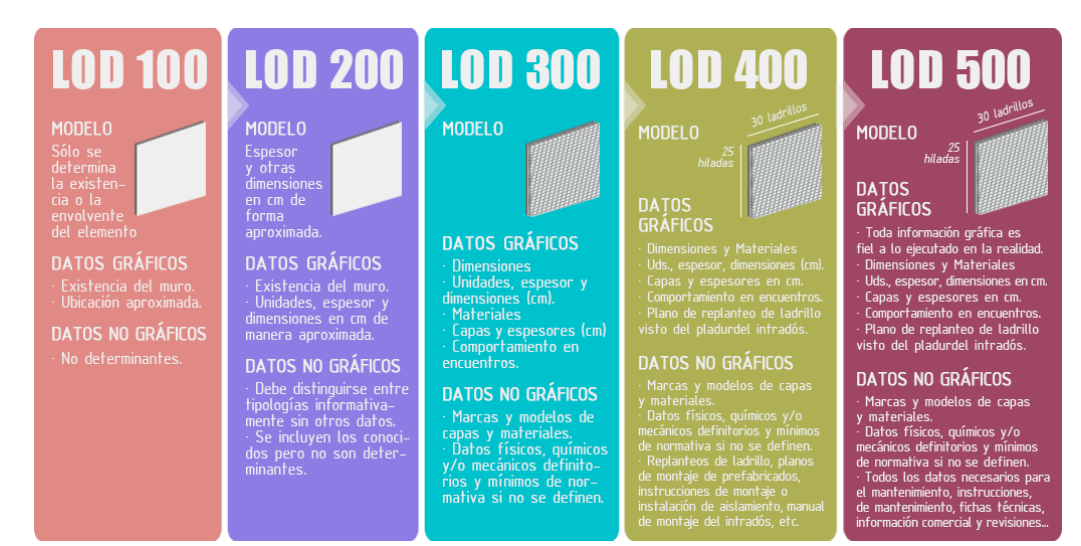

*Figura 1.* Niveles de desarrollo

Tomado de: BIMnD (2022). *LOD*. https://www.bimnd.es/lod-la-metodologia-bim/

De acuerdo a estos niveles de información se ha dispuesto el LOD requerido para los diferentes componentes del proyecto:

## Tabla 9

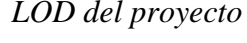

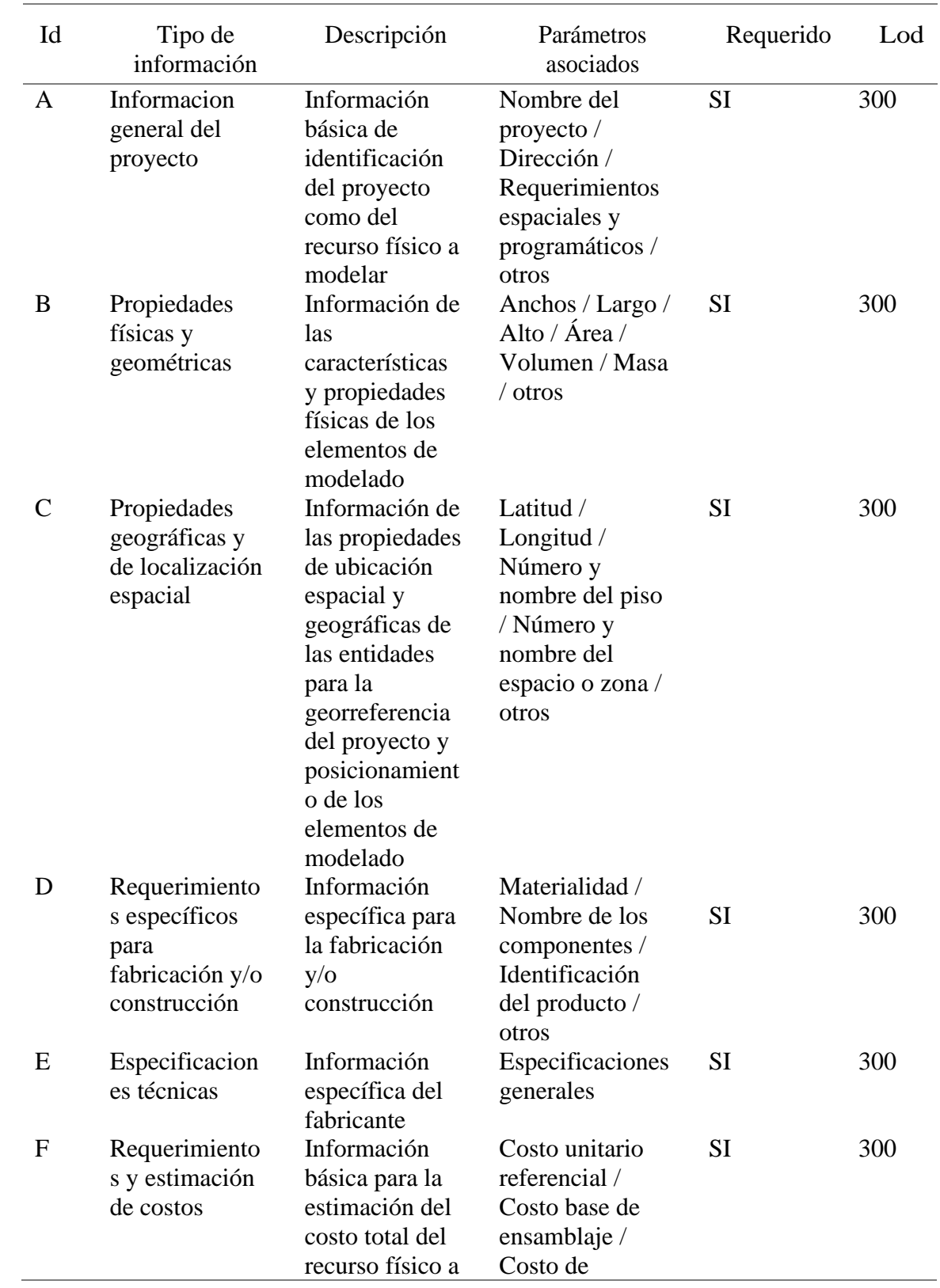

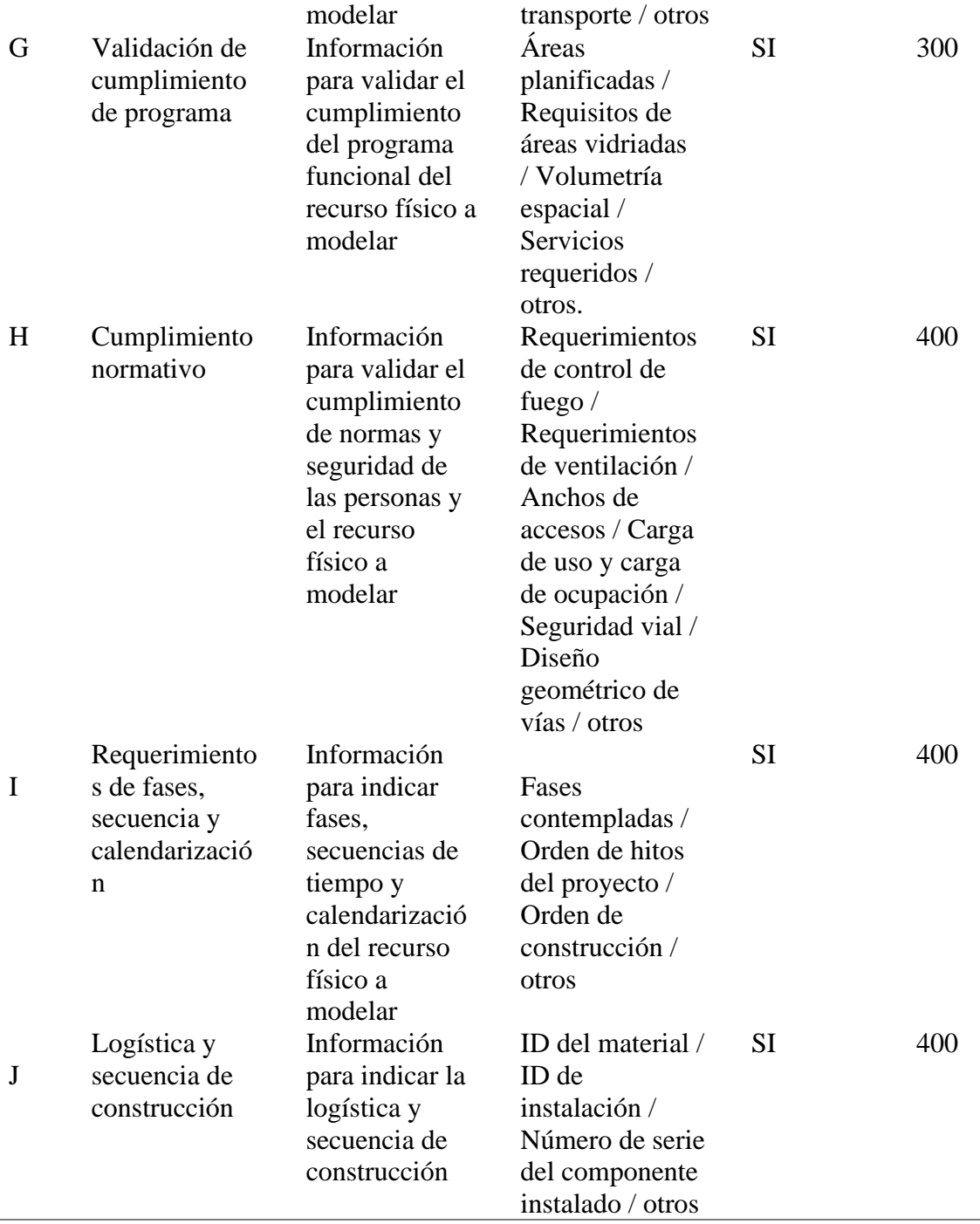

## *Producción de información*

Para el manejo adecuado de la información del proyecto y producción de la documentación, se dispone de un protocolo para el control de la distribución de documentos, información y datos en la que se otorgan permisos a los involucrados en el CDE (Entorno común de datos)

El CDE es la fuente acordada de información para cada activo o proyecto, para reunir, gestionar y repartir cada contenedor de información a través de un procedimiento establecido. Según este procedimiento, la información contenida en el CDE podrá tener los siguientes estados (BUILDING SMART SPAIN, 2021):

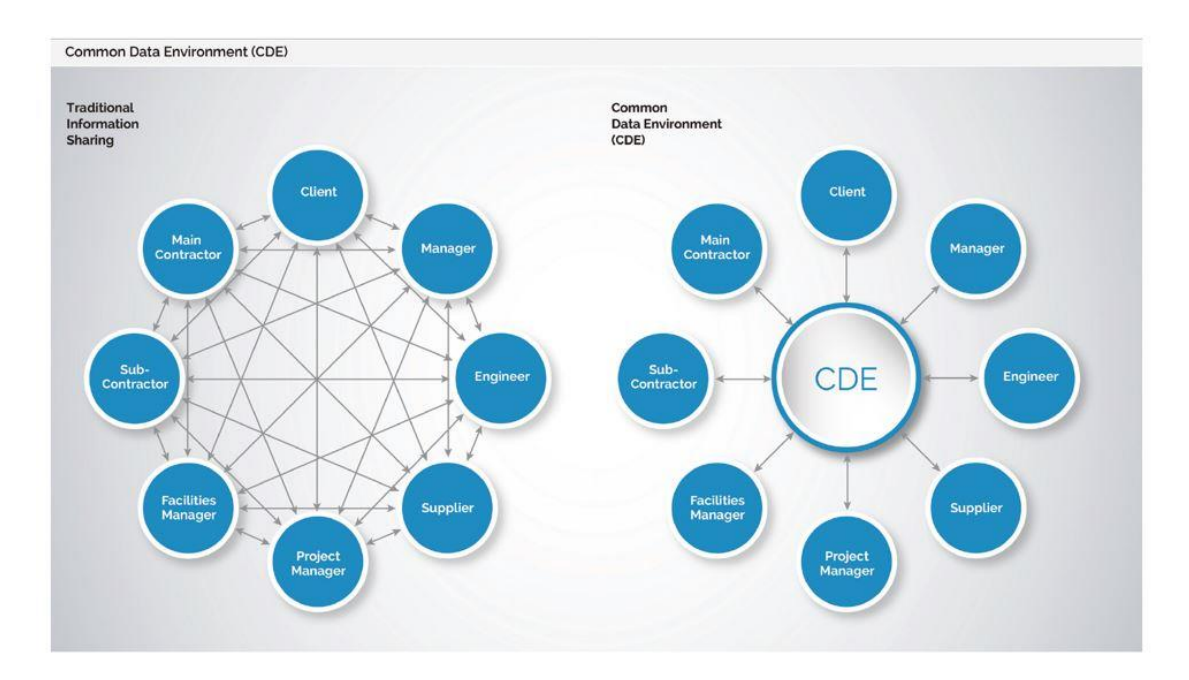

*Figura 2*. Comparación procesamiento de la información Tomado de: BIM Community (2018). https://www.bimcommunity.com/news/load/762/bim-necesita-mas-que-el-entornocomun-de-datos-cde

#### *Revisiones y verificaciones intermedias*

El proceso para la revisión y verificación durante el diseño se realizará mediante reuniones semanales entre los coordinadores de las diferentes disciplinas para comprobar la capacidad de la propuesta cumple los parámetros requeridos.

El equipo debe informar al BIM Manager sobre los temas a ser revisados y verificados, el personal que realizo el procedimiento y el método por el cual se capturarán los resultados y estarán disponibles en las etapas de trabajo posteriores.

#### Tabla 10

*Reuniones de proyecto*

| <b>Item</b>          | Descripción                                                                                       |
|----------------------|---------------------------------------------------------------------------------------------------|
| <b>Temas</b>         | Avance del modelado, coordinación interdisciplinar y control de<br>cambios.                       |
| Frecuencia           | Las reuniones se realizarán semanalmente. (Virtuales o presenciales<br>según se requiera)         |
| Asistentes           | Todos los coordinadores de cada disciplina.                                                       |
| <b>Observaciones</b> | Se llevará una minuta por cada reunión que se realice para tener<br>constancia de lo determinado. |

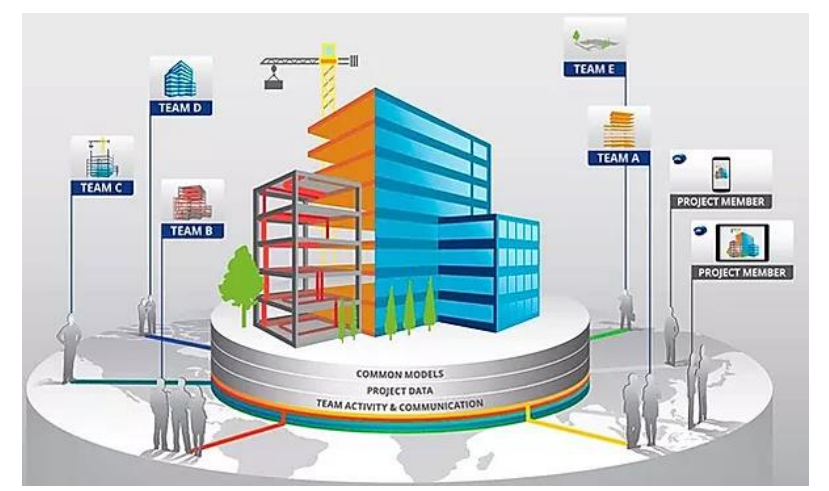

*Figura 3.* Equipos multidisciplinarios en proyectos de construcción Tomado de: Lumen concept (2021). *Gestión de proyectos con la metodología BIM*. https://lumenconcept.com/gestion-de-proyectos-con-la-metodologia-bim/

#### *Control de cambios en el diseño*

Se debe implementar un procedimiento de control de cambios de diseño, que incorpore un protocolo de cambio de diseño, para evaluar los cambios propuestos antes de que se presenten para su aprobación al propietario, de modo que se aclaren todas las implicaciones.

Los cambios pueden tener implicaciones en el diseño u otro atributo de proyecto, como su costo, cronograma o desempeño en uso. Por lo que se evitarán cambios en el diseño salvo que se considere necesario por razones de seguridad o inoperancia de las instalaciones y/o equipos.

Los cambios pueden ser necesarios cuando los resultados de las revisiones y verificaciones por pares muestran que no se puede lograr el desempeño requerido u otro resultado u objetivo.

Para registro de estos cambios se manejará la siguiente matriz de cambios:

#### Tabla 11

*Ejemplo de Matriz de cambios*

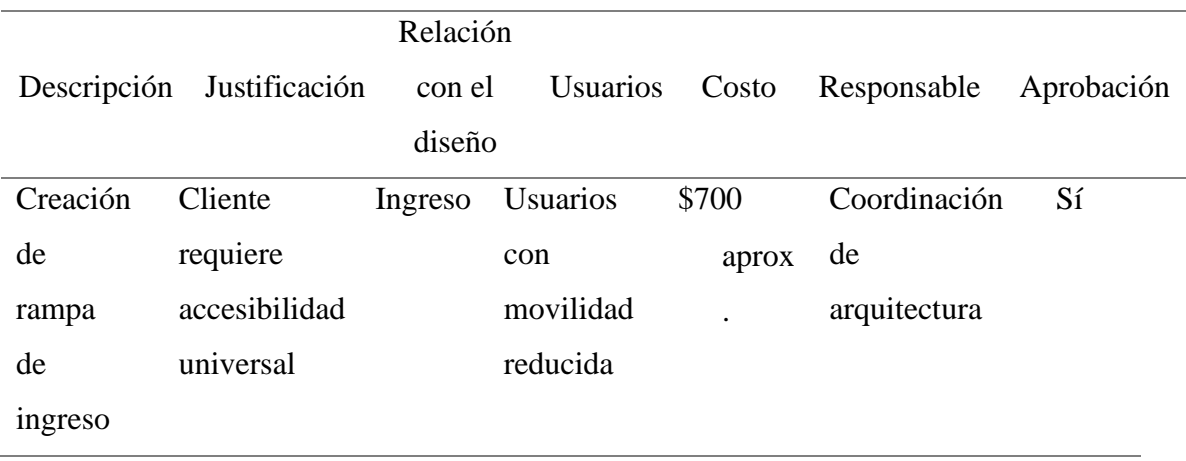

#### **2.2.4 Estándares del proyecto**

<span id="page-30-0"></span>Es más que necesario regular la utilización y tener muy claro para qué se está aplicando el BIM en función del tipo de Proyecto. Más allá de la especialidad (Edificación o Infraestructuras) el tipo de actuación o proyecto marcará las necesidades y la mejor alineación entre objetivos perseguidos y el potencial de uso de la metodología, teniendo claro que los estándares proporcionan un marco de referencia mediante el cual se puede operar a través de la metodología. (Sanchez, R. 2020)

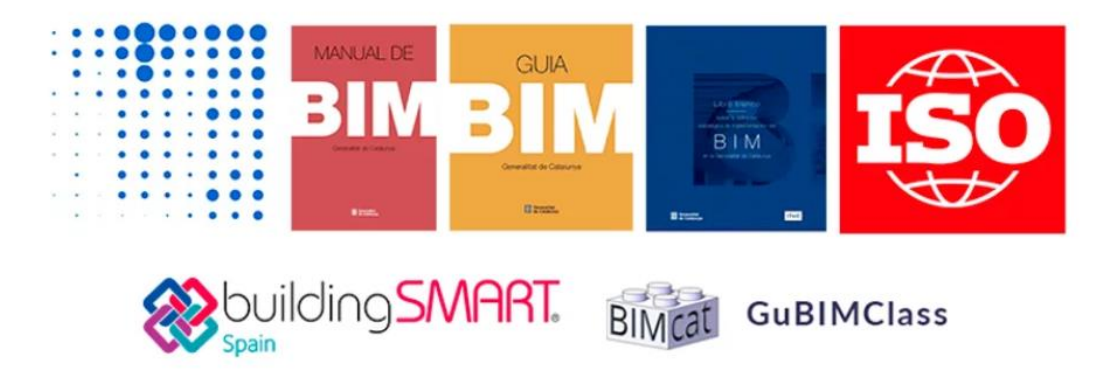

#### *Figura 4.* Estándares BIM Tomado de: LEAN CONSTRUCTION MEXICO. (2020). *Normas y estándares BIM*. https://www.leanconstructionmexico.com.mx/post/normativas-y-est%C3%A1ndares-

Para realizar un Plan de Ejecución BIM se pretende cumplir con los siguientes

estándares, métodos y procedimientos.

Tabla 12

bim

*Estándares del proyecto*

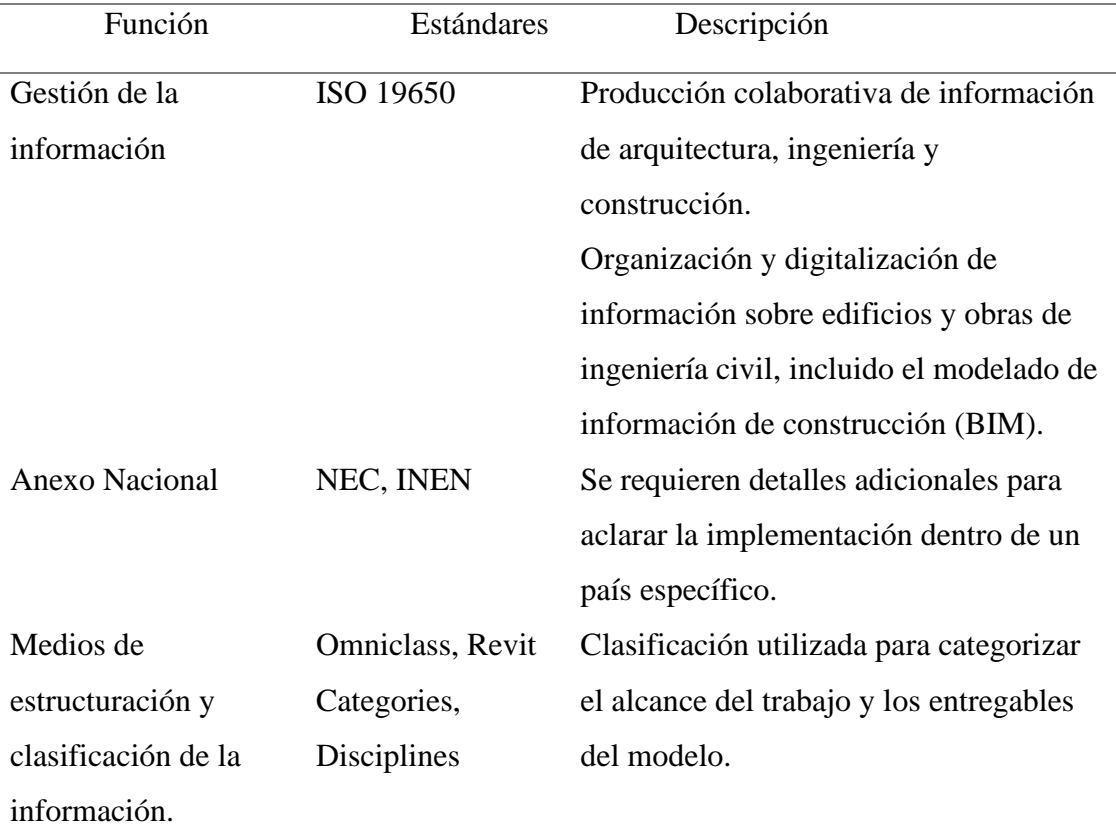

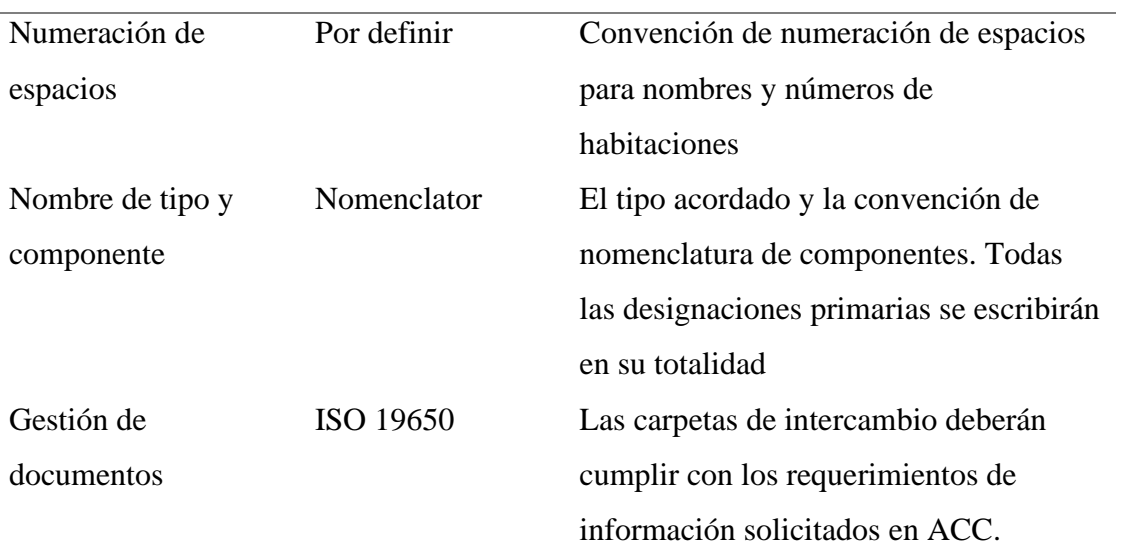

#### <span id="page-32-0"></span>**2.2.5 Tecnología**

#### *Versión de software*

El uso de diferentes softwares de modelado se está imponiendo porque permiten la creación de diseños coordinados y el análisis previo desde el inicio de la fabricación hasta su finalización. (Pubill, A. 2021)

Por esto es necesario que todos los participantes estén al tanto cuáles serán los programas a utilizar y sus versiones para prever cualquier conflicto entre programas informáticos y las soluciones aplicables para estos casos.

Tabla 13

*Software del proyecto*

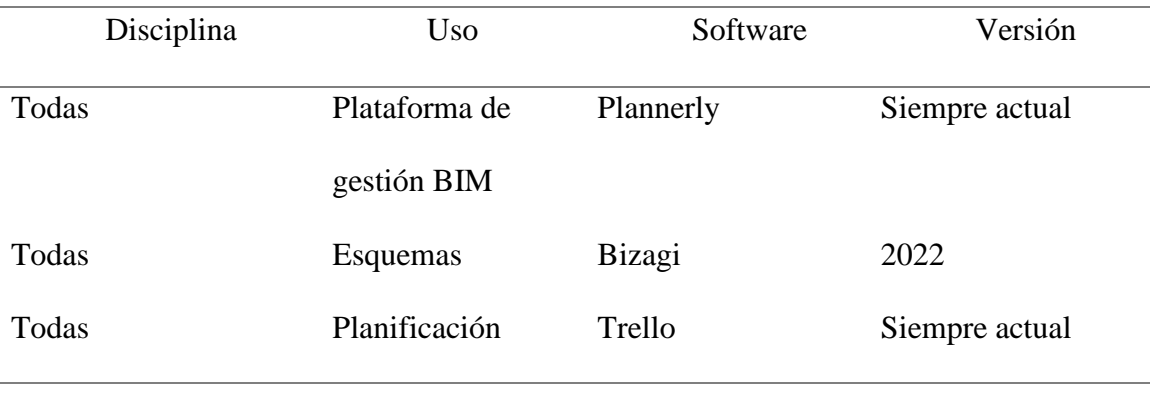

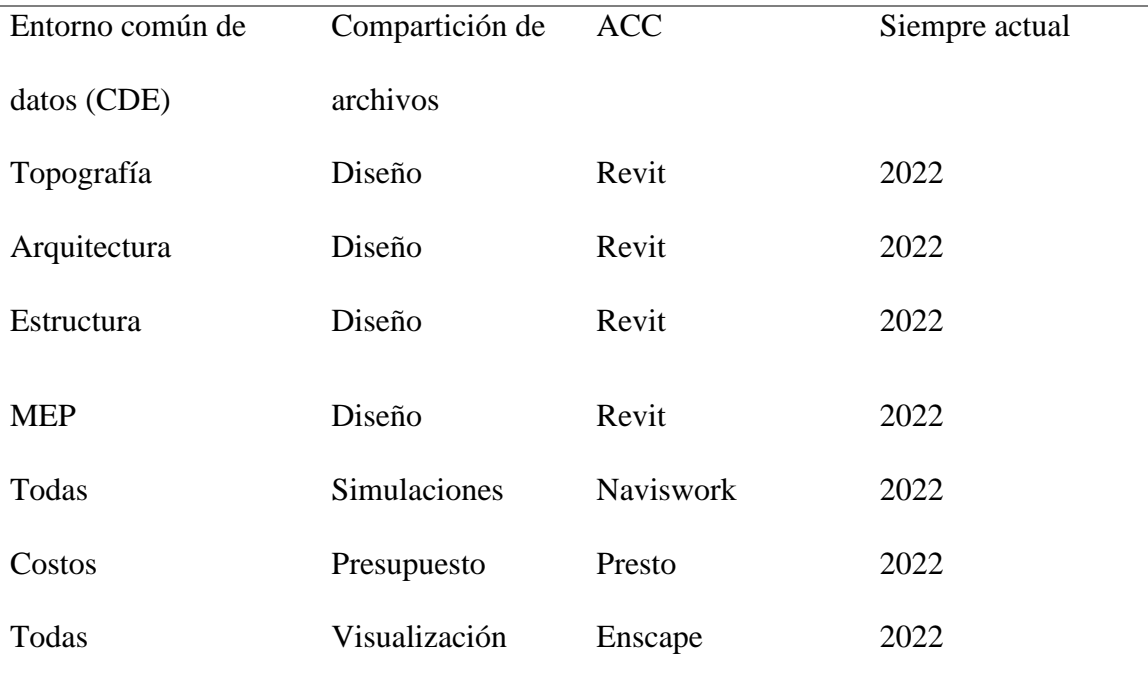

## *Formato de archivos*

De acuerdo a los estándares openBIM, se requiere que todas las entregas de modelos BIM se realicen en dos formatos: el formato nativo (RVT) y el formato IFC. En la siguiente tabla se detallan los formatos que se utilizará.

Tabla 14

*Formatos de archivos*

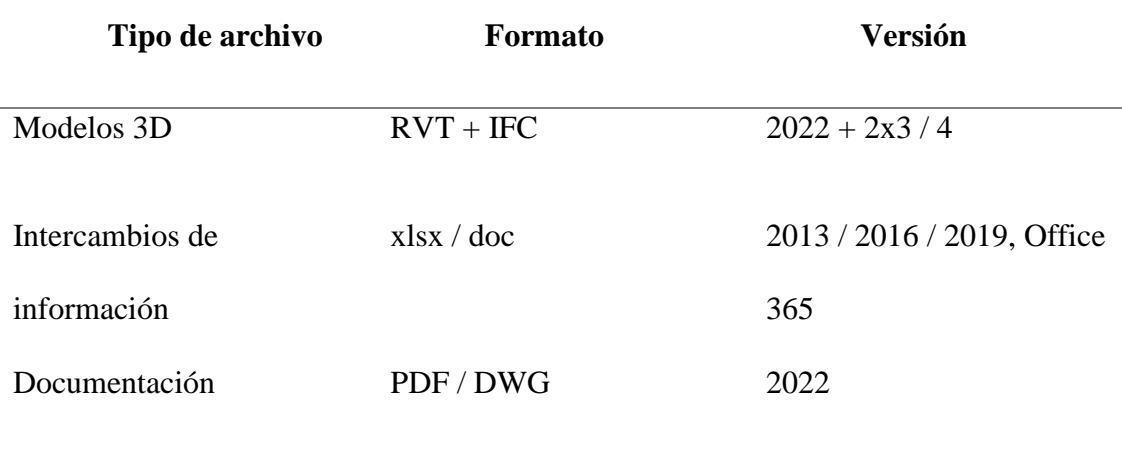

#### *Requerimientos de CDE*

Se establecerá un entorno común de datos (CDE) para apoyar la producción colaborativa y el intercambio de información ordenado de este proyecto.

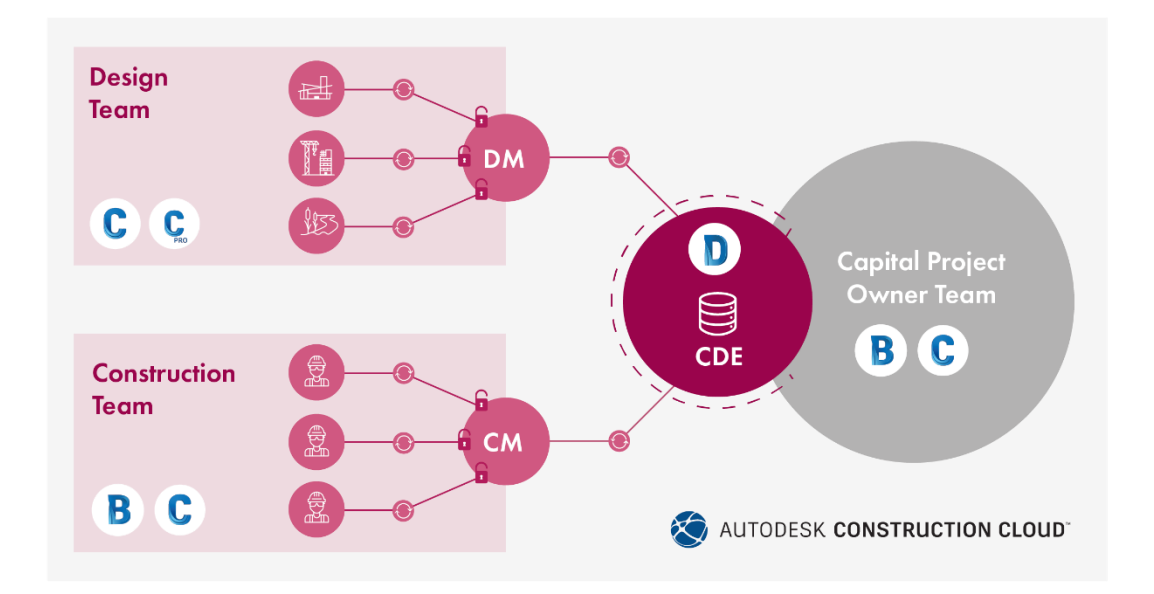

## *Figura 5.* CDE

Tomado de: CADAC Group. (2021). *Blog | BIM 360 Docs y el nuevo Autodesk Docs: las diferencias.* https://www.cadac.com/es/noticias/blog--bim-360-docs-y-el-nuevo- autodesk-docs-las-diferencias/

#### Tabla 15

*Requerimientos del CDE*

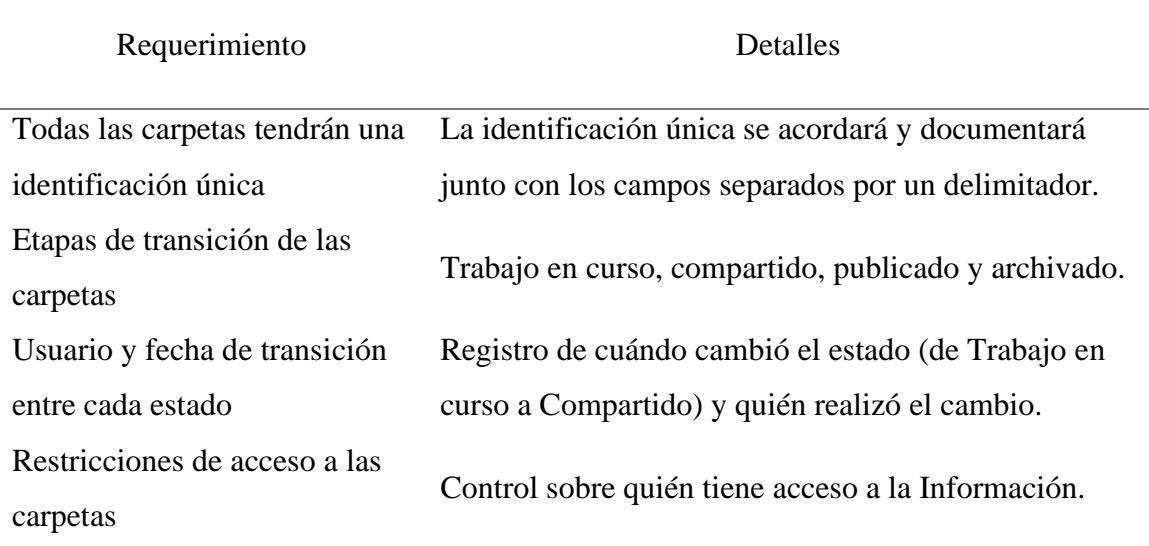

#### *Detalles de CDE*

Para este proyecto se ha designado se utilice la plataforma de Autodesk Construction Cloud como el CDE del proyecto, a continuación, la información necesaria para su acceso.

Tabla 16

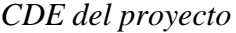

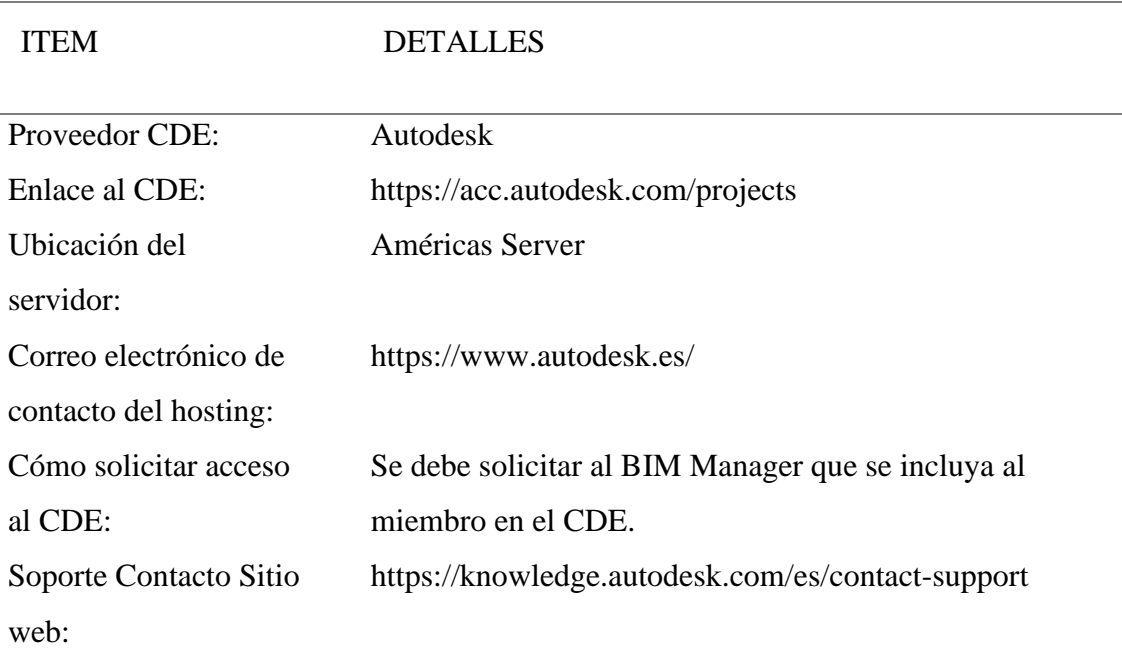

#### **2.2.6 Entregables**

<span id="page-35-0"></span>La parte contratada deberá designar dentro de su plan de ejecución BIM, las responsabilidades respectivas de todos los equipos de trabajo, considerando como base lo descrito a continuación:

Tabla 17

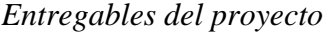

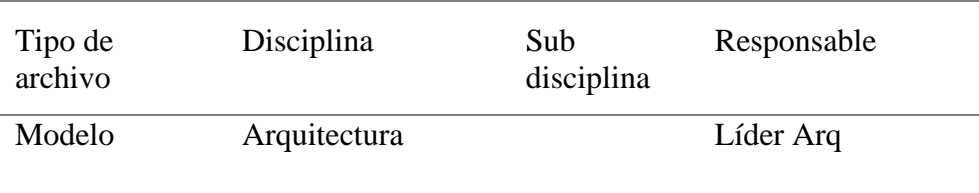
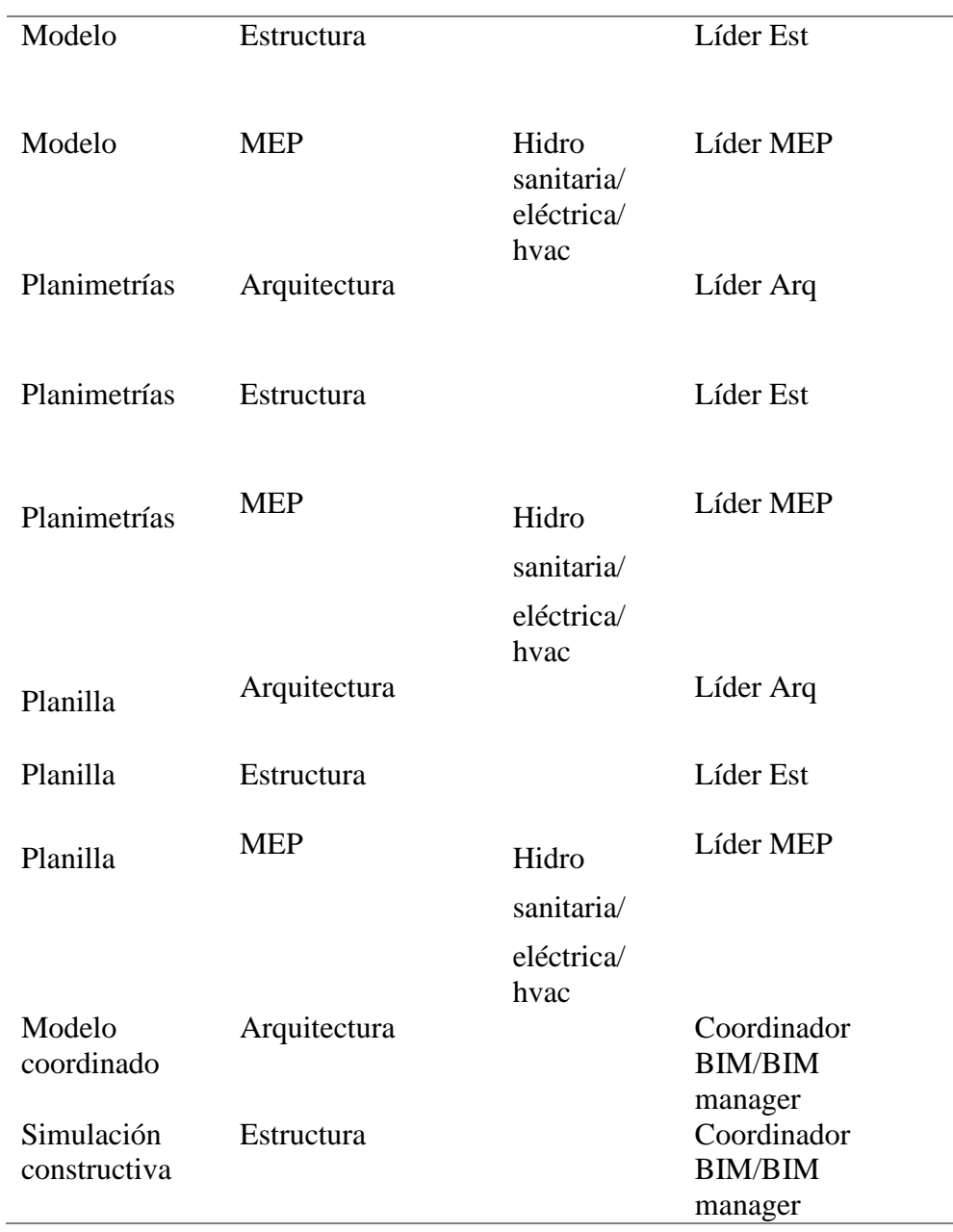

## **3.1 Carátula**

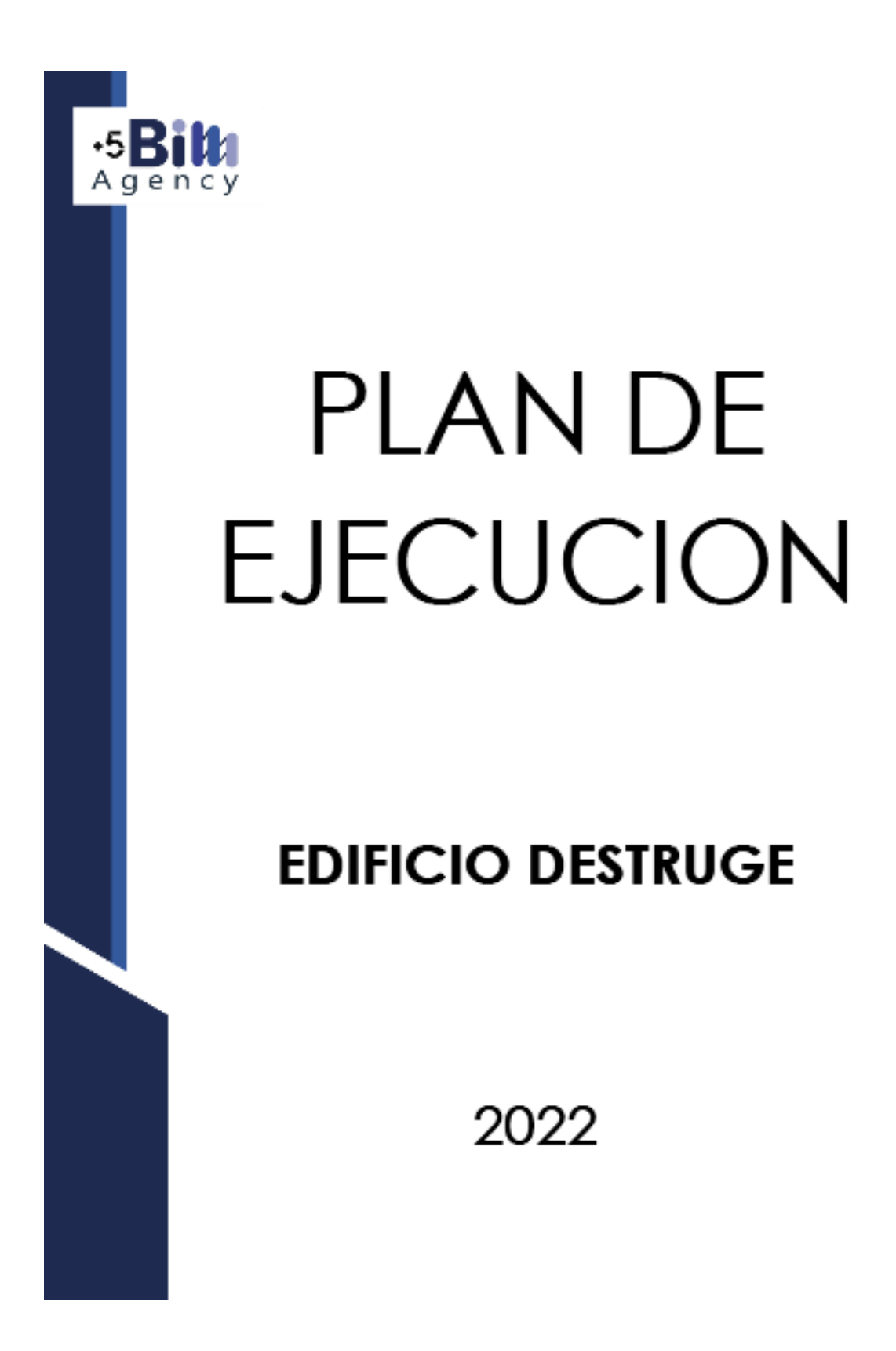

Para contextualizar el BEP (BIM Execution Plan) o Plan de Ejecución BIM, es una herramienta muy valiosa y necesaria en cualquier proyecto de construcción.

La importancia del BEP radica en que permite asegurar que todos los agentes que intervienen en un proyecto están contribuyendo al desarrollo del mismo de acuerdo a las responsabilidades asignadas a cada uno.

Una vez aprobado, el BEP está disponible para todas las partes y equipos del proyecto para asegurar que éste sigue su correcto desarrollo. El plan general de ejecución sigue siendo claro incluso cuando el proyecto sufre contratiempos o pequeños cambios durante su desarrollo, lo que supone una gran ventaja, pues ayuda a las personas involucradas a mantenerse al día de todo lo que sucede en el proyecto. (Sanchez, R. 2018)

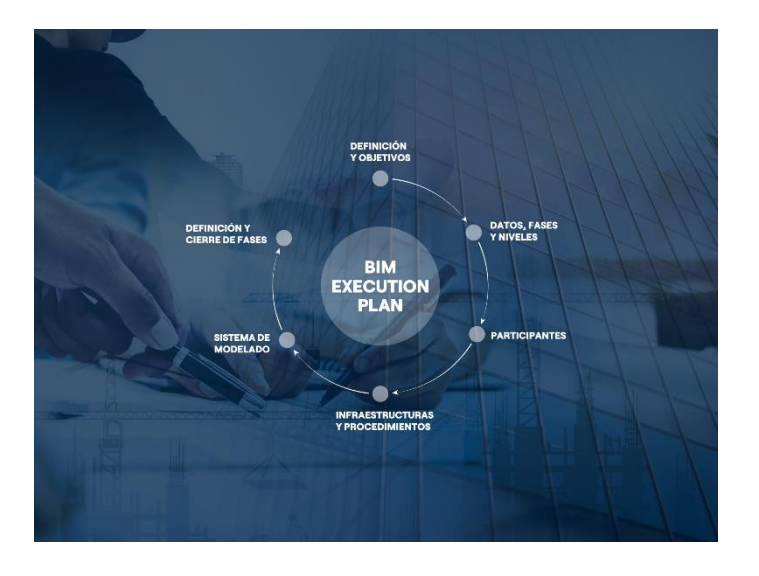

#### *Figura 6.* BEP

Tomado de: Econova (2021). *El bep o bim execution plan: qué es, objetivos, estructura y beneficios.* https://econova-institute.com/blog/bep-bim-execution-plan/

Para la aplicación de la metodología BIM en el proyecto de construcción del EDIFICIO DESTRUGE se requiere definir claramente el BEP–BIM para tenerlo como referencia y lograr el alcance solicitado previamente por parte del cliente en el EIR (Requerimiento de Intercambio de información), además del adecuado seguimiento, control y verificación de los procesos y trabajo colaborativo entre las diferentes disciplinas que intervendrán a lo largo del proyecto.

El BEP – BIM desarrollado a continuación permite tener claros los parámetros necesarios para realizar la planificación correspondiente, también garantizará que todos los involucrados en el proyecto tengan claros sus roles y responsabilidades asignadas para la implementación del BIM.

Así mismo para asegurar el cumplimiento de todos los requisitos para el correcto intercambio de información se seguirán los siguientes pasos:

- 1. Identificar los usos de Modelado BIM y su alcance basado en los requerimientos del EIR
- 2. Diseñar y documentar los procesos necesarios para el proyecto
- 3. Definir los entregables y sus formatos para el correcto intercambio de información
- 4. Desarrollar los fundamentos mediante acuerdos, comunicados, tecnología y control de calidad para apoyar la implementación

Una vez definido y designado el alcance, los equipos de trabajo programarán sus tareas para obtener el máximo beneficio con la implementación BIM, con lo que el equipo podrá hacer el seguimiento de cada uno de los entregables para cumplir con los plazos definidos y compartir a tiempo la información.

#### **3.2 Cuadro de versionado**

Para el desarrollo del BEP-BIM del Edificio Destruge se han teniendo en cuenta las necesidades del cliente principalmente pero siempre orientándolo para conseguir los mejores resultados en el proyecto, por lo que este documento ha ido variando y enriqueciéndose en el desarrollo del proyecto, es así que tenemos este cuadro de versionamiento en el que se registran las entregas oficiales del documento hasta obtener el documento final.

#### Tabla 18

*Versiones BEP-BIM*

| $N^{\circ}$ de versión | Fecha entrega | Responsable        |
|------------------------|---------------|--------------------|
| Versión 1              | 28/04/2022    | <b>BIM</b> Manager |
| Versión 2              | 11/05/2022    | <b>BIM</b> Manager |
| Versión 3              | 18/05/2022    | <b>BIM</b> Manager |
| Versión 4              | 25/05/2022    | <b>BIM</b> Manager |
| Versión 5              | 01/06/2022    | <b>BIM Manager</b> |
| Versión 6 (FINAL)      | 10/06/2022    | <b>BIM</b> Manager |

## **3.3 Objetivos del BEP-BIM**

#### **3.3.1 Objetivo general**

El Plan de Ejecución BIM, al que se denominará BEP, tiene como objetivo principal definir los procesos necesarios para configurar un sistema de colaboración digital interactivo y de gestión con metodología BIM, mediante este se manejará la estrategia de intercambio de información durante el desarrollo del proyecto del EDIFICIO DESTRUGE, así se podrá:

- Aplicar una metodología más eficiente para el desarrollo de un proyecto de construcción.
- Obtener una ventaja competitiva con respecto a proyectos sin metodología BIM.
- Dar una respuesta a la demanda actual de la industria de la construcción.
- Satisfacer los requerimientos solicitados por cliente y normativas vigentes.
- Incrementar la productividad y colaboración entre los diferentes profesionales
- Mejorar la calidad del diseño en todas las disciplinas
- Eliminar reprocesos a lo largo del ciclo de vida del proyecto

#### **3.1.2 Objetivos específicos**

Los objetivos específicos al realizar la implementación BIM para el desarrollo del proyecto EDIFICIO DESTRUGE son:

- 1. Proporcionar soporte para la toma de decisiones mediante una mejor visualización de la información
- 2. Asegurar la coordinación entre disciplinas y/o modelos en el diseño y la construcción para reducir errores y omisiones en la definición del proyecto
- 3. Aumentar y asegurar la calidad del proceso de construcción y del producto final mediante el repositorio común de información, aplicación de estándares y codificación de elementos
- 4. Hacer más efectivos los procesos durante la construcción mediante la correcta difusión de la información, así como de las soluciones en las diferentes disciplinas
- 5. Apoyar la transferencia de información desde el diseño a la fase de operación y mantenimiento
- 6. Facilitar la gestión de operación y mantenimiento

## **3.4 Definiciones**

• AEC

Architecture, Engineering and Construction. Sector de la construction

• ACC

Autodesk Construction Cloud

• AIA

American Institute of Architects

• BCF

Estándar abierto con esquema XML que permite comunicaciones del flujo de trabajo entre las herramientas de software BIM

• BEP

BIM Execution Plan. Respuesta del contratista a los requisitos contenidos en el EIR

• BIM

Building Information Modelling

• BSI

Building SMART International. Asociación internacional sin ánimo de lucro que pretende mejorar la eficacia en el sector de la construcción a través del uso de estándares abiertos de interoperabilidad sobre BIM

• CAD

Computer Aided Design//Drawing//Drafting. Software de soporte de actividades de redacción de dibujos técnicos o de todos los aspectos del diseño.

• CDE

Common Data Environment. Fuente univoca de información para un específico proyecto o inmueble

• COBie

Construction Operations Building Information Exchange. Información estructurada de la instalación para su puesta en marcha, operación y mantenimiento de un proyecto

• COORDENADA

Es la posición asociada a una instalación, piso, espacio, componente o montaje

## • DETECCION DE COLISIONES

Procedimiento para localizar las interferencias que se producen entre los objetos de un modelo o al superponer los modelos de varias disciplinas en un único modelo combinado.

• DXF

Drawing eXchange Format es el formato de los archivos de CAD cuando son exportados a otros programas.

• EIR

Employer's Information Requirements. Documento redactado por el cliente, en el que se definen exigencias relativas al aspecto de producción y entrega de las informaciones que tendrá que proporcionar el licitante

## • ENTREGABLE

Cualquier producto medible y verificable que se elabora y proporciona al cliente para completar un proyecto o parte de un proyecto.

• IFC

Especificación abierta desarrollado por buildingSMART que facilita el intercambio de información entre herramientas software

## • INTEROPERABILIDAD

Capacidad de diversos sistemas para trabajar juntos sin problemas, sin pérdida de datos y sin un esfuerzo especial

• ISO 19650

Es la norma internacional de la gestión de la información en proyectos que utilizan BIM

#### • LOD

Level of Development. Describe el nivel de información al cual debe ser desarrollado cada elemento

• MEP

Mechanical, Electrical and Plumbing, se trata de las siglas para designar las instalaciones de fontanería electricidad y saneamiento.

• MODELO

Representación 3D en formato digital de una construcción que almacena tantos datos físicos de un elemento como datos no geométricos

#### • MODELO FEDERADO

Un modelo que se compone por la adicción de varios modelos de distintas disciplinas, siendo necesario trabajar independientemente en cada uno para que se produzcan los cambios en el modelo federado.

• OPEN BIM

Enfoque universal al diseño colaborativo, la realización y operación de inmuebles basados en estándares abiertos y los flujos de trabajo.

## • PARAMETROS

Variables usadas en funciones o ecuaciones para asignar valores: Coordenadas, dimensiones, materiales, distancia, ángulos, colores, unidades, precio, y muchos más.

• WIP

Working in progress, hace referencia a la cantidad de tareas en las que un grupo de personas está trabajado en ese momento.

# **3.5 Información del proyecto**

# **3.5.1 Datos del proyecto**

El presente cuadro resume la información básica del proyecto Edificio Destruge:

# Tabla 29

# *Datos del proyecto*

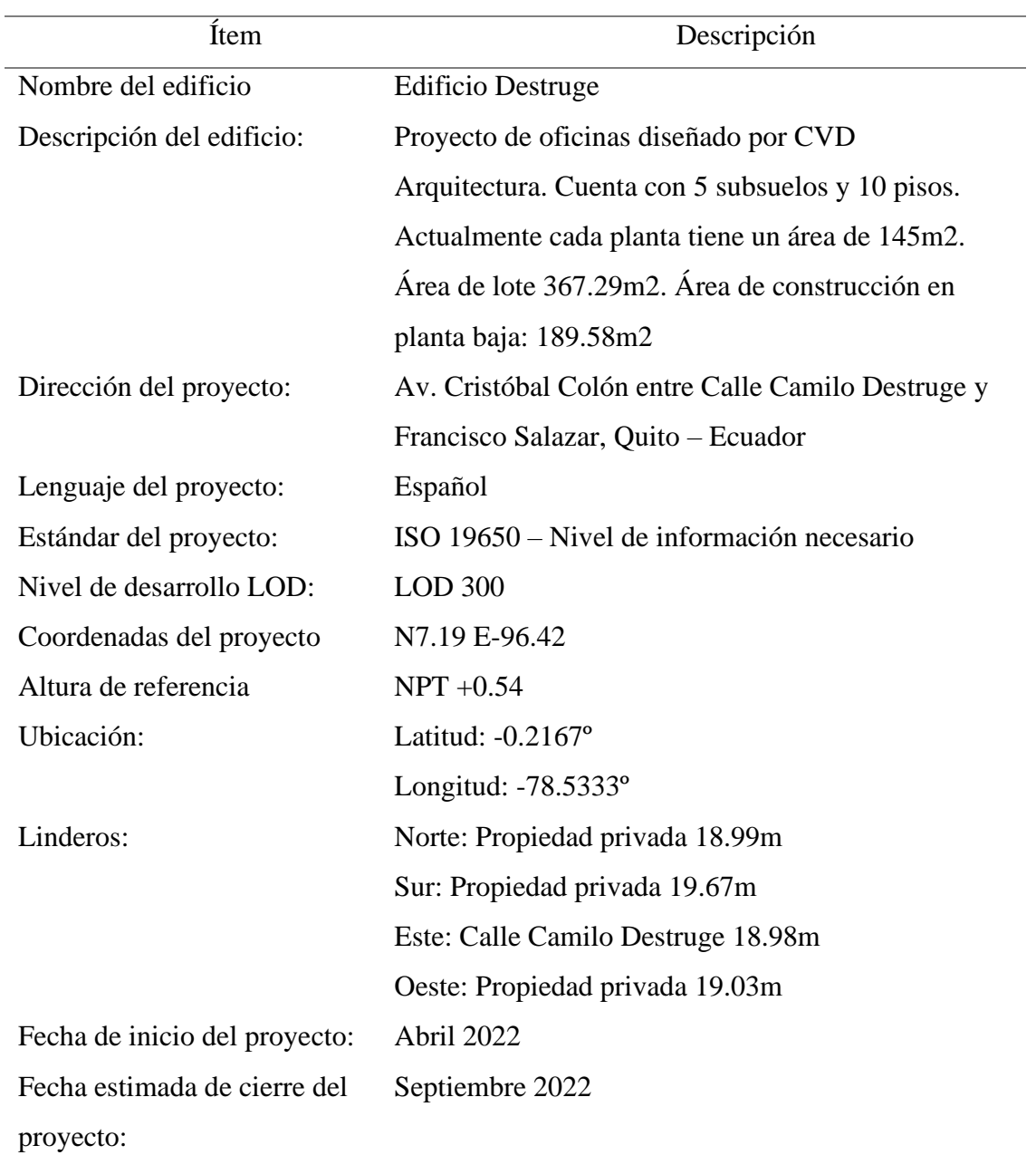

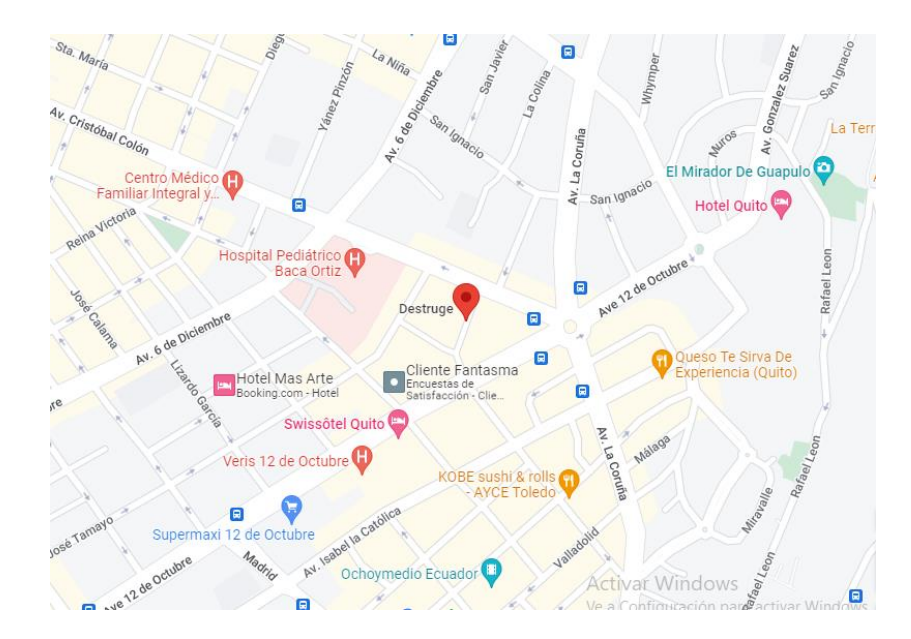

*Figura 7.* Ubicación del proyecto Tomado de: Google maps (2022). https://www.google.com/maps/place/Destruge,+Quito+170109/@-0.2033813,- 78.4880684,16.5z/data=!4m5!3m4!1s0x91d59a0d062ad70d:0x397fc46f4ce3b930!8m2 !3d-0.2035439!4d-78.4844682

## **3.5.2 Hitos del proyecto**

Para marcar los hitos del proyecto se han tomado las fechas de los entregables al

cliente, que han permitido verificar el avance del mismo.

Tabla 20

*Hitos del proyecto*

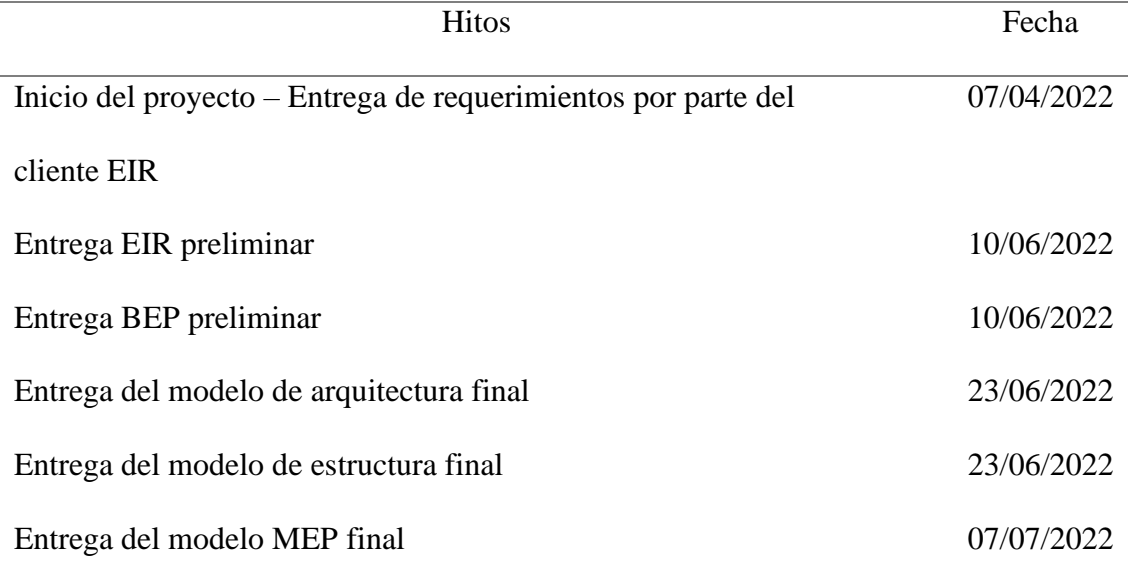

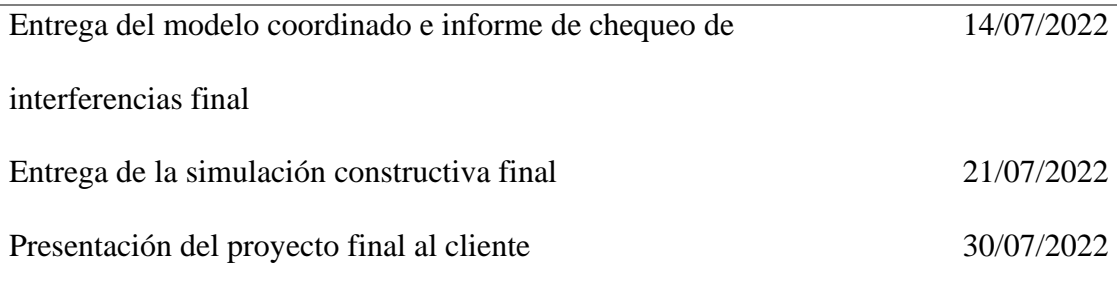

#### **3.5.3 Objetivos BIM del cliente**

Entendiendo que gracias a BIM los equipos de diseño y construcción pueden trabajar de manera más eficiente y capturar además los datos que generan durante el proceso. (AUTODESK, 2022)

Dentro de los objetivos para implementar BIM en el proyecto son:

- 1. Crear y administrar adecuadamente la información durante todo el ciclo de vida del proyecto.
- 2. Integrar la información entregada por las diferentes disciplinas para crear modelos digitales administrados en una plataforma abierta en la nube que permita la colaboración multidisciplinar en tiempo real.
- 3. Facilitar la toma de decisiones al tener un modelo con información necesaria y actualizada que permita ahorrar tiempo y dinero

## **3.5.4 Estándares a utilizar**

Para el cumplimiento de la calidad del proyecto en cuanto a la clasificación de la información se ha tomado como base la norma ISO 19650 principalmente en los siguientes puntos:

## *Gestión de la información*

En el proceso de gestión de la información se aplicará durante toda la fase de desarrollo del activo como se muestra en la siguiente figura:

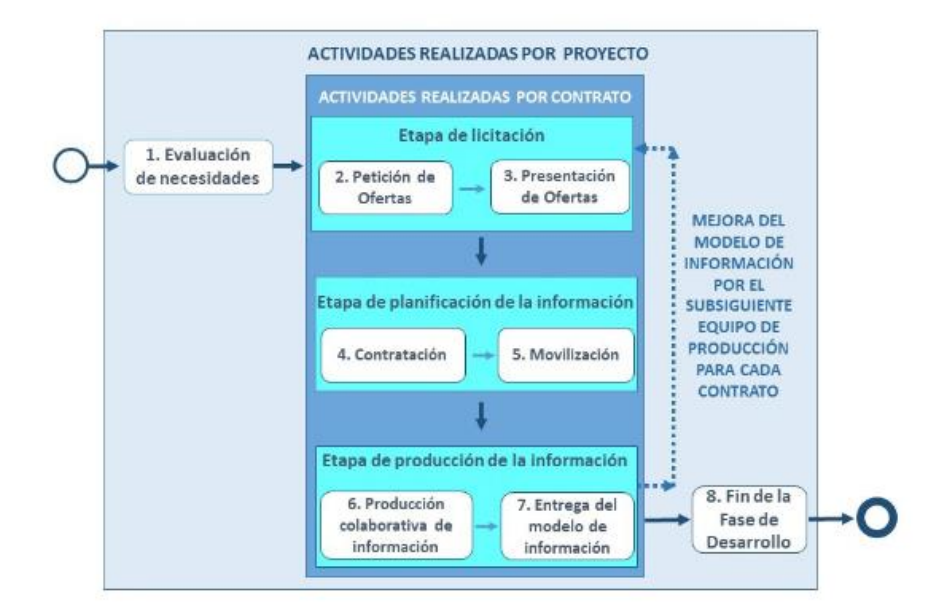

*Figura 8.* Gestión de la información durante la fase de desarrollo del activo según EN-ISO 19650-2 Tomado de: BUILDING SMART (2021). *Introducción a la ISO 19650*

## *Entorno común de datos*

El CDE es la fuente acordada de información para cada activo o proyecto, para reunir, gestionar y repartir cada contenedor de información a través de un procedimiento establecido. (BUILDING SMART, 2021)

Según este procedimiento, la información contenida en el CDE podrá

tener diferentes estados:

- Estado trabajo en curso (WIP). Aplica a la información que se está desarrollando por el equipo de trabajo.
- Estado compartido (COM). Aplica a la información que puede ser consultada por todas las partes apropiadas.
- Estado publicado (PUB). Aplica a la información que ha sido autorizada para su uso.
- Estado archivo (ARC). Aplica a la información que se ha compartido y publicado y que queda registrada.

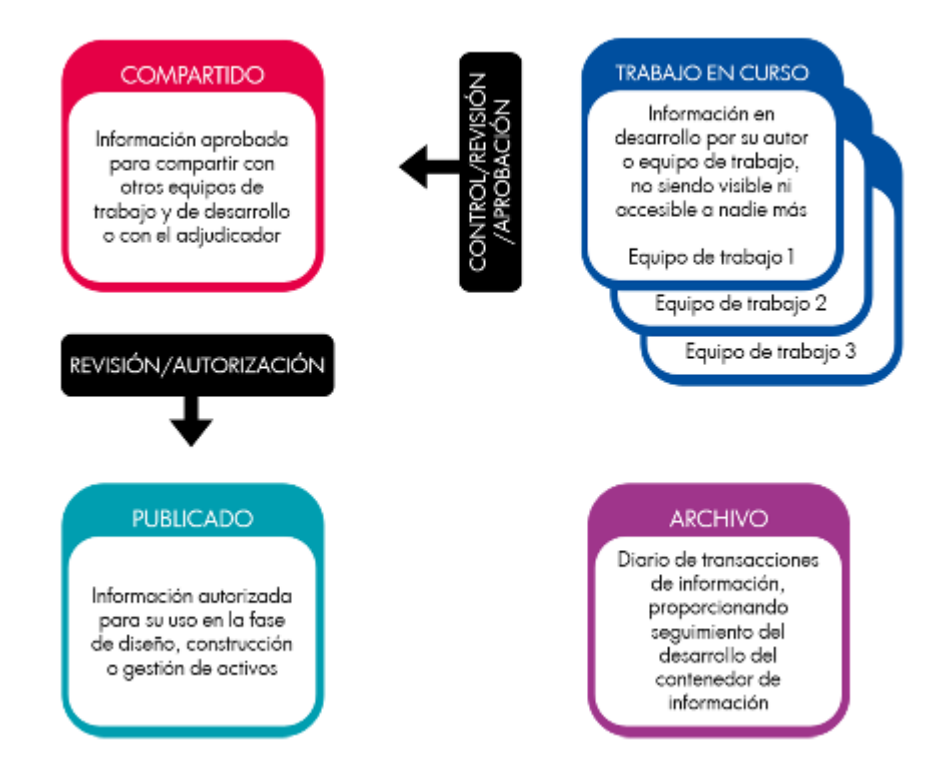

*Figura 9.* Concepto de Entorno Común de Datos (CDE) Tomado de: BUILDING SMART (2021). *Introducción a la ISO 19650*

#### *Modelo de información*

El modelo de información es un conjunto formado por información estructurada (modelos geométricos, propiedades y atributos, programaciones, etc.) e información no estructurada (documentos, imágenes, videoclips, etc.) que facilita la toma de decisiones.

Es recomendable que los elementos contenidos en el modelo estén clasificados según uno o más sistemas de clasificación, de forma que facilite los procesos de búsqueda o filtrado de la información

El modelo de información podrá componerse de un conjunto de modelos propios de disciplina o proyectos parciales (arquitectura, estructura, instalaciones, etc.) organizados de forma que puedan ser federados de forma apropiada para facilitar la colaboración durante el desarrollo del proyecto. (BUILDING SMART, 2021)

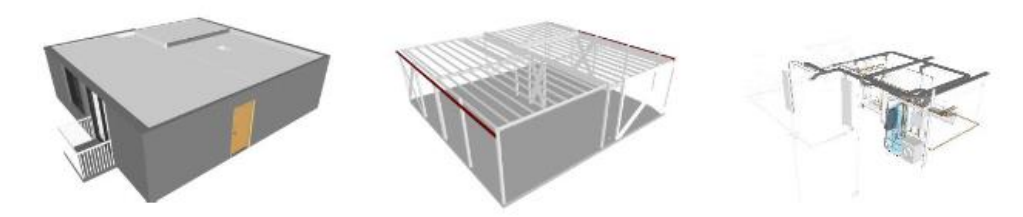

*Figura 10.* Modelo federado en las disciplinas de arquitectura, estructura e instalaciones Tomado de: BUILDING SMART (2021). *Introducción a la ISO 19650*

#### **3.6 Usos del proyecto**

#### **3.6.1 Usos previstos**

El documento The Use of BIM de la uPenn establece una clasificación de Usos BIM en base a su propósito y objetivo. El uso BIM es el objetivo específico que se debe lograr al aplicar BIM durante el ciclo de vida de una construcción. (Esarte, A.)

Usos BIM están divididos en cinco categorías principales y dieciocho subcategorías como se puede ver en el siguiente gráfico:

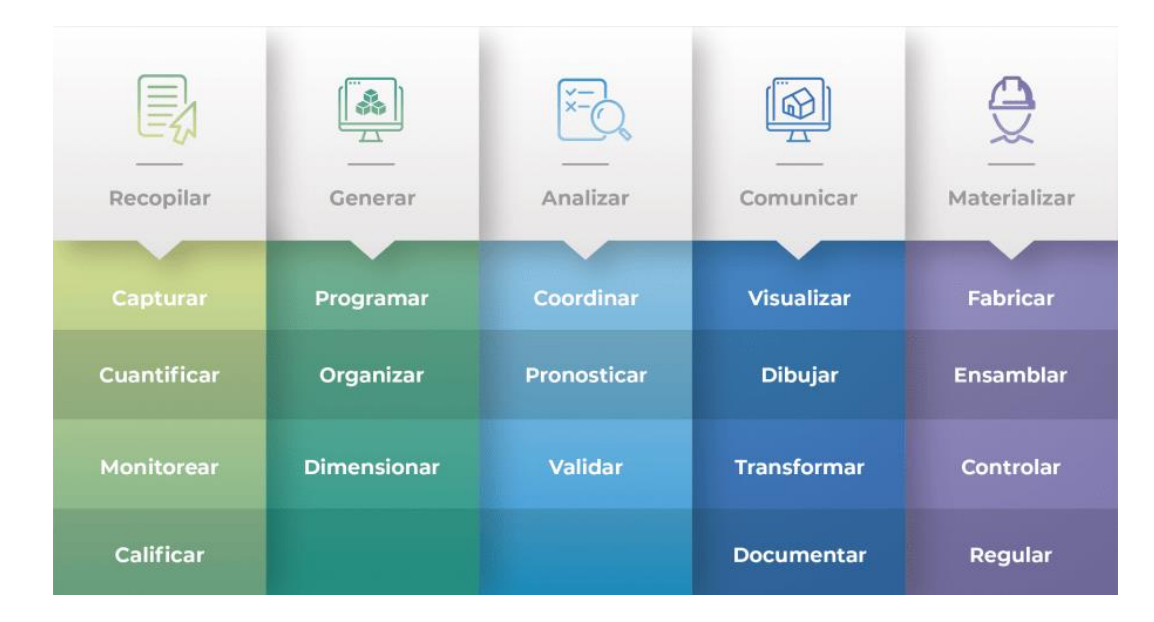

## *Figura 11.* Usos BIM Tomado de: Taller BIM de Arquitectura (2021). *https://www.tallerbimarquitectura.com/introduccion-a-los-usos-bim/*

Además, en paralelo a los objetivos y usos anteriores, en el mismo documento The Use of BIM-, la uPenn ha desarrollado una clasificación con los veintiún posibles Usos BIM de un modelo de información en las distintas fases del proyecto: estudios previos, redacción, ejecución y mantenimiento.

- Modelado de las condiciones existentes
- Medición y presupuesto de obra
- Planificación de obra
- Análisis de emplazamiento
- Cumplimiento de normativa urbanística y utilización
- Revisión del diseño
- Validación de códigos
- Certificado de sostenibilidad
- Análisis de ingenierías
- Auditoría de diseño
- Clash detection
- Control de ejecución de obra
- Fabricación digital
- Diseño en fase de construcción
- Planificación implantación en obra
- Registro del modelo
- Plan de emergencia
- Gestión de espacios
- Gestión de activos
- Análisis de los sistemas del edificio
- Programación de mantenimiento

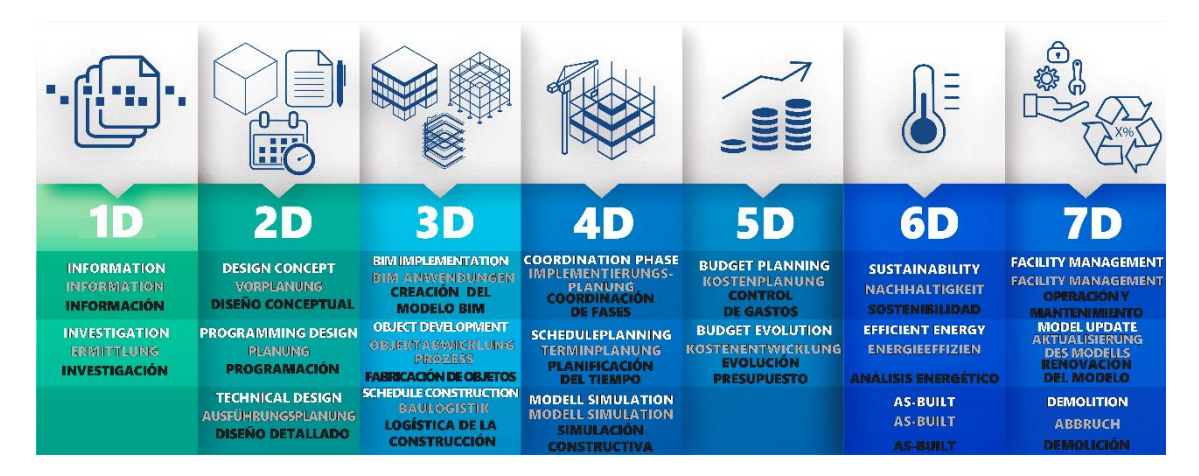

*Figura 12*. 21 Usos BIM Tomado de: ARQPLANBIM (2020). https://arqplanbim.com/en/met-bim

## *A partir de los objetivos del cliente, determinar usos previstos con sus*

#### *prioridades*

Una vez analizados los requerimientos del cliente se han definido los siguientes

usos a desarrollar en el proyecto:

Tabla 21

*Usos BIM del proyecto*

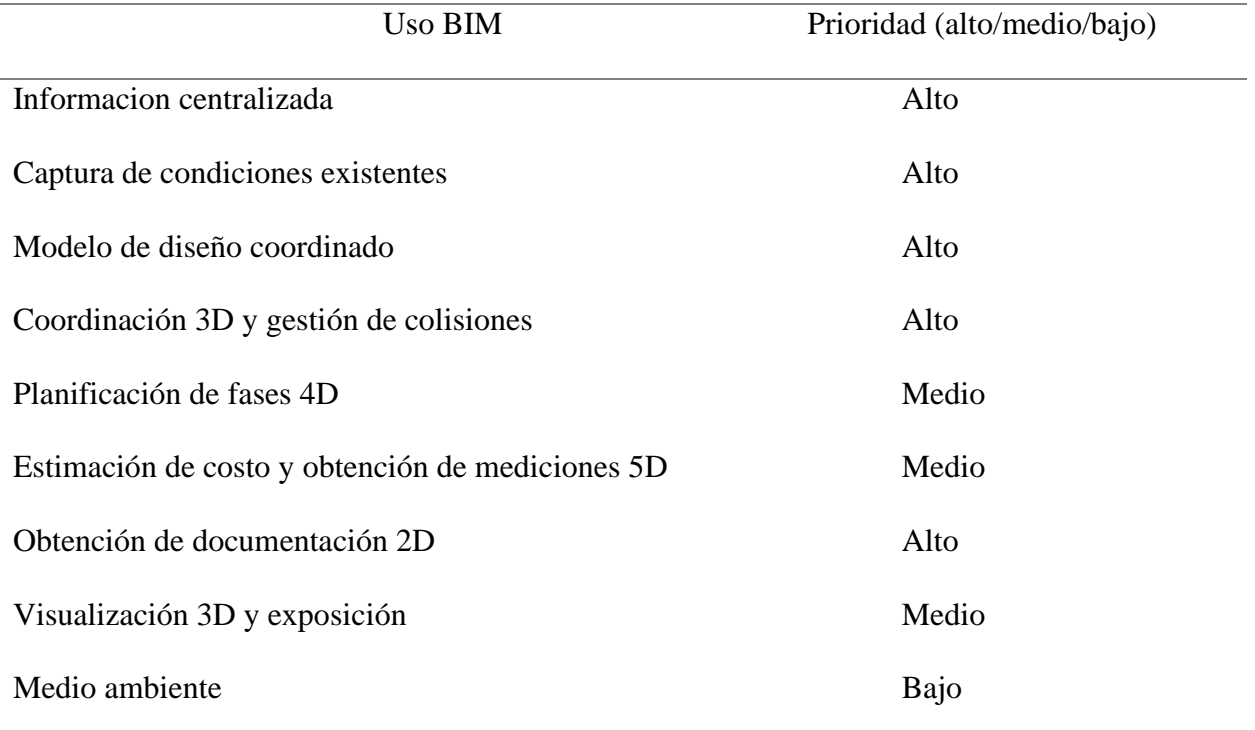

#### *Listado de usos en relación con el ciclo de vida del proyecto*

De los usos anteriormente definidos se ha dispuesto tiene este cuadro de resumen del desarrollo de cada uno de estos usos durante el ciclo de vida del proyecto:

## Tabla 22

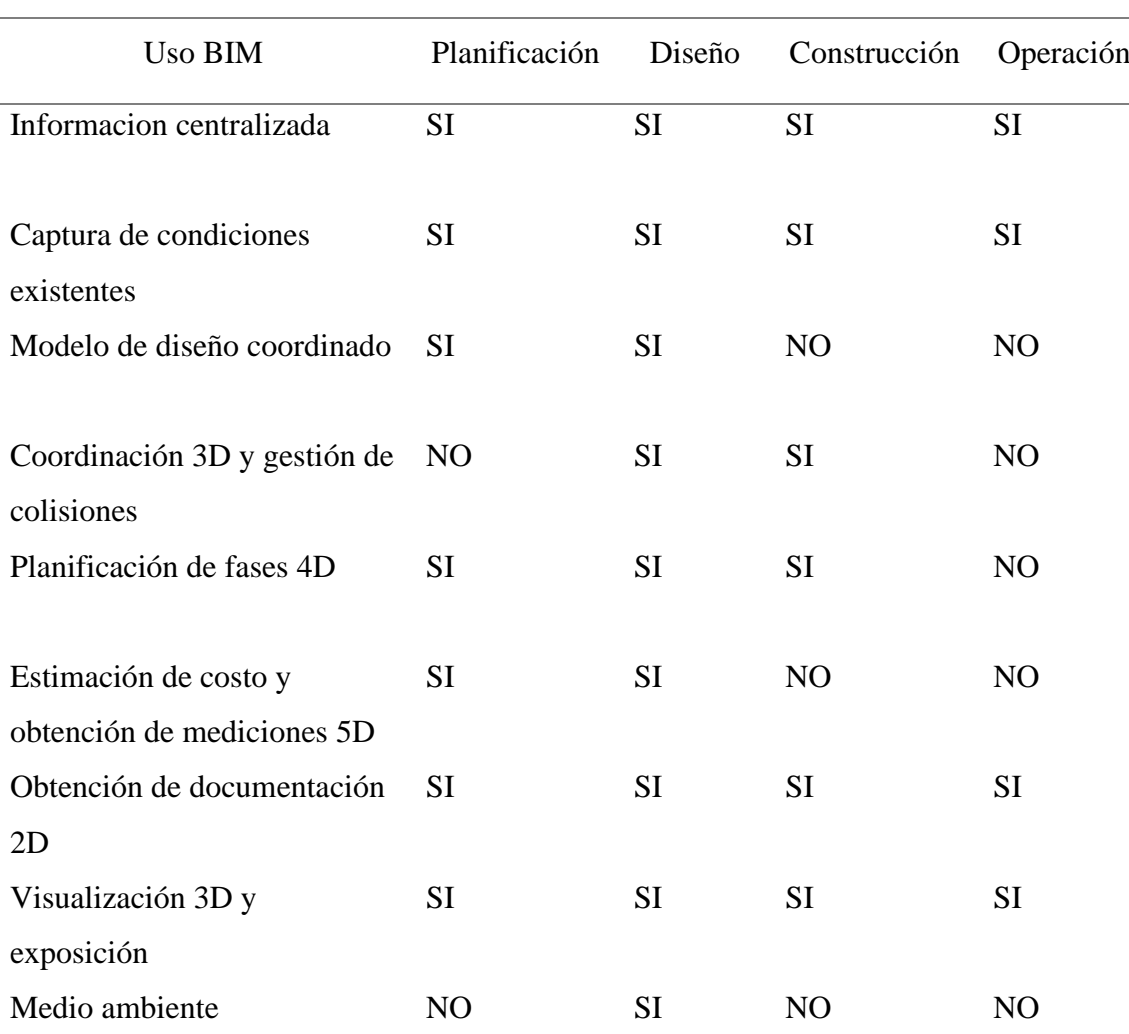

#### *Usos BIM y ciclo de vida del proyecto*

## *Definición de cada uso*

• Información centralizada

El uso de los modelos BIM como fuente única, estandarizada y centralizada de la información producida durante la redacción del proyecto para su almacenamiento en el CDE y para una más coherente y uniforme transferencia de información entre fases

#### • Captura de condiciones existentes

El disponer de un modelo digital de los elementos de servicios, estructurales, de instalaciones existentes en el contexto del entorno urbano próximo a la zona del proyecto que sirva de soporte a la toma de decisiones durante todo el ciclo de vida del proyecto

• Modelo de diseño coordinado

Es el dimensionamiento y definición de arquitectura, ingenierías y distribución para la optimización del equipamiento necesario para la explotación y el mantenimiento.

• Coordinación 3D y gestión de colisiones

Permite mejorar la coordinación y coherencia del proyecto integrando el uso de los modelos BIM en los procesos de coordinación entre disciplinas, incluso con terceros externos al proyecto y avances de obra, además para resolución previa de colisiones

• Planificación de fases 4D

Corresponde al análisis de los condicionantes temporales del global del proyecto y cada una de sus fases, de su duración y de las rutas críticas de ejecución

• Estimación de costo y obtención de mediciones 5D

Facilita la obtención del coste global a nivel de mediciones extraídas del modelo en porcentaje de los rubros representativos del presupuesto, con esto se garantiza la trazabilidad para las partidas que componen el presupuesto

• Obtención de documentación 2D

A partir de los modelos BIM se obtiene la documentación gráfica necesaria para cubrir el alcance del proyecto centralizando la producción de información 2D verificada y actualizada.

• Visualización 3D y exposición

Este uso de los modelos permite comunicar fácilmente con información visual, espacial y funcional a través de vistas 3D para la coordinación del proyecto, construcción, operación y mantenimiento

• Medio ambiente

Permite el uso de datos para la evaluación del rendimiento energético y la evaluación de la sostenibilidad de los edificios que puede ayudar a los equipos de diseño a examinar y crear una eficiencia energética optimizada, prediciendo el comportamiento del edificio para minimizar su impacto en el medio ambiente.

#### *Descripción*

• Informacion centralizada

La plataforma de ACC (Autodesk Construccion Cloud) se utilizó como el CDE (Entorno Común de Datos) para este proyecto. Con lo que cada una de las disciplinas incorporan la información desarrollada de acuerdo a sus roles-

• Captura de condiciones existentes

Se han desarrollado las condicionantes existentes en el terreno, como las vías circundantes, los niveles de topografía y vegetación.

• Modelo de diseño coordinado

El modelado de las diferentes disciplinas bajo los estándares definidos previamente para obtención de mediciones y ocupación para trabajos colaborativos.

• Coordinación 3D y gestión de colisiones

Este proceso permite verificar que no existan incidencias o choque por conflictos de elementos en el diseño de la edificación y tomar los correctivos pronta y oportunamente.

• Planificación de fases 4D

En este proceso se crearán conexiones inteligentes entre el modelo federado y la información de la planificación de obra, con el objetivo de identificar todas las actividades de la obra, ver su progreso en la línea de tiempo y poder identificar, analizar y prevenir problemas relacionados al proceso de construcción del proyecto.

• Estimación de costo y obtención de mediciones 5D

Este proceso permite observar y analizar los costos en el ciclo de vida del proyecto, mucho antes de comenzar la etapa de ejecución. Se realiza una extracción de cantidades y mediciones tanto de componentes como de materiales.

• Obtención de documentación 2D

Utilización de todos modelos para obtener planimetrías de las diferentes disciplinas y tablas de cantidades.

Visualización 3D y exposición

• Medio ambiente

Los modelos con la combinación del software para obtener mediciones ambientales permitirán realizar los diseños adecuados para evitar el alto impacto medio ambiental.

## *Recursos requeridos*

• Informacion centralizada

Autodesk Construction Cloud

• Captura de condiciones existentes

Revit

• Modelo de diseño coordinado

Revit

• Coordinación 3D y gestión de colisiones

Revit

#### Navisworks

Autodesk construction cluod

• Planificación de fases 4D

Revit, modelos de cada disciplina

• Cronograma de obra

### Navisworks/Presto

• Estimación de costo y obtención de mediciones 5D

Presto

Cost it

Revit

Base de datos de precios referenciales Camicon

• Obtención de documentación 2D

Revit

• Visualización 3D y exposición

Enscape

• Medio ambiente

Extensión de Revit

## *Mapa de procesos*

VER ANEXO A

#### **3.7 Roles y responsabilidades**

#### **3.7.1 BIM Manager**

• Conocer y comprender los flujos de trabajo en el proyecto.

• Responsable del desarrollo, coordinación, publicación y verificación de todas las configuraciones necesarias requeridas para la perfecta integración del diseño e información del modelo.

• Asegurar la coordinación entre especialidades y elaboración de informes.

• Responsable del establecimiento y verificación del cumplimiento de los estándares a utilizar para las diferentes disciplinas que integran el proyecto

• Asegurar la correcta realización de archivos de intercambio para el envío de otros agentes del proyecto.

• Responsable de la correcta clasificación de las áreas, espacios, equipamientos, instalaciones, en el modelo para que tenga coherencia

• Responsable de la definición del software a utilizarse en las diferentes disciplinas, así como de los utilizados para la generación de los procesos automáticos

• Responsable de la selección del del equipo de trabajo para las diferentes disciplinas

• Preside las reuniones de seguimiento y coordinación BIM, informando las evolución y desarrollo de la implantación y trabajo colaborativo del entorno BIM

## **3.7.2 Coordinador BIM**

• Conocer los flujos de trabajo en los proyectos a nivel general.

• Vigila la interacción entre los modelos de cada disciplina y emite informes de conflictos a modeladores y resto de equipos.

• Define y desarrolla BEP en consideración con el BIM Manager.

• Responsable de cumplir el BEP.

• Responsable del cumplimiento de estándares, guías, normativas, informe y estudios BIM.

• Responsable de la participación de reuniones, coordinación de todos los agentes

BIM.

• Comprueba el acceso al CDE por parte de todos los involucrados en el proyecto.

## **3.7.3 Líder de Arquitectura / Estructura / MEP**

- Conocer flujos de trabajo en los proyectos a nivel general
- Desarrollar el modelo según las instrucciones del BIM Manager
- Encargado de desarrollar, editar familias del sistema.
- Incorporar una biblioteca general en coordinación con el BIM

Manager

• Asumir las responsabilidades del modelado, de las categorías

de la disciplina correspondiente.

## **3.8 Equipo de trabajo**

Tabla 23

*Equipo BIM*

# Función Nombre Contacto principal Teléfono BIM Manager Jose Carlos Argudo jose.argudo@uisek.edu.ec 0962617250

## +5 BIM AGENCY

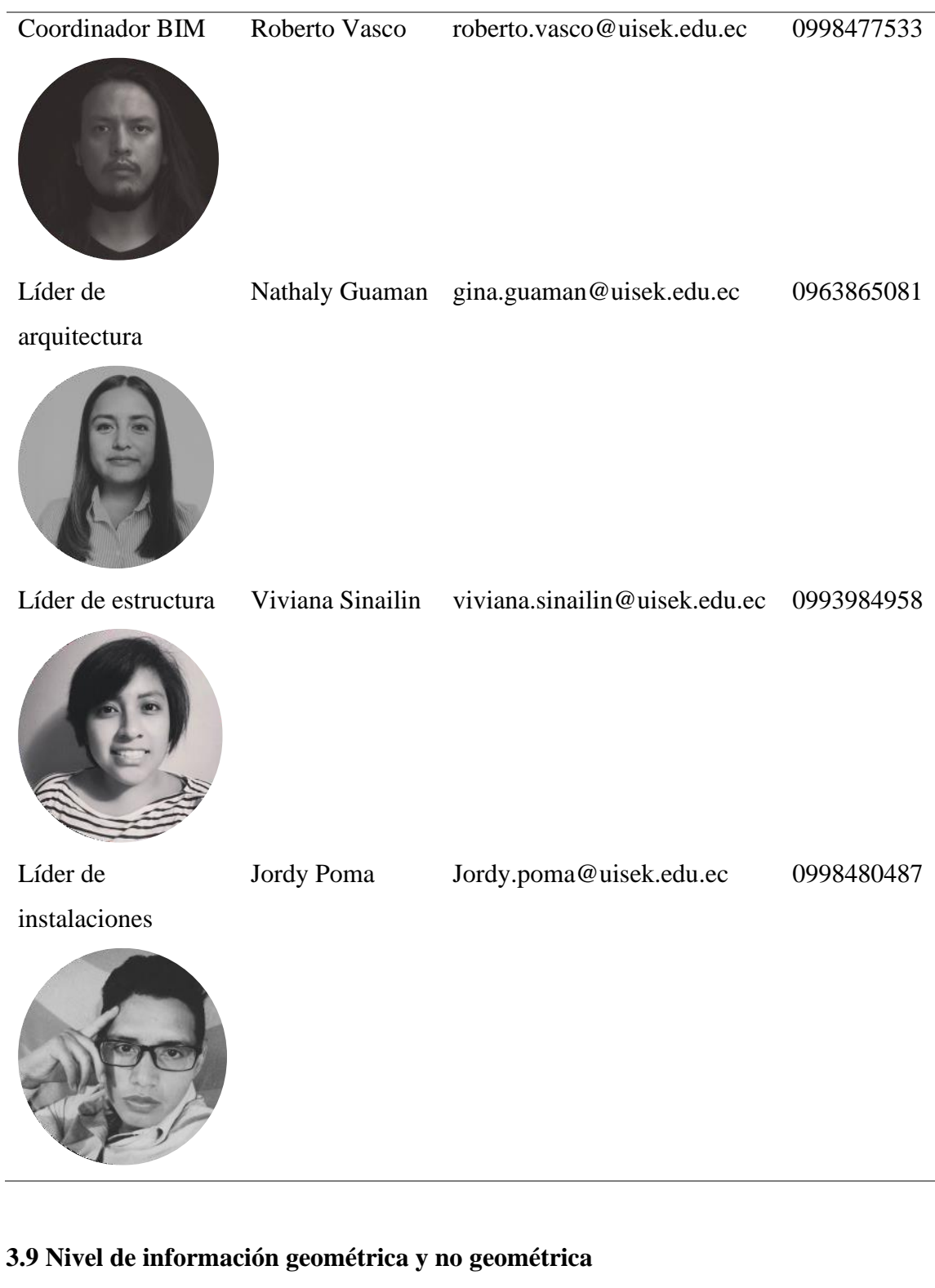

VER ANEXO B

## **3.10 Gestión de la información**

#### **3.10.1 Entorno común de datos – Herramienta a utilizar y beneficios**

En cuanto al Entorno común de datos (CDE) para el desarrollo de este proyecto se ha utilizado la plataforma Autodesk Construction Cloud.

Introducido en 2019, Autodesk Construction Cloud (ACC) reúne la cartera más potente de productos de software de gestión de la construcción en la industria, apoyando flujos de trabajo que abarcan todas las fases de la construcción, desde el diseño hasta la planificación, la construcción y las operaciones. La amplitud de los flujos de trabajo compatibles, la profundidad de las capacidades en cada uno de los mejores productos de software y la conectividad de datos entre esos productos. (AUTODESK, 2022)

#### **3.10.2 Estructura de carpetas**

VER ANEXO C

#### **3.10.3 Modelos BIM**

#### *Modelos a entregar*

De acuerdo a los requerimientos del cliente, se han definido los siguientes entregables además del responsable de cada uno para poder hacer el seguimiento correspondiente.

Tabla 24

*Modelos a entregar*

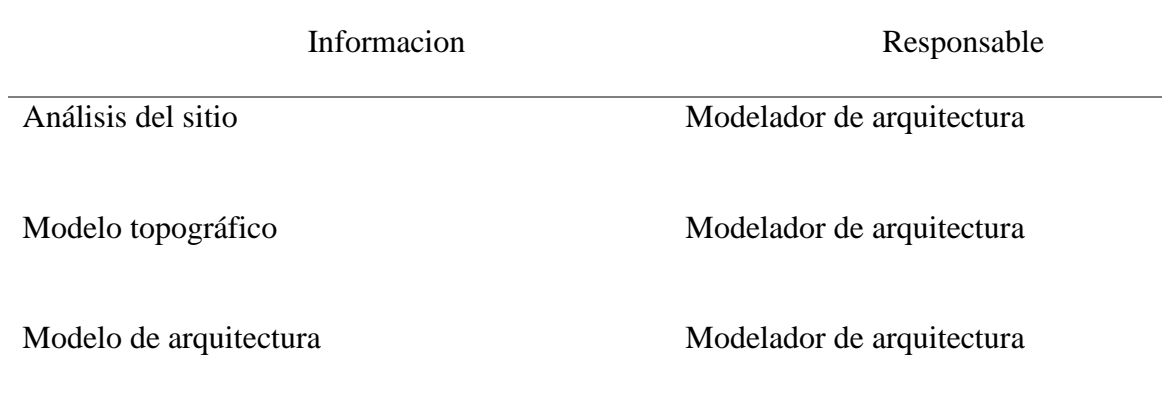

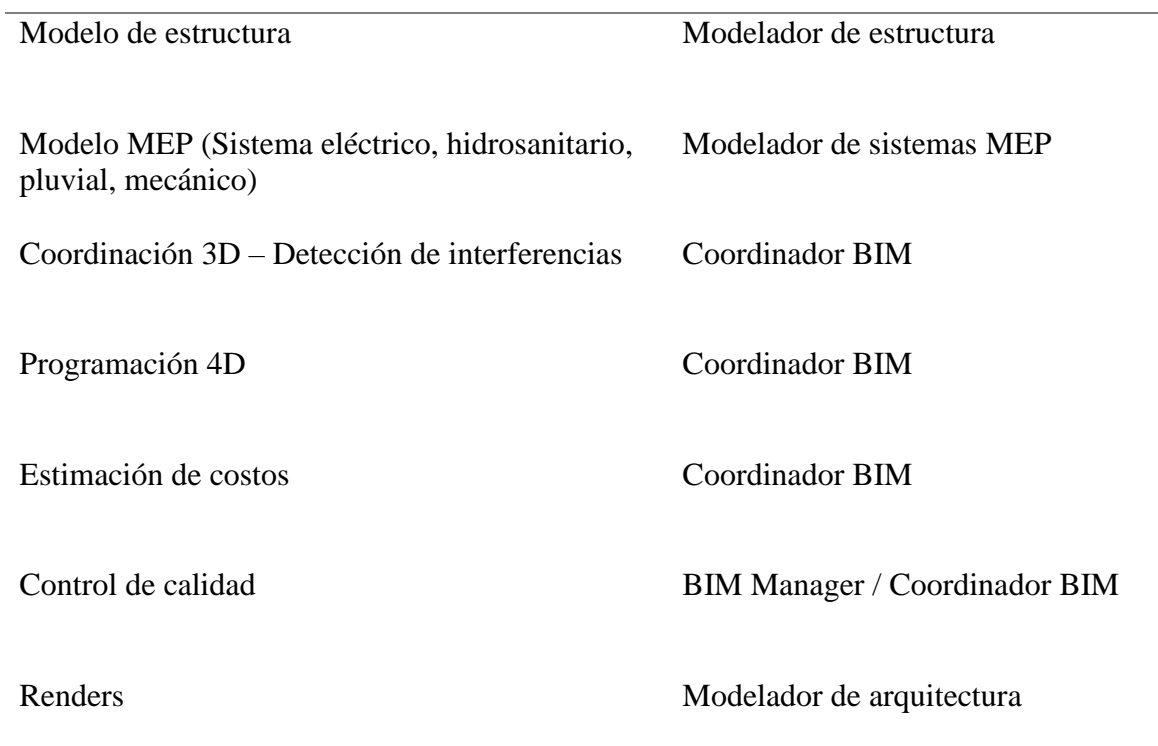

## *Nomenclatura*

Tabla 25

J.

*Nomenclatura de entregables*

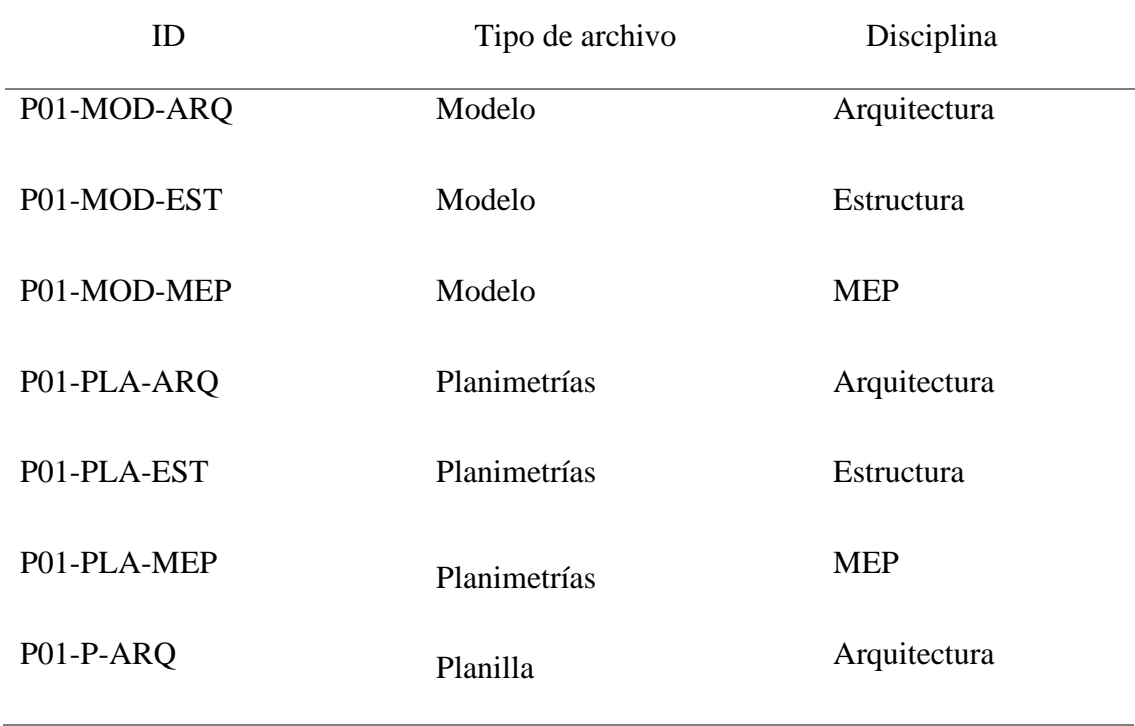

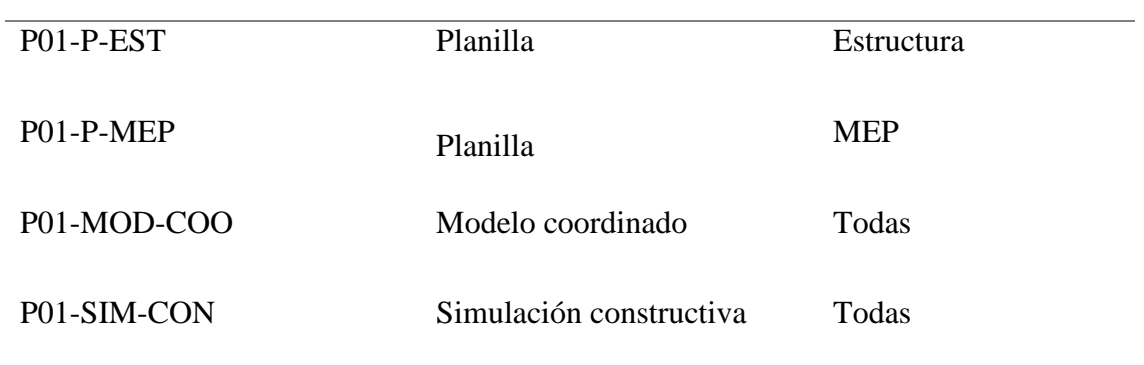

# **3.10.4 Nomenclatura de archivos**

## Tabla 26

## *Nomenclatura de archivos*

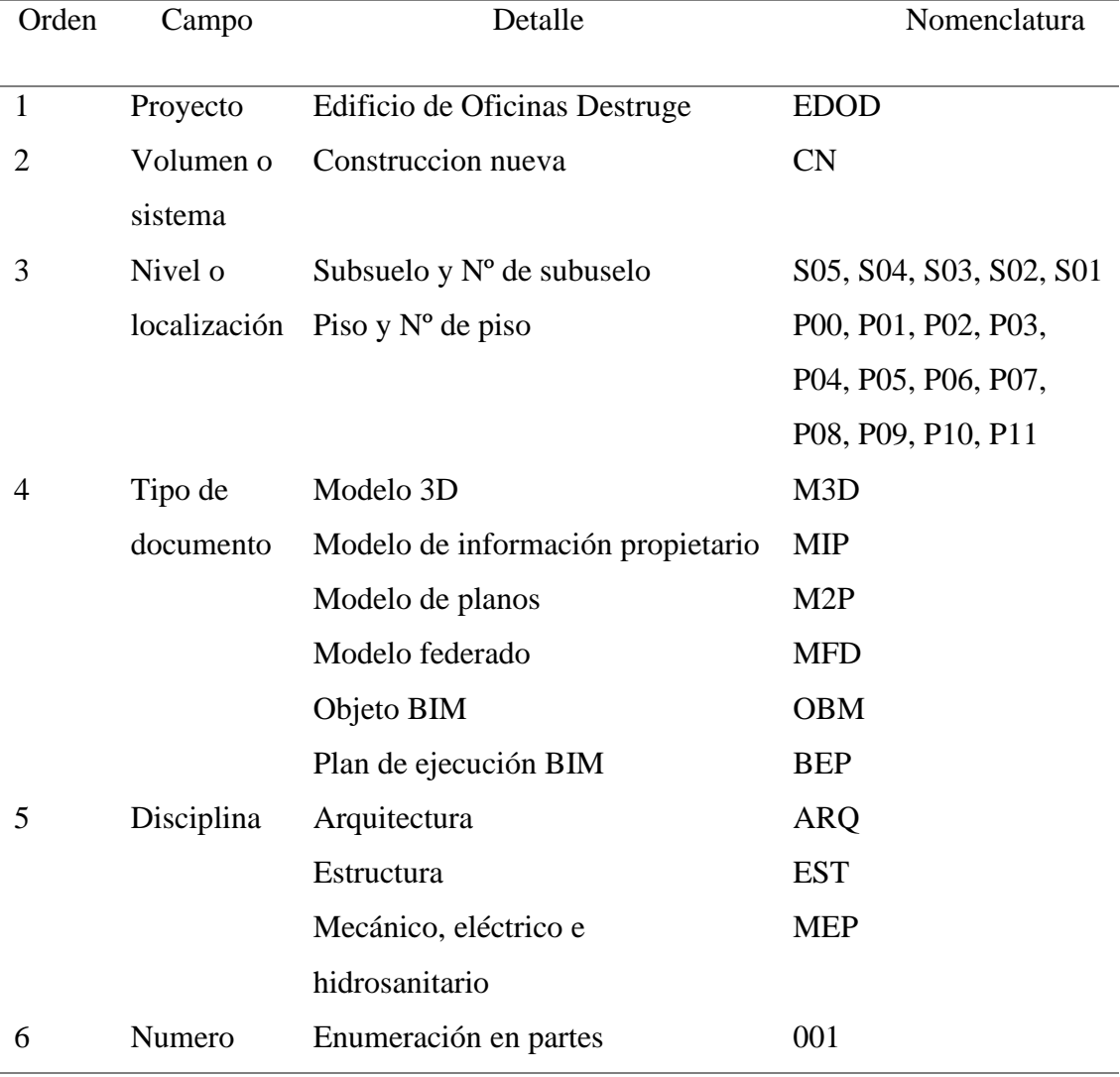

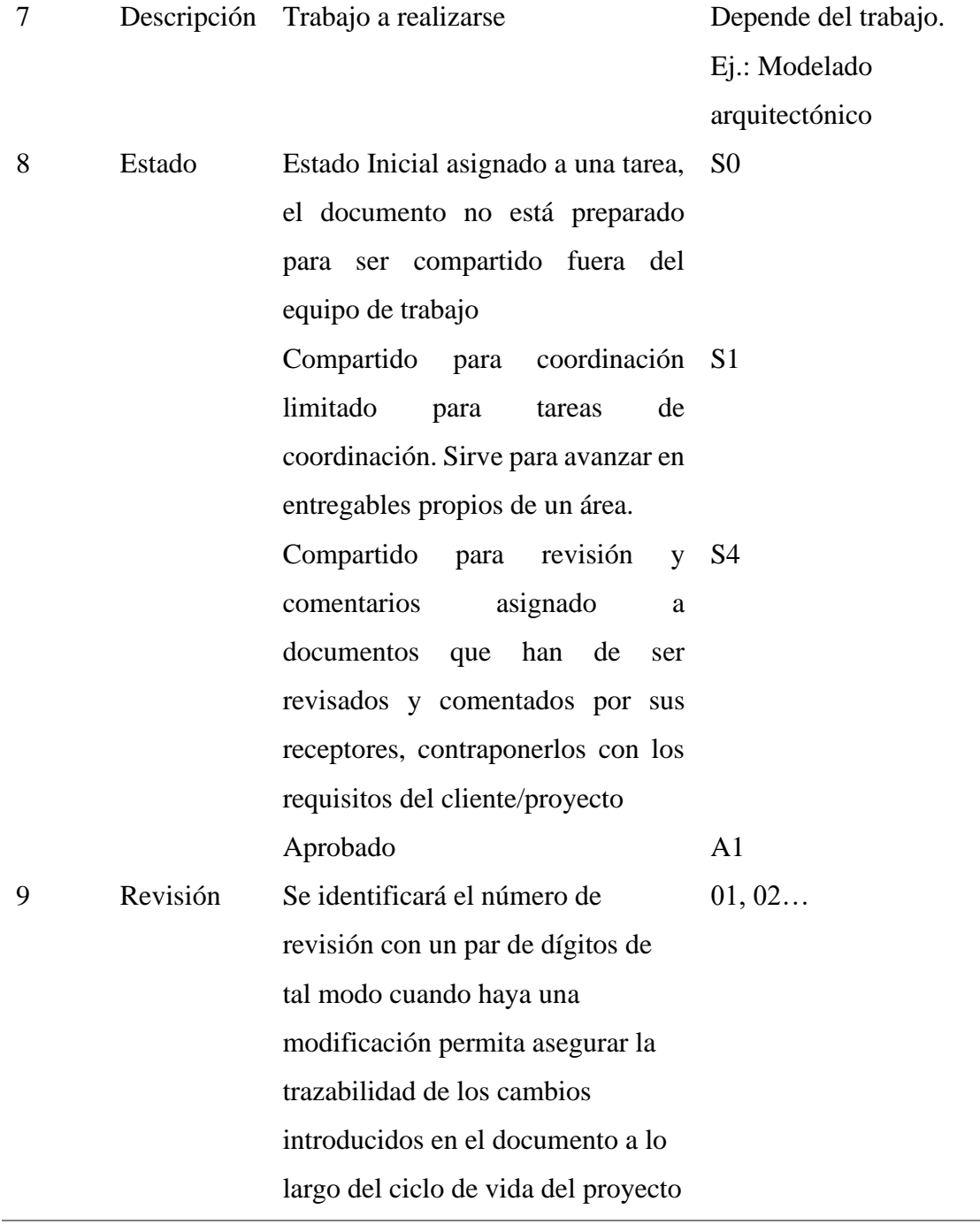

# **3.10.5 Formatos requeridos**

Tabla 27

*Formatos requeridos*

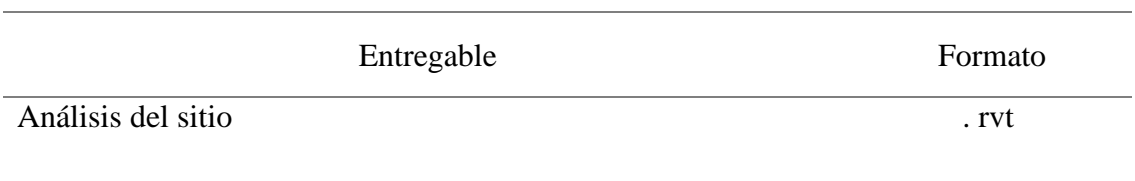

L.

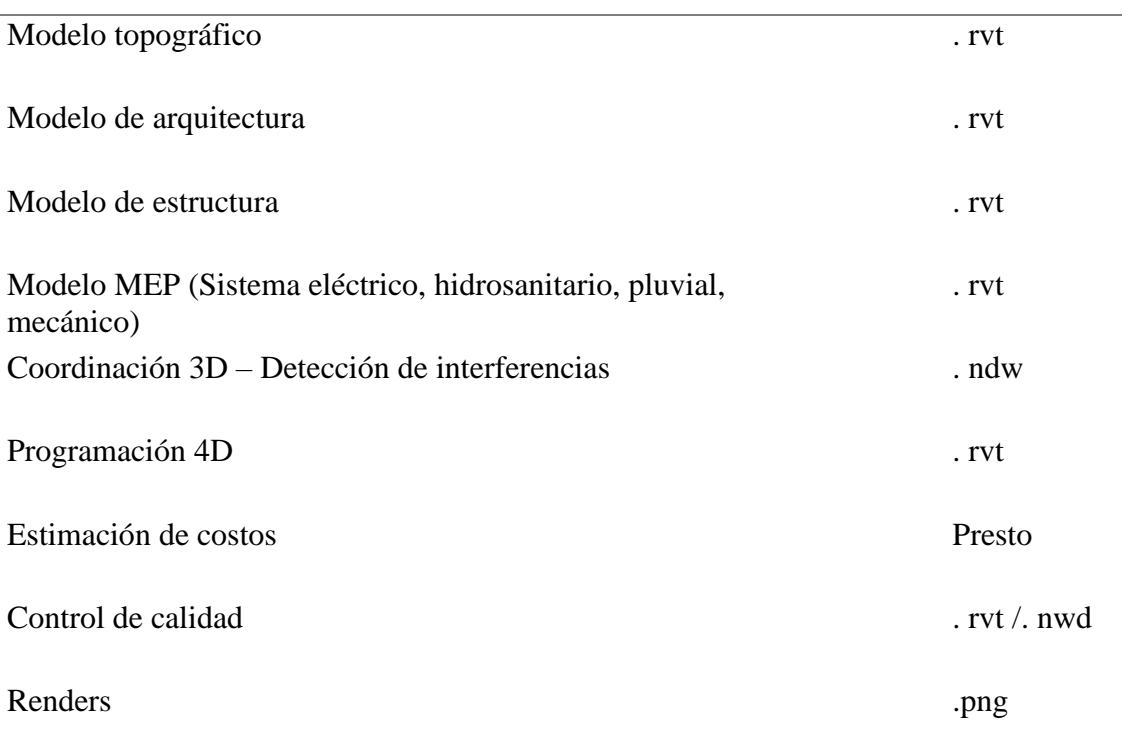

# **3.10.6 Código y colores por disciplina o sistema**

# *Instalaciones agua fría*

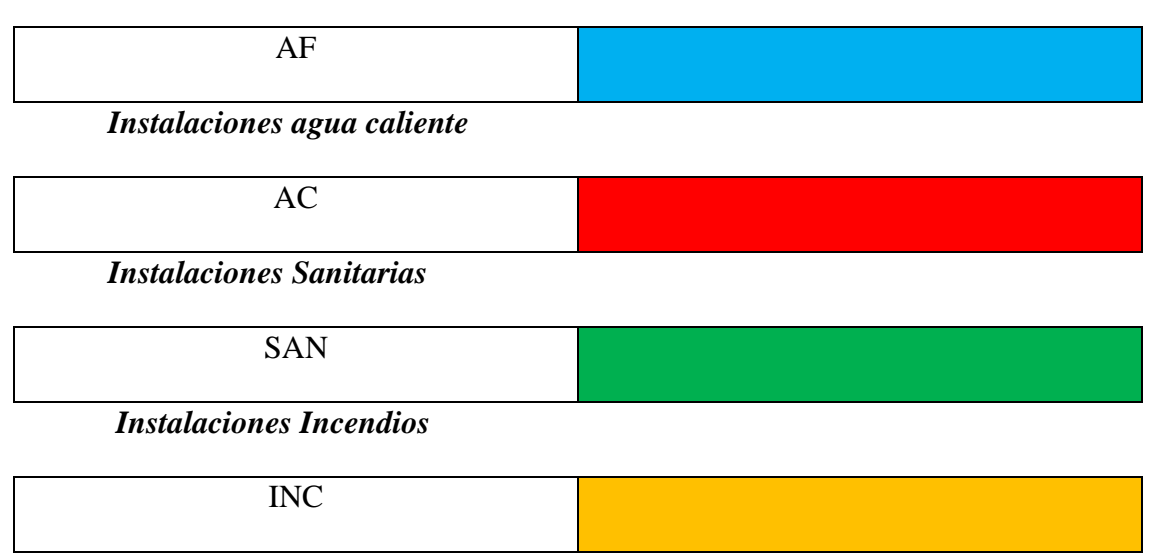

# *Instalaciones Pluviales*

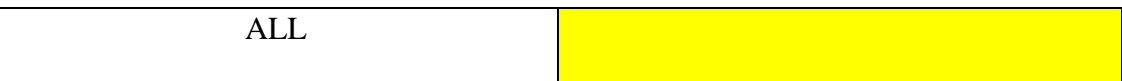

*Instalaciones eléctricas*

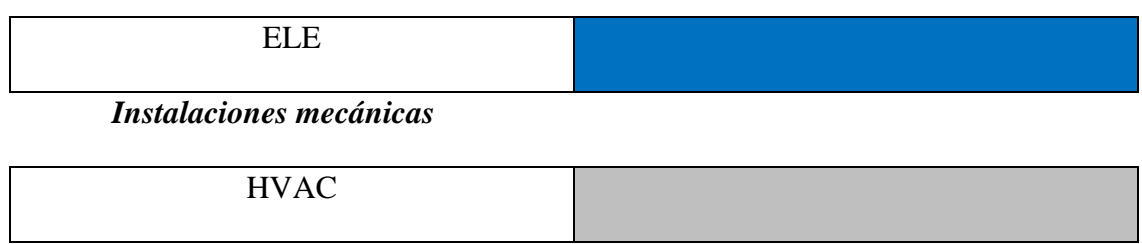

## **3.11 Matriz de interferencias**

Una vez analizado el modelo federado, se tiene la siguiente matriz con la que se

ha procedido a resolver los conflictos del modelo.

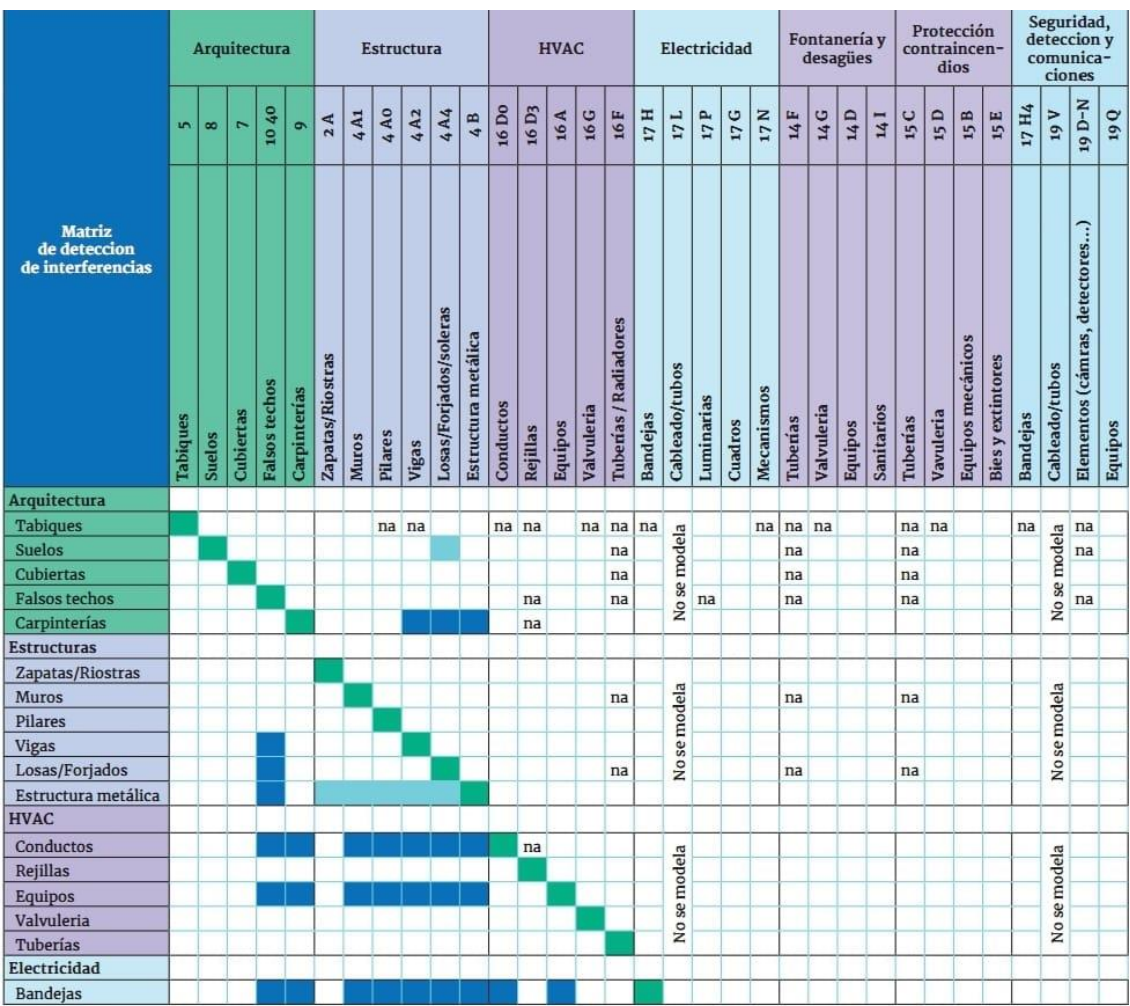

*Figura 13*. Matriz de interferencias Tomado de: (Propio)

#### **3.12 Sistema de coordenadas y unidades a utilizar**

En cuanto al sistema de coordenadas se ha definido que todos los modelos del edificio usarán la Ubicación en Latitud: -0.2167°, Longitud: -78.5333° en el modelo Arquitectónico como un punto base compartido que debe ser usado por todo el equipo del proyecto para fines de coordinación del edificio.

• El BIM manager coordinará la colocación de este punto primero y todos los demás modelos seguirán.

• Cada modelo se alineará y rotará para que, al exportar a los distintos formatos compartidos, se alineen sin necesidad de mover o rotar las exportaciones.

• Este proceso se trabajará a medida que comience la coordinación y se publicará en un documento al que podrá acceder todo el equipo. Esto permitirá que todos los puntos en los modelos estén ubicados espacialmente en la ubicación correcta. Además, esto permitirá compartir y usar datos de puntos de coordenadas entre todos los oficios para la ubicación e instalación en el campo.

Por otro lado, el sistema de unidades a utilizar es el Sistema Métrico Internacional (SI) que utilizará el metro (m) como unidad básica para sus diferentes necesidades.

#### **3.13 Niveles y ejes de referencia**

A continuación, un listado de los niveles y ejes de referencia del proyecto:

Tabla 28

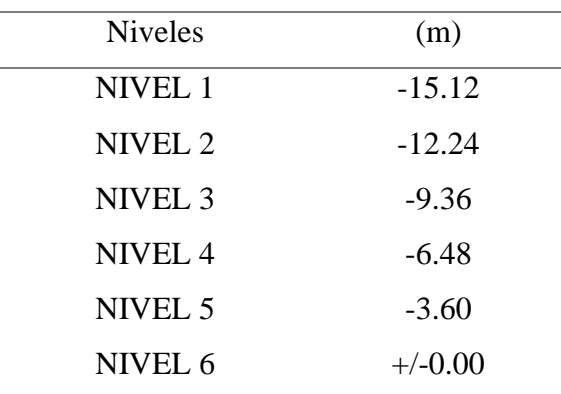

*Niveles del proyecto*

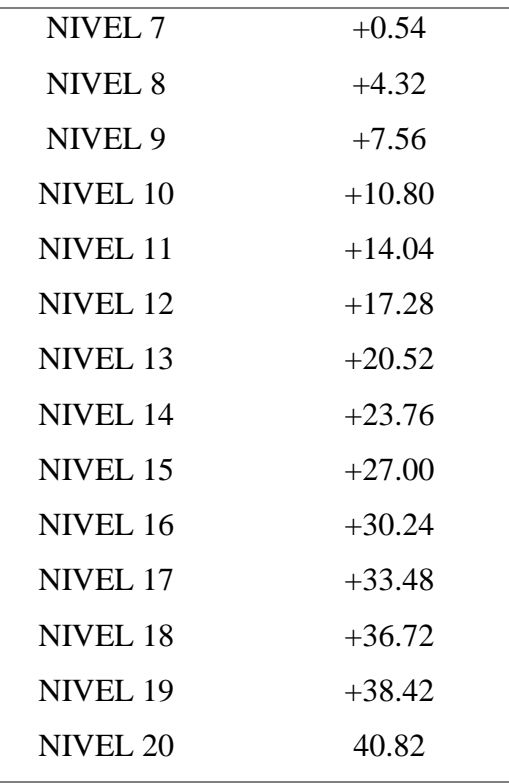

## Tabla 29

*Ejes de referencia*

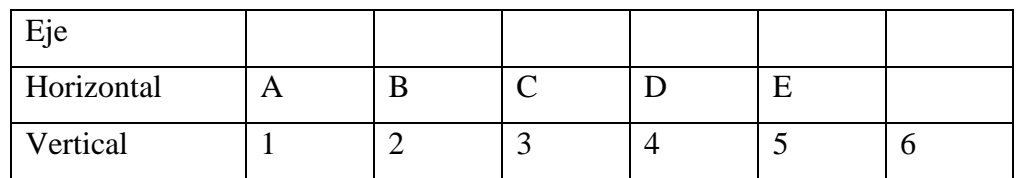

# **3.14 Estrategia de control de calidad**

Para asegurar la calidad de los entregables a lo largo del ciclo de vida del

proyecto se han dispuesto las siguientes acciones para todos los integrantes del equipo

BIM como se puede ver en la siguiente tabla:

Tabla 30

## *Control de calidad*

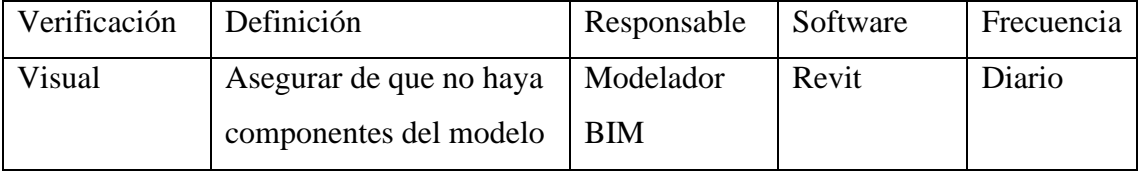

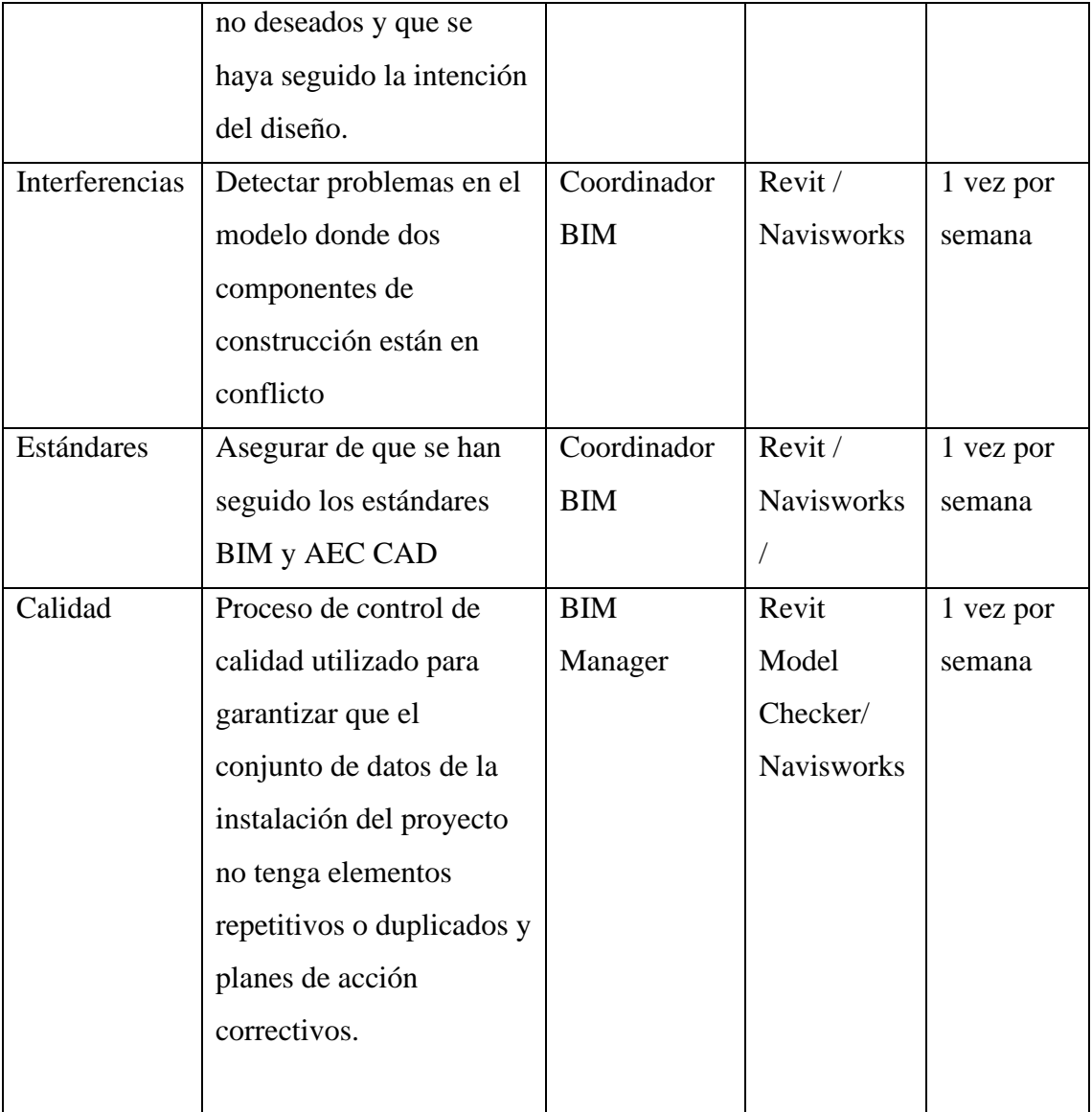

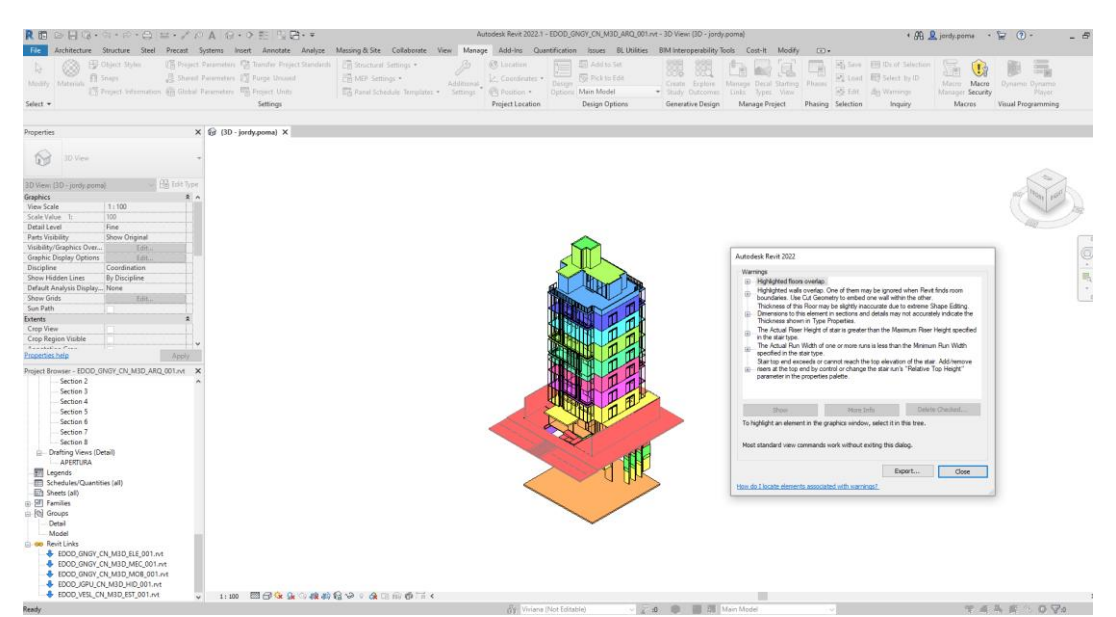

*Figura 14*. Verificación visual del modelo en Revit Tomado de: (Propio)

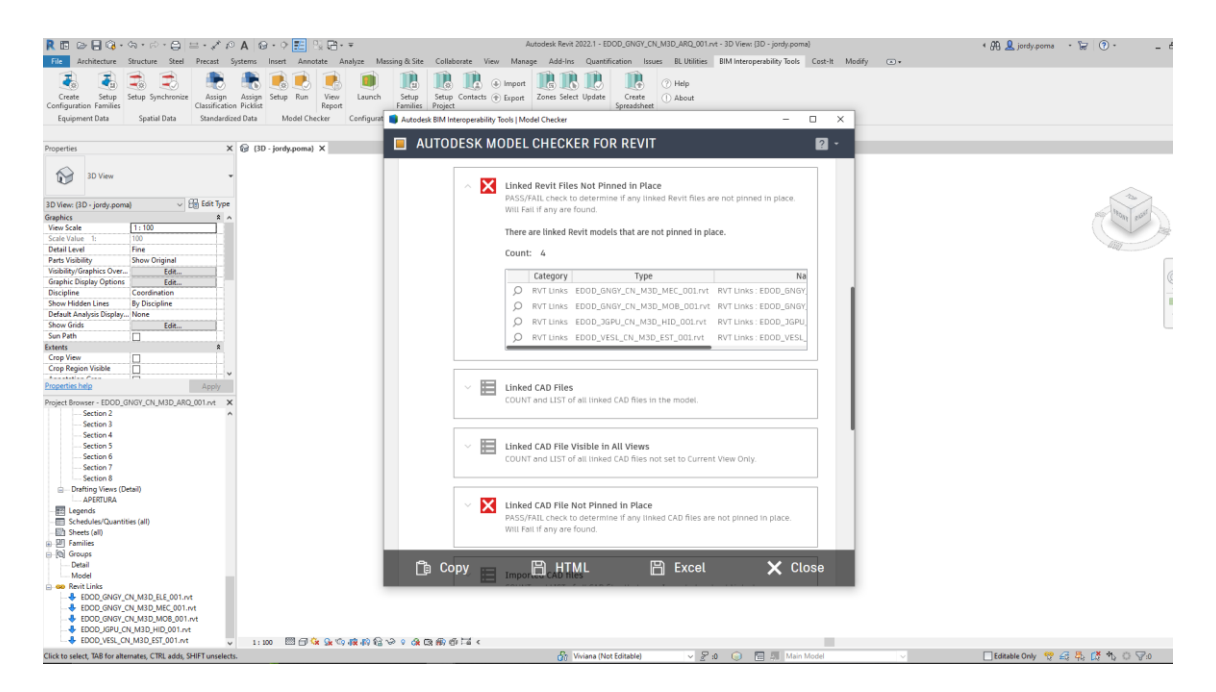

*Figura 15*. Verificación de la calidad en Autodesk Model Checker for Revit Tomado de: (Propio)

|                                                                                                    |                                                                          |                                                                                                    |                                                                                           | +5BIM AGENCY                                                           | - Utilities N Help                   |                   |
|----------------------------------------------------------------------------------------------------|--------------------------------------------------------------------------|----------------------------------------------------------------------------------------------------|-------------------------------------------------------------------------------------------|------------------------------------------------------------------------|--------------------------------------|-------------------|
| Template (optional)                                                                                                    | <b>O</b> Walls<br>$\checkmark$                                           | O Floors                                                                                                    | ○ Ceilings<br><b>O</b> Roofs                                                              |                                                                        |                                      |                   |
| O In model<br>Elements<br>○ In document                                                                                                    | See only incorrect                                                       | Filter by param                                                                                                    |                                                                                           | equal<br>$\checkmark$                                                  |                                      |                   |
| Types in model<br>(29)<br>Levenda colores                                                                                                    | $2x - 1$                                                                 | edit param 1x<br>info                                                                                                    | Layers in selected type                                                                   | Levenda colores                                                        | 2x<br>to abrev                       | 1x the change mat |
| Mat TYPE NAME<br>Ok                                                                                                    | <b>Type Mark</b>                                                         | <b>Function</b><br>Width                                                                                                    | <b>NAME</b>                                                                               |                                                                        | Thickness (mm)<br><b>GENERIC MAT</b> | <b>ABRV</b>       |
| Muro de bloque_0.15 m_Interior<br>Muro de bloque_0.15 m concreto visto<br>Muro de bloque_0.60 m concreto visto<br>Muro de bloque_0.10 m_Exterior<br>Muro de bloque_0.30 m_Ductos y concreto visto<br>Composition of the name<br>Prefix | - Details<br>With check abbreviate to                                    | 0.20<br>Exterior<br>Nomenclator for Revit ® is a tool developed by www.bi X<br>Unhandled exception has occurred in a component in your<br>application. If you click Continue, the application will ignore<br>this error and attempt to continue.<br>Object reference not set to an instance of an object. | Continue<br><b>Units</b>                                                                  | Add only prefix/sufix<br>Prefix                                        |                                      |                   |
| Possible parameters<br>- Absorptance<br>- Assembly Code<br><b>Assembly Description</b><br>Category<br>Coarse Scale Fill Color<br>Coarse Scale Fill Pattern                                                                             | Rename with:<br>-□Type Mark<br>-CFunction (Only walls)<br>- <b>Width</b> |                                                                                                    | □ See<br>Separator between concepts<br>Separator laver fields<br>Separator between layers | $\bigcirc$ mm<br>O <sub>cm</sub><br>Sufix<br>$\checkmark$<br>Separator |                                      |                   |

*Figura 16*. Verificación de la calidad en Nomenclator Tomado de: (Propio)

## **3.15 Estrategia de colaboración**

De acuerdo a lo indicado en la organización de la información en el CDE, se implementó esta distribución de carpetas en la plataforma Autodesk Construccion Cloud para todas las disciplinas con los accesos asignados por el BIM Manager.

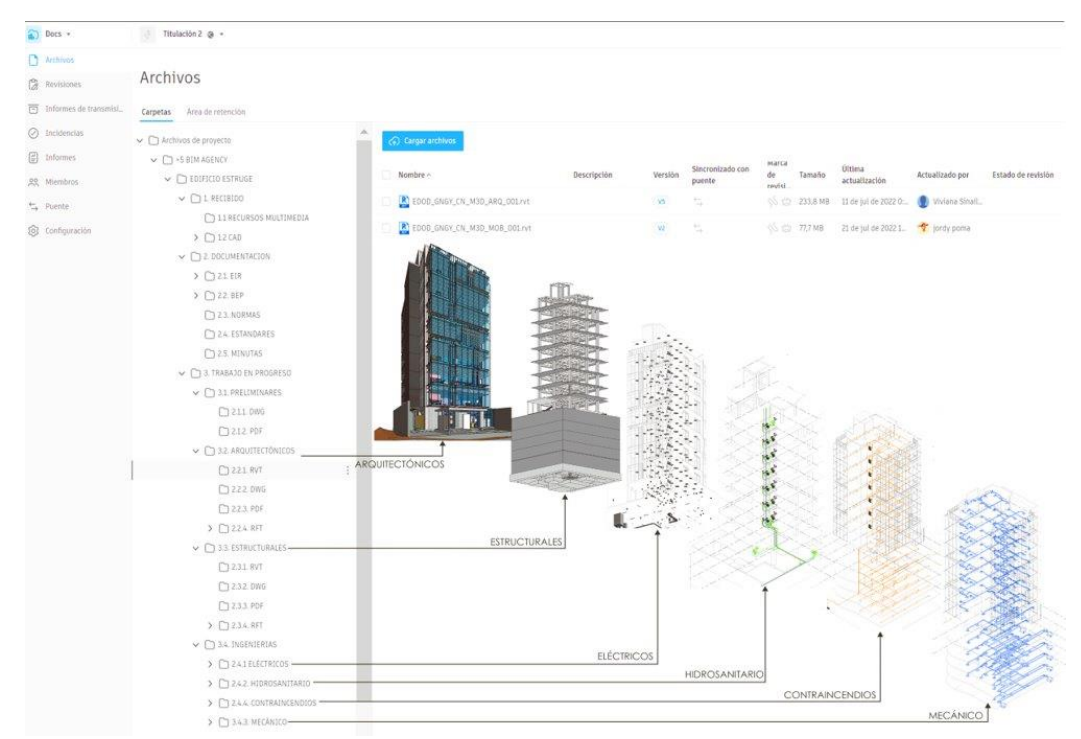

*Figura 17*. Gestión de la colaboración Tomado de: (Propia)

## **3.15.1 Plataforma de comunicación**

La plataforma utilizada con el fin de mantener y hacer el seguimiento de las comunicaciones del equipo fue Trello. que es una herramienta visual que permite a los equipos gestionar cualquier tipo de proyecto y flujo de trabajo, así como supervisar tareas. Añadir archivos, checklists o incluso automatizaciones: personalízalo todo según las necesidades del equipo. (Trello, 2022)

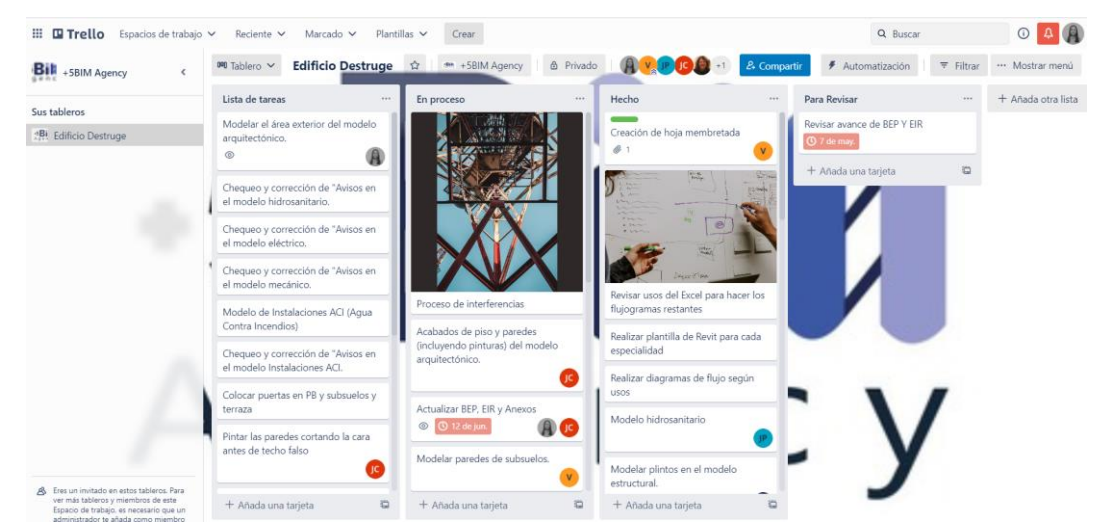

*Figura 18*. Plataforma de comunicación Tomado de: (Propia)
# **3.15.2 Estrategia de reuniones**

Para una mejor comunicación también se realizaron reuniones de manera presencial, de las que se tienen constancia mediante actas durante el desarrollo del proyecto, así:

Tabla 31

# *Estrategia de reuniones*

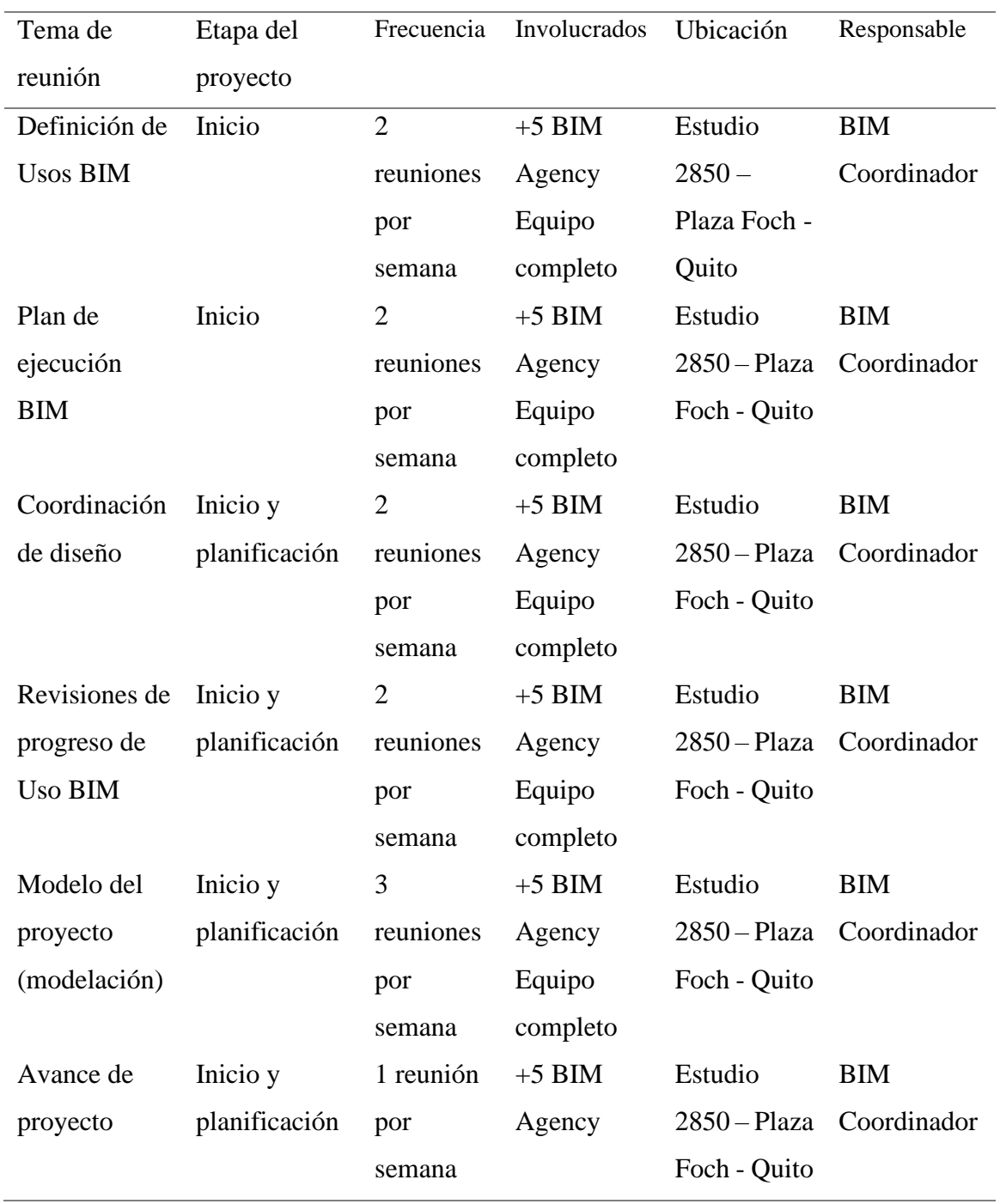

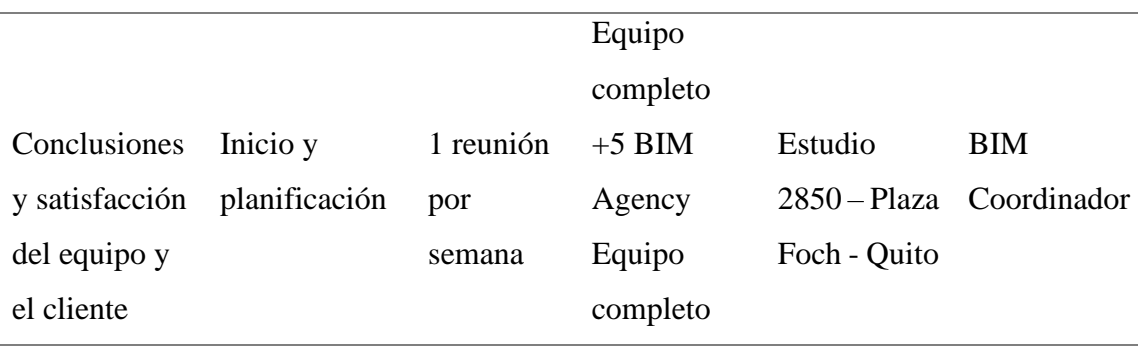

# **3.16 Recursos requeridos**

## **3.16.1 Hardware**

Normalmente, los modelos almacenan y gestionan una gran cantidad de datos de BIM. Al trabajar con estos datos, es importante asegurarse de que el sistema cumple los requisitos que se necesita para alcanzar un buen rendimiento. (AUTODESK, 2022)

Tabla 32

*Hardware*

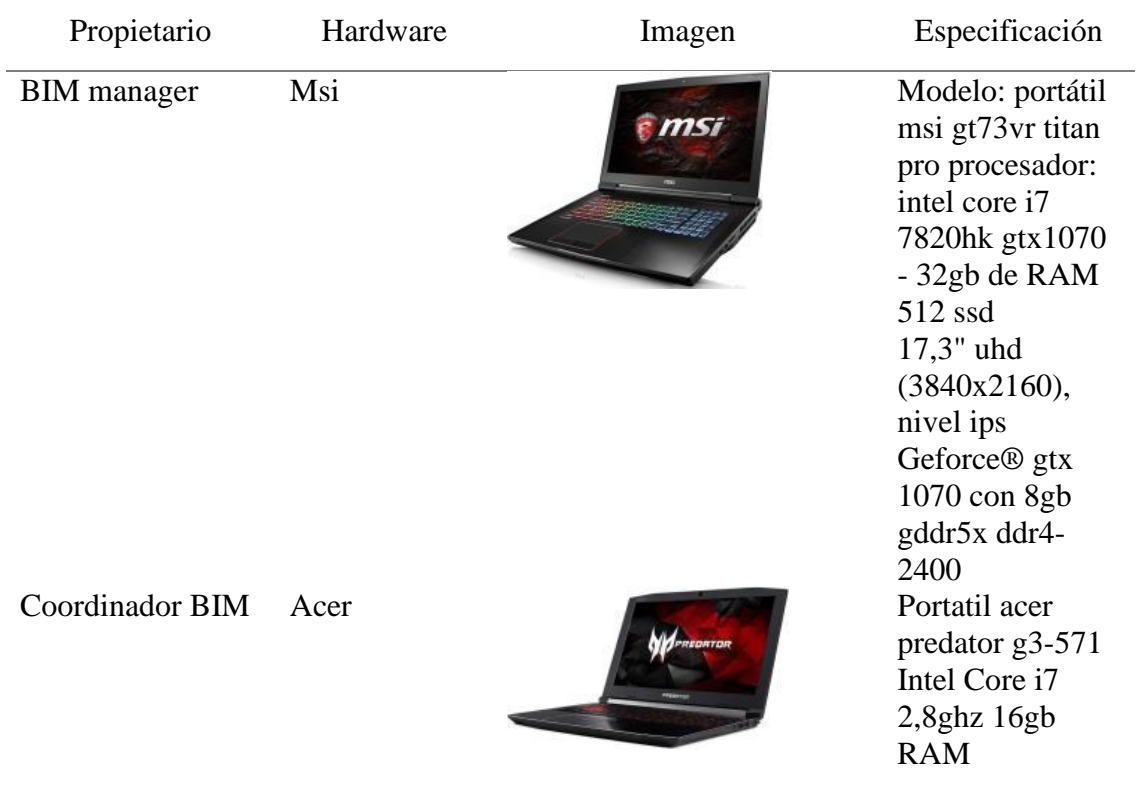

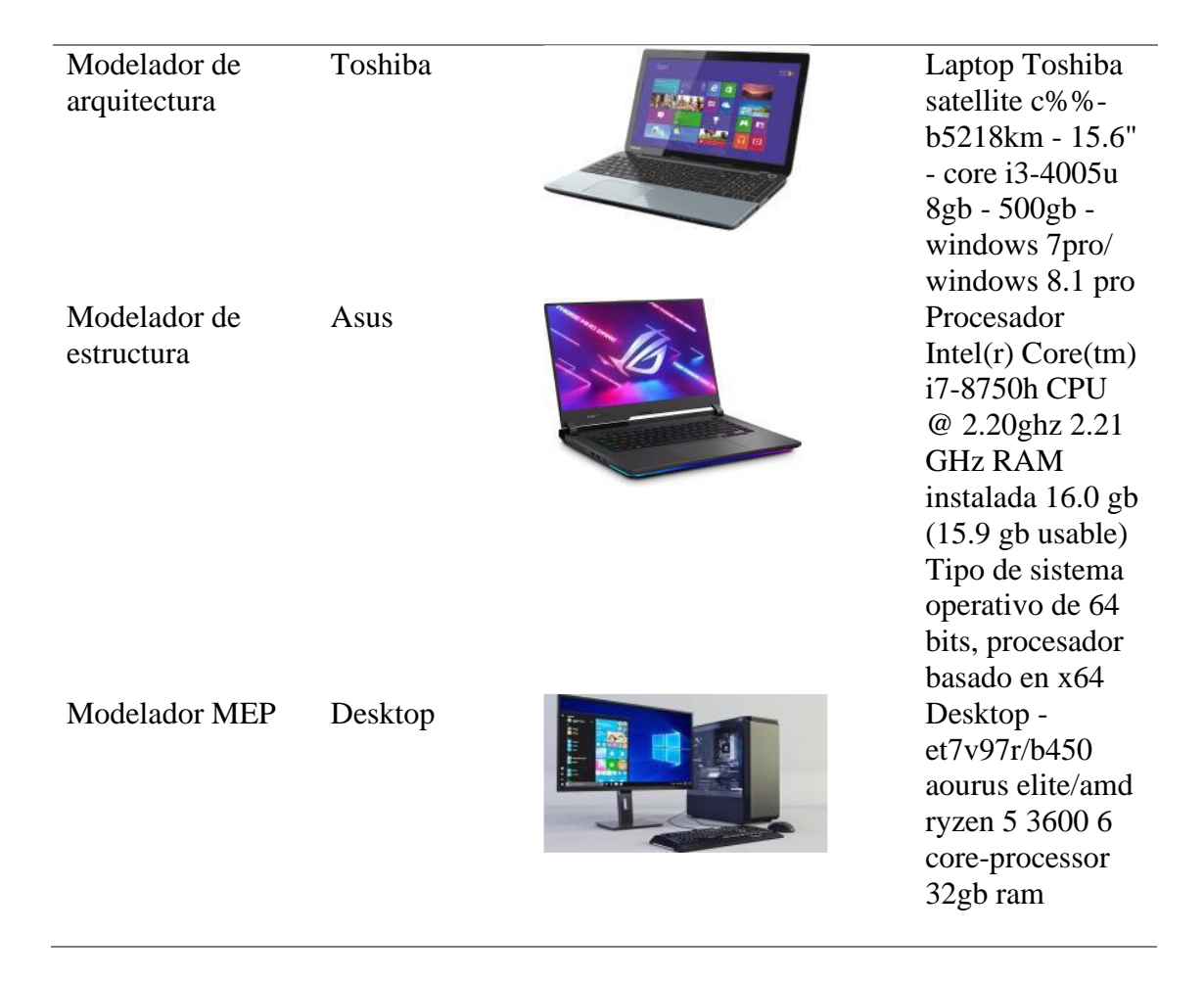

## **3.16.2 Software**

Los diferentes programas para el desarrollo del proyecto se pueden visualizar en la siguiente tabla y sus versiones para tener en cuenta principalmente en la construcción de los modelos e intercambio de información.

Tabla 33

*Software*

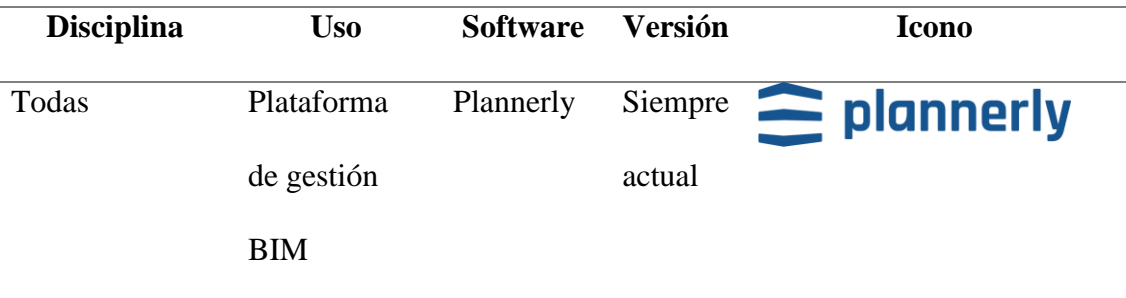

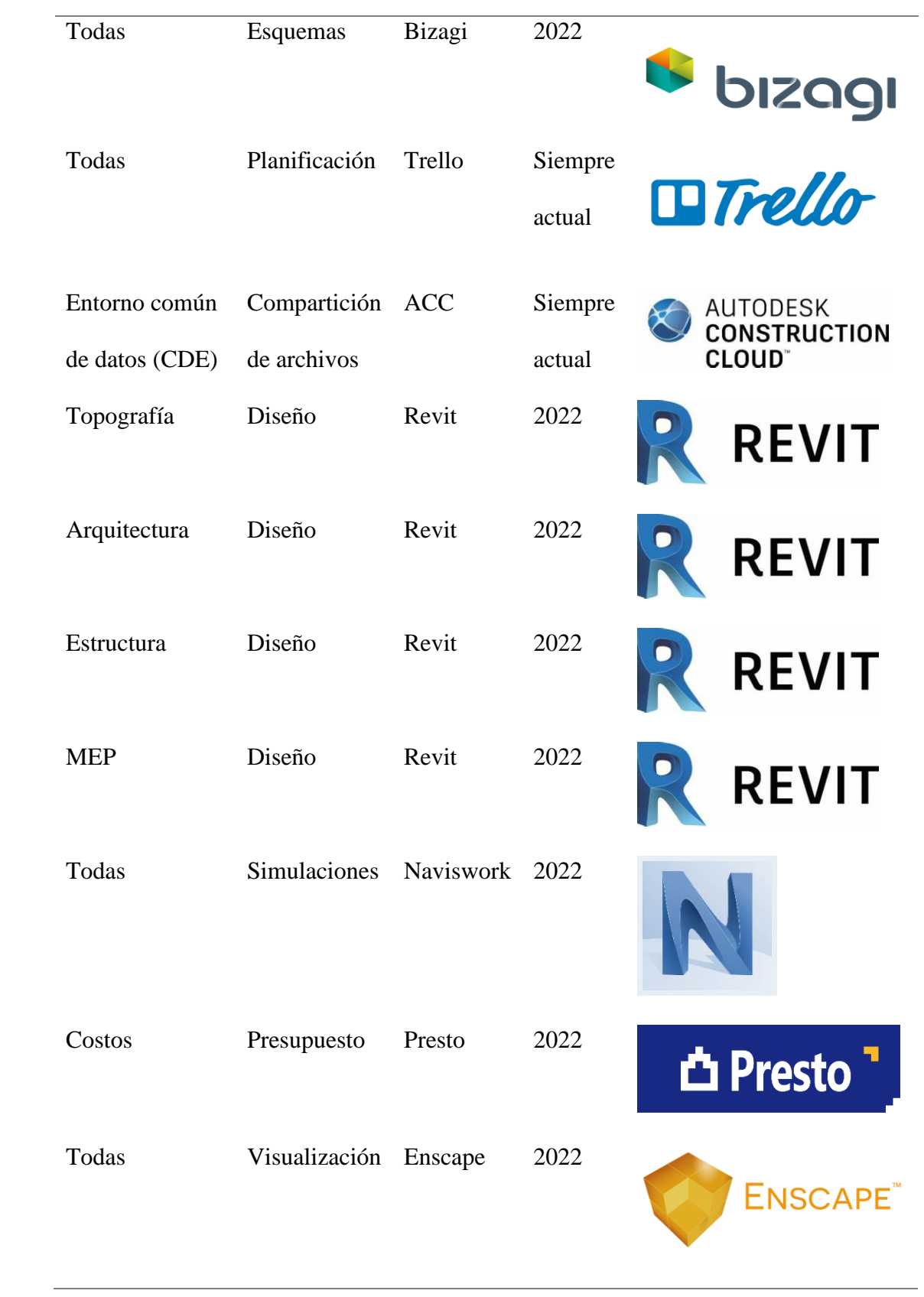

## **3.17 Manual de estilos**

VER ANEXO D

# **3.18. Documentación Gráfica - Listado de Entregables con su codificación**

# **correspondiente**

Tabla 34

*Entregables codificados EST. (Revisar en Anexos)*

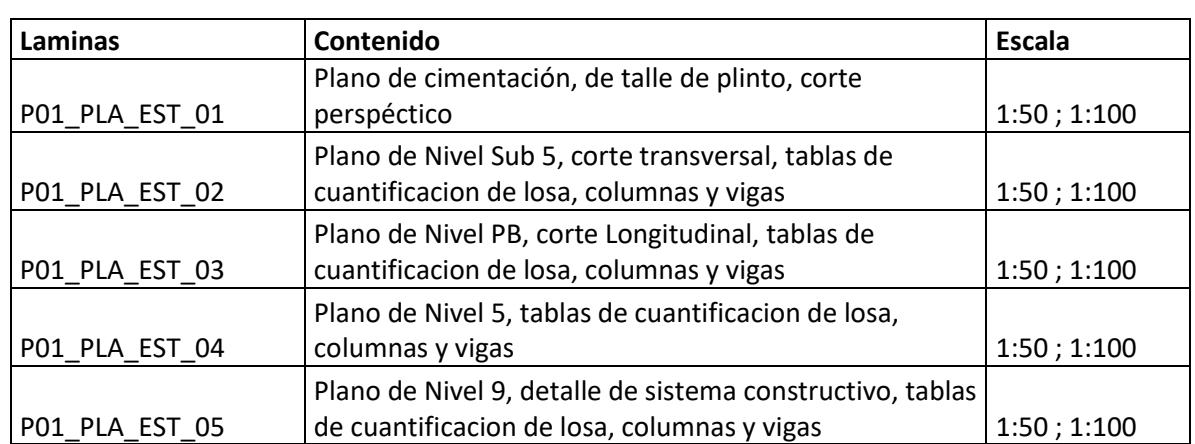

# **Entregables Líder Estructural BIM**

### **4. Detalle del Rol**

#### **4.1. Descripción del Rol**

Después de la gestión realizada por el BIM Manager, empieza la labor de los modeladores BIM, los cuales se dividen por disciplinas, las cuales generalmente son: Arquitectura, Estructura y MEP, cada una de estas categorías debe tener un responsable que implemente los criterios expuestos en el BEP, en el caso de la rama estructural este rol se denomina, Líder Estructura, quien se responsabilizará del modelo en las dimensiones 3D, 4D y 5D, para comunicar y compartir toda la información con el Coordinador BIM. No obstante, también estará a cargo de toda la documentación necesaria para facilitar la labor de los constructores.

La Guía para implementar y gestionar proyectos BIM de Barco Moreno, recomienda que el líder Estructura sea un ingeniero o arquitecto que tenga más de 5 años de experiencia en el tema, ya que orientará a todos los modeladores que intervienen en el proyecto, considerando que cuando se producen mega edificaciones se requiere destinar a los distintos modeladores a tareas específicas como se puede apreciar en el siguiente gráfico.

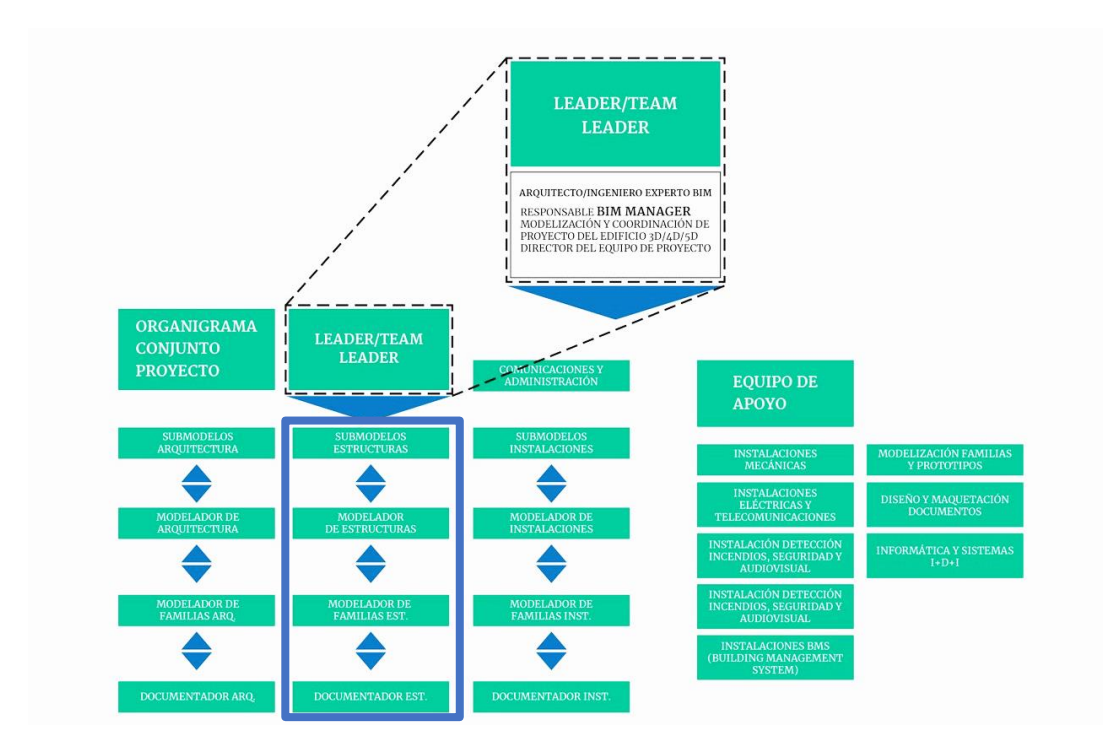

*Figura 19*. Modeladores con tareas específicas en las diferentes disciplinas. Tomado de: Barco Moreno, 2019

## **4.2 Funciones**

Barco Moreno, menciona algunas de las más importantes funciones del Líder Estructura, las cuales son:

- Entender el flujo de trabajo adoptado en el proyecto.
- Prediseñar la estructura aplicando sus conocimientos y experiencia.
- Modelar la propuesta técnica o el diseño estructural.
- Generar entidades BIM específicas.
- Revisar minuciosamente el modelado de las categorías estructurales.
- Revisar los cambios y soluciones de las interferencias comunicadas por el

coordinador BIM.

• Mantener una comunicación eficiente con el BIM manager para poder coordinar al equipo de proyectistas, modeladores y operadores estructurales.

Es importante mencionar que el trabajo de titulación presentado tomó un proyecto pensado en tradicional, solo con el uso de CAD, por lo que las capacidades adoptadas en este caso de estudio se centraron en generar un modelo estructural basado en los archivos CAD originales. Sin embargo, es importante rescatar que la importancia de un buen modelo es esencial para poder generar la menor cantidad de interferencias.

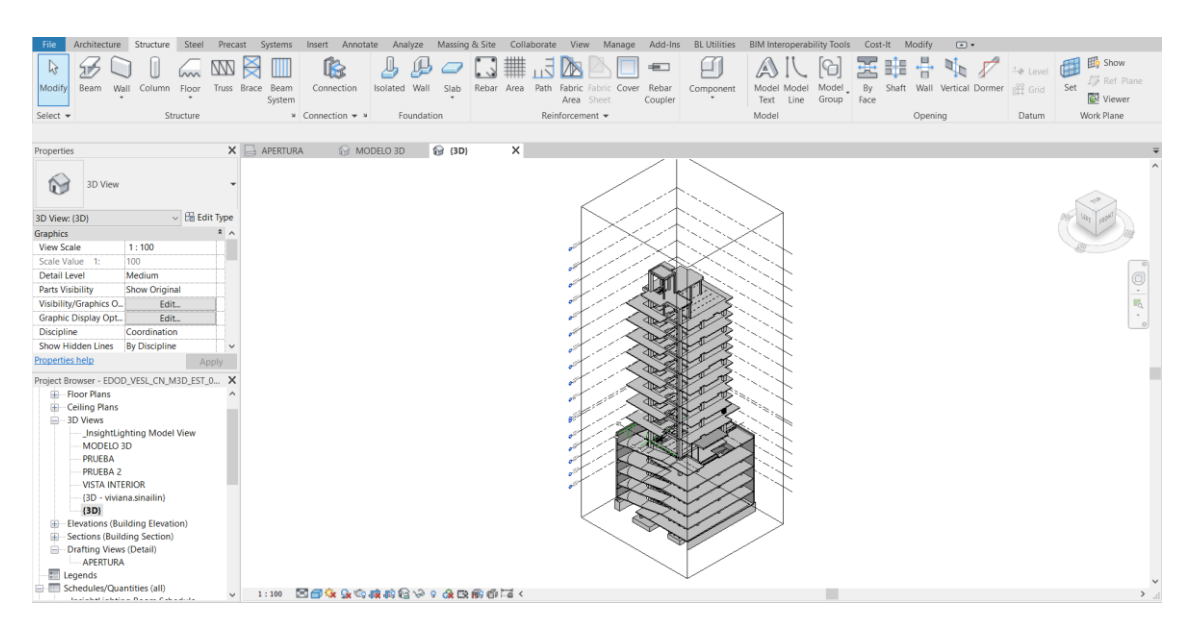

*Figura 20*. Interfaz de modelado Estructural utilizado (Revit 2022) Tomado de: Elaboración propia

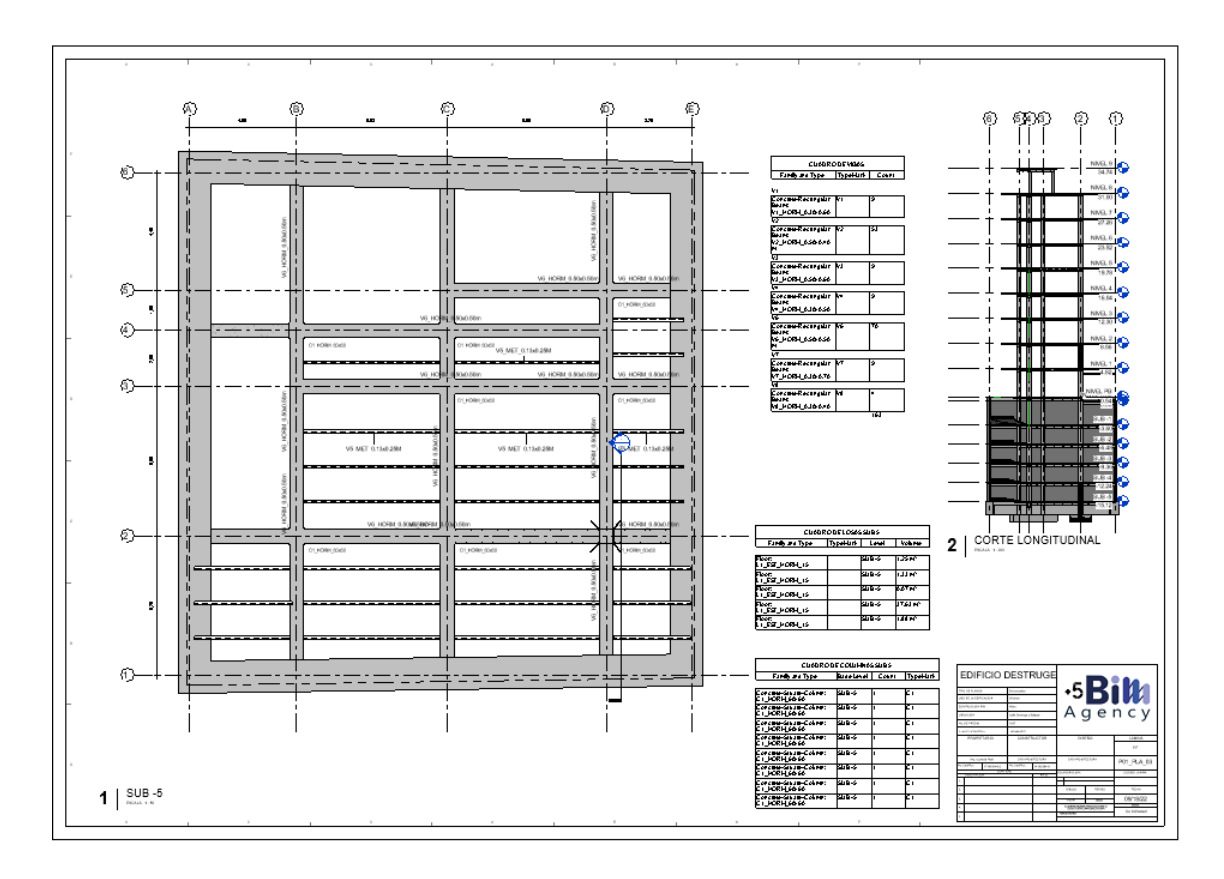

*Figura 20*. Lámina Estructural (Revit 2022) Tomado de: Elaboración propia

## **4.3 Capacidades**

La capacidad principal del Líder Estructura debe ser que tenga una amplia experiencia en los ámbitos del cálculo, diseño y construcción ya que el uso de la metodología BIM es esencial generar el modelo de forma lógica constructiva, es decir, de subsuelo a planta baja y plantas superiores. El fin de la metodología BIM se considera como un éxito cuando la fase de construcción y mantenimiento se han logrado optimizar por este mismo motivo.

El liderazgo y la responsabilidad es parte inherente en este y todos los roles dentro del equipo BIM, como su nombre mismo lo dice, ya que es fundamental desarrollar las habilidades blandas que le permitan tener una comunicación asertiva con todo el equipo de trabajo, de esa manera se asegura una buena comunicación en el modelo entre los mismos.

Es importante leer, comprender y hacer posible que las tareas asignadas por la coordinación sean cumplidas, de esta manera aseguramos las metas planteadas para el proyecto. Existen muchas tareas dependientes de otras que en muchas ocasiones no dependen de las capacidades o funciones del mismo rol, por lo que de esta forma la organización y comunicación es importante.

La destreza para utilizar el o los software que la planificación o BEP nos lo pidan, tanto para el modelado como para la revisión de observaciones planteadas por coordinación, dentro del CDE.

Considerando la innovación que representa la metodología BIM, es muy importante que el Líder Estructural se mantenga en un aprendizaje continuo, para poder aplicar nuevas técnicas, softwares, normas, etc.

#### **4.4 Procesos en los que participa, diagramas y descripción del mismo**

El Líder Estructural BIM debe participar activamente desde la concepción del proyecto hasta la finalización del proceso de implementación BIM, desde el cálculo estructural hasta la finalización de la obra y posteriormente incluso con el mantenimiento de la misma. Al ser una de las disciplinas más importantes a tomar en cuenta dentro de un proyecto el flujo de trabajo del equipo BIM estructural debe siempre pasar por constantes revisiones tanto dentro del mismo equipo como del coordinador con la detección de interferencias. De esta manera es importantes resaltar que existe la posibilidad de que una colisión nos obligue a generar cambios en estructura después de una revisión y toma de decisiones por parte de coordinación y gerencia. En estos casos se debe evaluar si el cambio es de tipo modelado o de tipo recalculo. En la figura 21 se puede ver el nivel de retorno en cuanto al posible cambio antes de archivar en el CDE la información final.

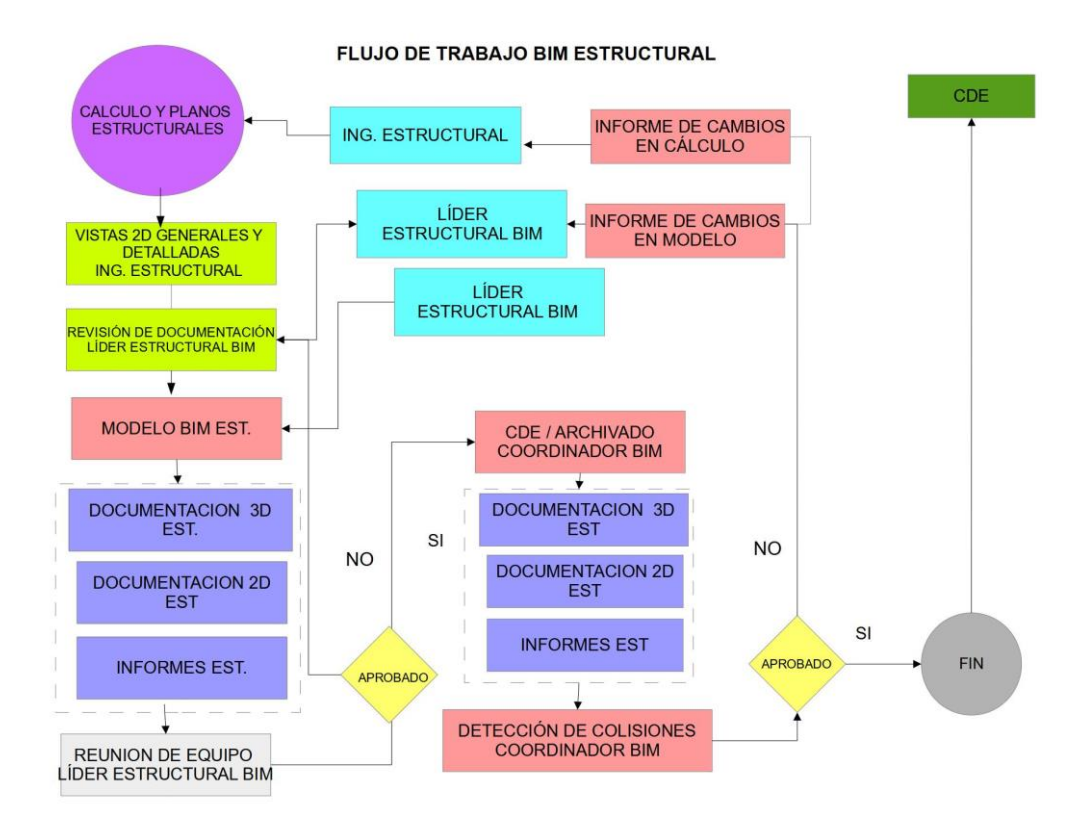

*Figura 21*. Flujo de trabajo BIM Estructural Tomado de: (Elaboración propia)

### **4.5 Metodología de comunicación con su equipo**

La comunicación general del proyecto está en manos del coordinador y gerente BIM de acuerdo a los parámetros de la misma, localizados en el BEP, sin embargo, es preciso mencionar que eso no quita que dentro del equipo de estructuras BIM exista un flujo de información permanente ya que en este caso el proyecto se lo realizó con un solo modelador estructural, pero existirán muchos más en los que se requiera un sistema interno entre todo el equipo de estructuras, inclusive con el equipo de cálculo que en este caso no estuvo dentro del equipo general BIM (lideres). Es así como parte importante del rol del Líder Estructura es transmitir y enseñar a su equipo la información necesaria para que el trabajo se efectúe de forma óptima, en este caso más que aplicar metodologías se requieren estrategias de comunicación.

Parte de las estrategias que se debe aplicar es conseguir la atención y escucha activa de los receptores de información, esto se logra manteniendo una comunicación desde las dos partes, en la cual se tenga abierta la posibilidad de preguntas y sugerencias, además de desarrollar habilidades blandas necesarias como empatía, lo cual permitirá entender como se pueden transmitir de mejor forma las indicaciones o a su vez solicitar cambios. (Fernández, 2022)

Además, se puede mejorar la comunicación mediante el uso de tecnologías que permitan una transmisión de información mucho más eficiente como con el uso de apps diseñadas idealmente para este fin, este es el caso de Trello, cuya función principal es la de generar tareas semanales o por objetivos y darles seguimiento a las mismas, considerando que la metodología BIM se puede aplicar de forma remota es una gran herramienta.

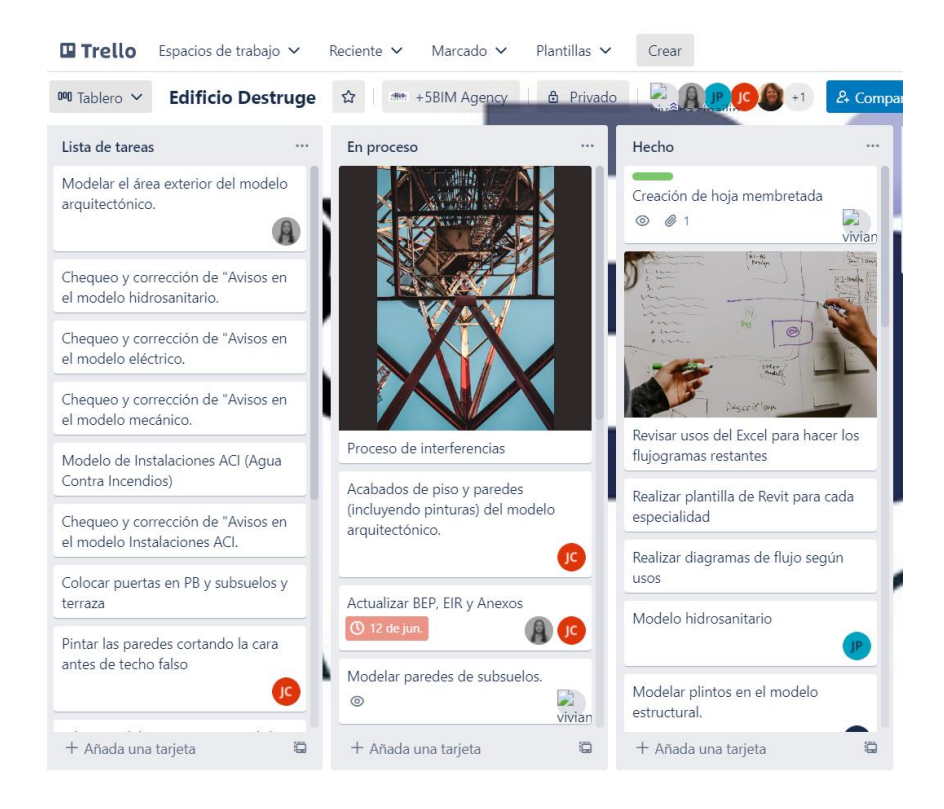

*Figura 22*. Comunicación con Trello Tomado de: (Elaboración propia)

Así mismo, si se plantean reuniones presencialmente, existen entornos ideales en los cuales se puede optimizar el trabajo mediante la proyección de pantallas para solucionar problemas de la manera más eficiente. (Muñoz-La Rivera et al., 2019, 10) nos presenta que debería hacerse.

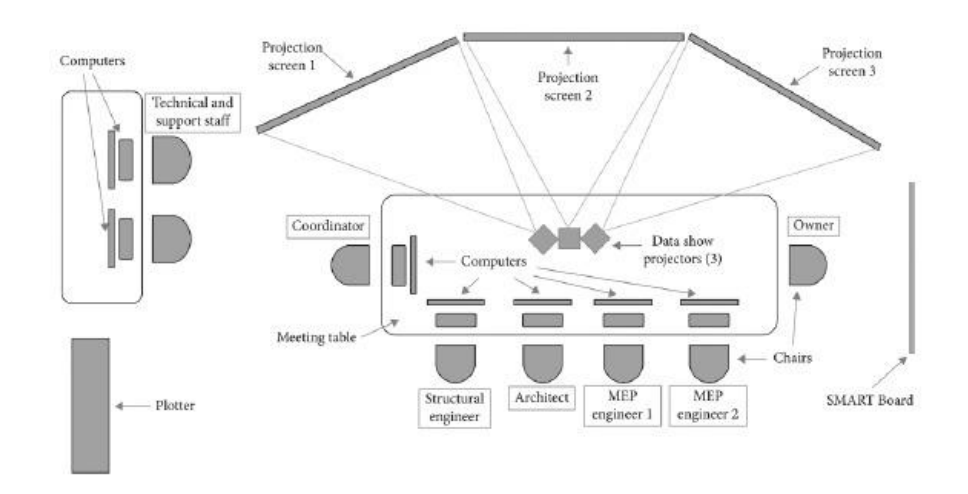

*Figura 23*. Diagrama de ubicación del equipo BIM Tomado de: (Muñoz-La Rivera et al., 2019, 10)

# **4.6 ¿De qué manera se comunicaría si su asesor de disciplina no maneja la metodología BIM?**

En el siguiente ejemplo se puede constatar la dinámica que se puede plantear cuando el asesor se une a un equipo de trabajo en el cual puede estar conformado por personal BIM y No BIM (CAD).

En este caso el Líder Estructura debe tener una perspectiva completa de la situación que lo rodea, en la cual el entienda como explicar de forma asertiva y concreta el flujo de trabajo que se empleará durante el proyecto, además de explicar los beneficios de esta nueva metodología, no solo para el proyecto que se está realizando en ese momento sino para mejorar el servicio que pueda ofrecer a otros clientes en el futuro.

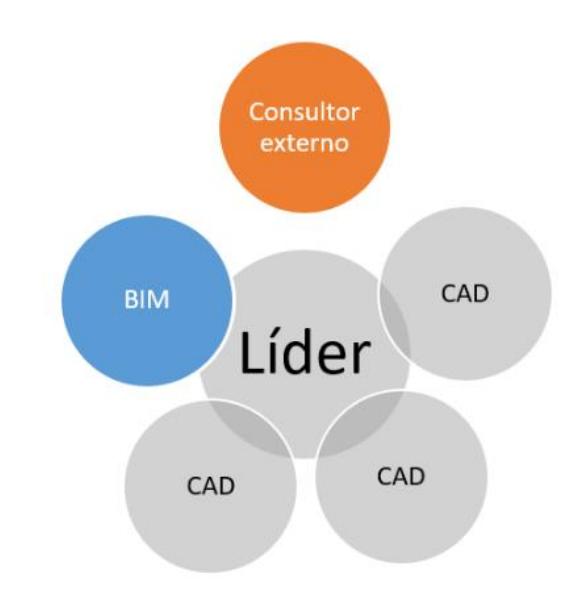

*Figura 22*. Dinámica inicial Tomado de: (Elaboración propia)

Posterior a la dinámica inincial se debe realizar una socialización entre el o los miembros del equipo que tenga mas conocimiento de la metodología para que pueda transmitir toda la información y haga la labor de traductor para el personal del asesor que es nuevo en el tema, el objetivo es que ambas partes puedan aprender, pero que se enfoquen en la aplicación BIM.

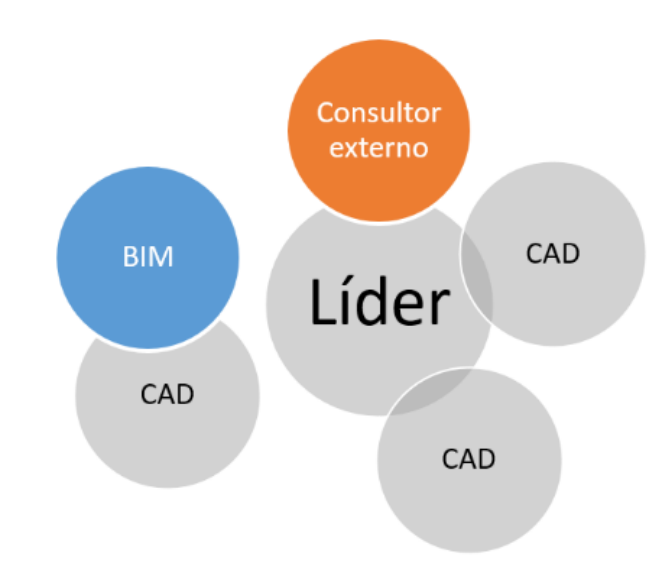

*Figura 23*. Dinámica continua Tomado de: (Elaboración propia)

Lo ideal es mantener muy de cerca la comunicación entre el líder estructura y el consultor externo (asesor) para que se pueda replicar la misma dinámica planteada para el equipo de trabajo pero con una perspectiva de liderazgo.

#### **4.7. Sistema de revisión de los entregables del equipo**

Dentro de la disciplina de Estructura los entregables finales se basan en el modelo estructural. Del mismo se arman y extraen las láminas o planos para el uso requerido.

Para lograr con éxito un modelo estructural es imprescindible revisar el nivel de desarrollo en el cual se requiere cada uno de los elementos del modelo, de esa forma el líder estructural BIM debe revisar cada una de las familias que van a ser utilizadas para saber si cumplen con la cantidad de información necesaria. Una vez revisadas las familias se revisa el pre-dimensionamiento del calculista quien puede o no ser un profesional BIM, en el caso de no serlo se requerirá de una revisión posterior al modelado para encontrar cualquier tipo de error y corregirlo con el profesional a cargo.

Se corrige el modelo, se lo guarda en el CDE de trabajo en progreso como lo menciona la *figura 21* para ser analizado en coordinación con las demás disciplinas. Del análisis se emite un informe con varias tareas asignadas a cada disciplina basadas en la gravedad de la interferencia. El líder estructural BIM analiza el informe con su equipo y trabaja en los cambios hasta no tener interferencias.

Una vez que esté revisado y aprobado por coordinación y gerencia BIM el modelo pasa a la carpeta de archivados donde tanto el equipo de obra como el cliente pueden observar el trabajo realizado.

Es importante mencionar que durante todo este proceso el líder estructural BIM y su equipo solamente pueden revisar las carpetas que son competencia de esta disciplina.

#### **Capítulo 5: Conclusiones**

Dentro de lo concluido es importante mencionar la importancia de la metodología BIM en cada una de las disciplinas principales del diseño y la construcción. Es una ventaja considerable tener el proyecto ya construido en un espacio virtual como para tomar decisiones que muchas veces en obra cuestan mas del doble de lo que costaría arreglar en un modelo. Así mismo con la eficiencia del tiempo que toma generar un cambio estructural en modelo contrapuesto con el tiempo que tomaría hacerlo durante la ejecución.

Al haber modelado la estructura de un archivo CAD sin conocer al autor, se tuvo que improvisar detalles que no estaban claros ya que al tener solamente 2 dimensiones existían varios puntos ciegos. Podríamos concluir que para implementar BIM en un proyecto es necesario que los calculistas o ingenieros diseñadores sepan de la metodología BIM, de esa forma se puede tomar ventaja del mismo modelo para generar análisis estructural y no tener que generar un archivo CAD final para después encontrar errores en el modelo y tener que volver a calcular.

En general se deben considerar también las limitaciones que se tienen al momento de realizar una implementación BIM, ya que no todos los proyectos son aptos, se debe tomar en cuenta que para realizar todos los procesos y actividades realizadas en este trabajo de titulación en lo primero que se debe pensar es en la inversión que se va a realizar, ya que si no se tiene el equipo necesario, se lo debe adquirir, posterior a esto se debe planificar la adquisición de las licencias dependiendo del numero de personas que intervengan en el proyecto, el entorno físico y virtual en el que se desarrollara el trabajo y otros aspectos que son mínimos a considerarse.

## **Recomendaciones**

Considerando el nivel de responsabilidad que tiene el Líder Estructura es muy importante que se realicen los procesos planteados en la figura 21, ya que estas buenas prácticas en la implementación de la metodología permitirán garantizar y potencializar el trabajo que se va a realizar, en especial para evitar reprocesos que producen una gran pérdida del flujo económico.

Posterior a este trabajo de titulación deberían plantearse proyectos comparativos considerando la metodología tradicional y la metodología BIM para tener cifras reales del beneficio obtenido con su uso.

#### **Referencias (APA)**

BUILDING SMART. (2021). *Introducción a la serie en ISO 19650.* 

Recuperado de <https://www.buildingsmart.es/recursos/en-iso-19650/> Julio 2022

Esarte, A. (2022). EIR (Què es) Mas que requisitos de información. *Espacio BIM.* Recuperado de [https://www.espaciobim.com/eir-](https://www.espaciobim.com/eir-bim#:~:text=El%20EIR%20es%20un%20documento,Bases%20que%20regula%20el%20contrato)

[bim#:~:text=El%20EIR%20es%20un%20documento,Bases%20que%20regula%20el%](https://www.espaciobim.com/eir-bim#:~:text=El%20EIR%20es%20un%20documento,Bases%20que%20regula%20el%20contrato)

[20contrato](https://www.espaciobim.com/eir-bim#:~:text=El%20EIR%20es%20un%20documento,Bases%20que%20regula%20el%20contrato) Mayo 2022

Project Managment Guide. Plan de hitos. *Project Management Guide*.

Recuperado de<https://projectmanagement.guide/es/milestone-plan/> Septiembre 2022

AIA. Contract Document *G202-2013. Building Information Modeling Protocol* 

*Form* is part of a new series of digital practice documents the AIA published in June

2013. Recuperado de [https://bimforum.org/resource/%ef%bf%bc%ef%bf%bclevel-of-](https://bimforum.org/resource/%ef%bf%bc%ef%bf%bclevel-of-development-specification/)

[development-specification/](https://bimforum.org/resource/%ef%bf%bc%ef%bf%bclevel-of-development-specification/) Mayo 2022

BUILDING SMART. (2021). *Introducción a la serie en ISO 19650.* 

Recuperado de <https://www.buildingsmart.es/recursos/en-iso-19650/> Mayo 2022

Sanchez, R. (2020). Normativas y estándares BIM. *Zigurat Global institute of* 

*technology*. Recuperado de [https://www.e-zigurat.com/blog/es/panorama-actual-](https://www.e-zigurat.com/blog/es/panorama-actual-legislacion-normativa-estandares-bim/)

[legislacion-normativa-estandares-bim/](https://www.e-zigurat.com/blog/es/panorama-actual-legislacion-normativa-estandares-bim/) Julio 2022

Pubill, A. (2021). La importancia del software en el modelado BIM. *Diario La* 

*Republica.* Recuperado de [https://larepublica.es/2021/01/08/la-importancia-del-](https://larepublica.es/2021/01/08/la-importancia-del-software-en-el-modelado-bim/)

[software-en-el-modelado-bim/](https://larepublica.es/2021/01/08/la-importancia-del-software-en-el-modelado-bim/) Julio 2022

Sanchez, R. (2020). ¿Qué es un BIM Execution Plan (BEP) y cuándo se utiliza? *Zigurat Global institute of technology*. Recuperado de [https://www.e-](https://www.e-zigurat.com/blog/es/bim-execution-plan-bep-cuando-se-utiliza/)

[zigurat.com/blog/es/bim-execution-plan-bep-cuando-se-utiliza/](https://www.e-zigurat.com/blog/es/bim-execution-plan-bep-cuando-se-utiliza/) Mayo 2022

AUTODESK (2022). Ventajas de BIM. *Autodesk.* Recuperado de

<https://www.autodesk.es/solutions/bim/benefits-of-bim> Septiembre 2022

Esarte, A. (2022). Usos BIM (qué son) más que objetivos BIM. *Espacio BIM.* Recuperado de [https://www.espaciobim.com/usos-bim Septiembre 2022](https://www.espaciobim.com/usos-bim%20Septiembre%202022) Mayo 2022

TRELLO (2022). Trello facilita a los equipos la gestión de proyectos y tareas.

*Trello.* Recuperado de<https://trello.com/es/tour>Septiembre 2022

López, M. C., Paz, C. P., & Valdez, A. G. (2020). Repensar el trabajo multidisciplinar en el diseño de un objeto arquitectónico. Propuesta de metodología de trabajo entre diseñadores estructurales y arquitectos como transición hacia una metodología BIM en Guatemala. Cuadernos del Centro de Estudios en Diseño y Comunicación. Ensayos, (115), 195-208.

Muñoz-La Rivera, F.; Vielma, J. C.; Herrera, R. F. & Carvallo, J. (2019). Methodology for Building Information Modeling (BIM) Implementation in Structural Engineering Companies (SECs). Advances in Civil Engineering, 2019.

<https://doi.org/10.1155/2019/8452461>

Pérez, H. S., Fernández, S. R., & Braojos, C. G. (2010). Metodologías que optimizan la comunicación en entornos de aprendizaje virtual. Comunicar: Revista científica iberoamericana de comunicación y educación, (34), 163-171.

FERNÁNDEZ BALMÓN, M. A. N. U. E. L. (2022). Comunicación efectiva y trabajo en equipo. Editorial Paraninfo.

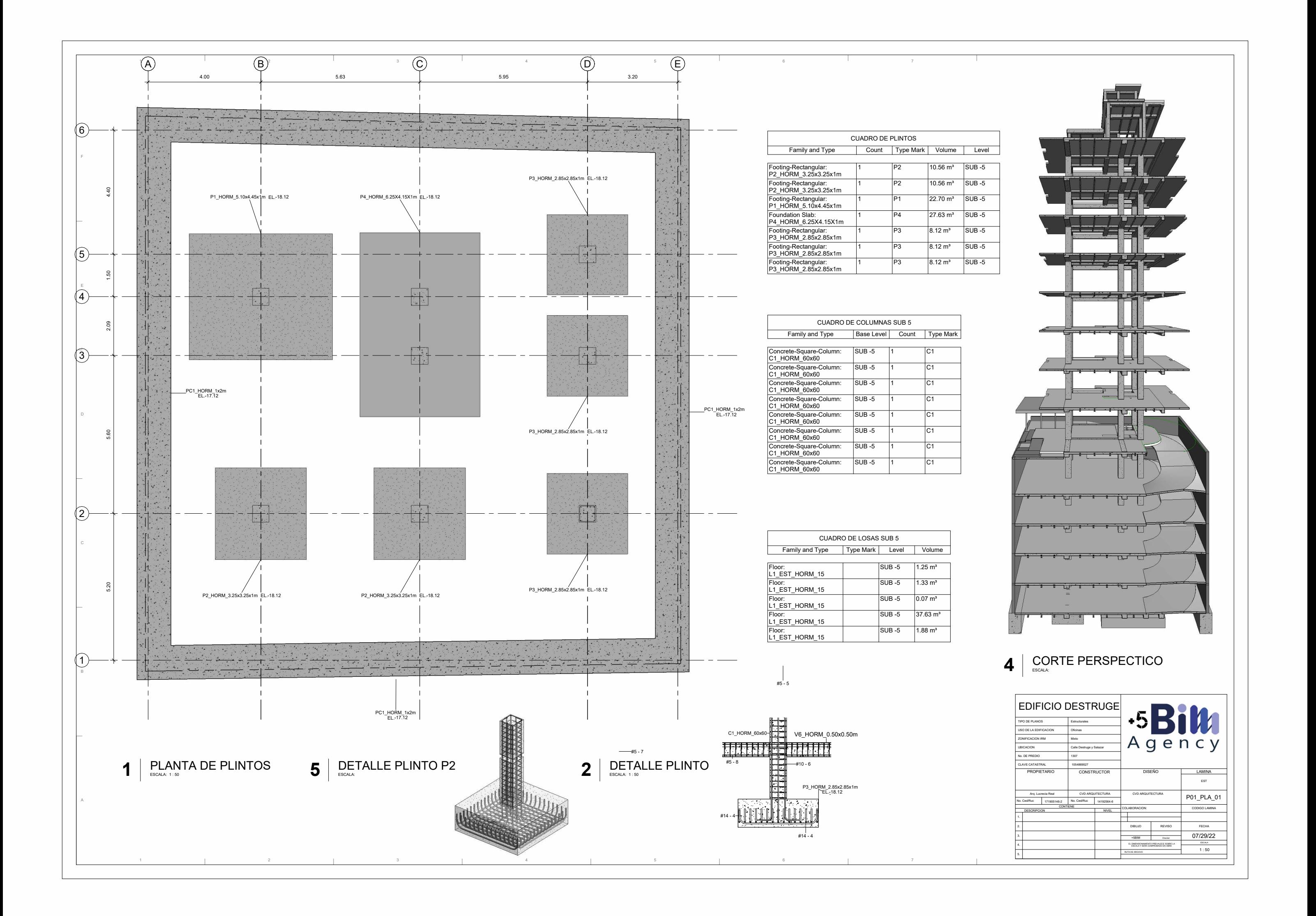

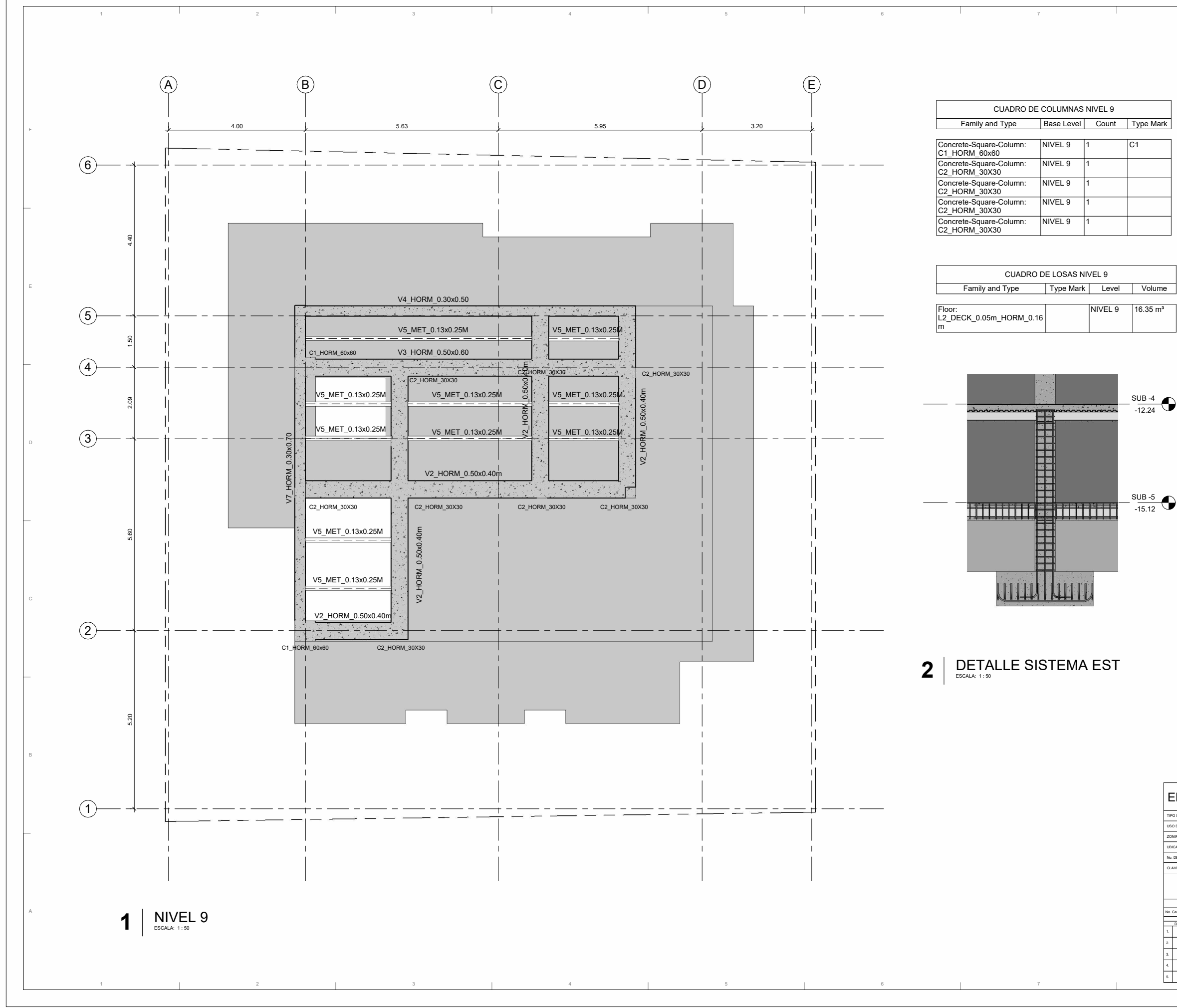

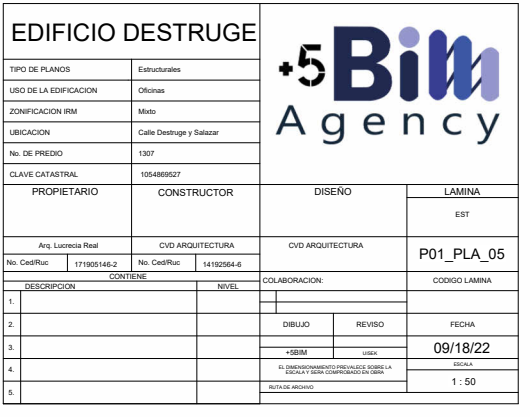

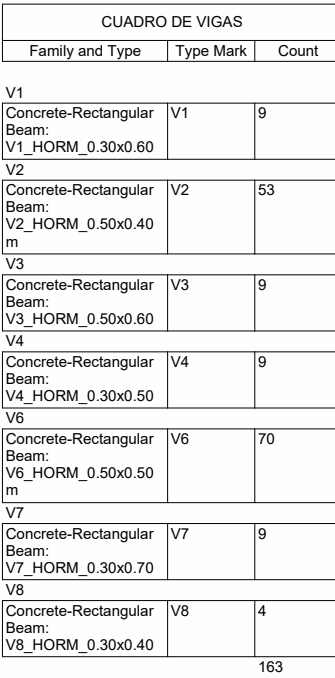

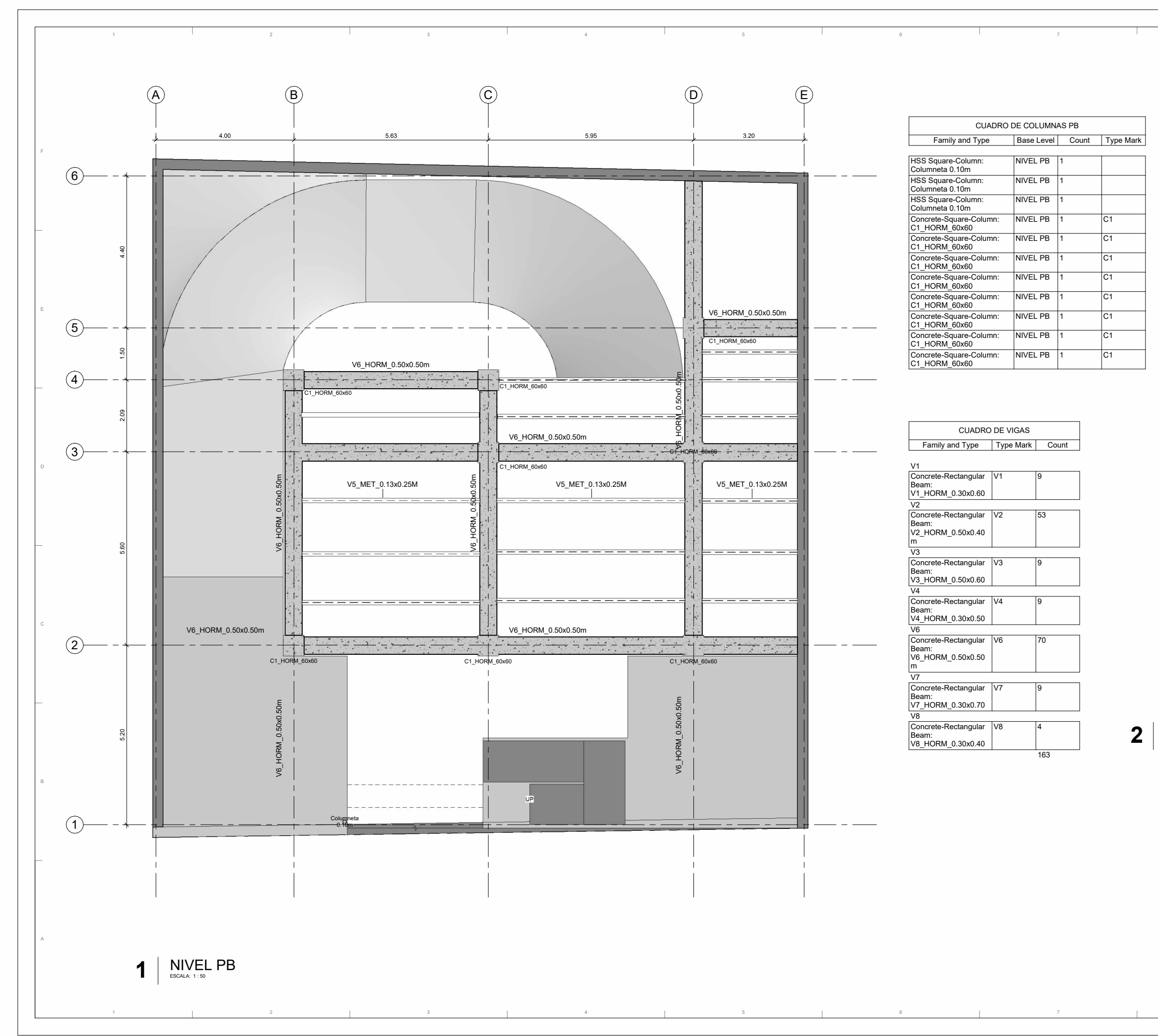

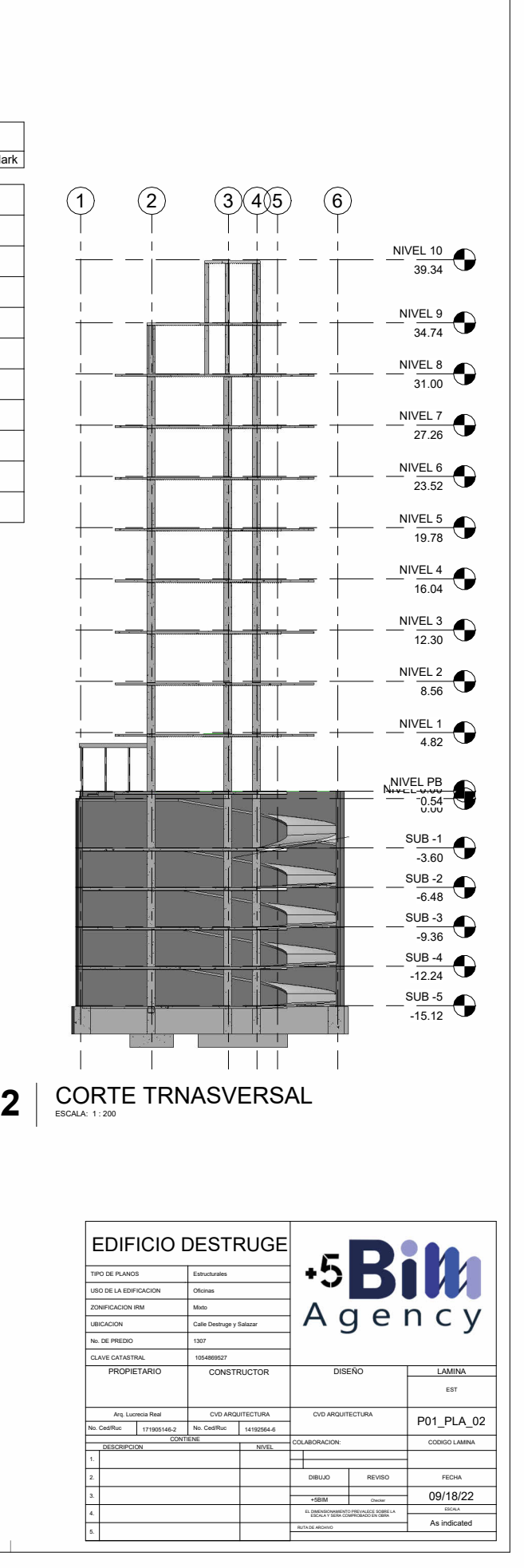

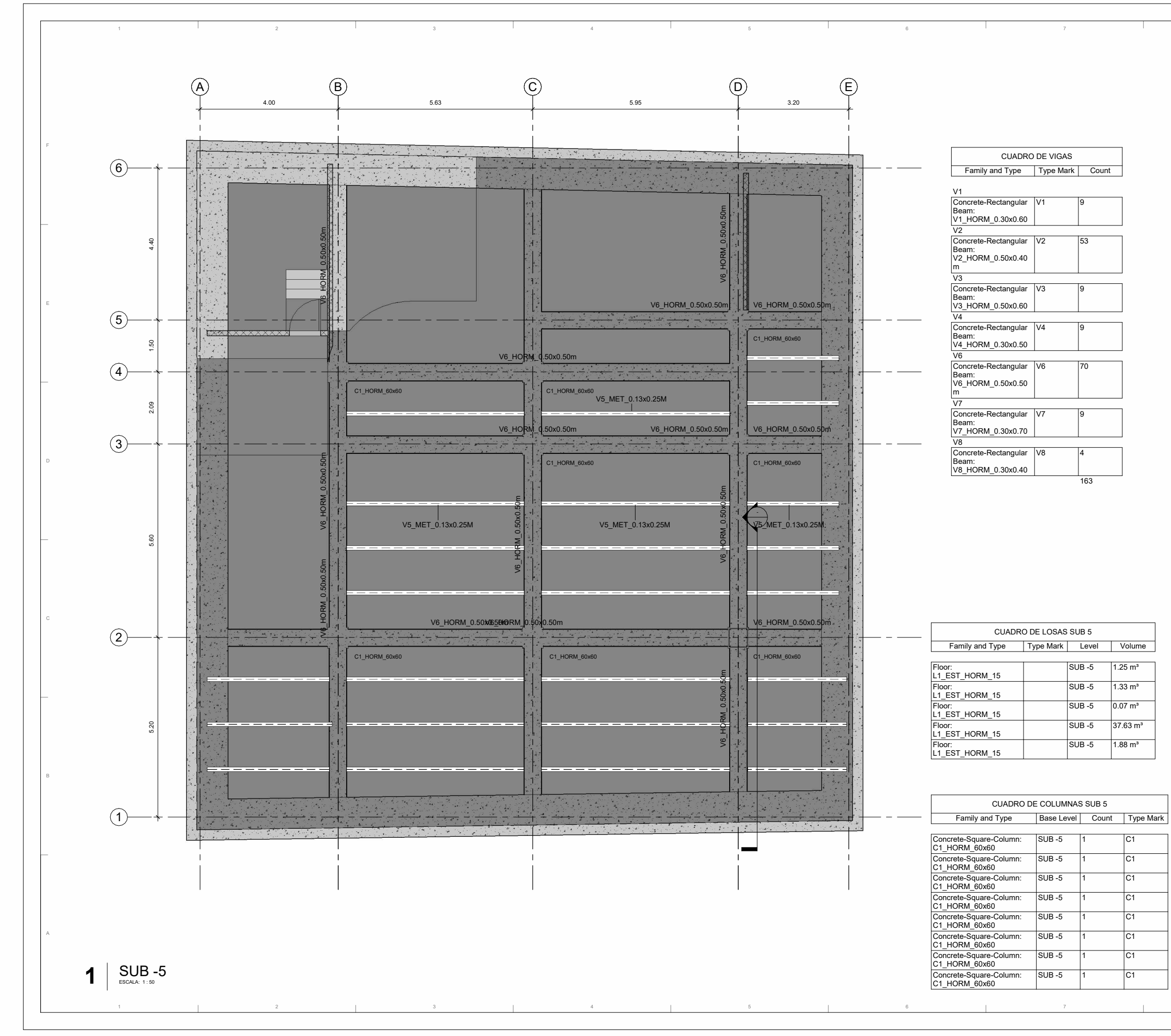

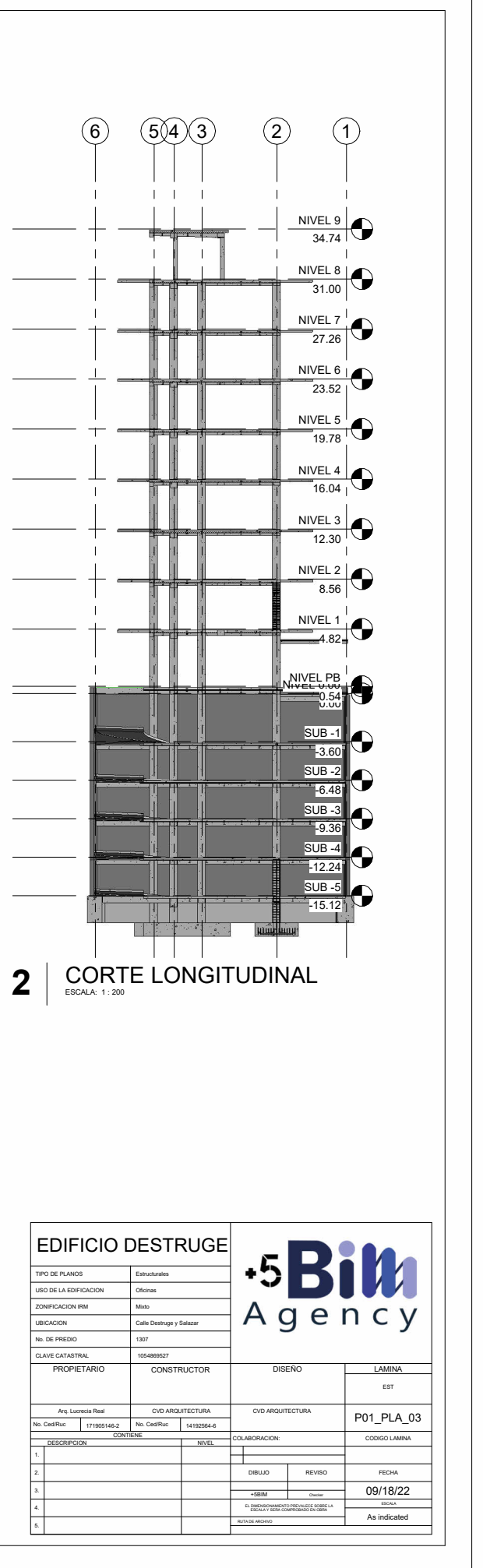

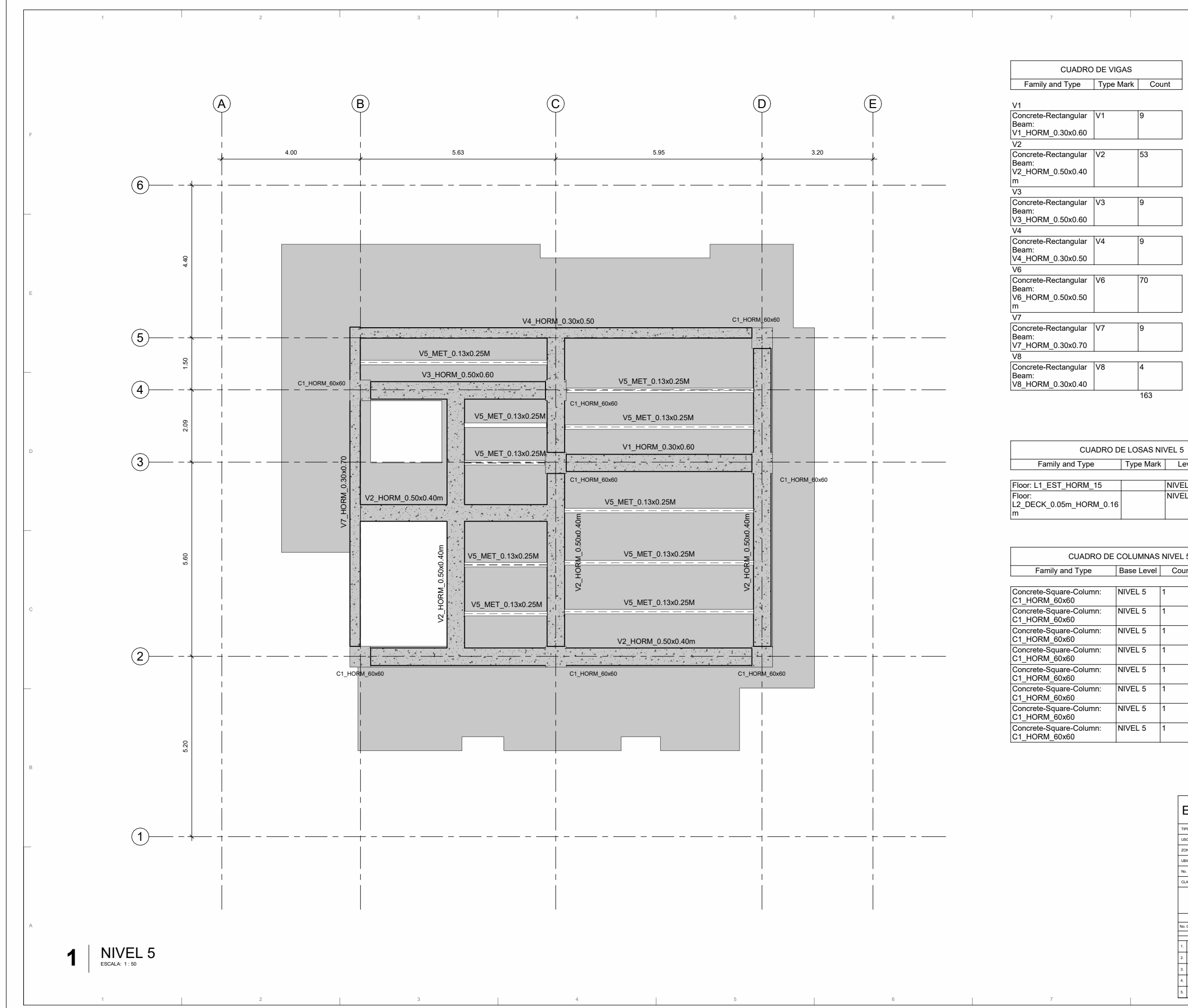

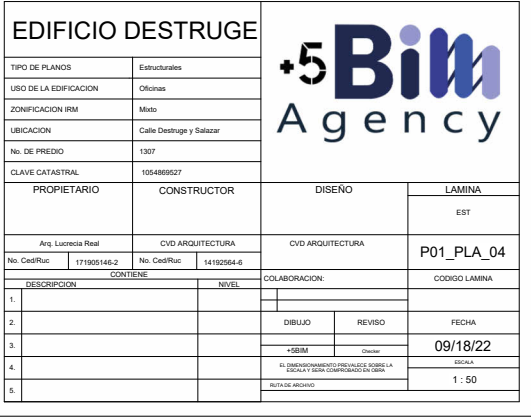

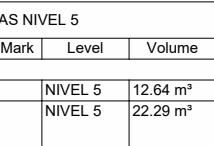

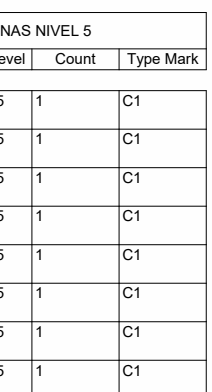

#### **Anexo A: Mapas de procesos**

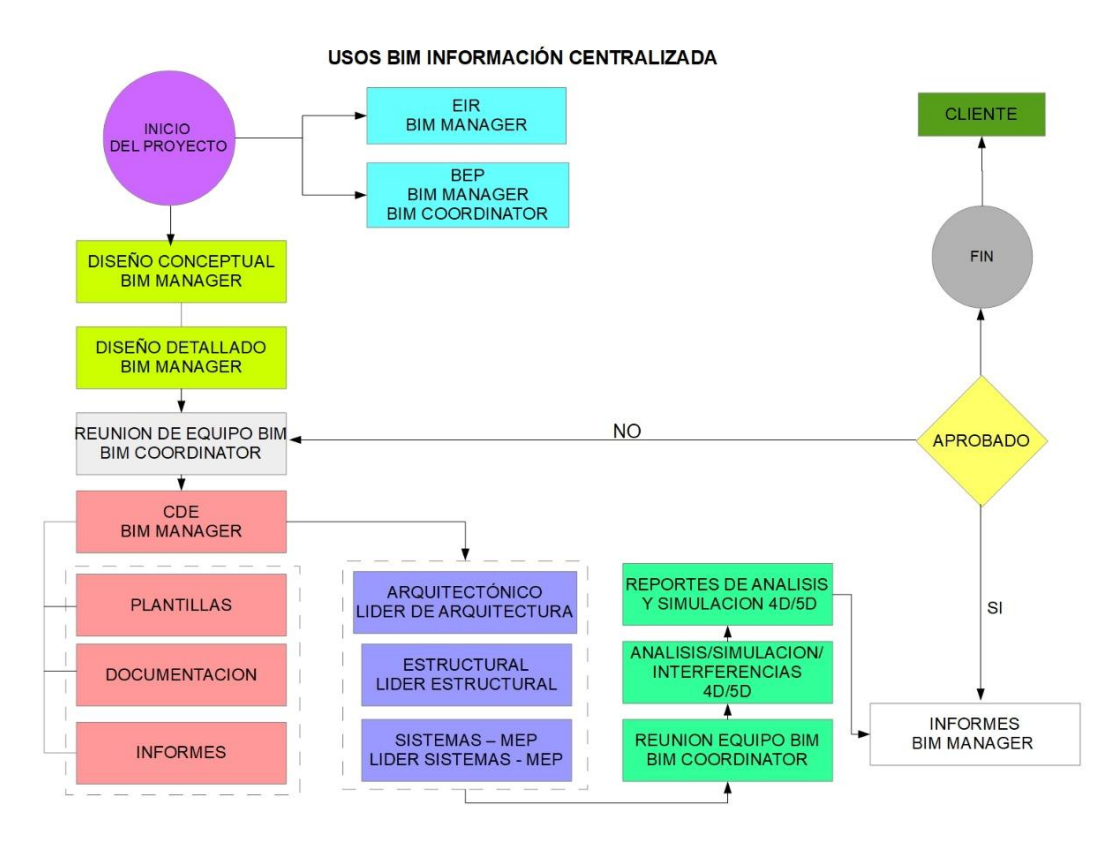

USOS BIM CAPTURA DE CONDICIONES EXISTENTES

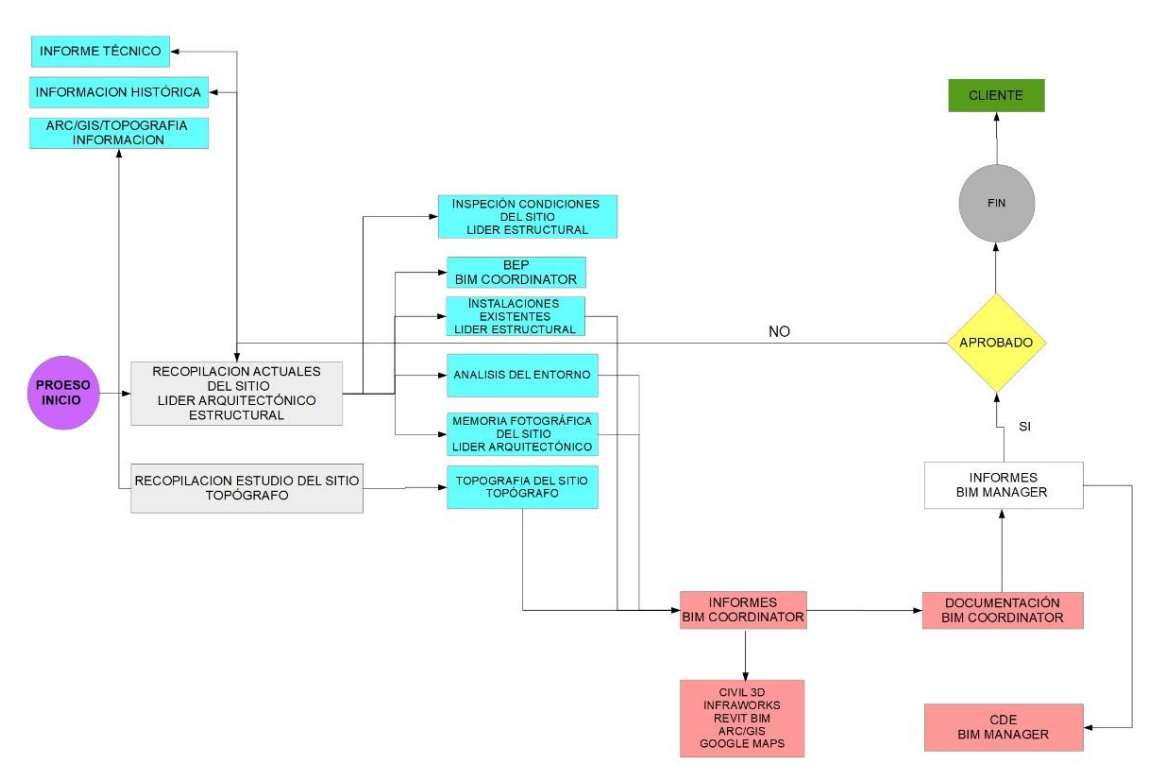

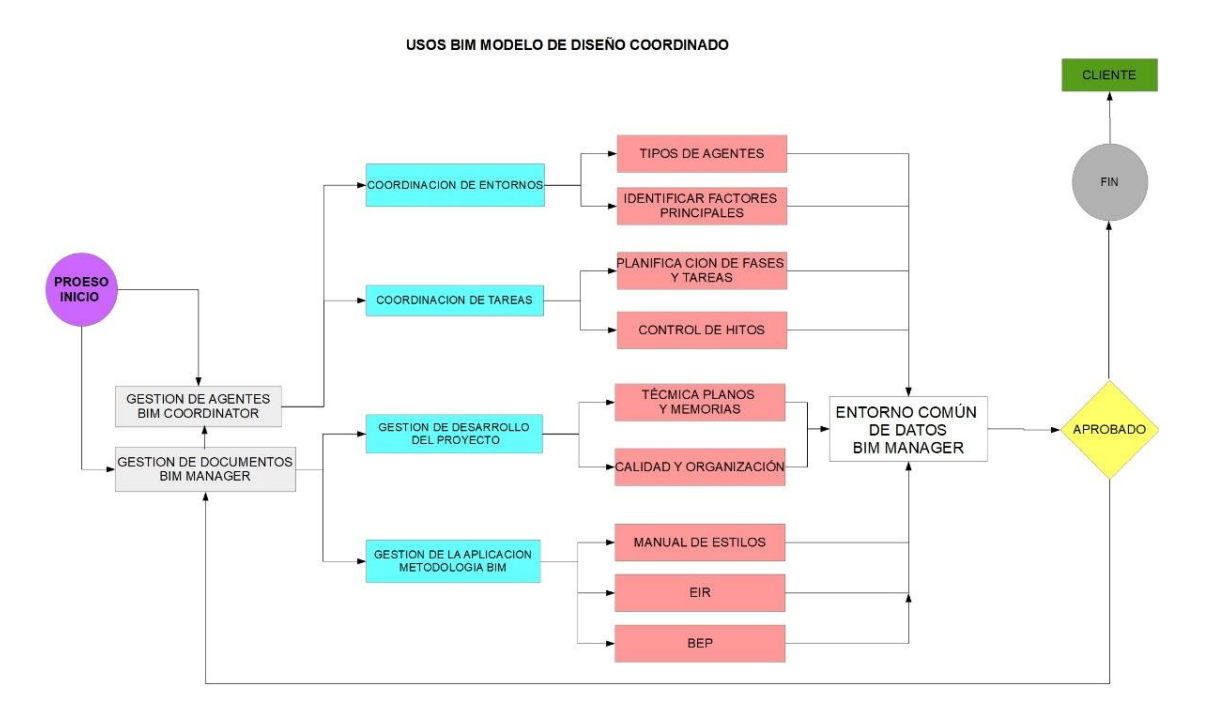

PROCESO DE COORDINACION DE DETECCION E INTERFERENCIAS Y COLISIONES

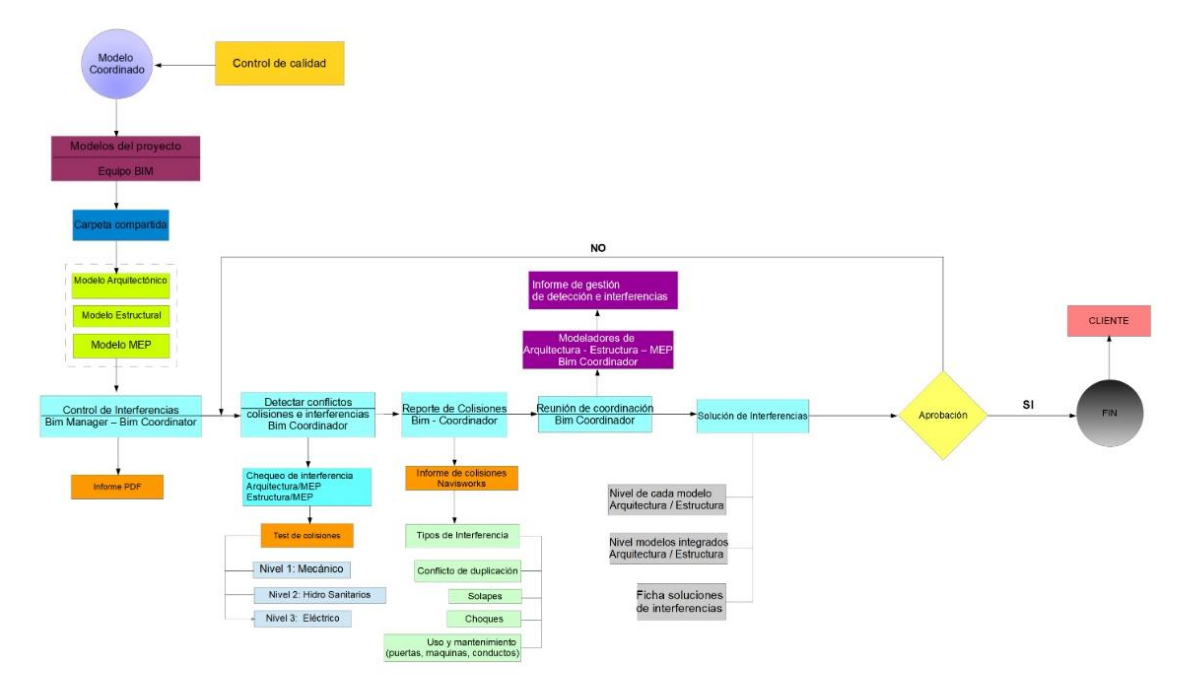

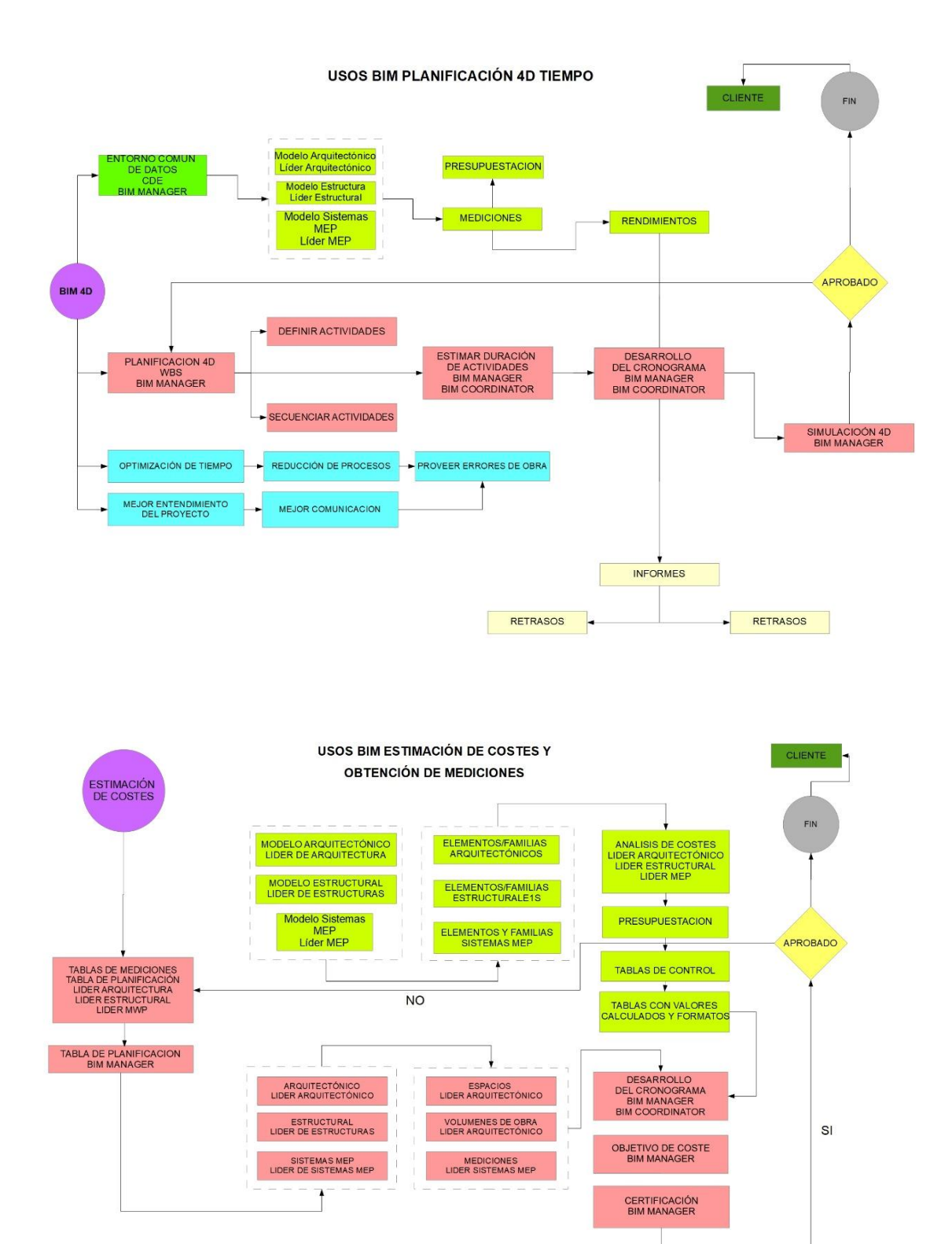

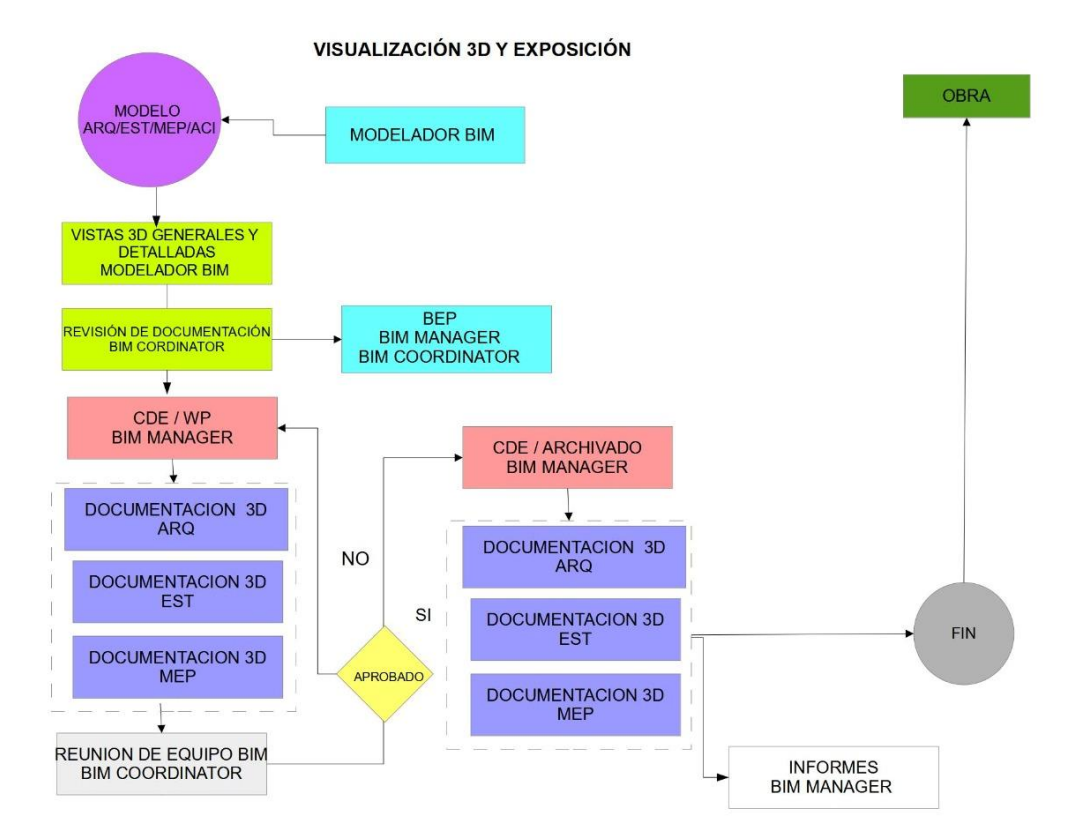

OBTENCIÓN DE DOCUMENTACIÓN 2D

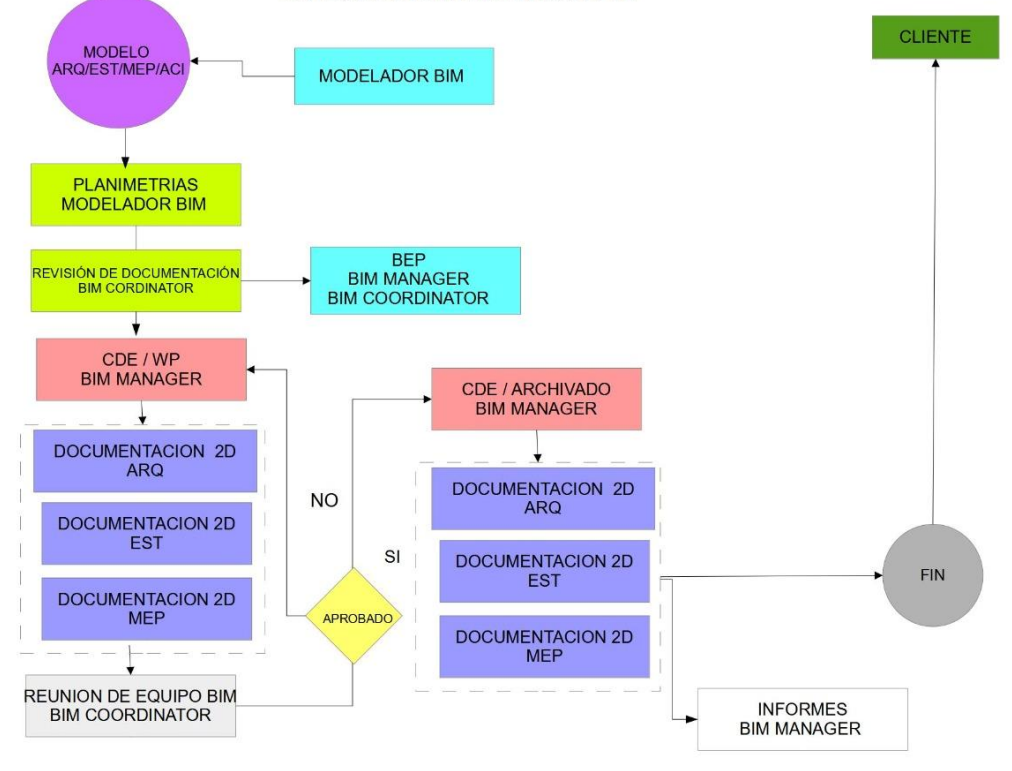

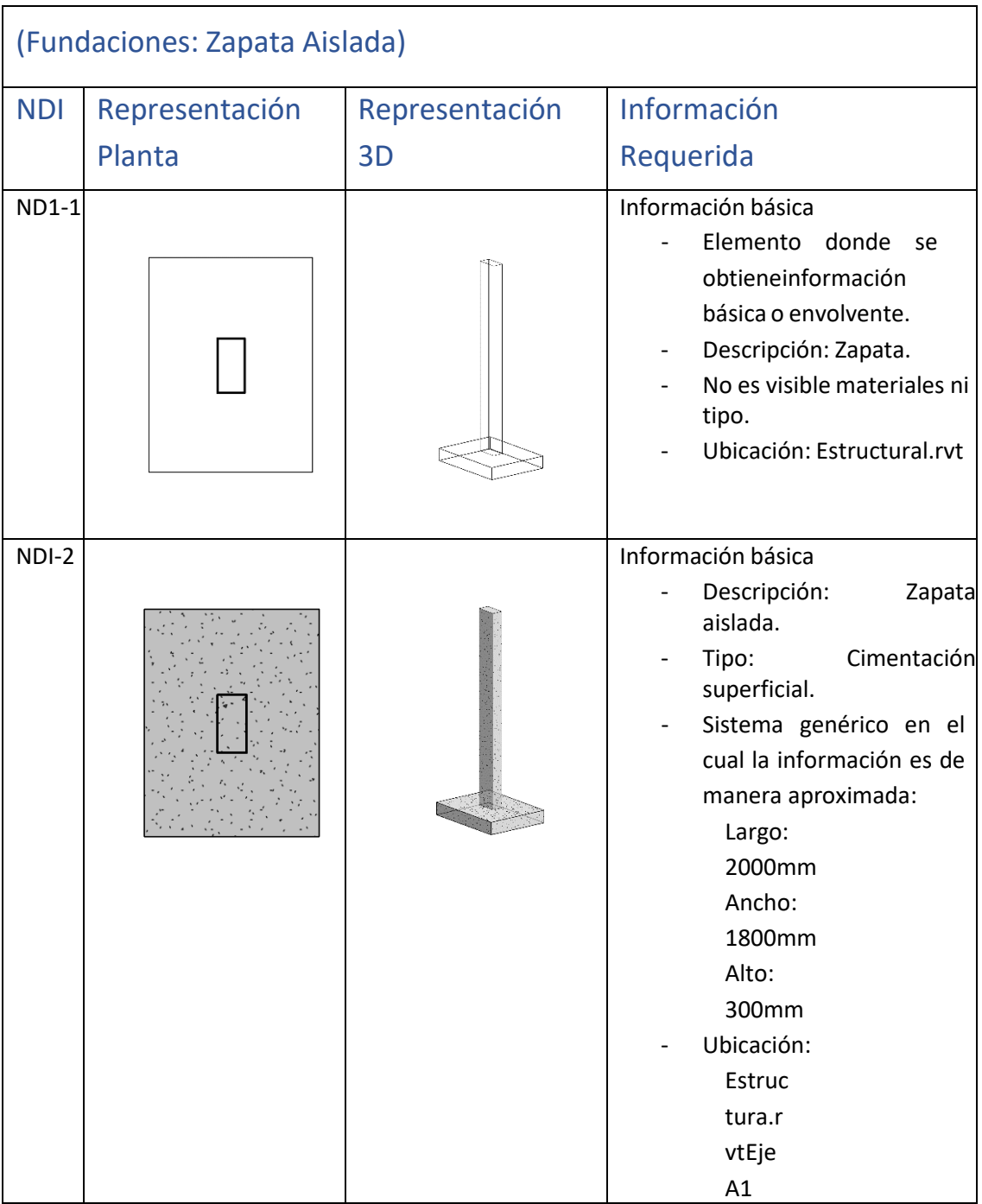

# **Anexo B: Nivel de información geométrica y no geométrica**

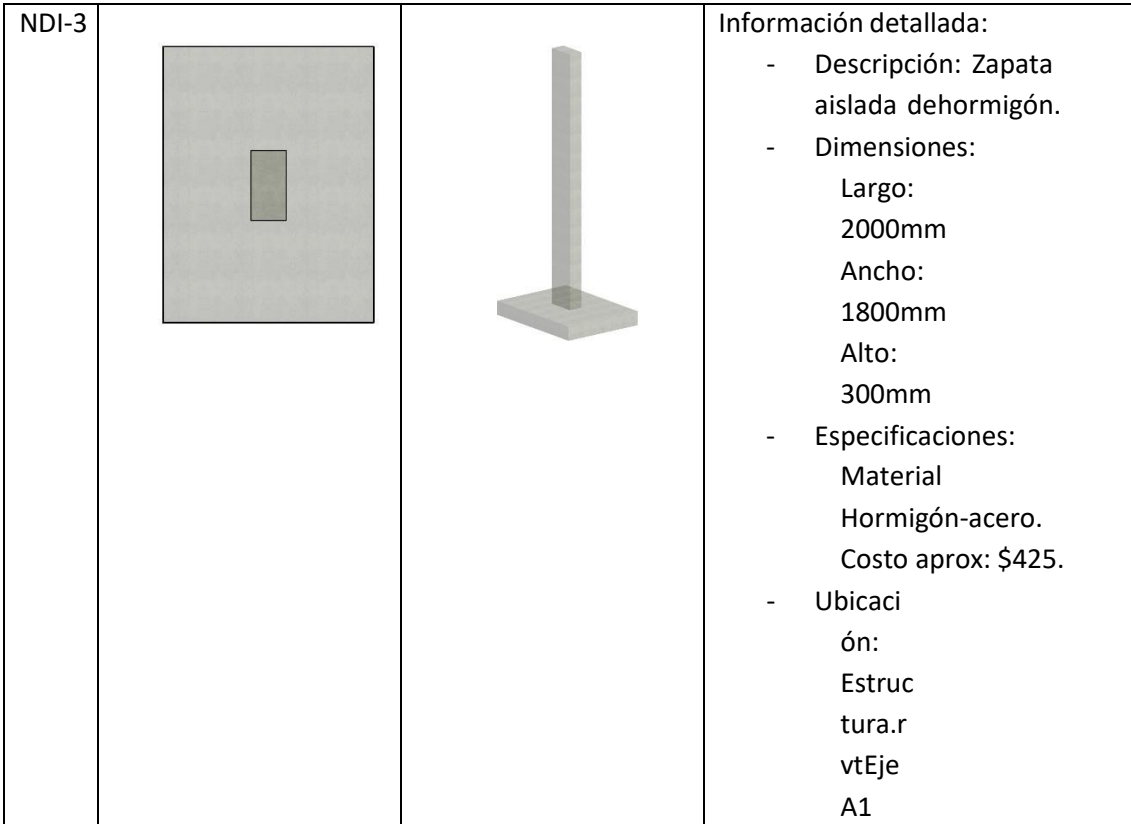

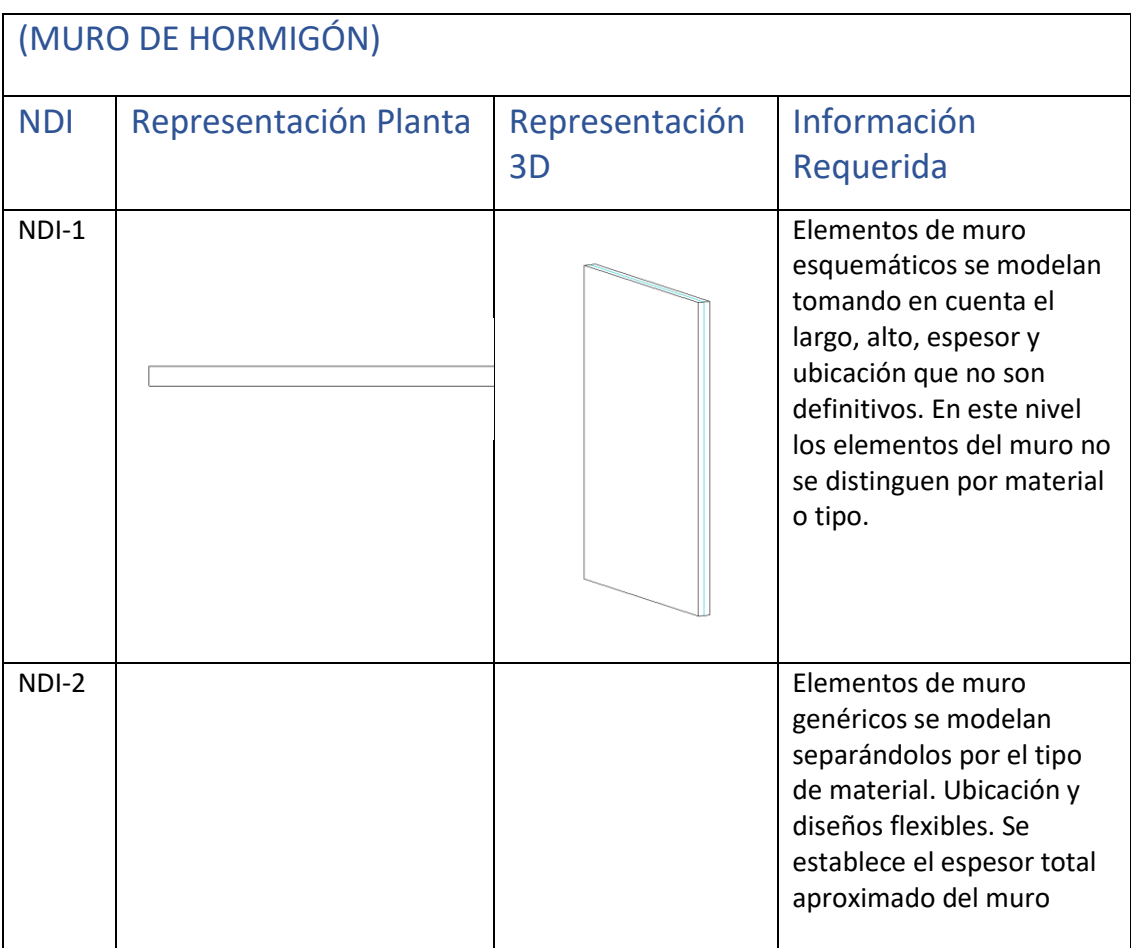

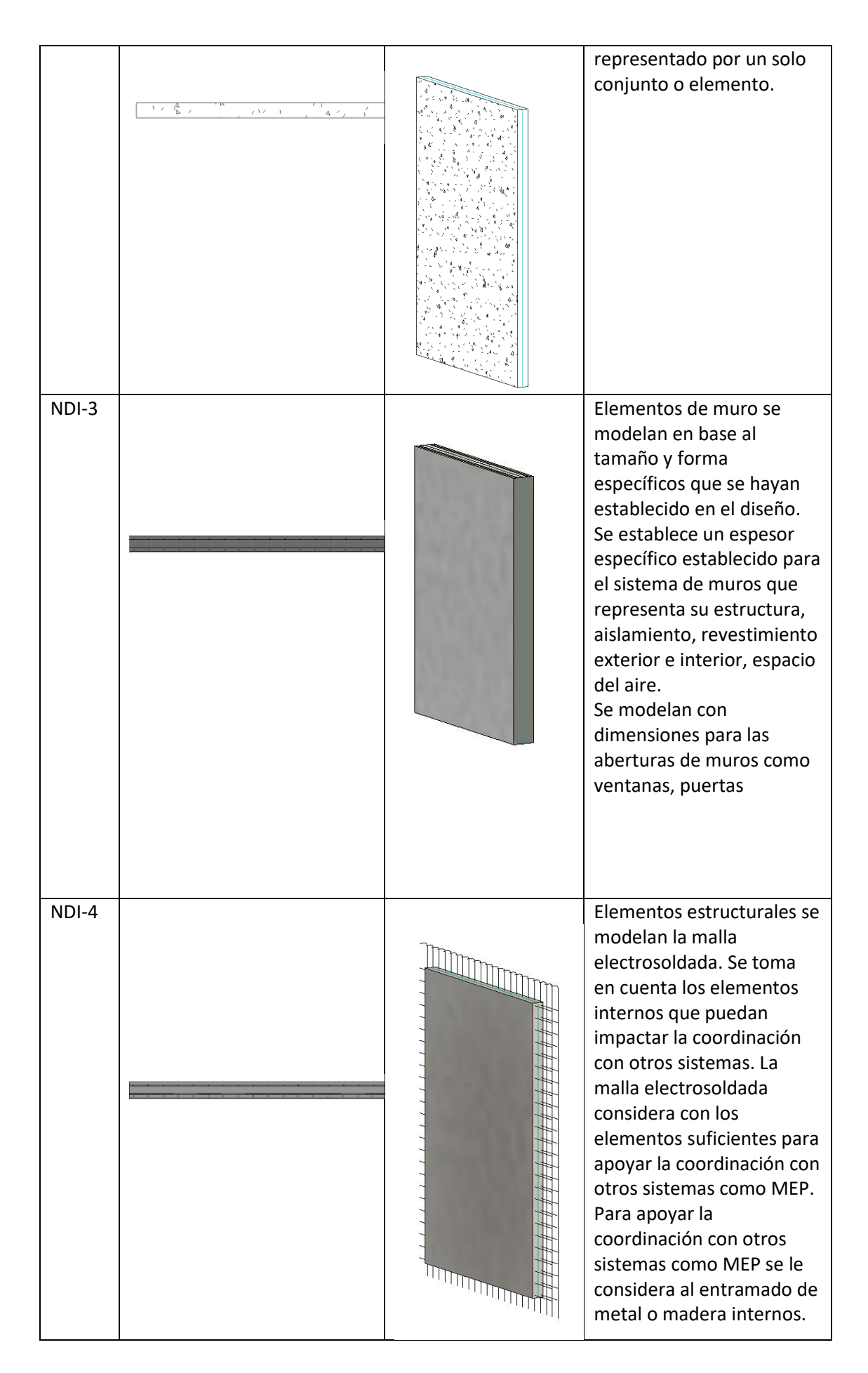

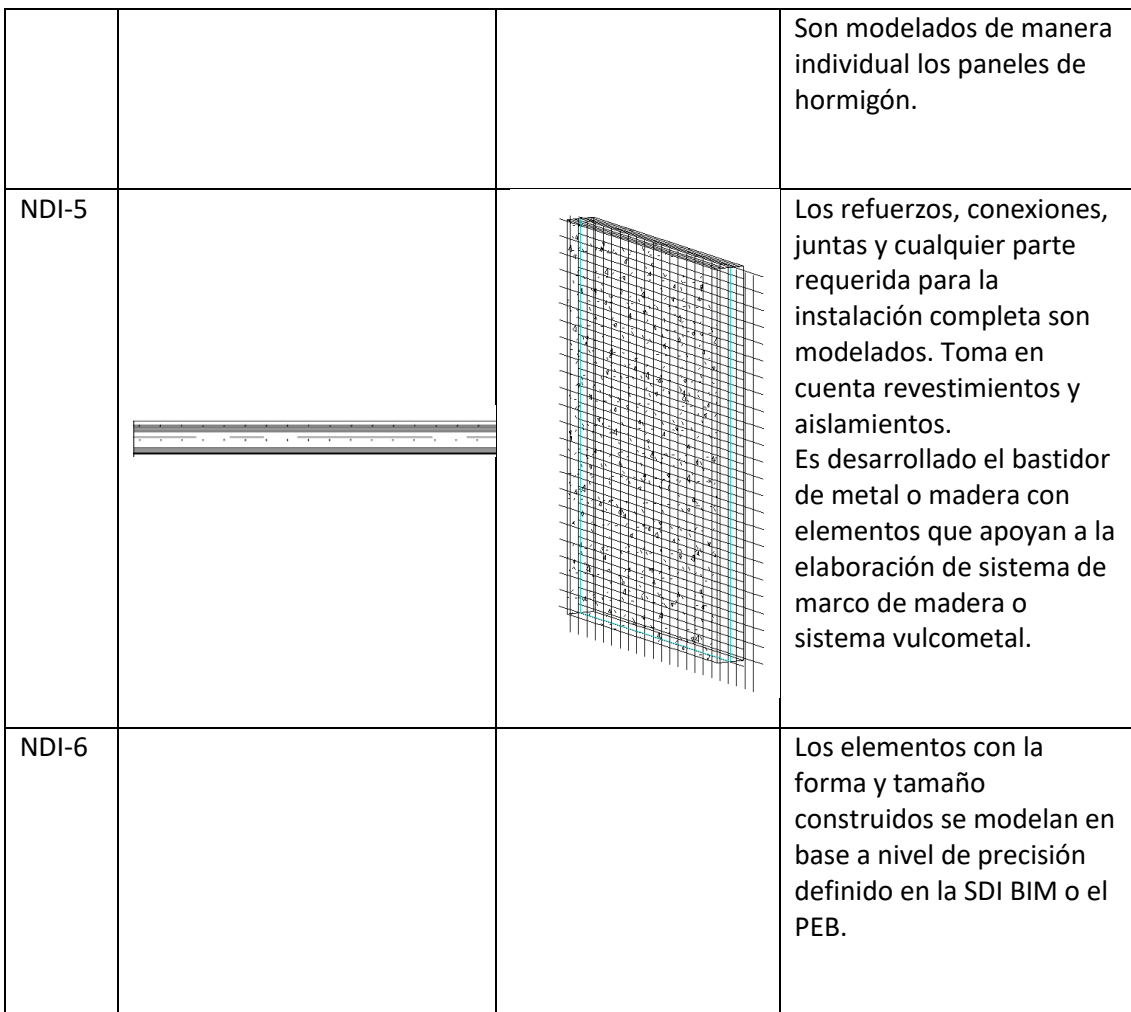

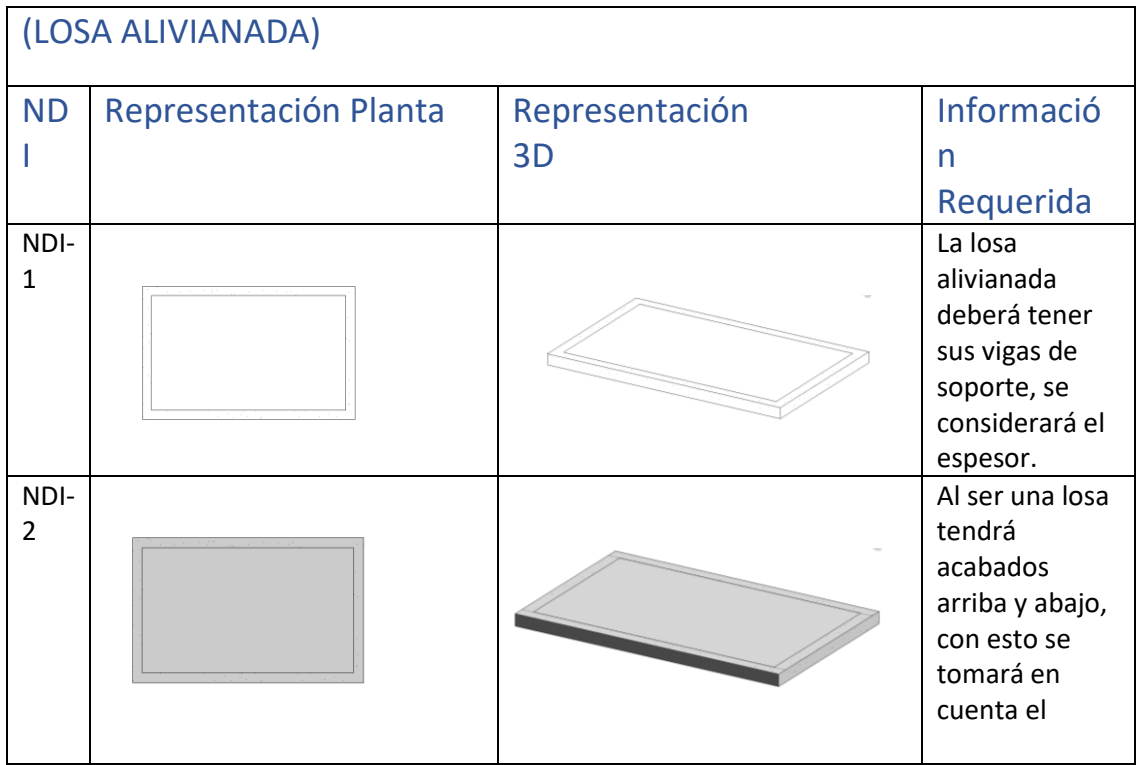

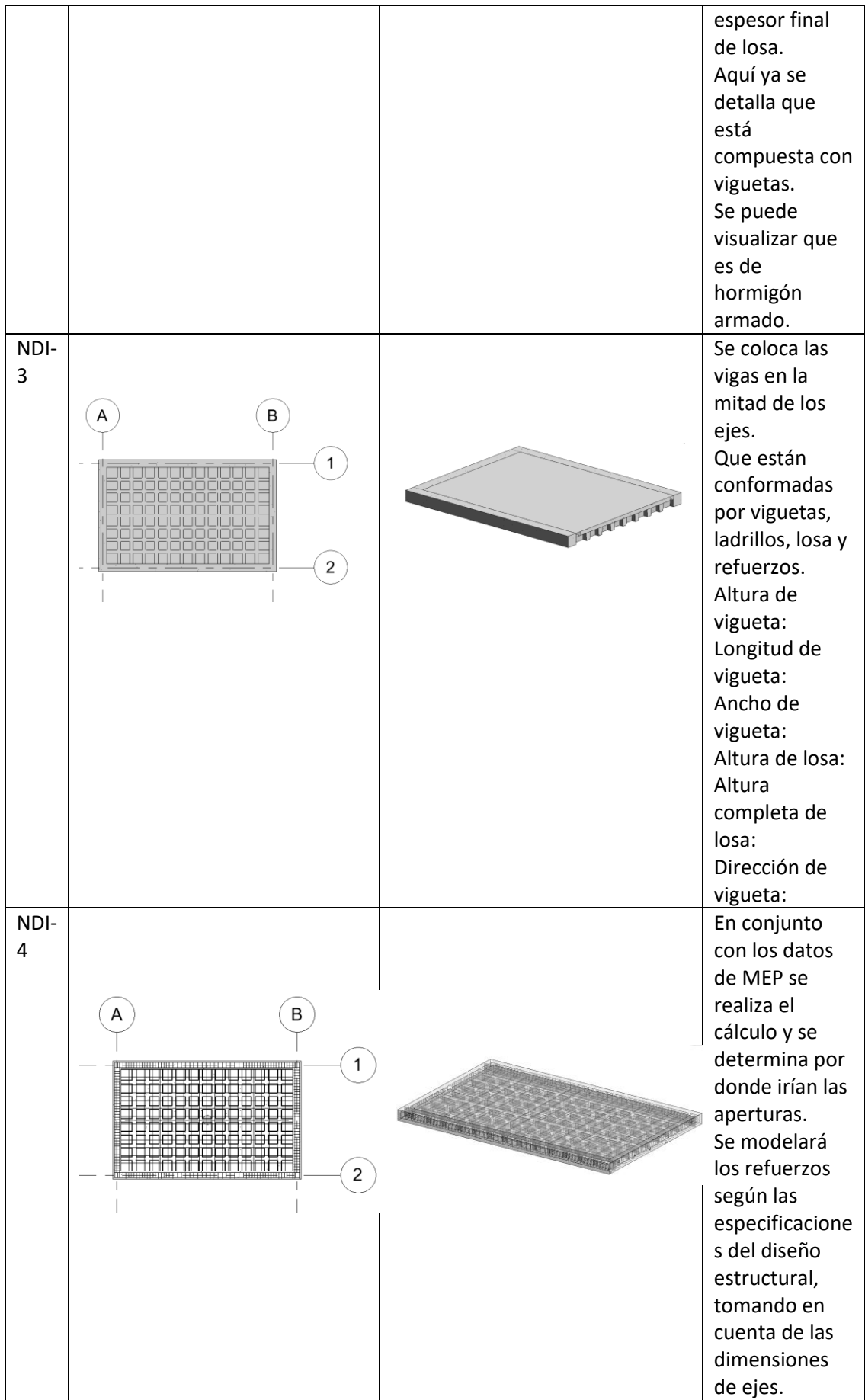

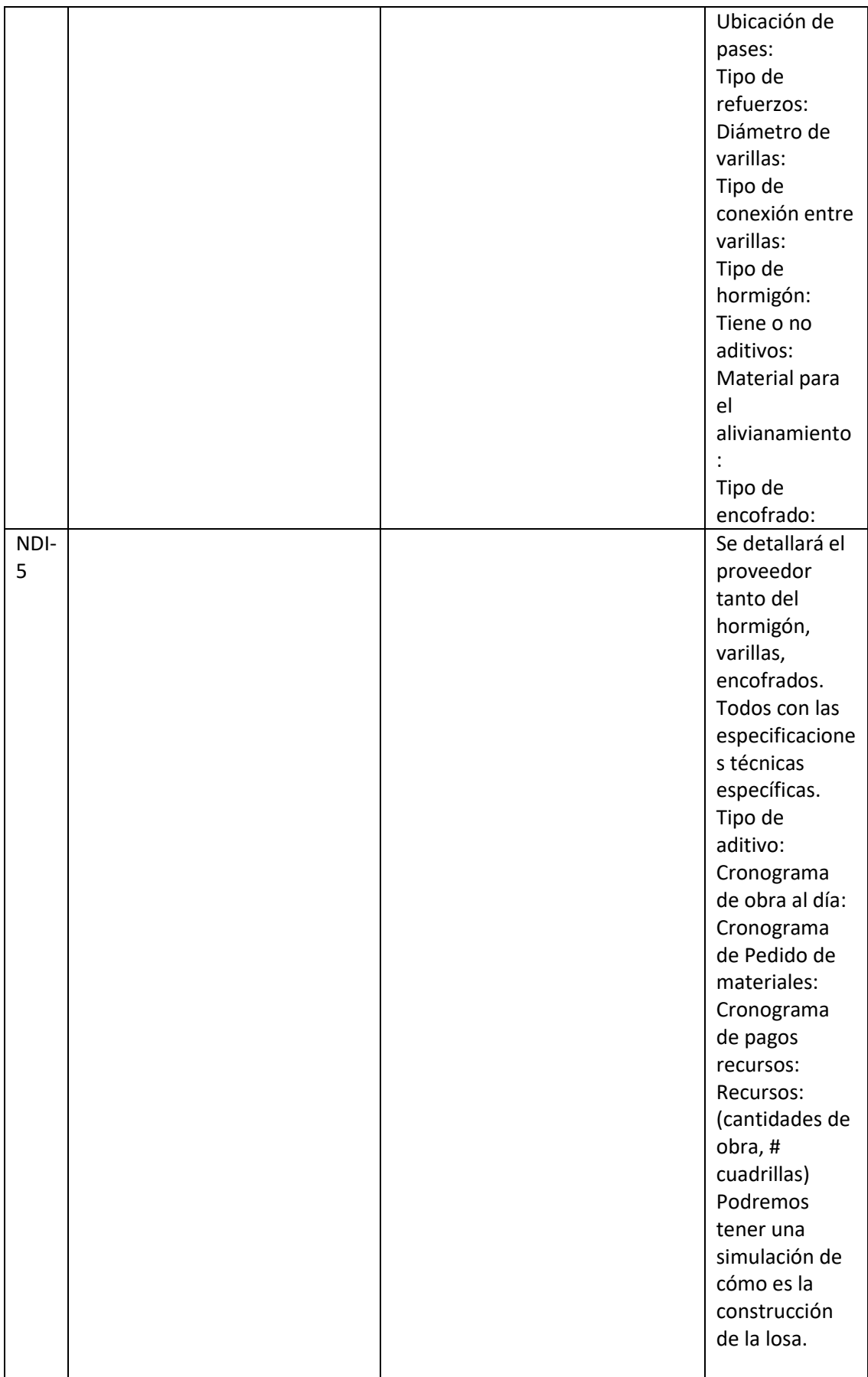

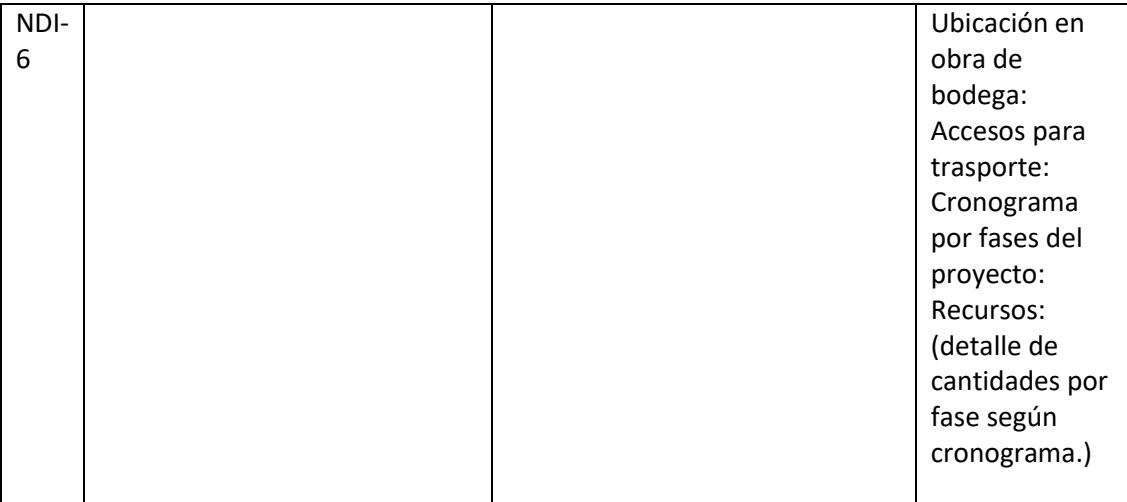

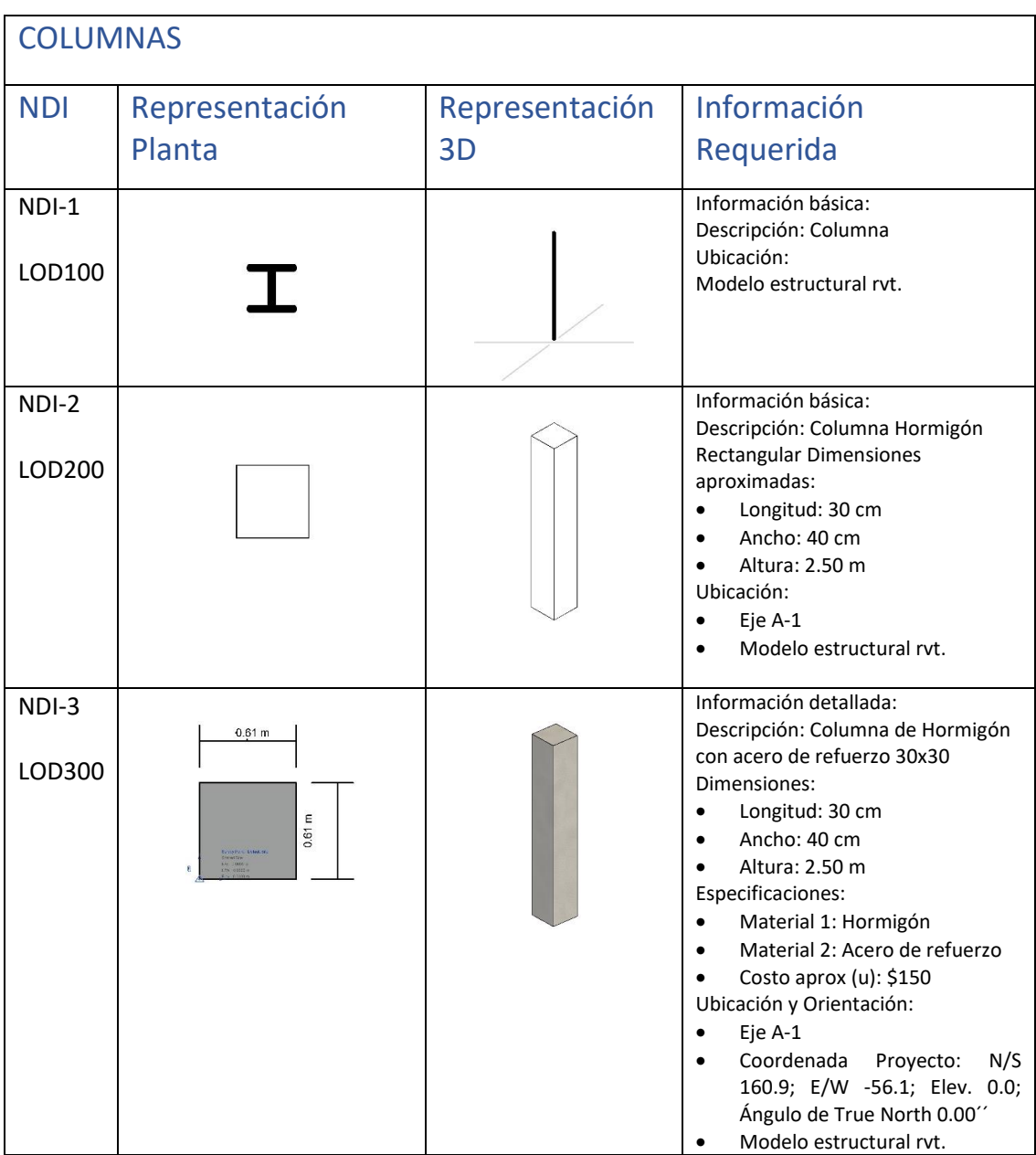
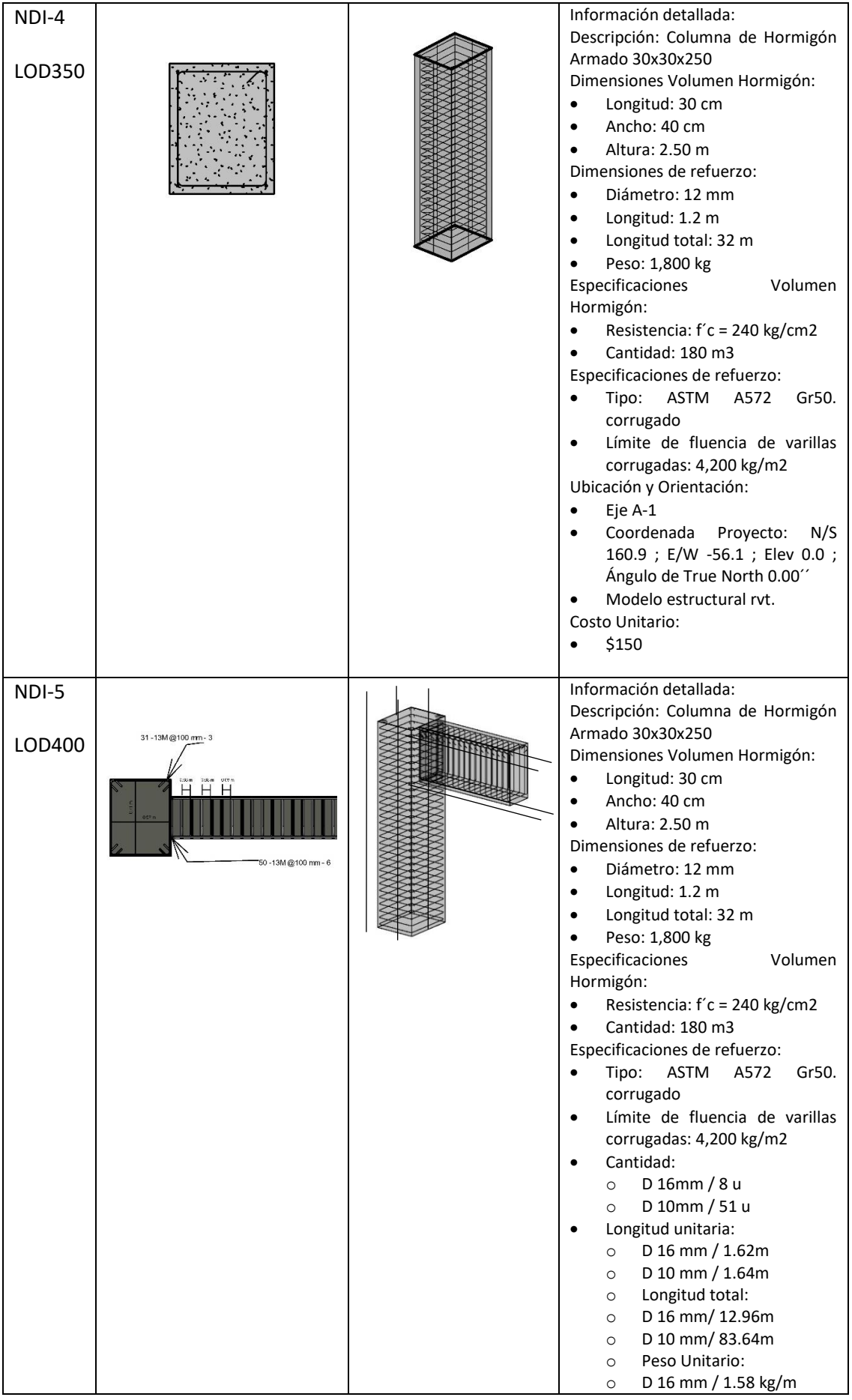

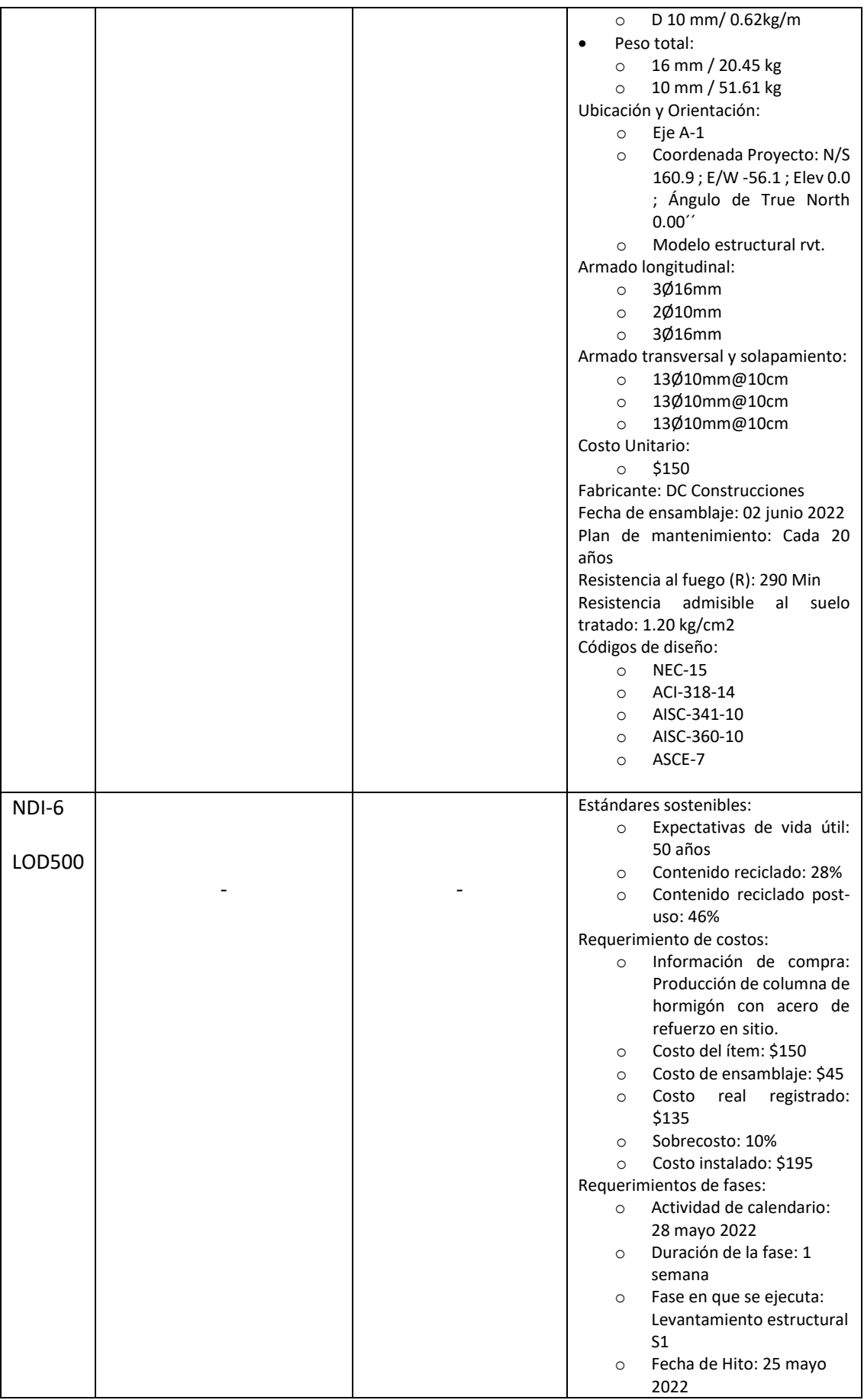

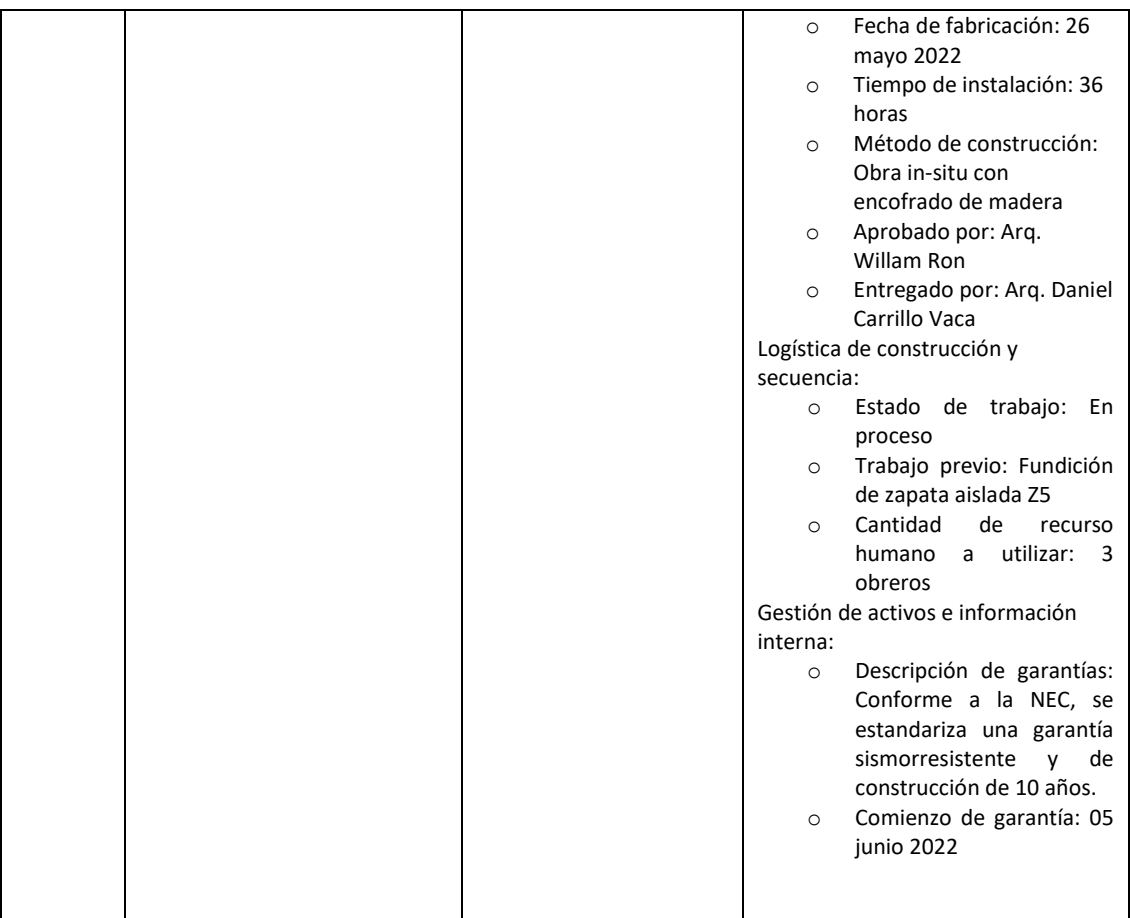

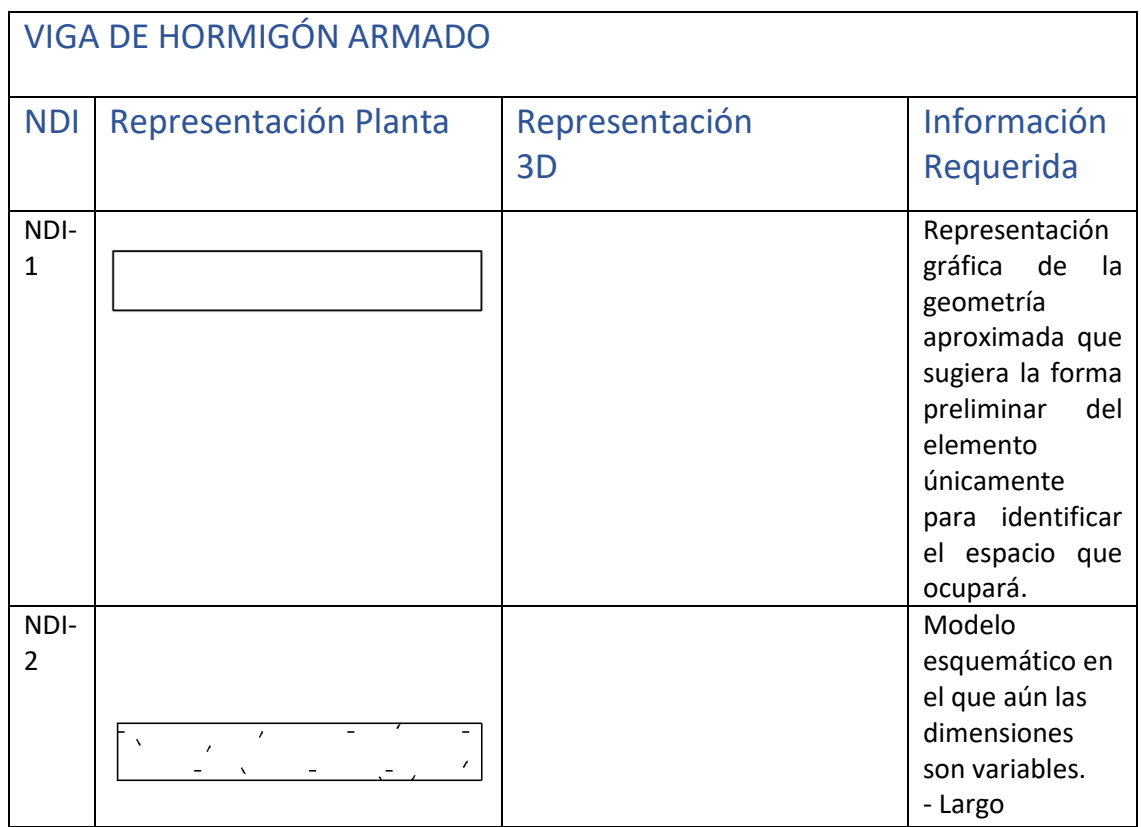

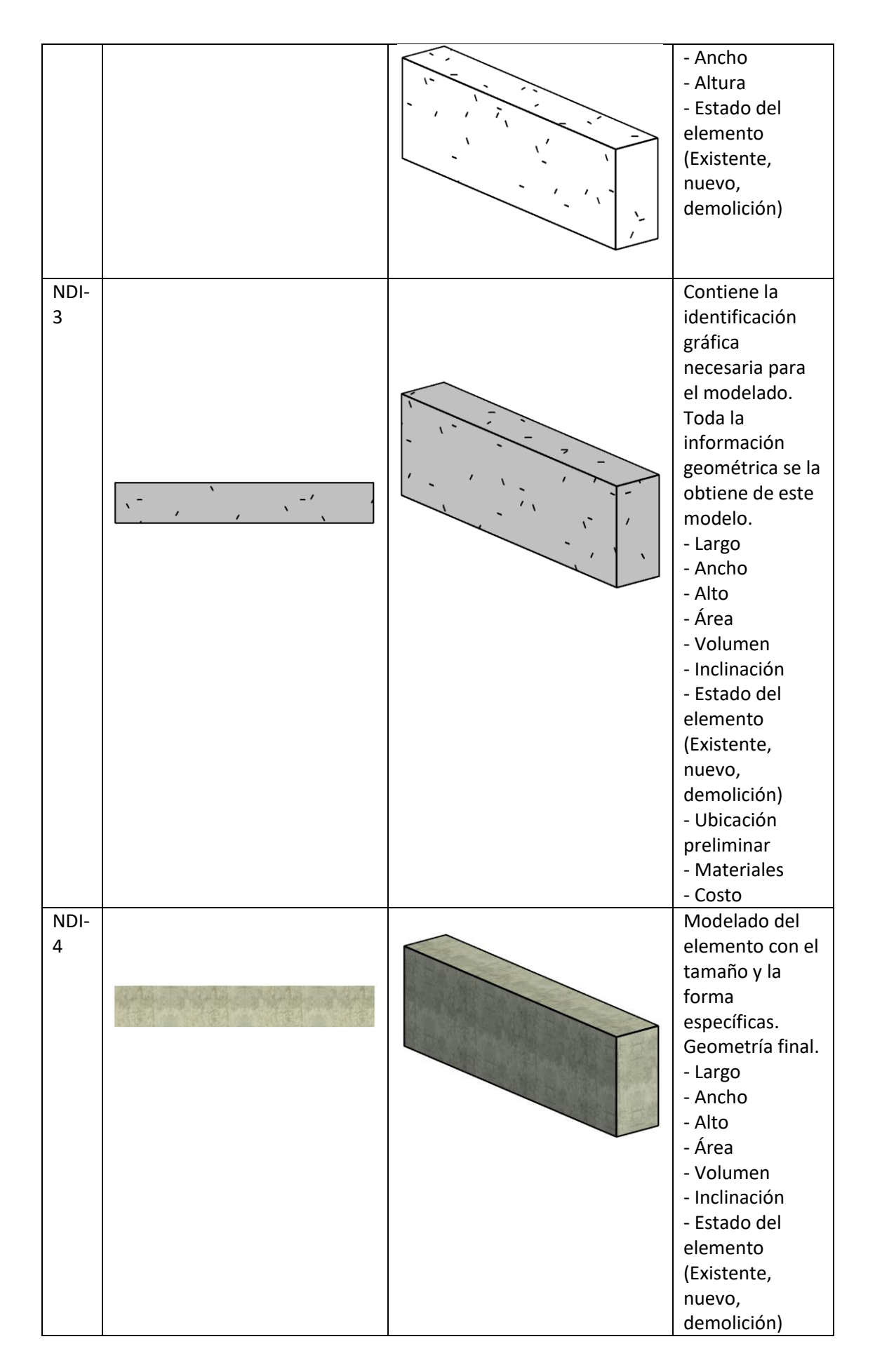

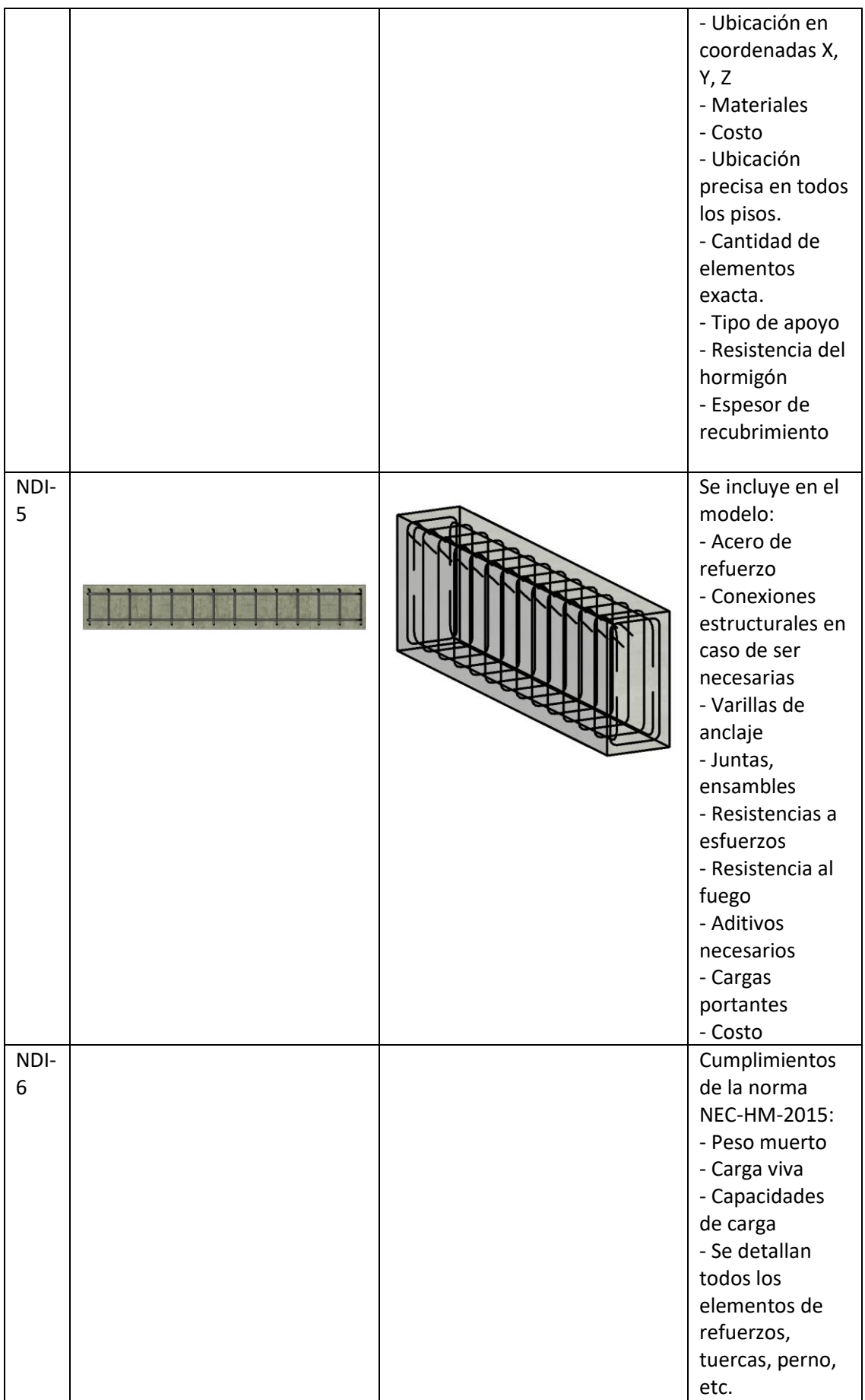

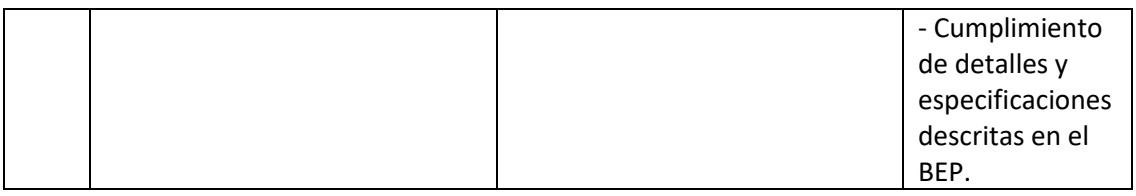

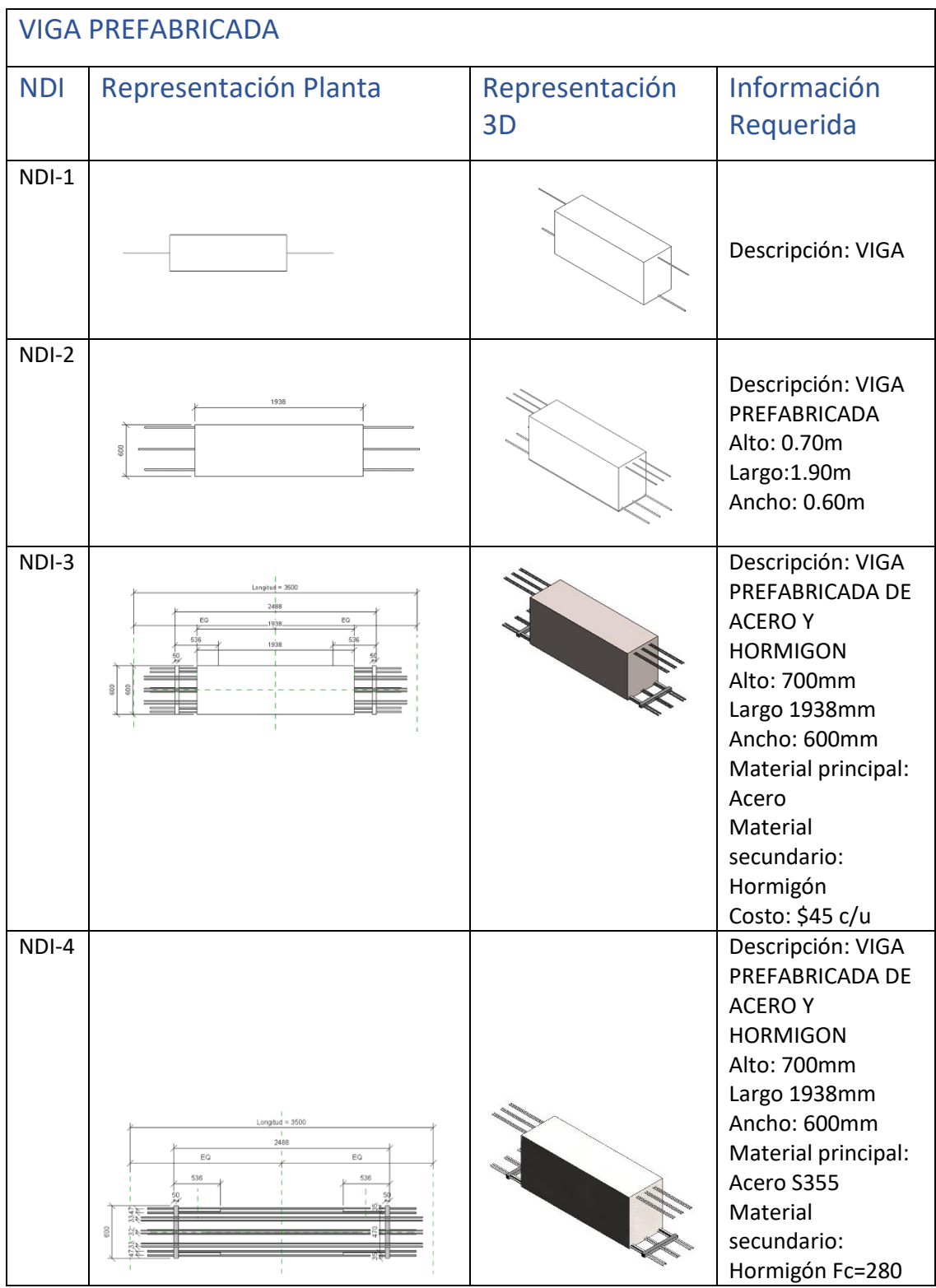

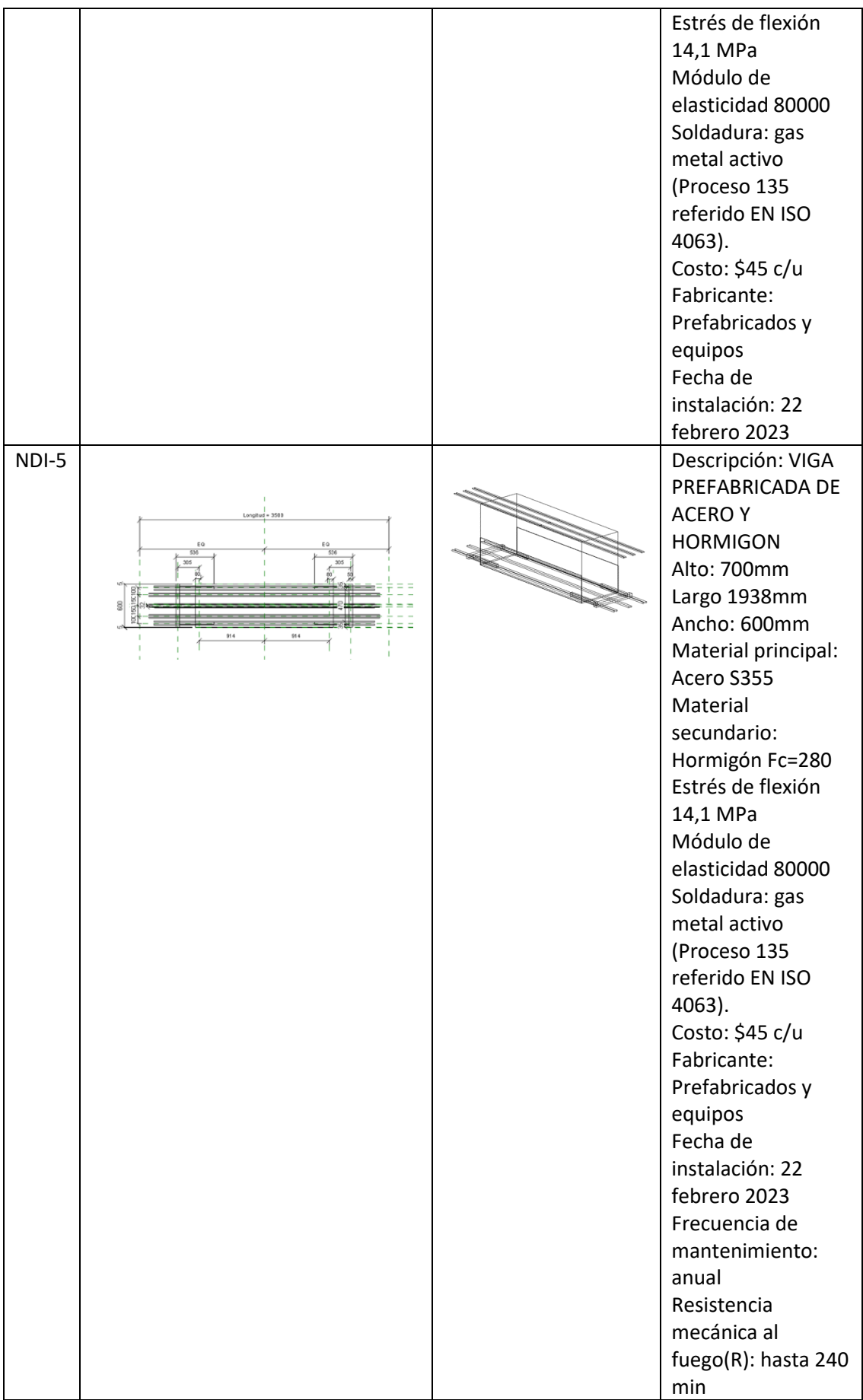

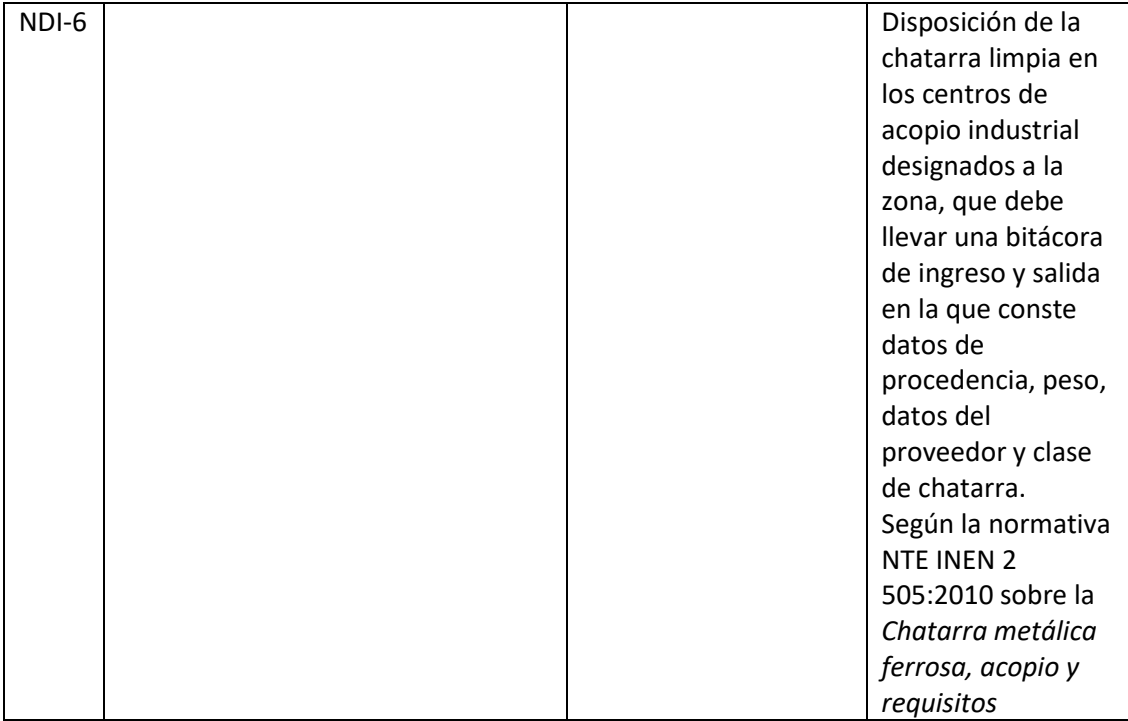

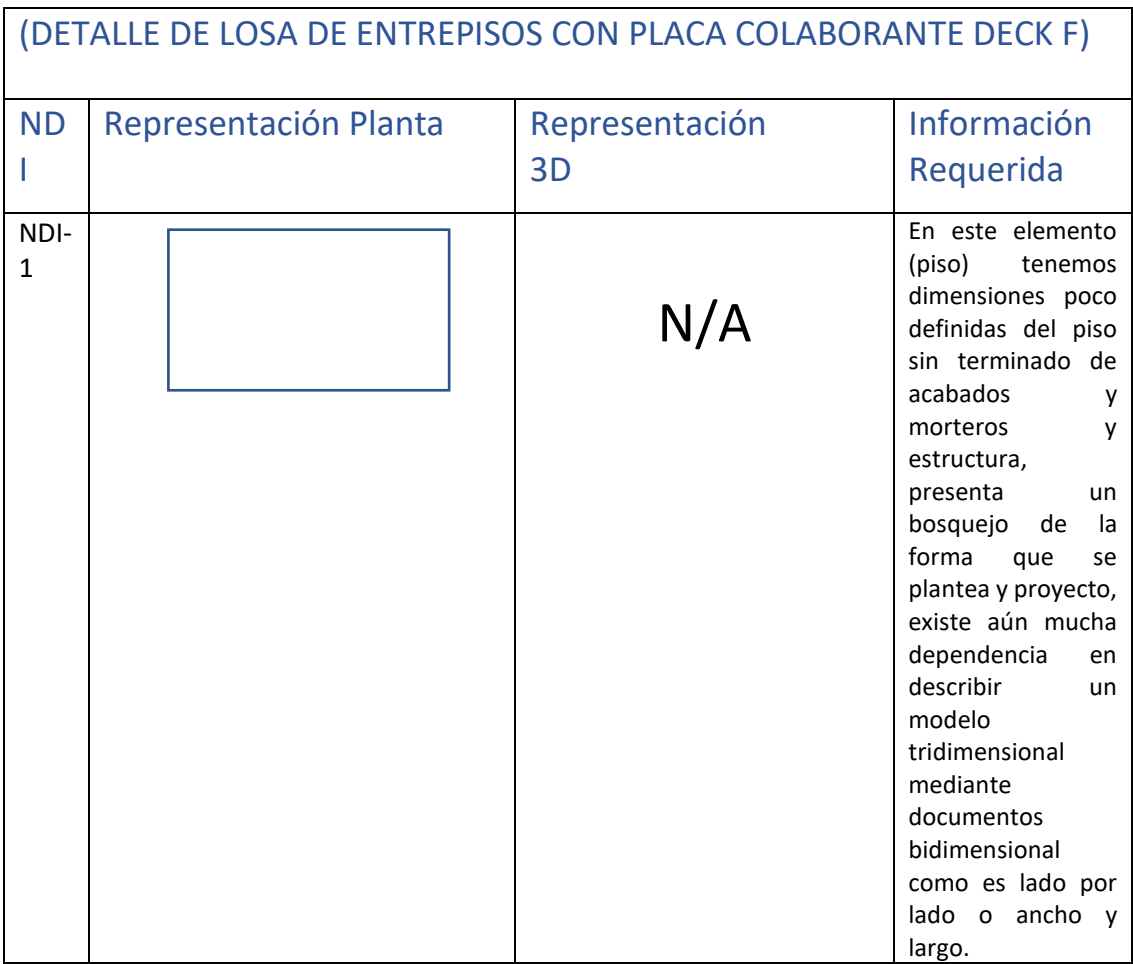

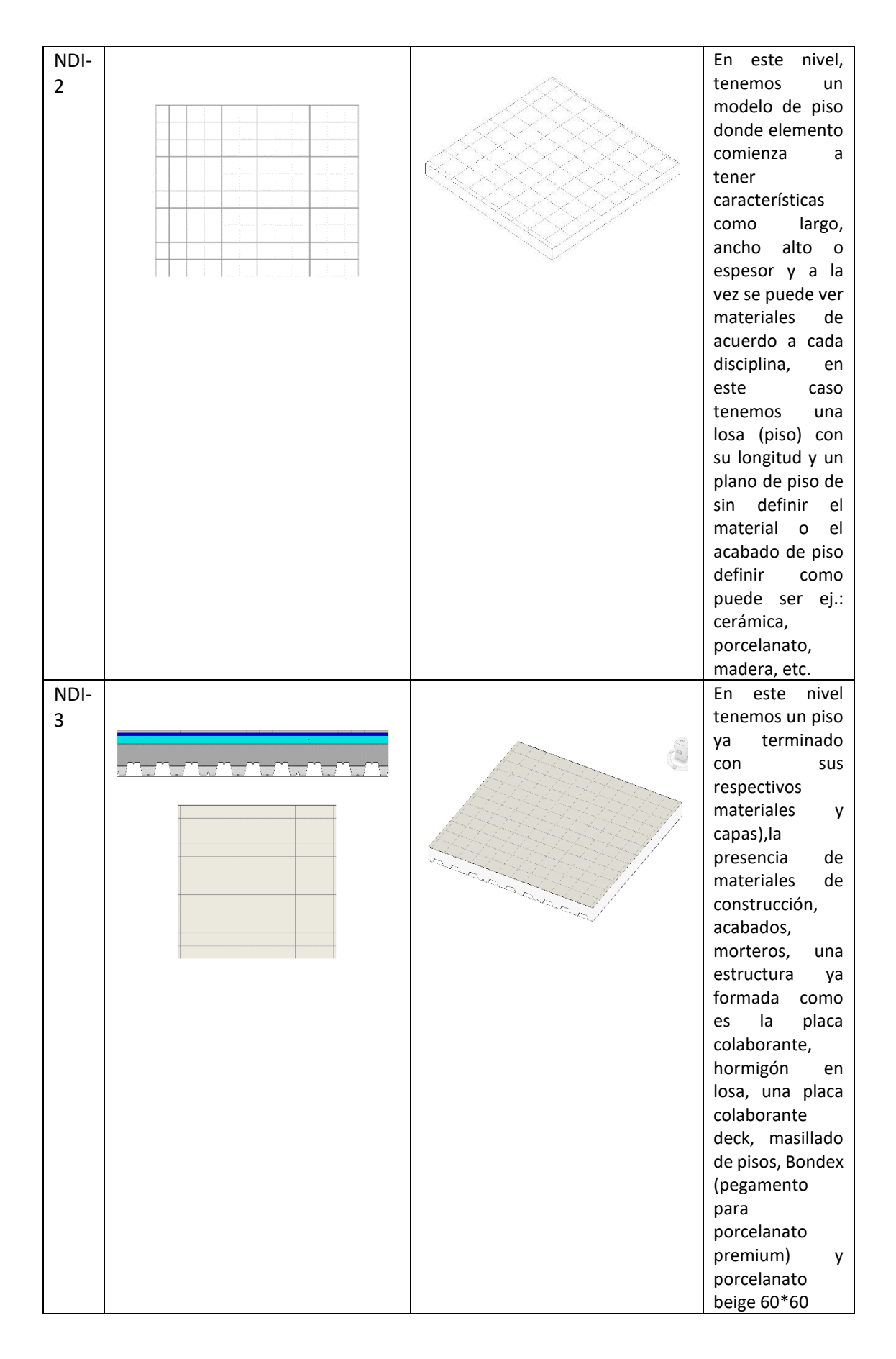

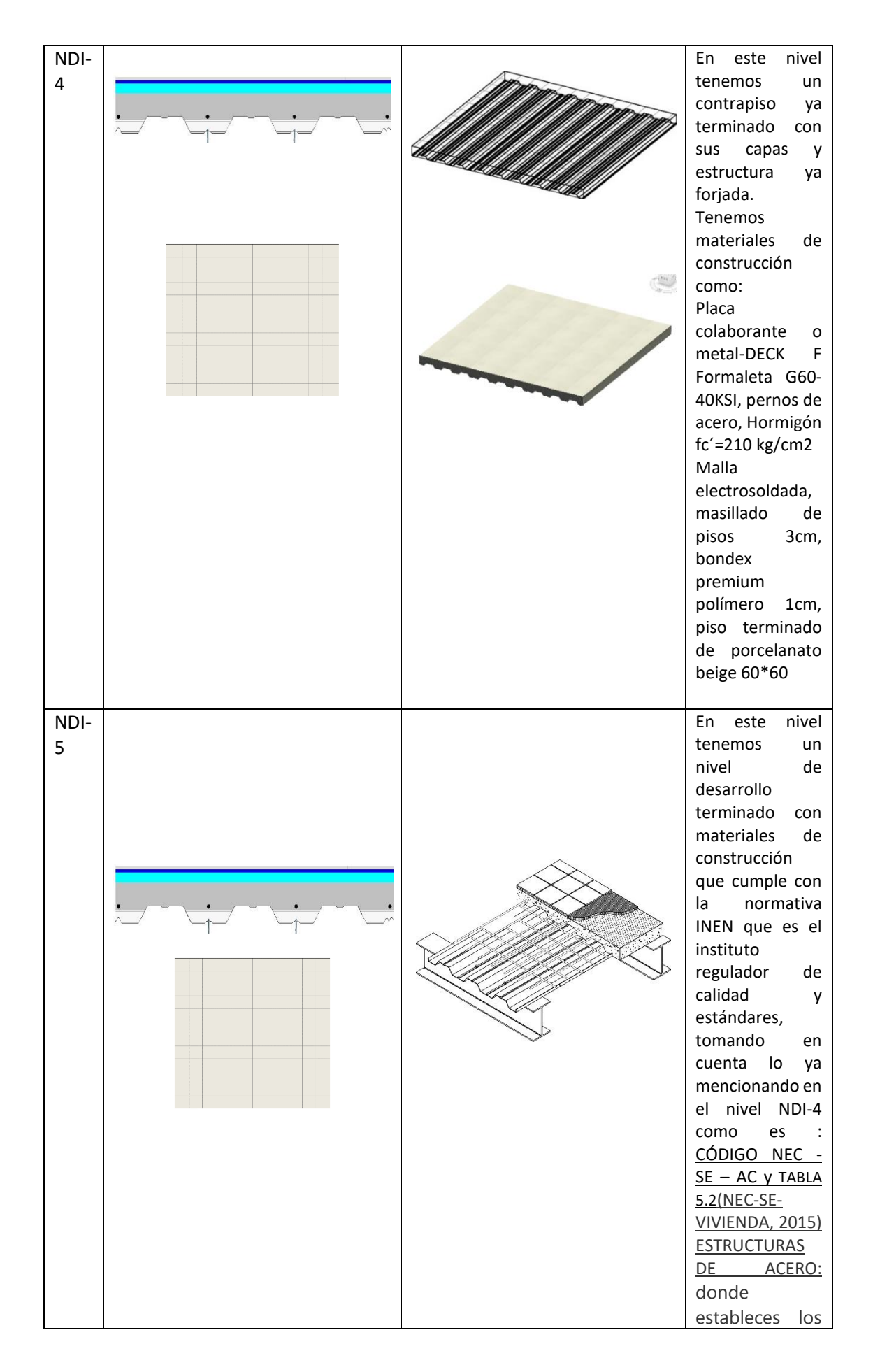

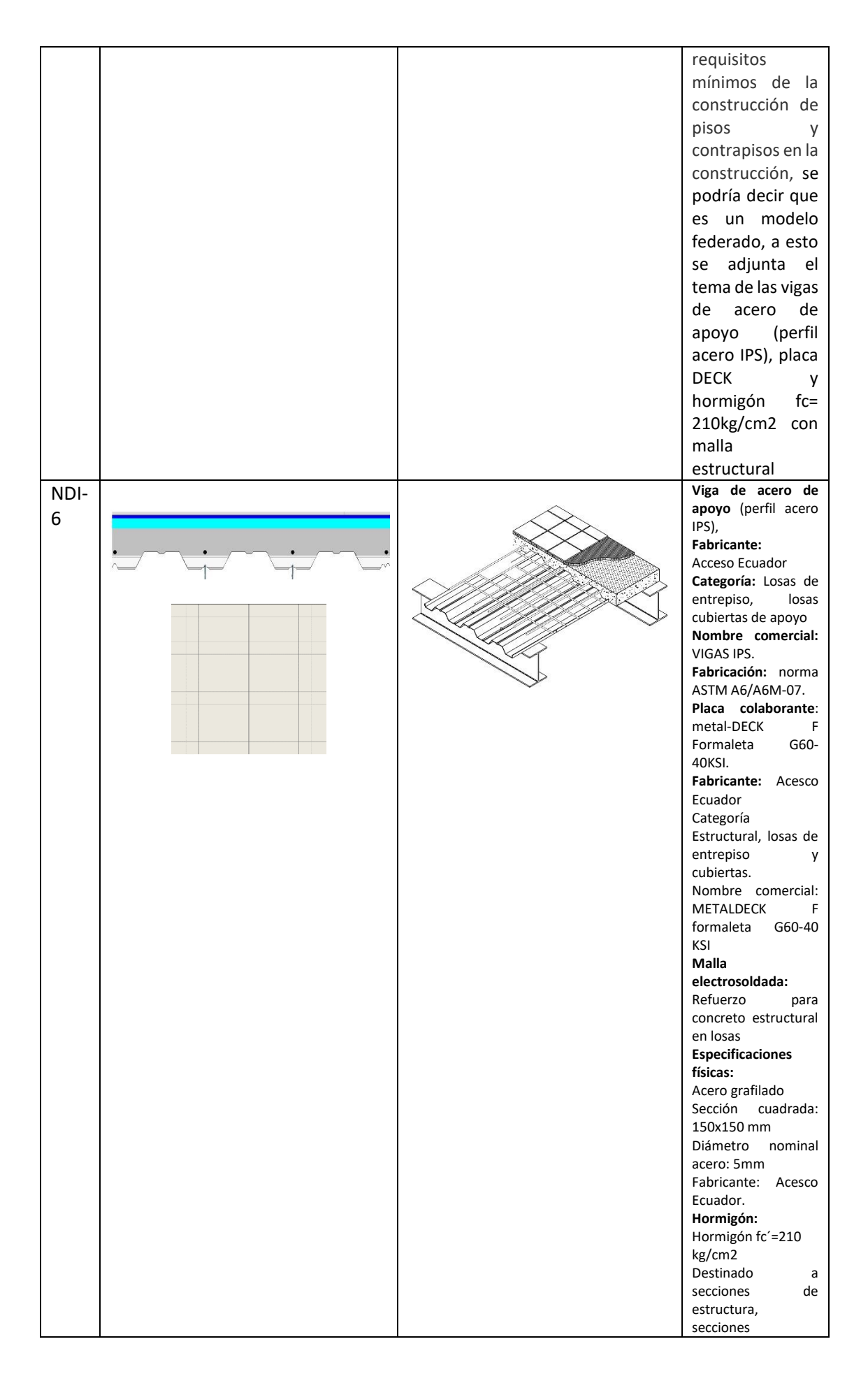

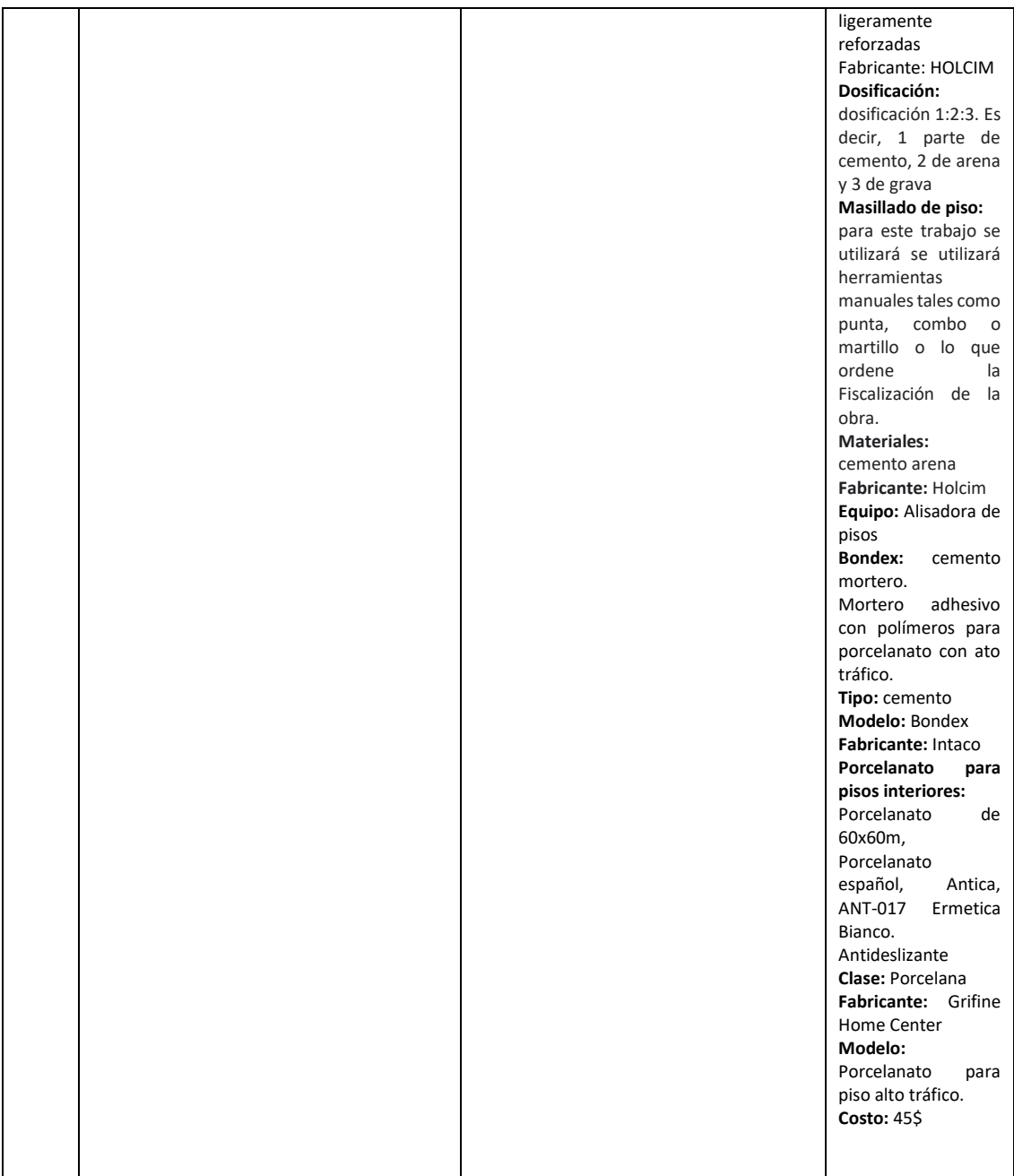

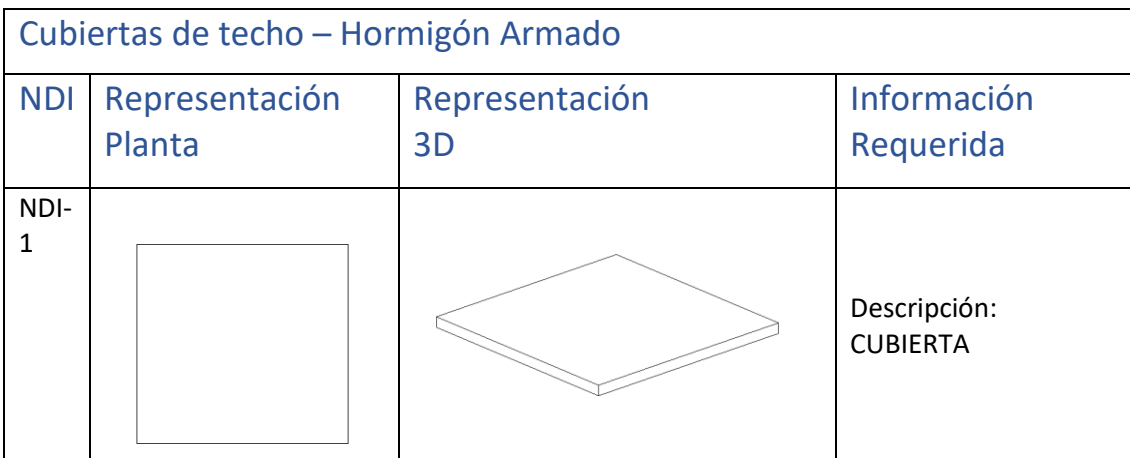

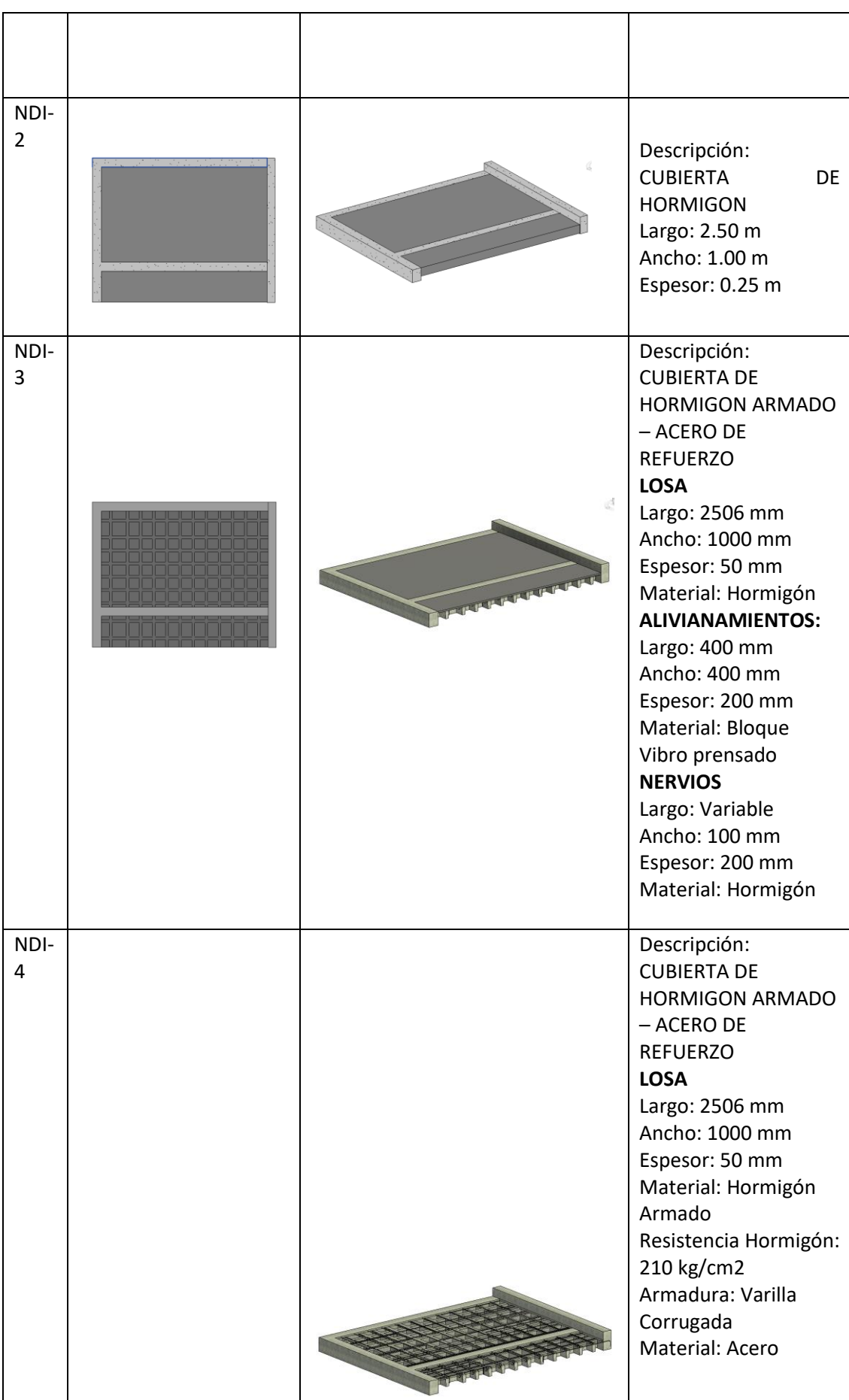

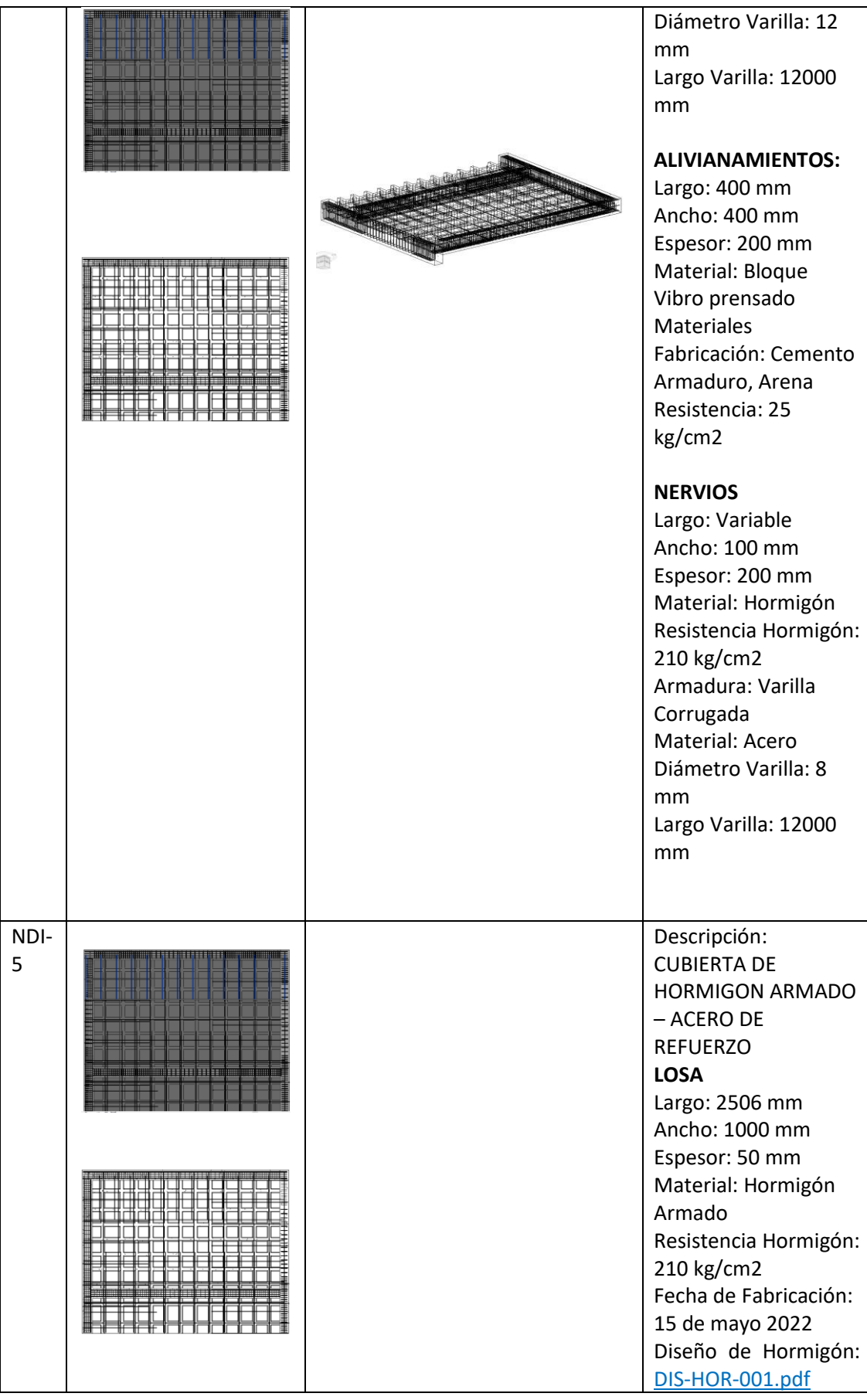

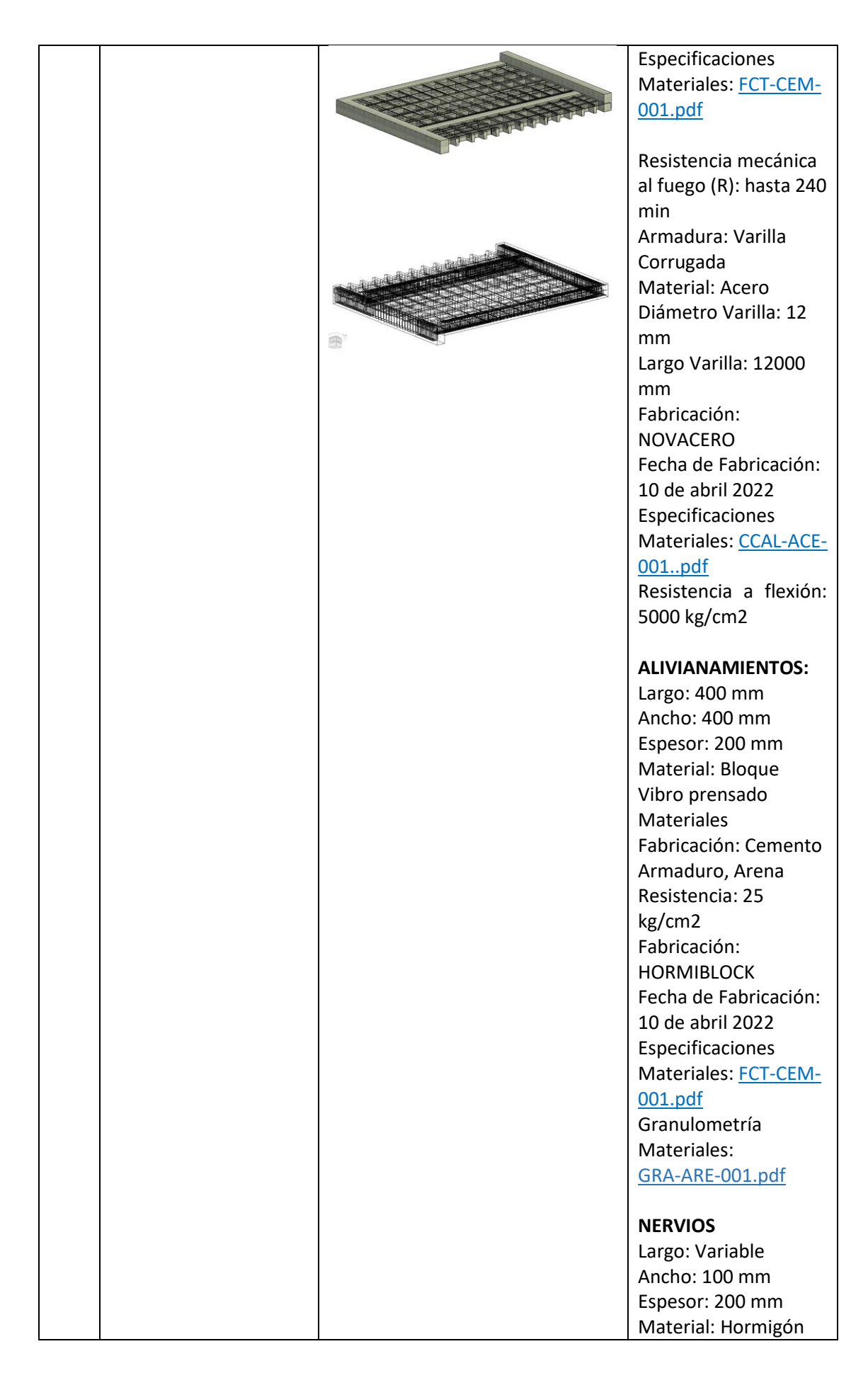

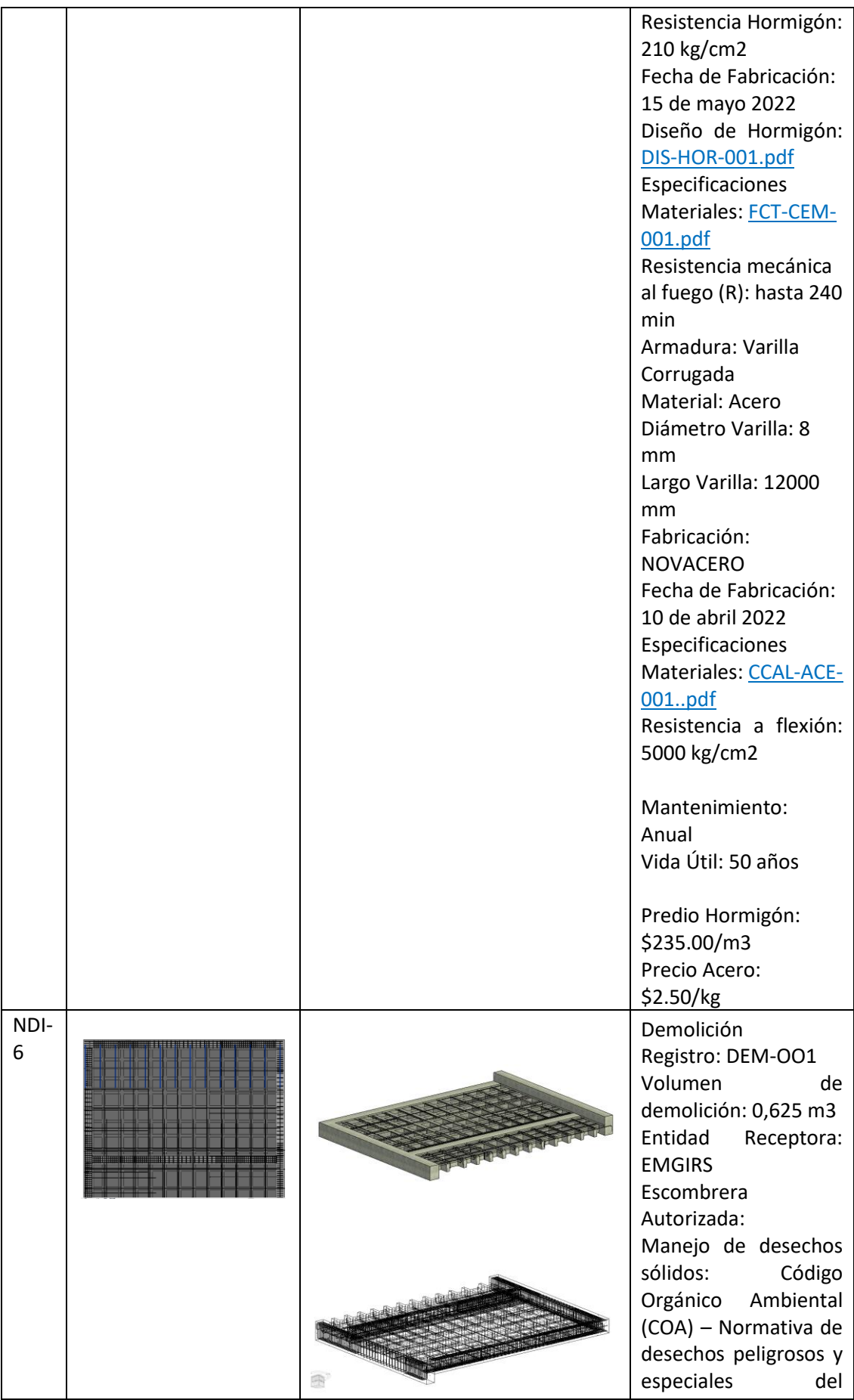

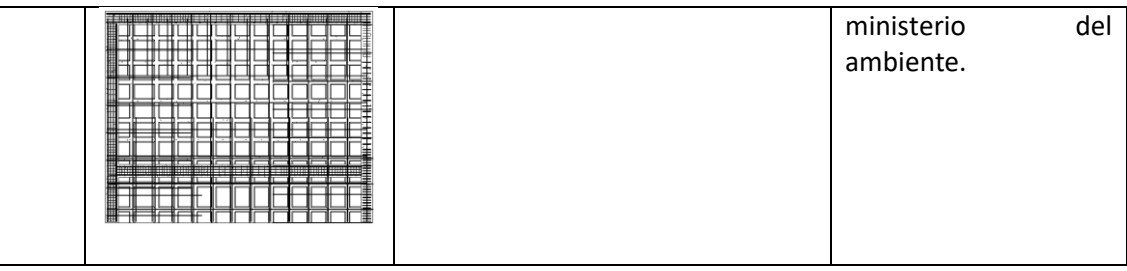

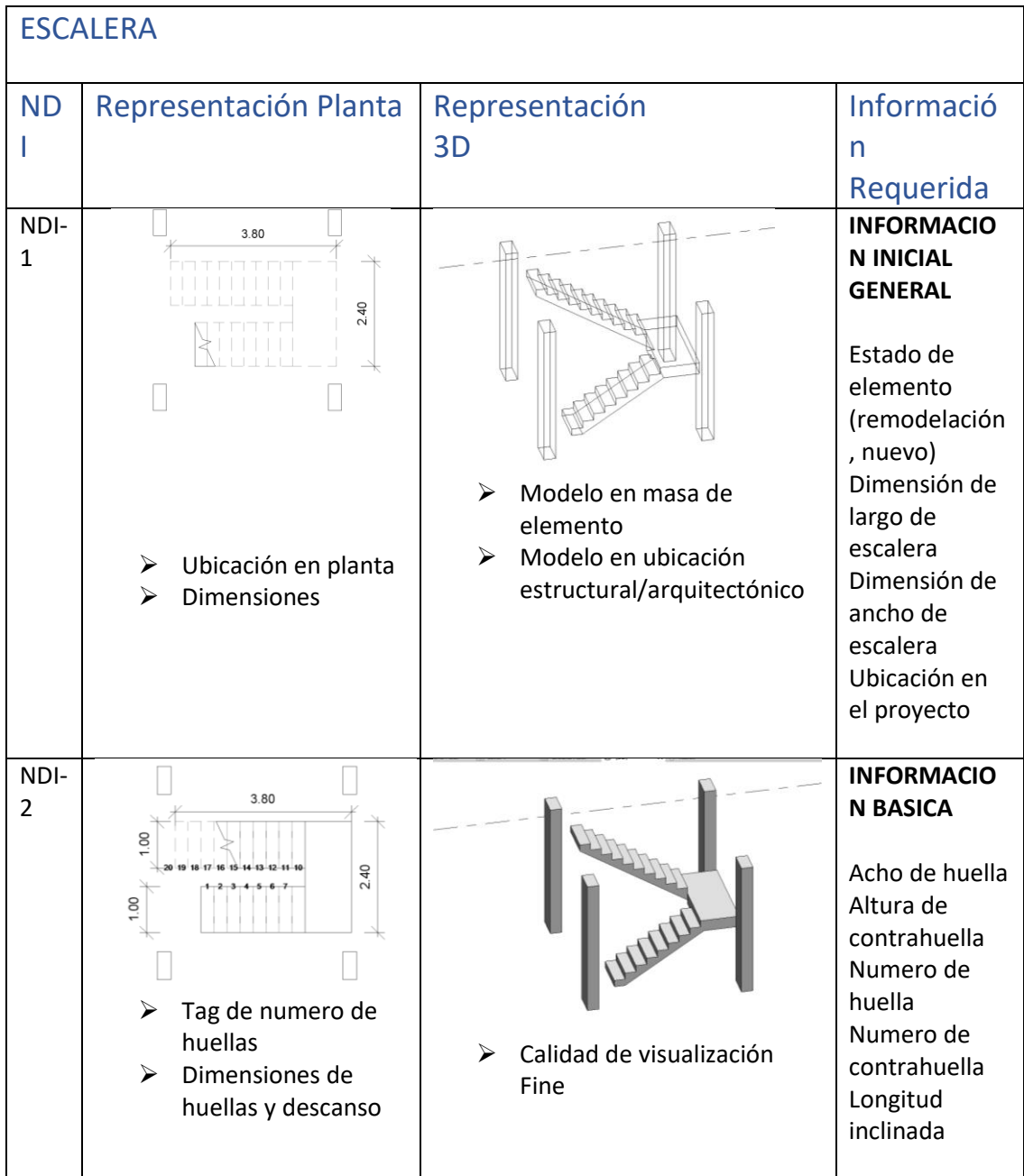

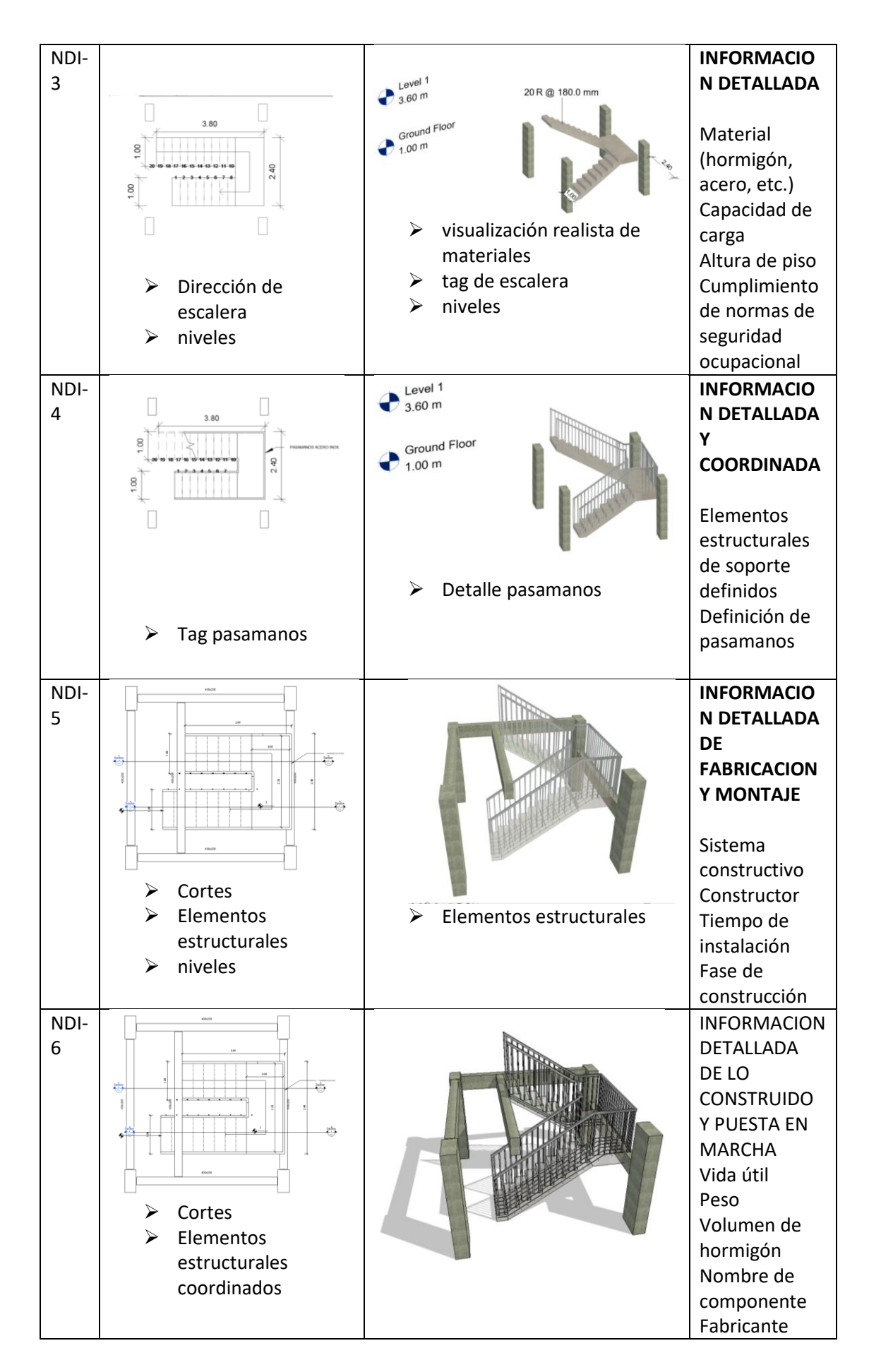

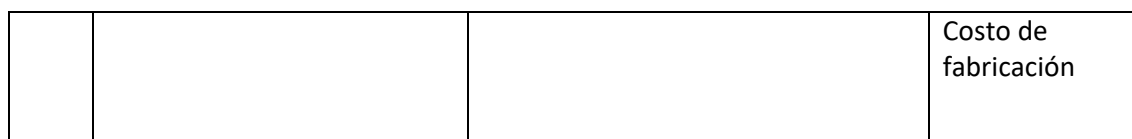

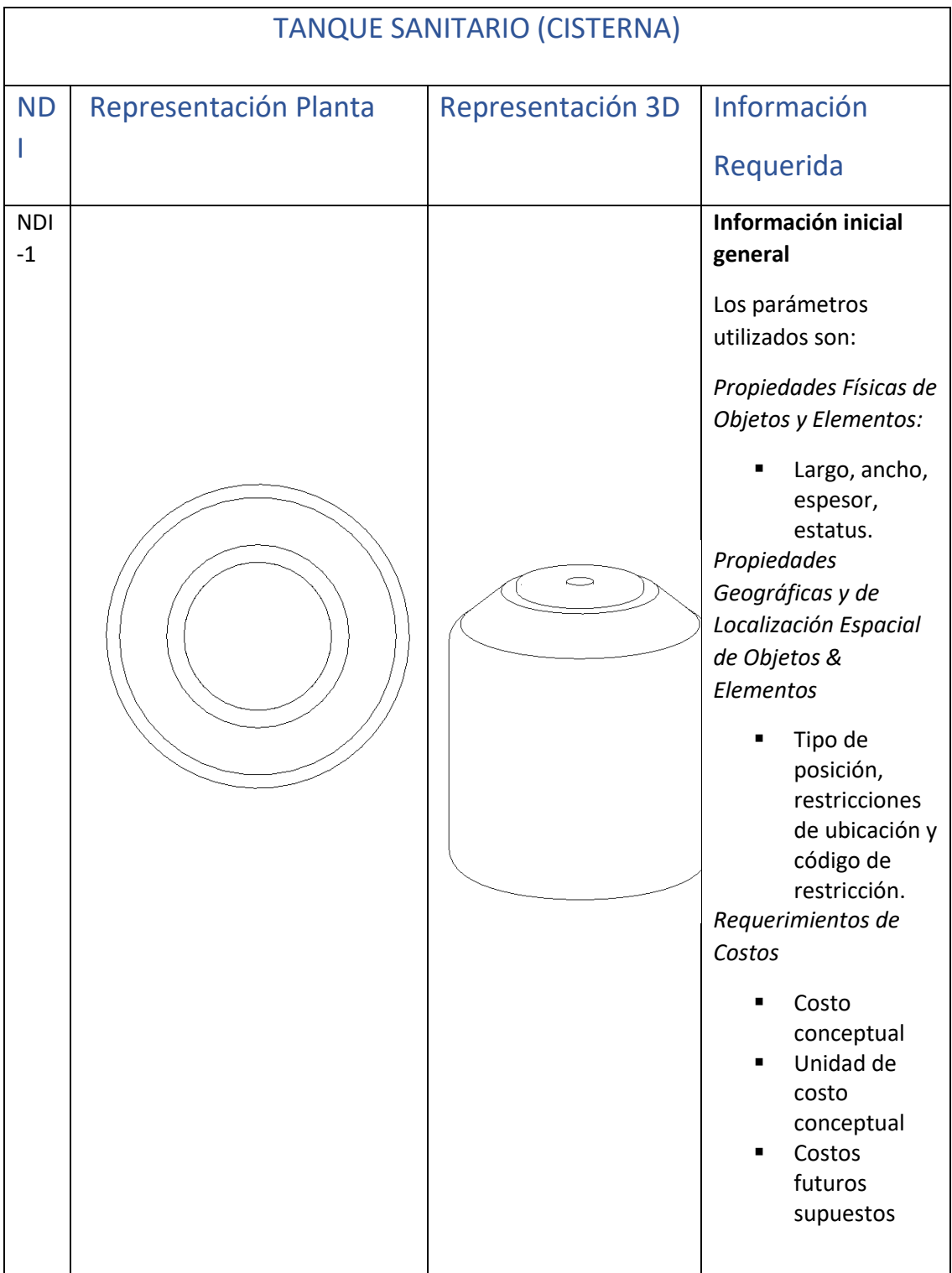

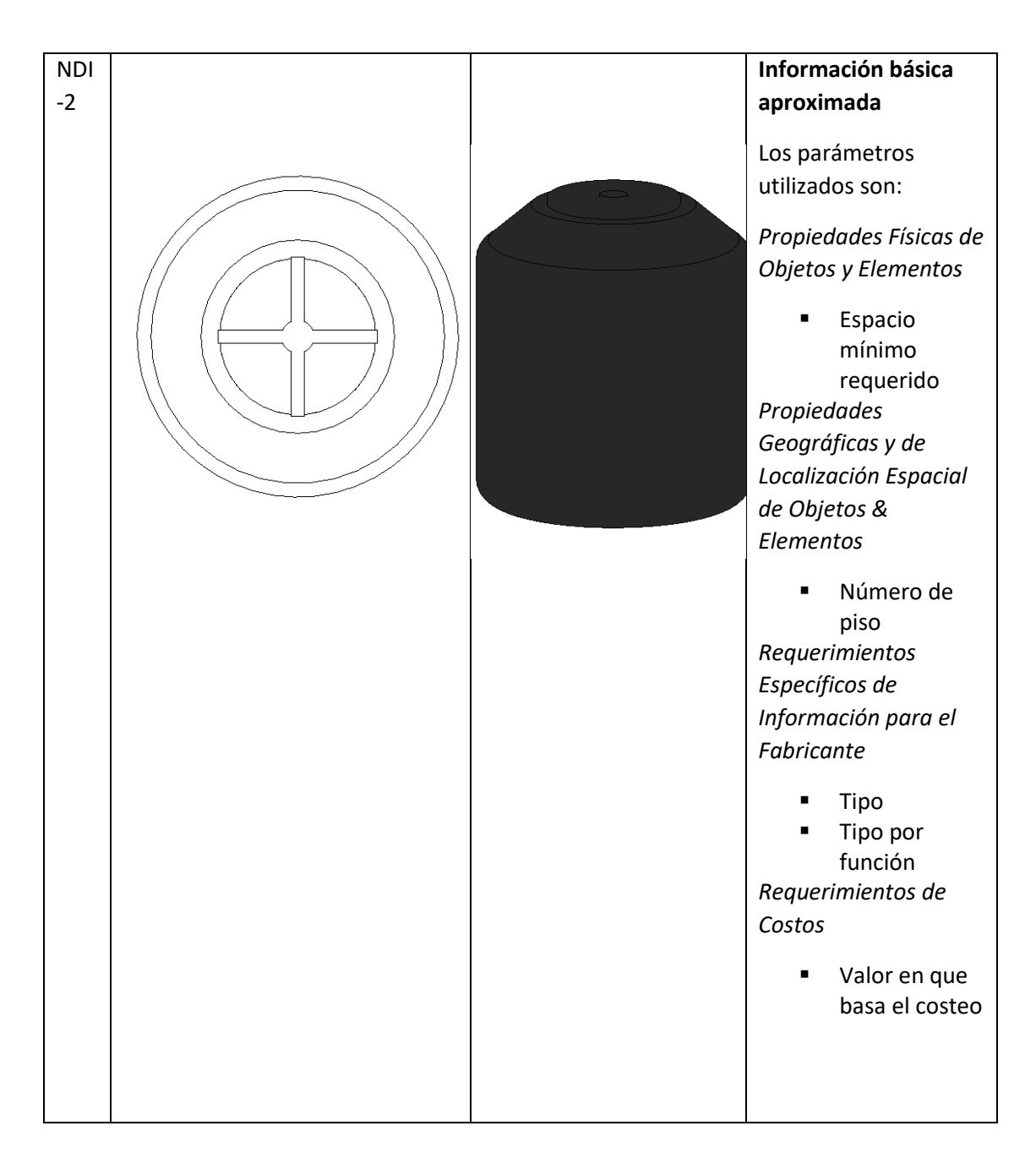

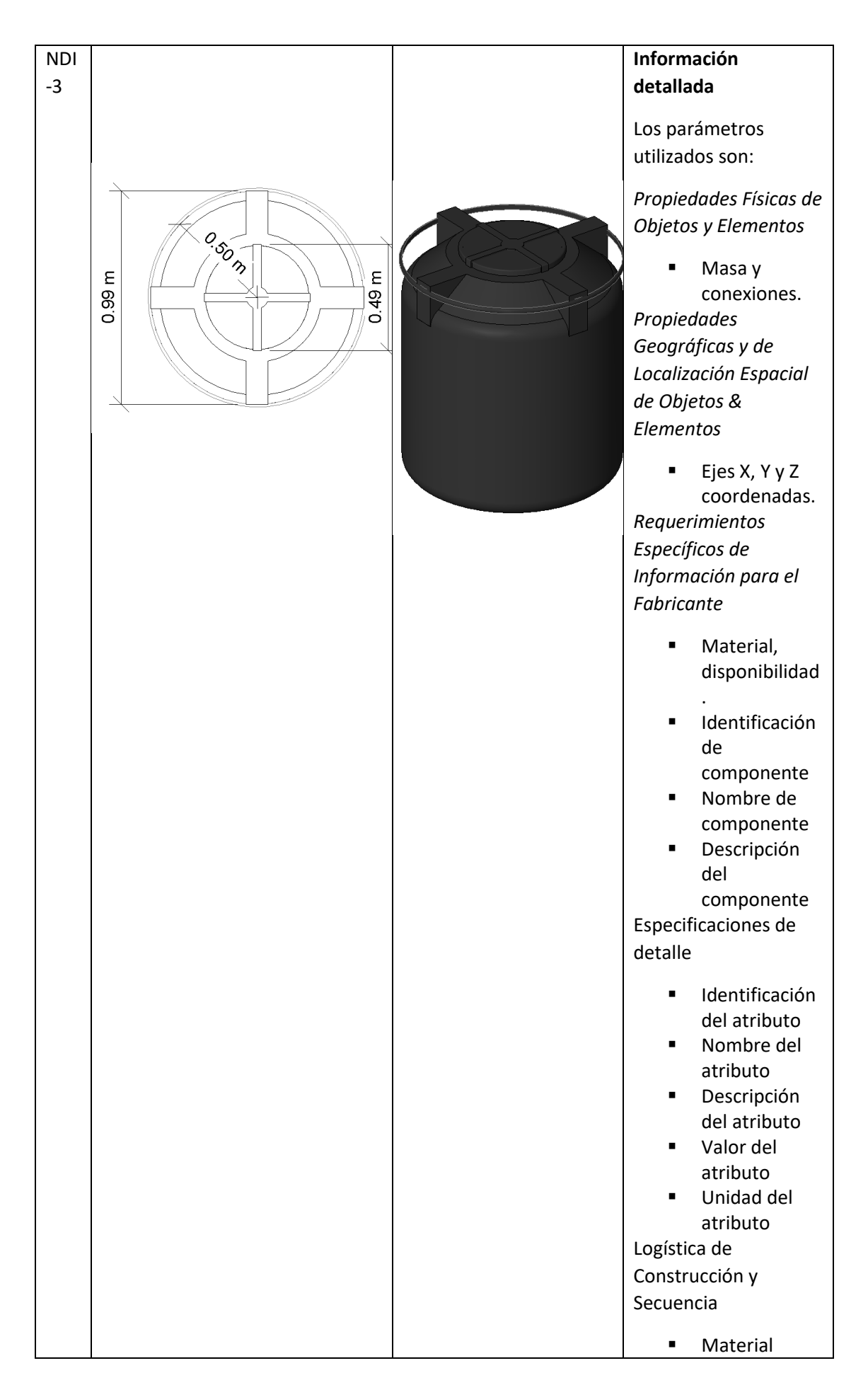

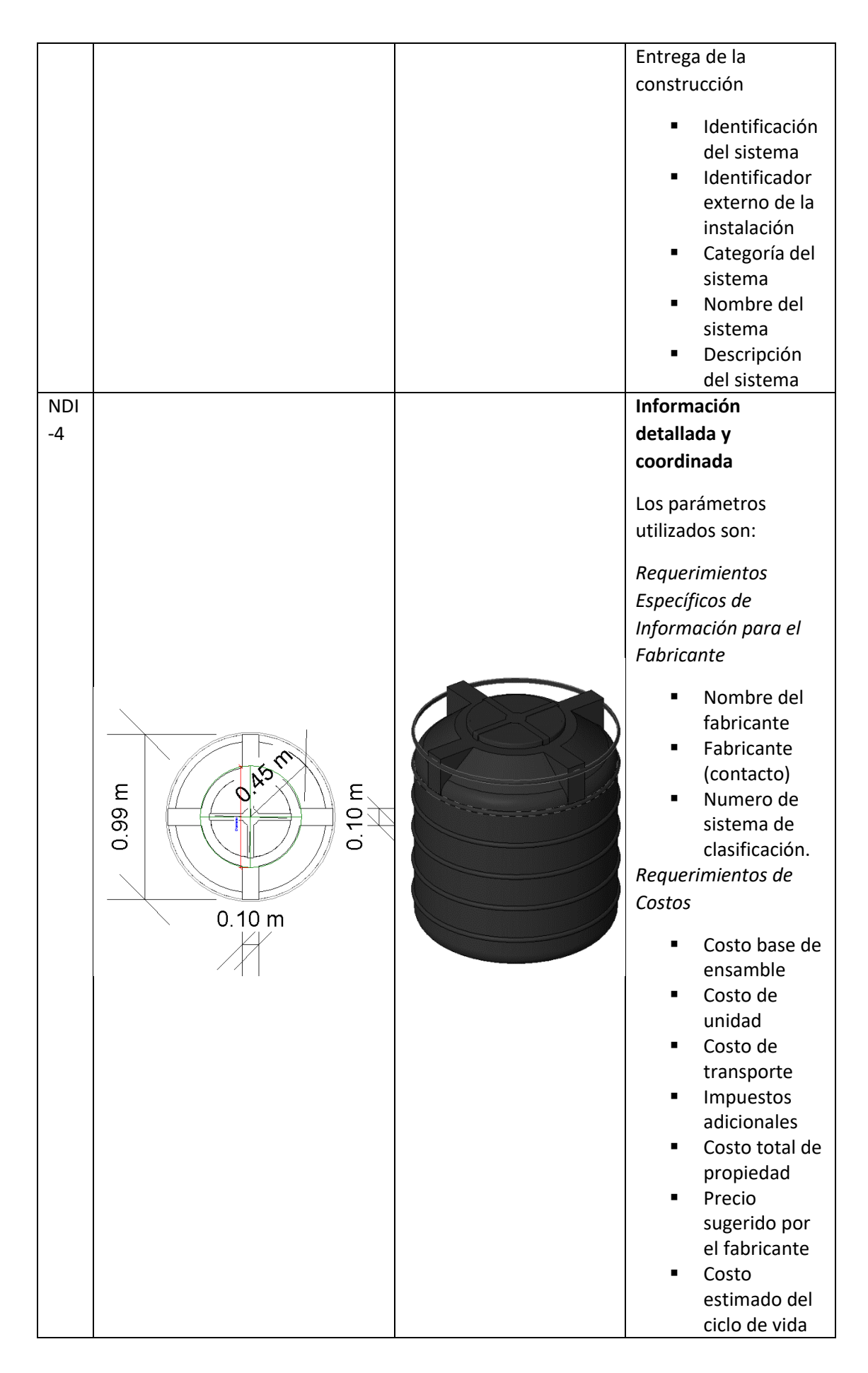

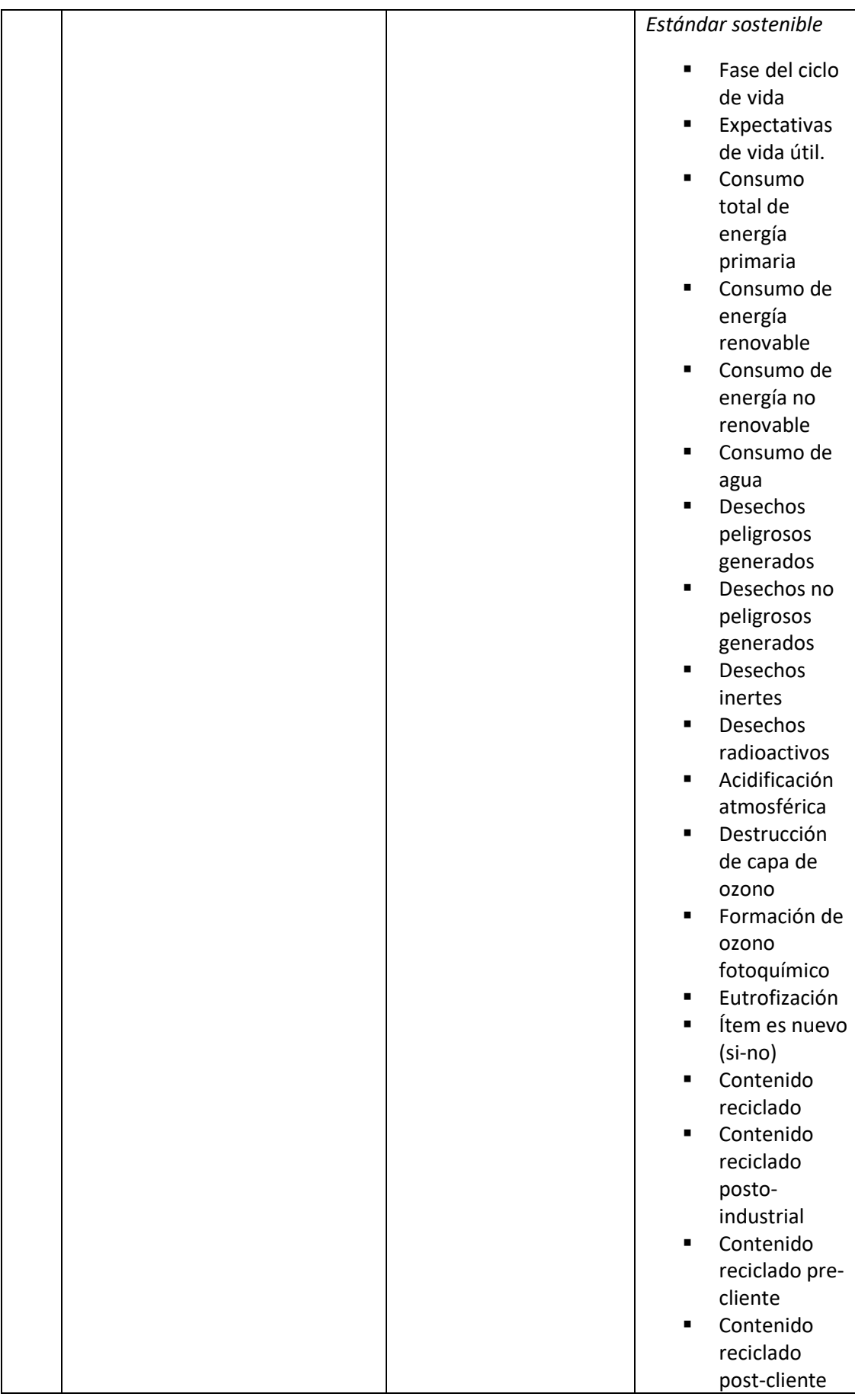

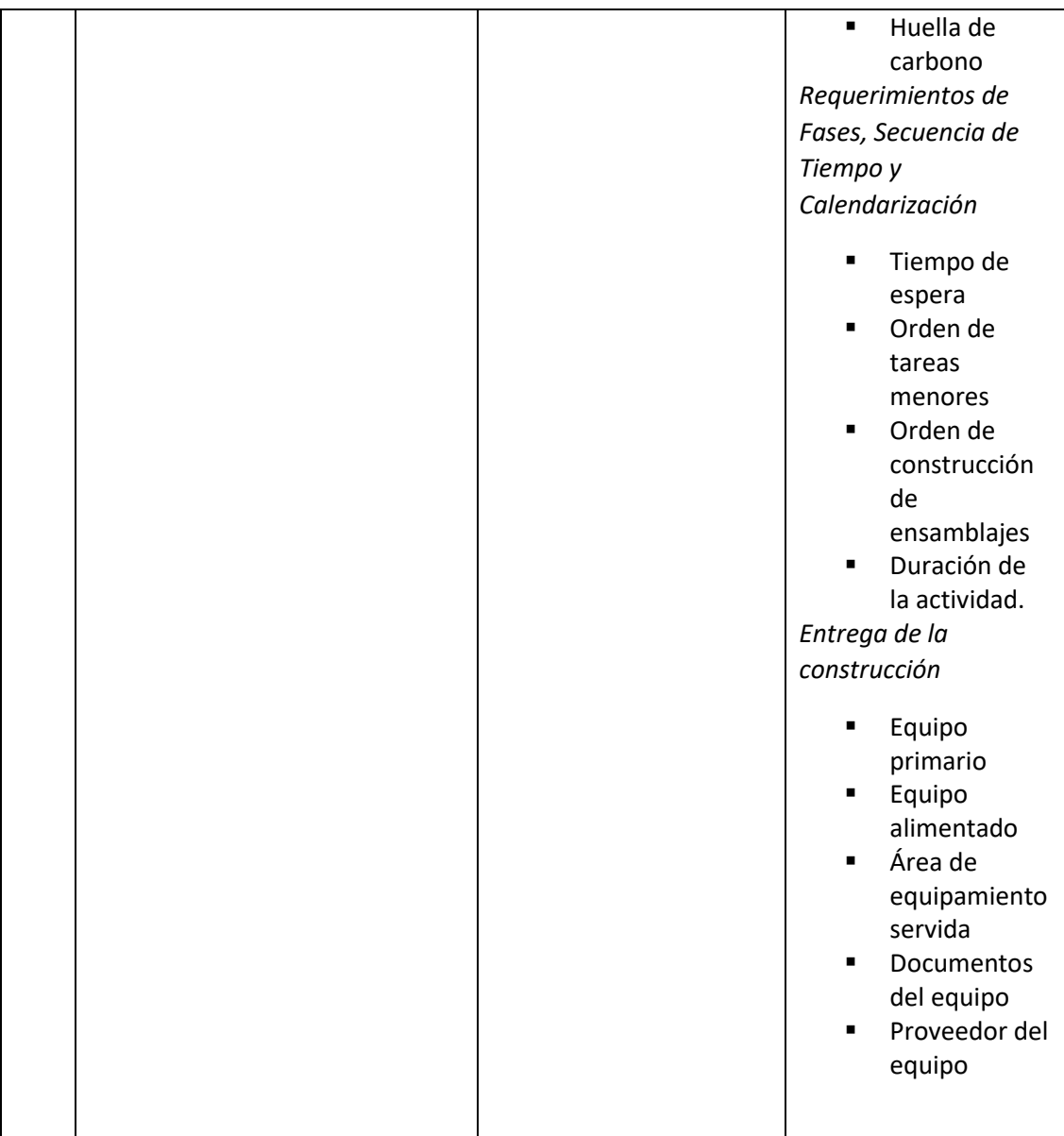

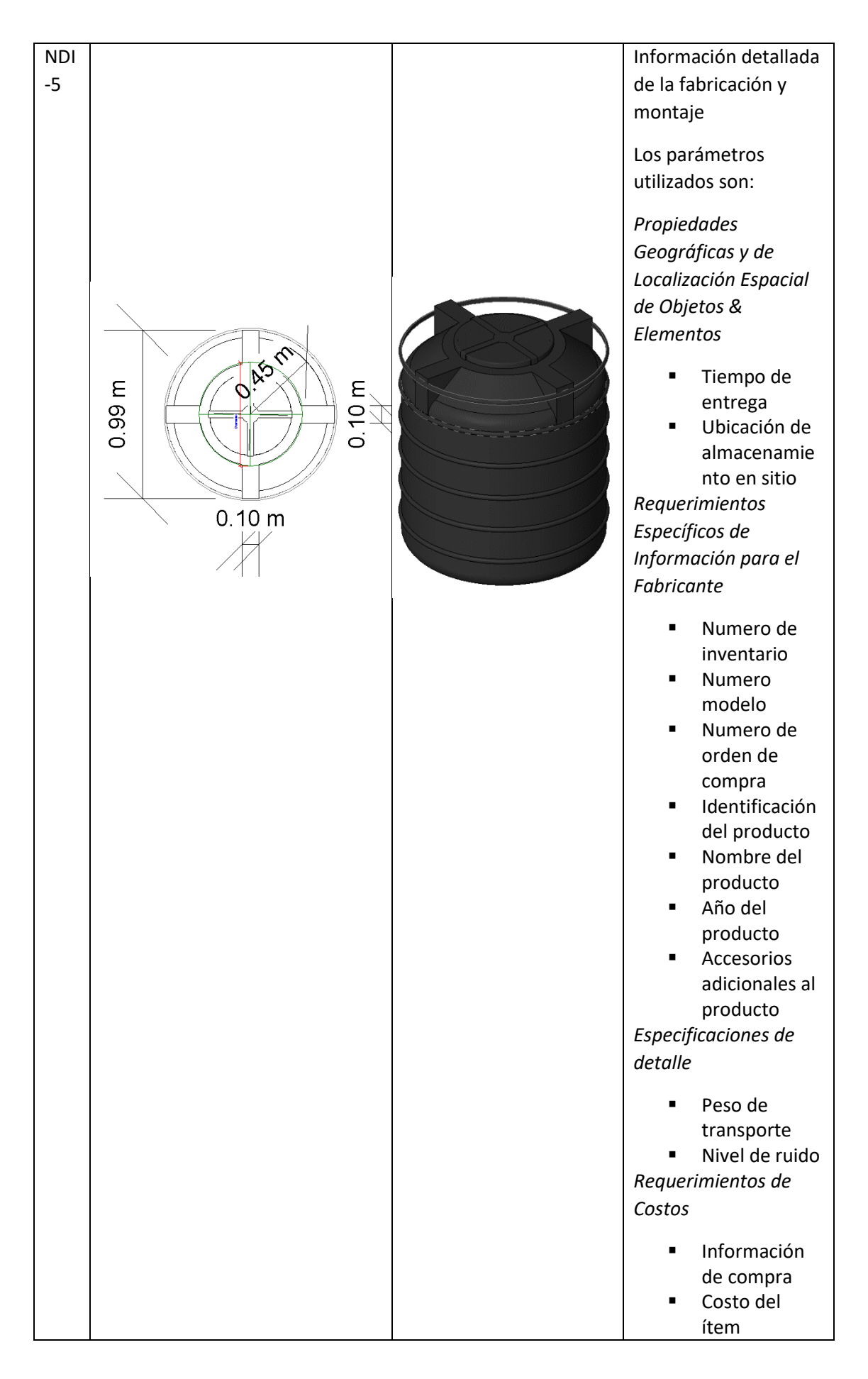

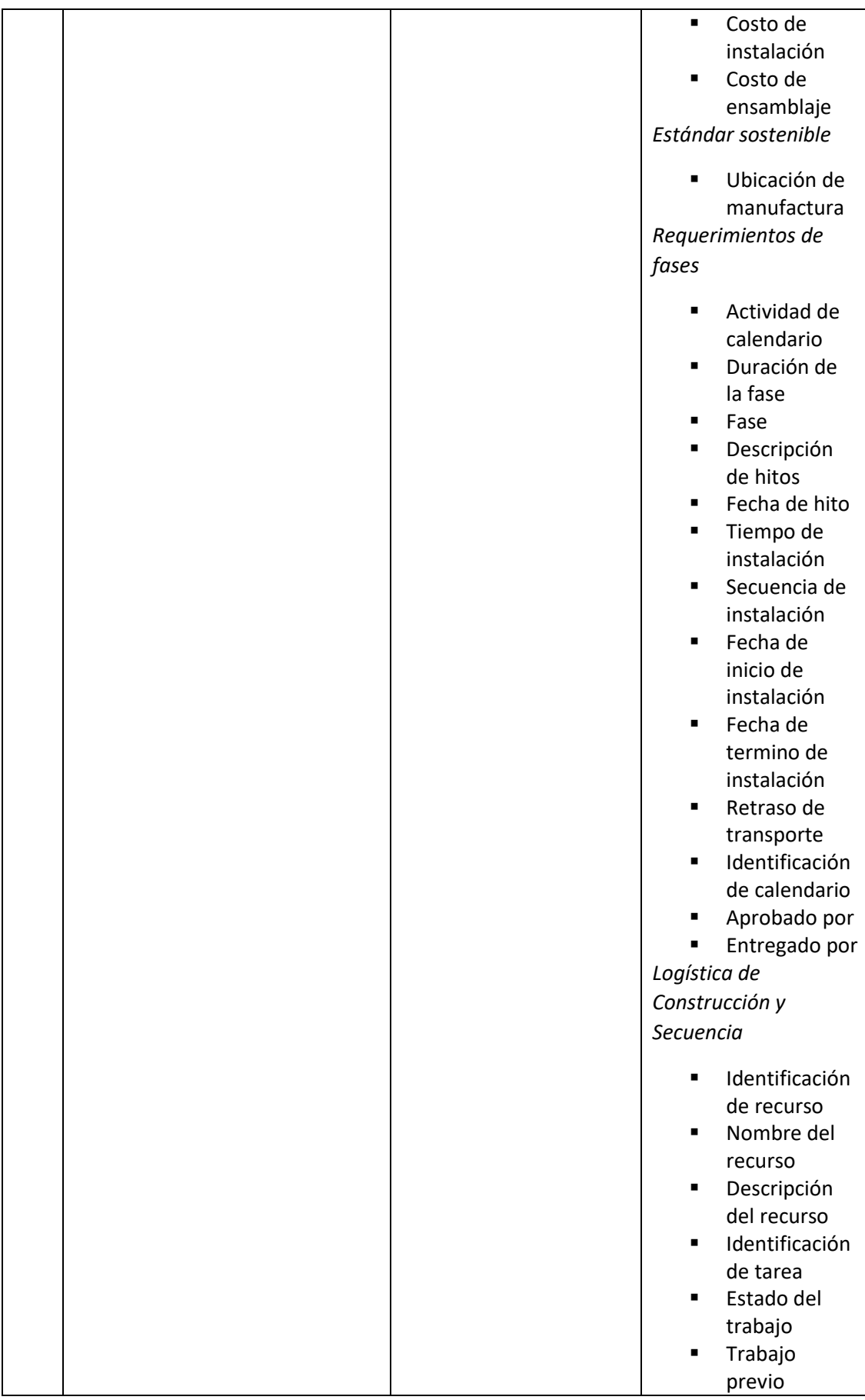

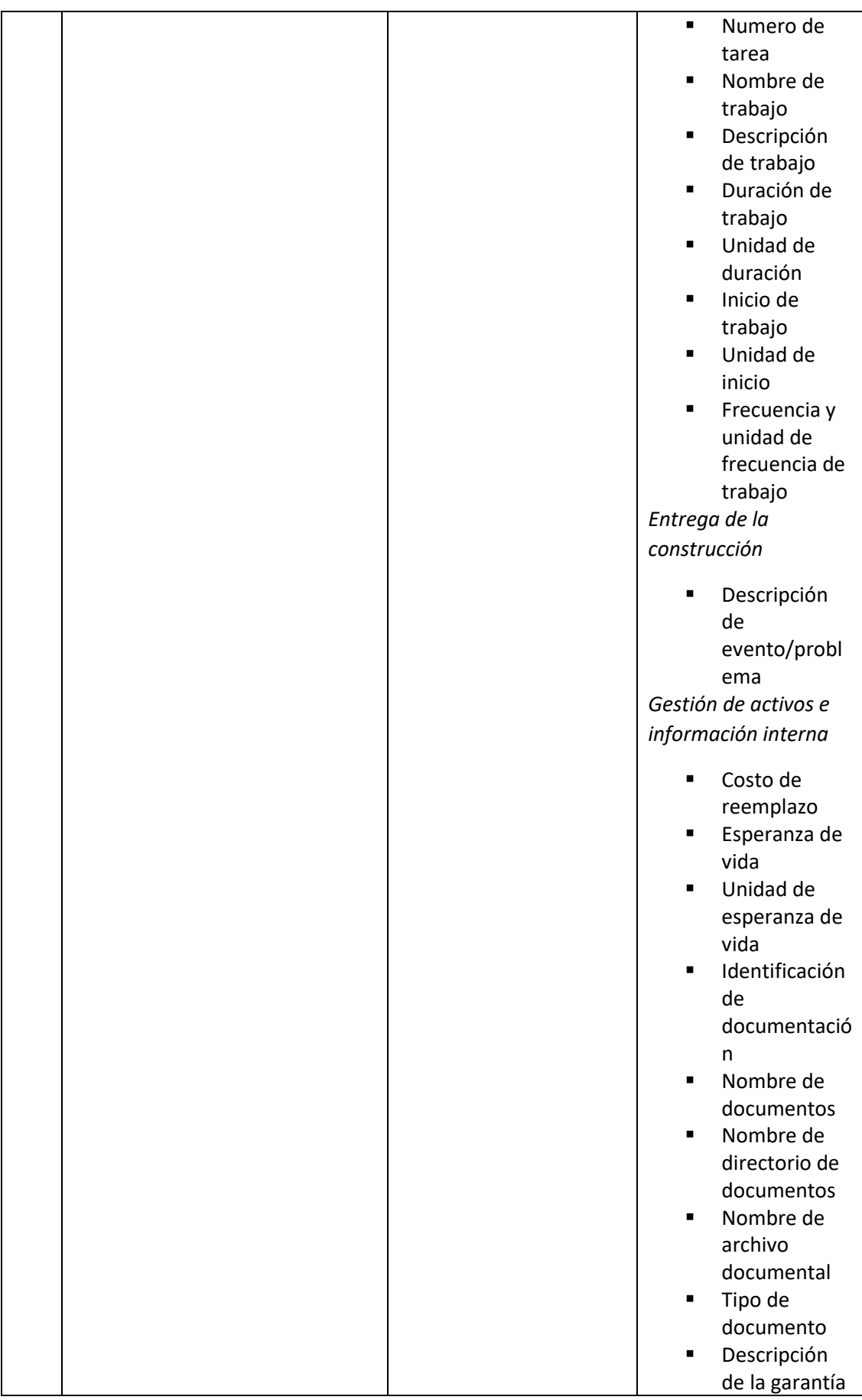

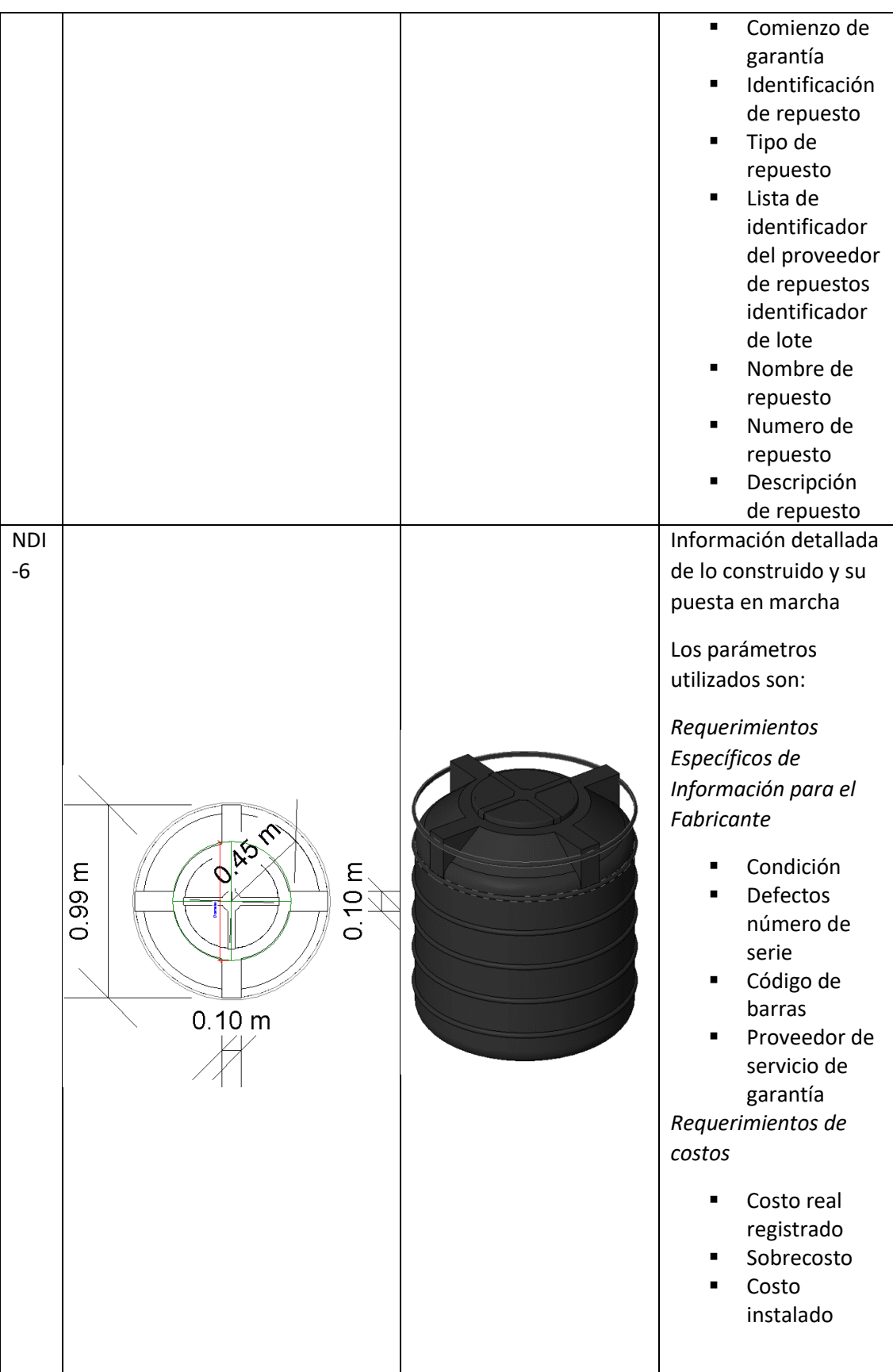

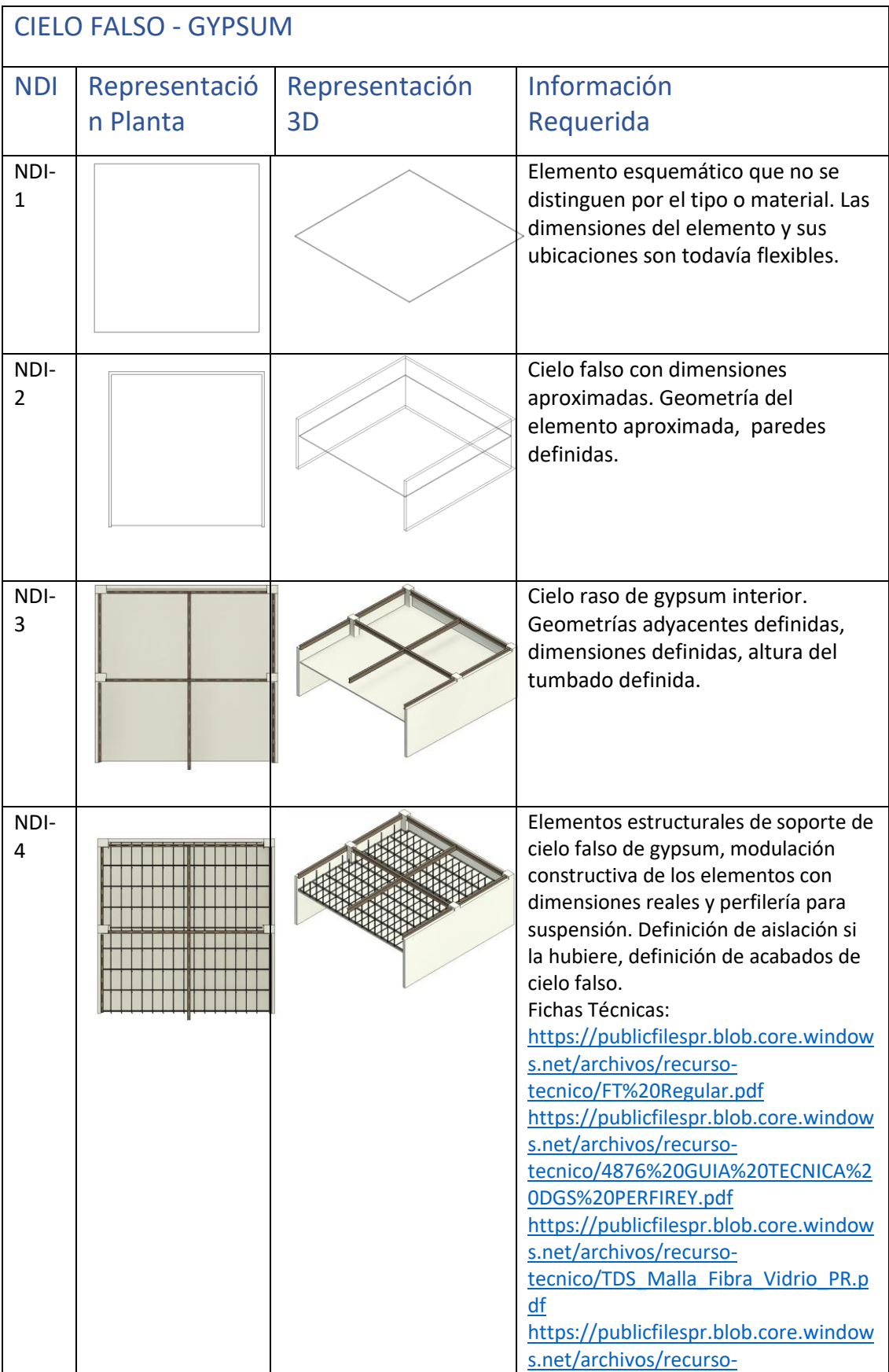

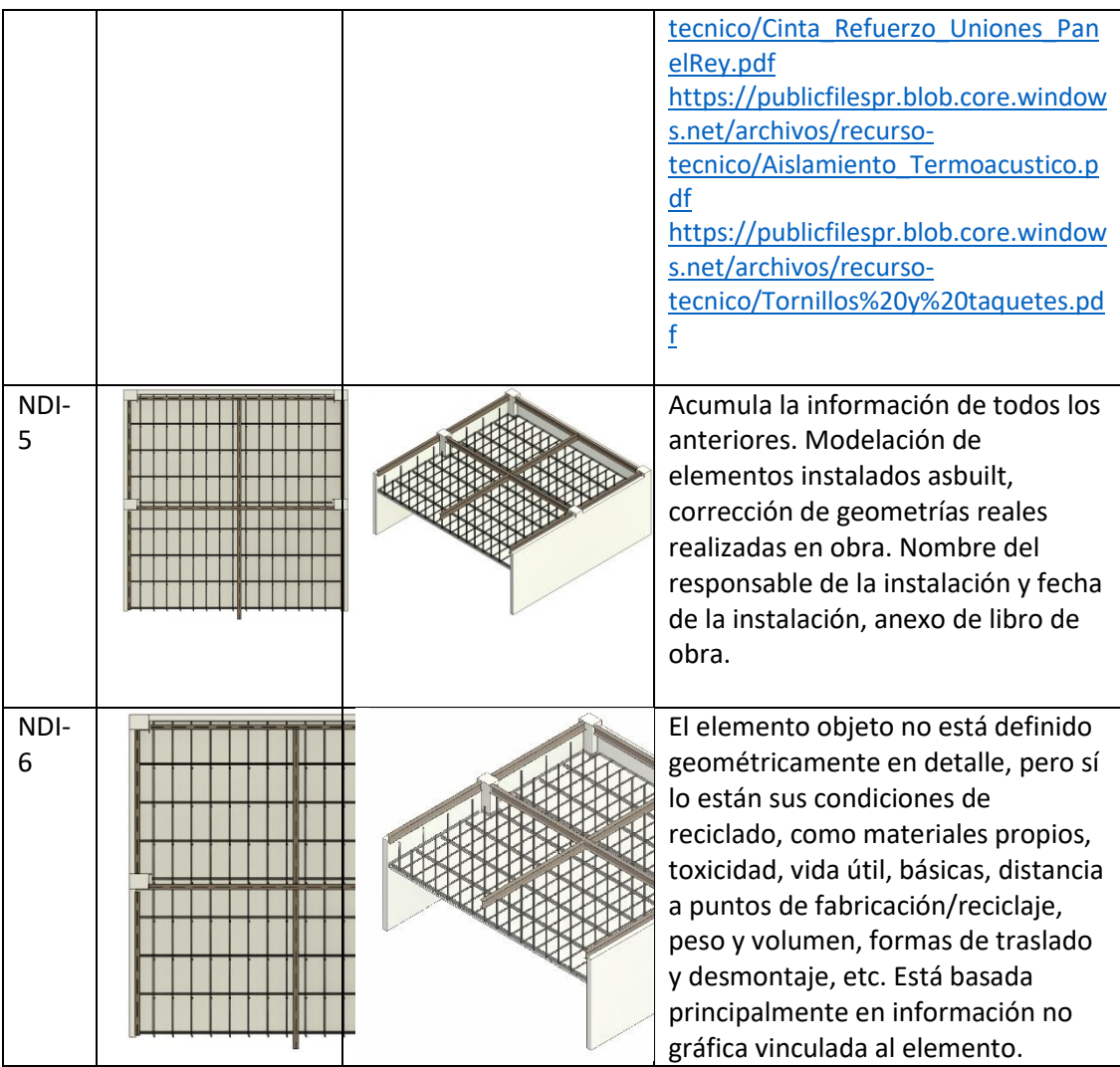

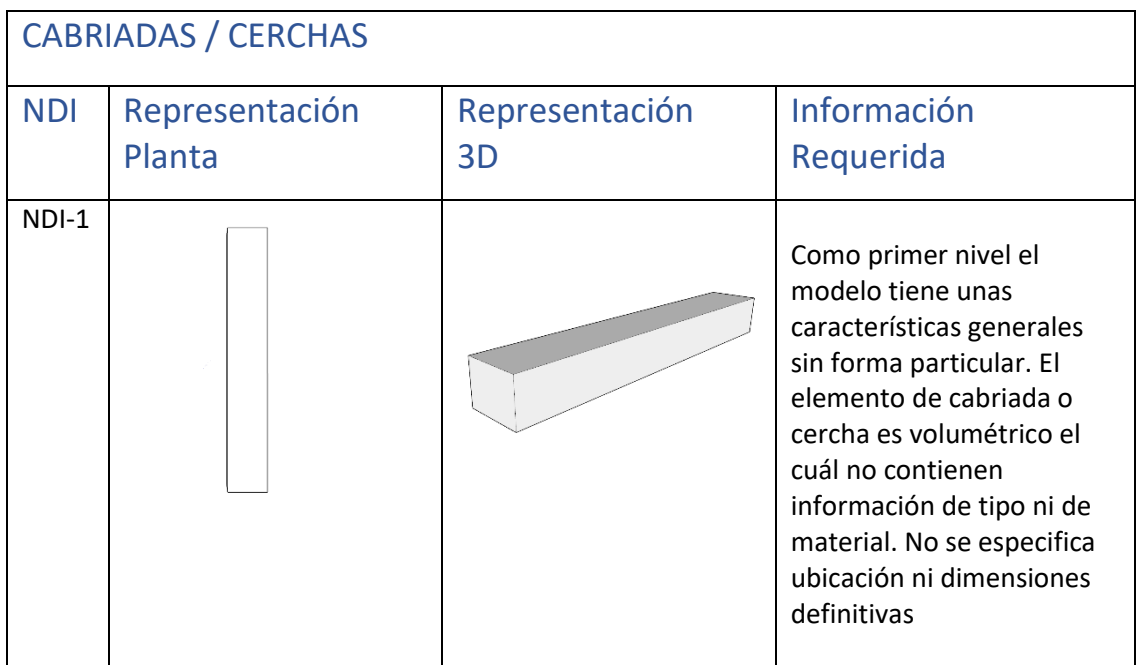

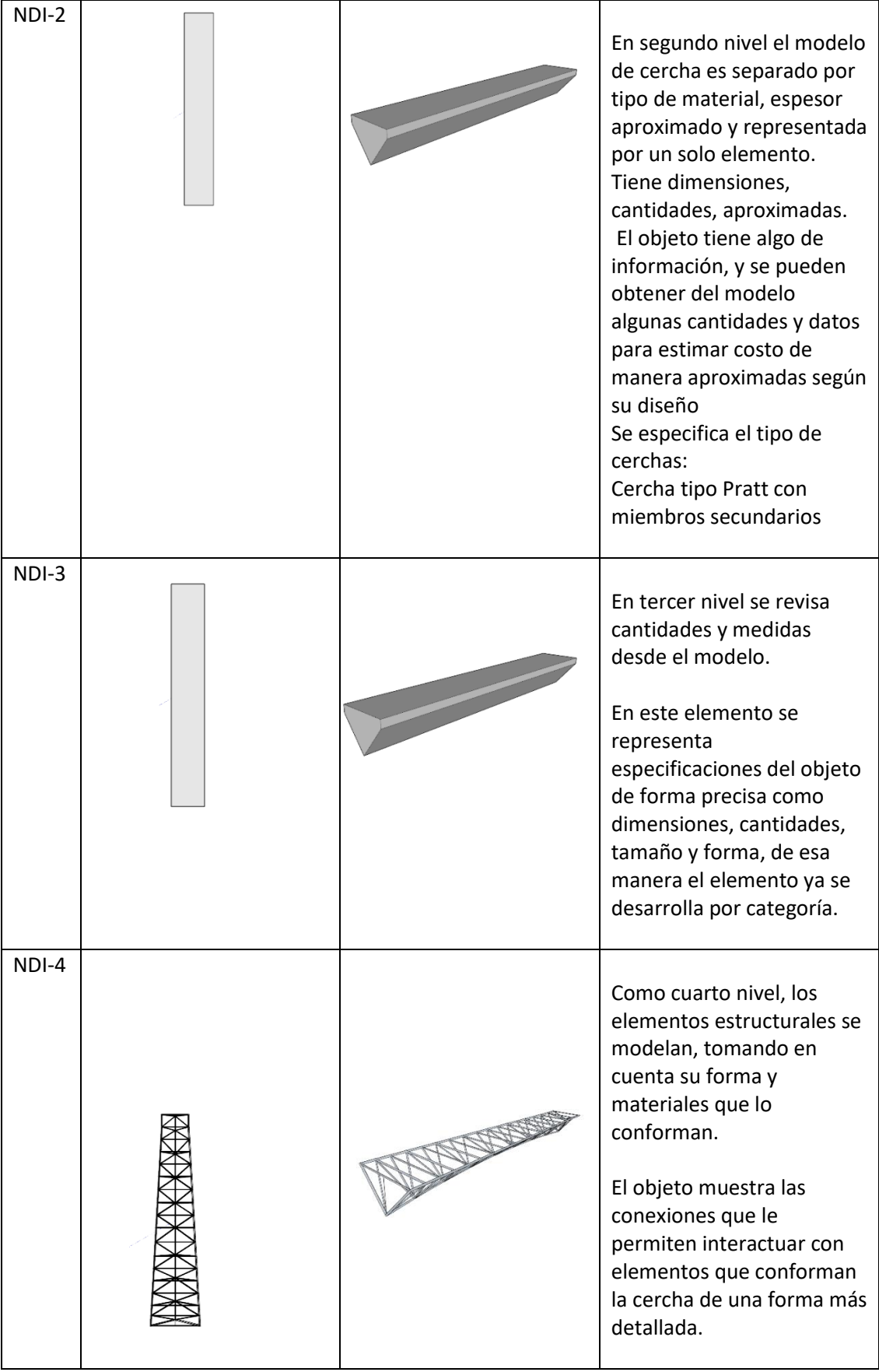

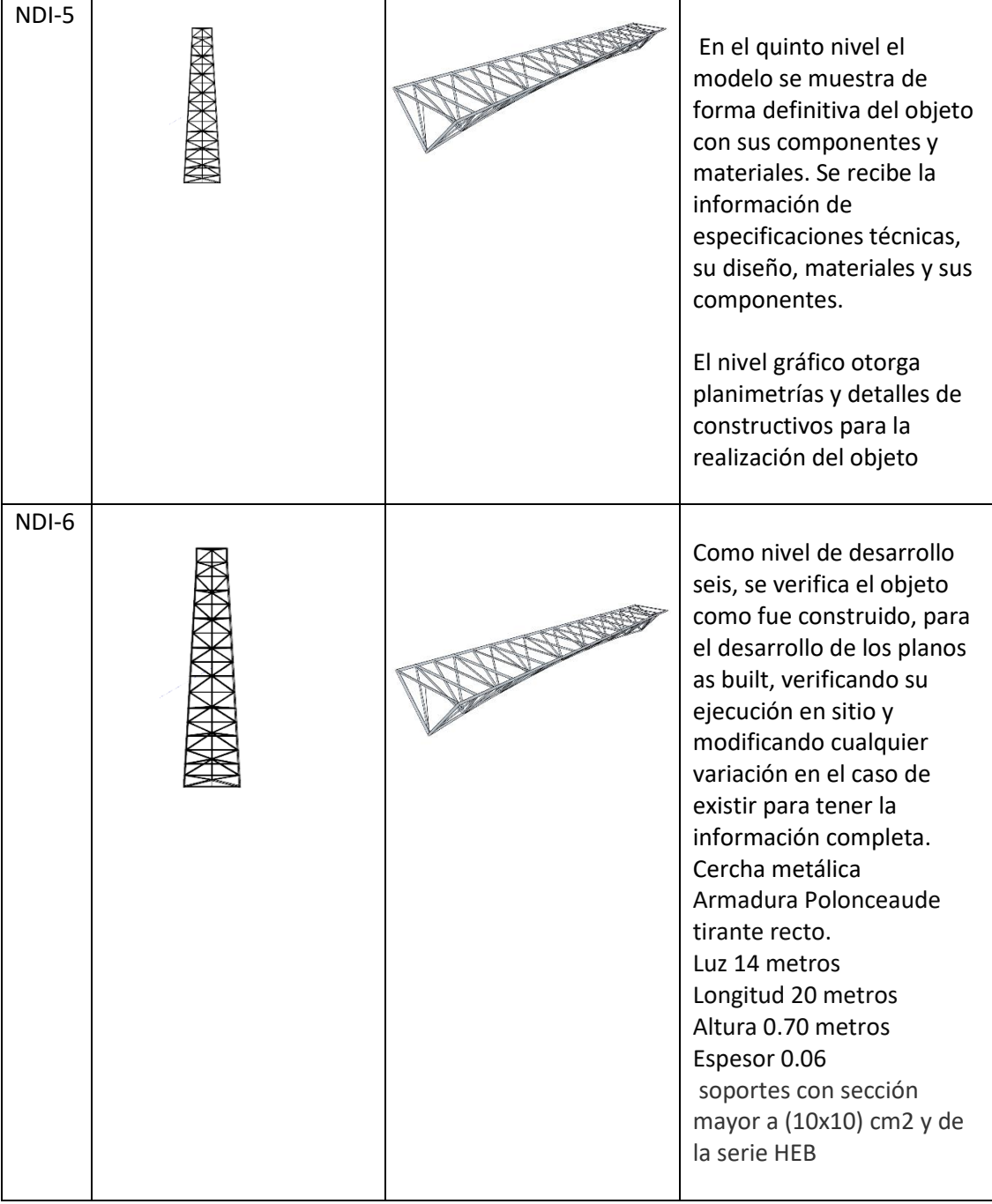

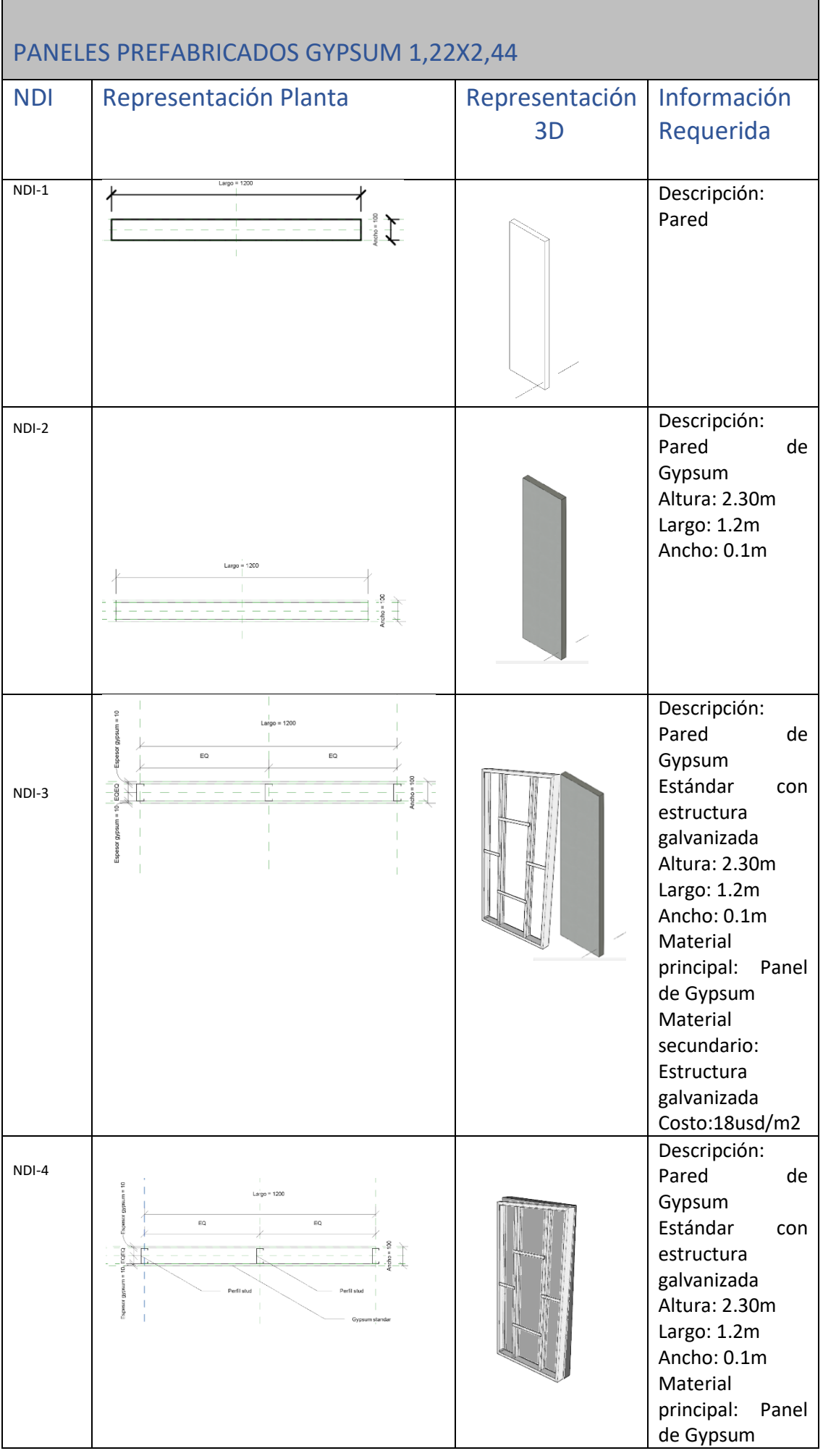

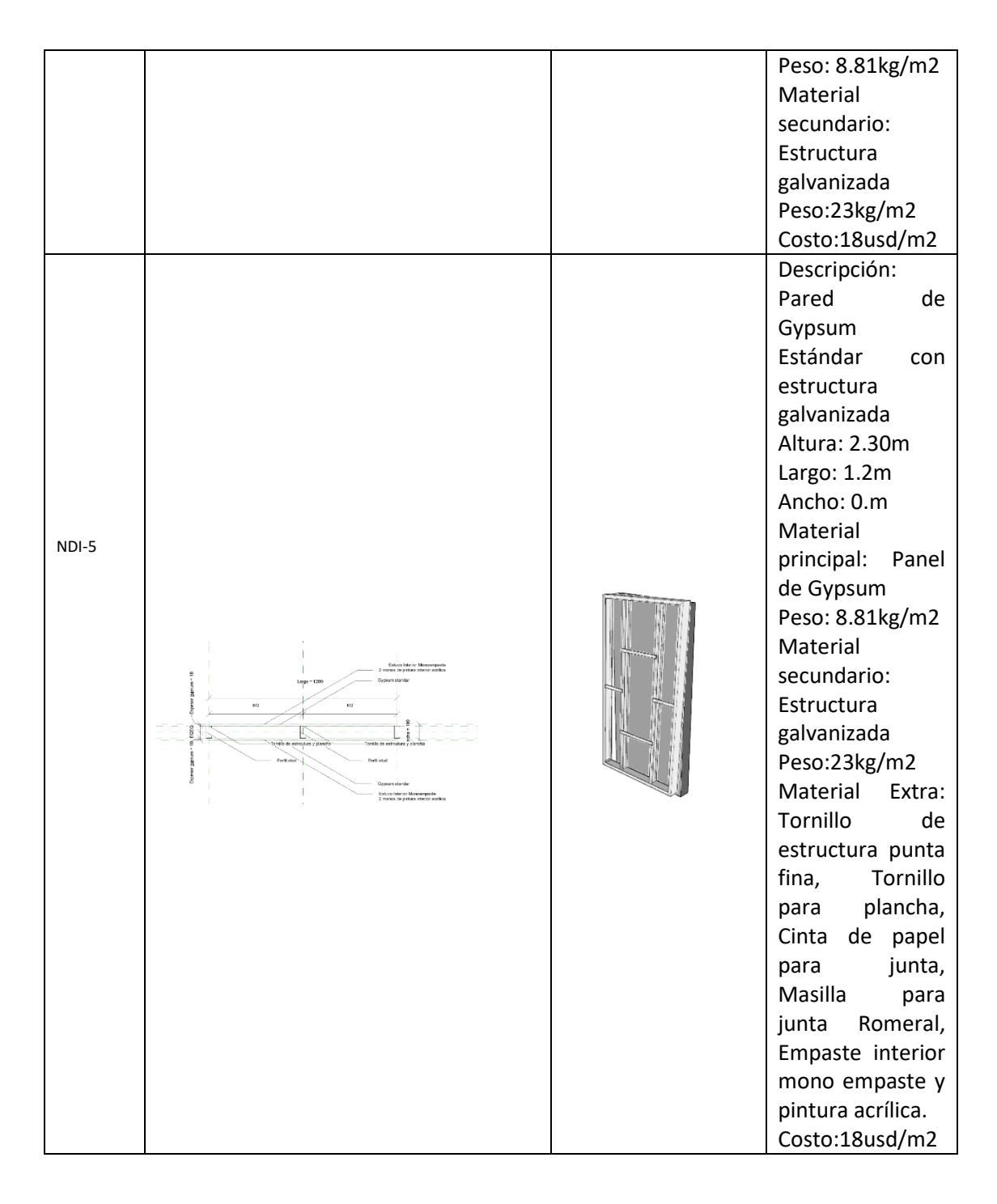

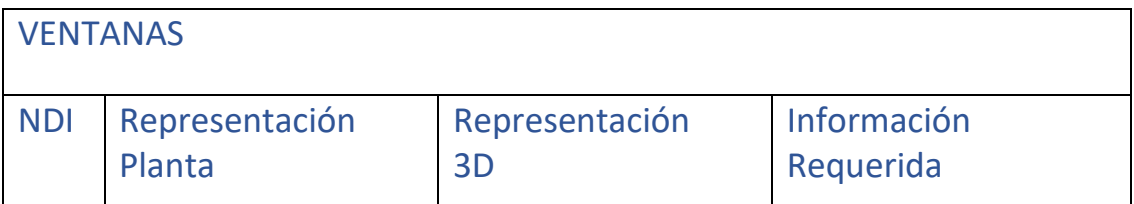

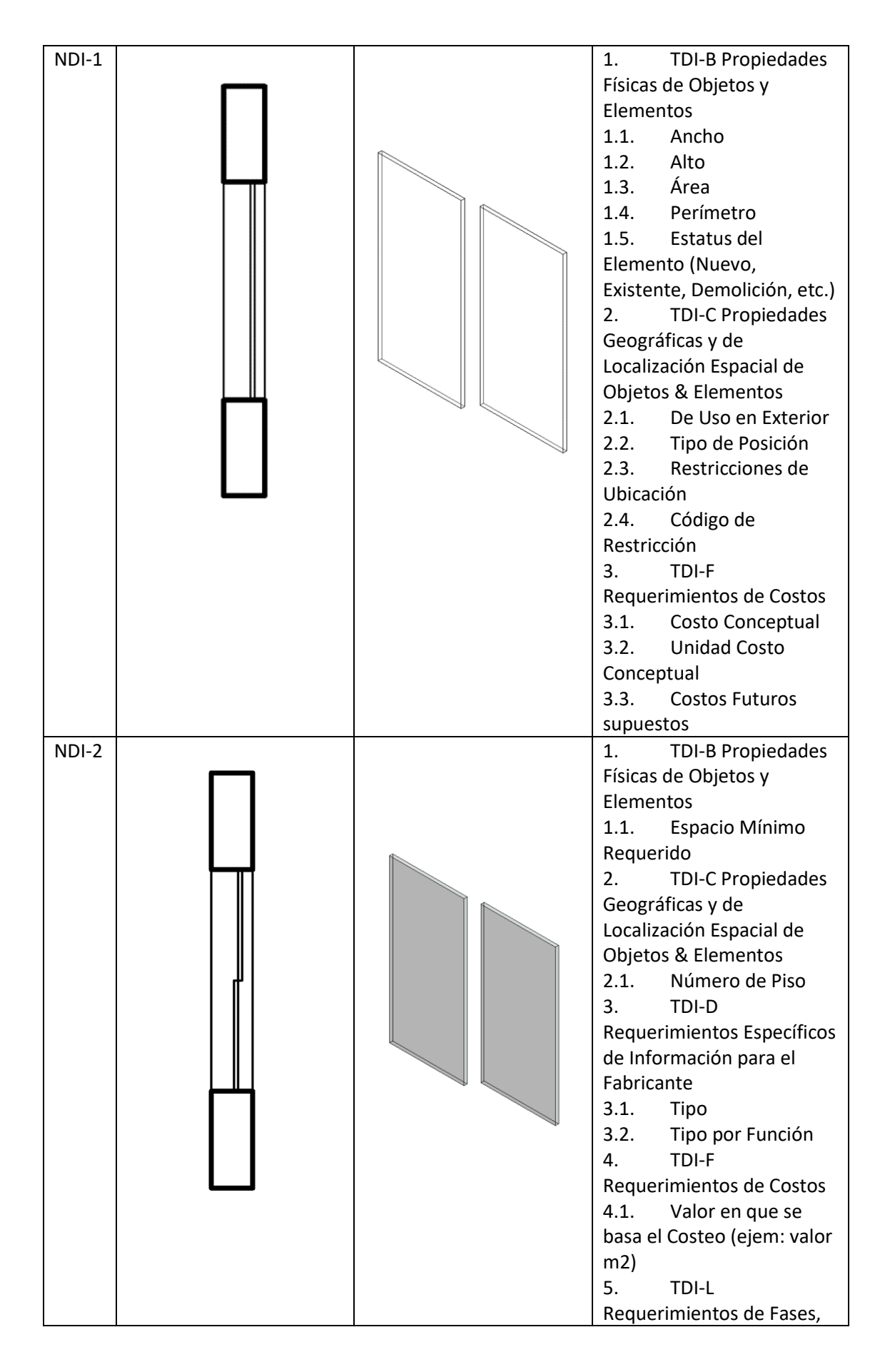

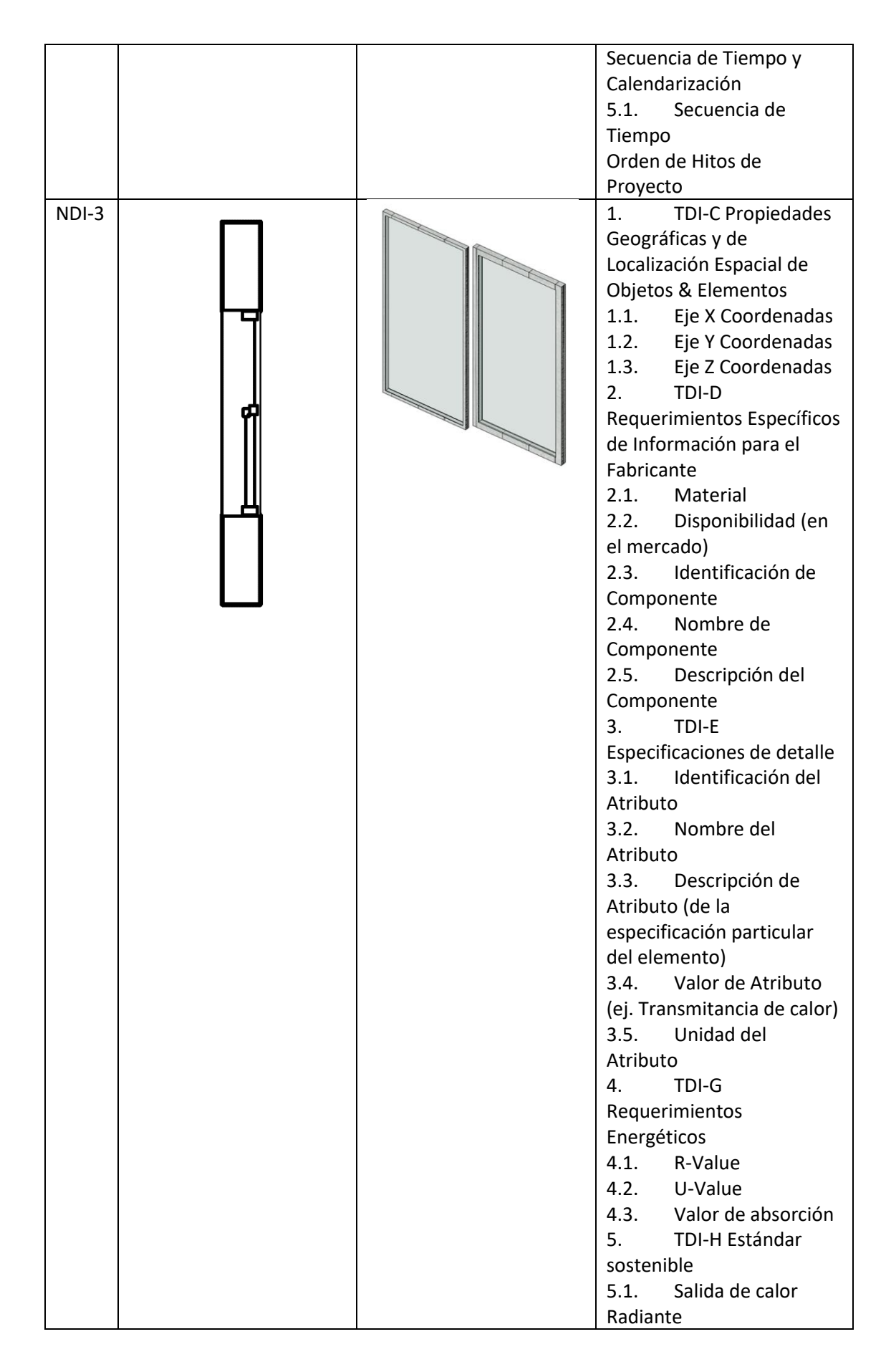
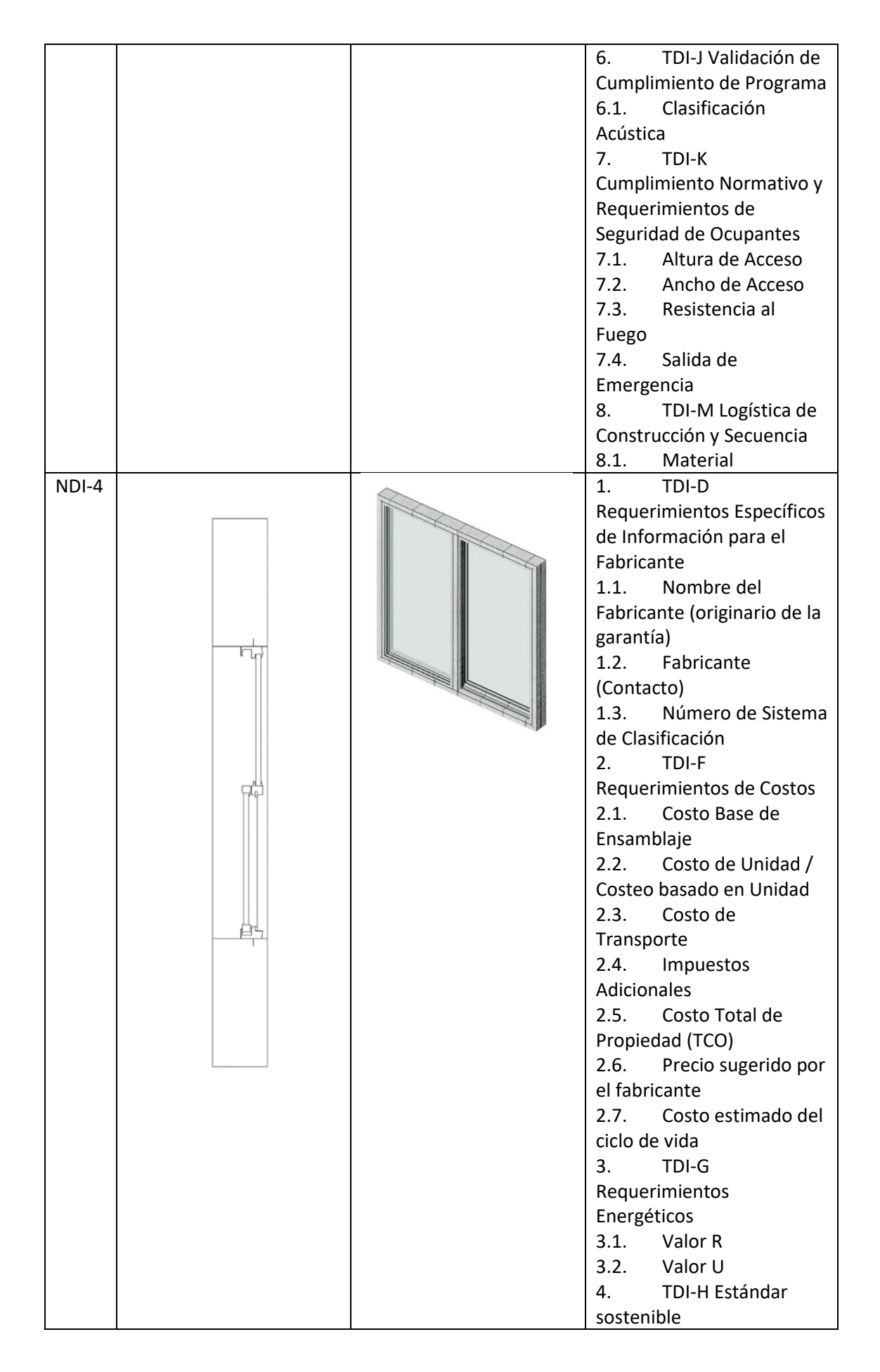

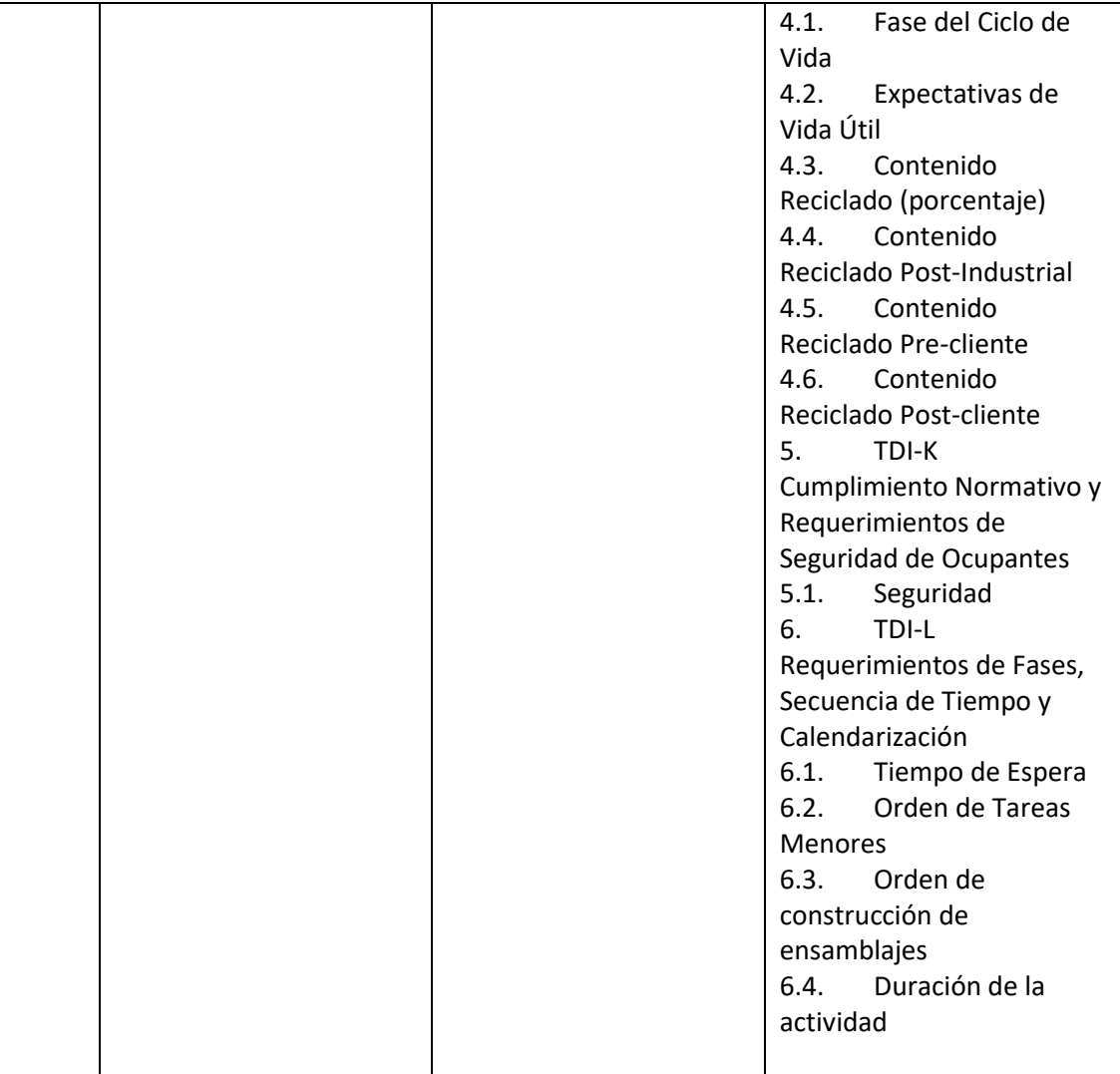

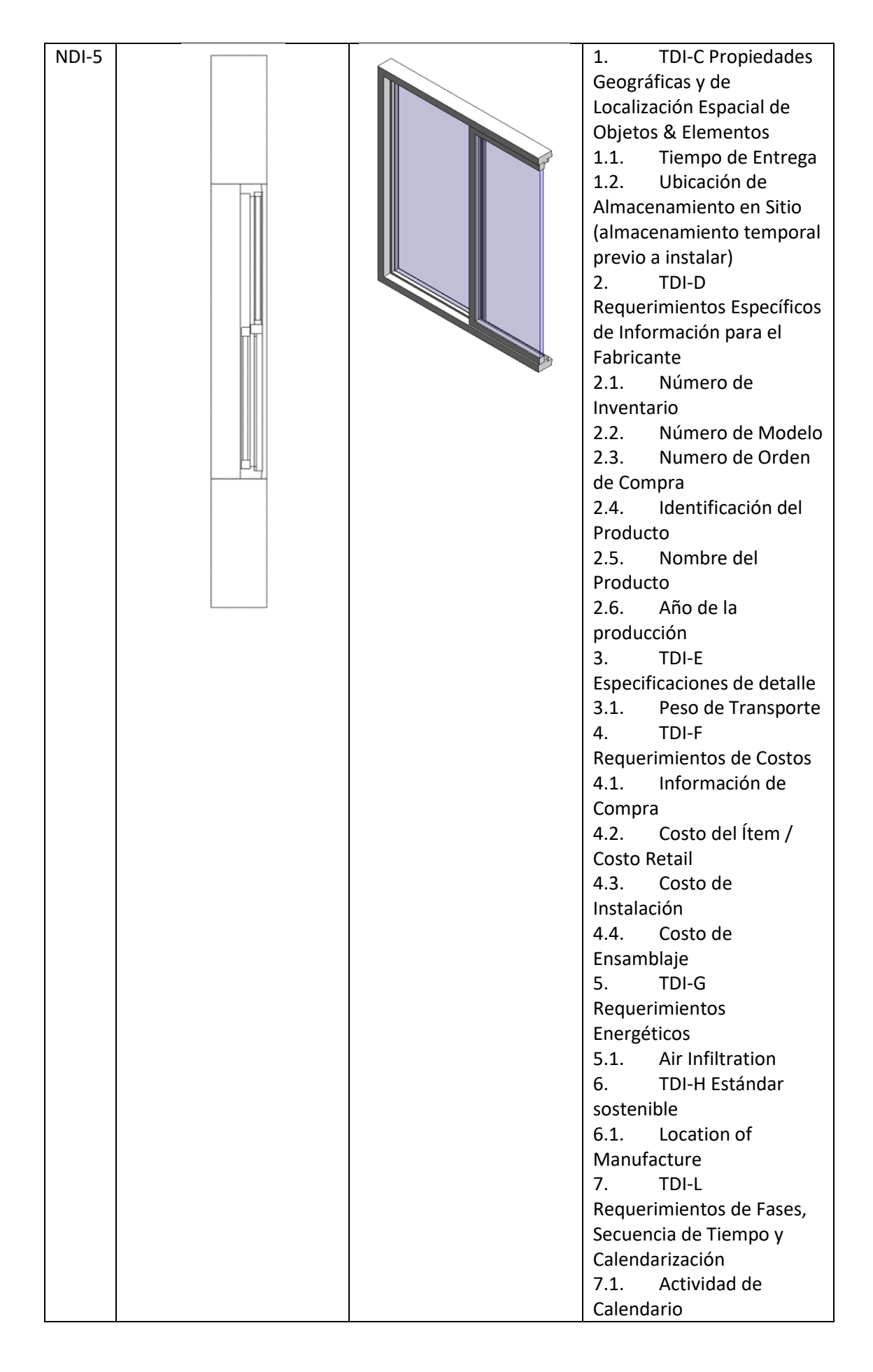

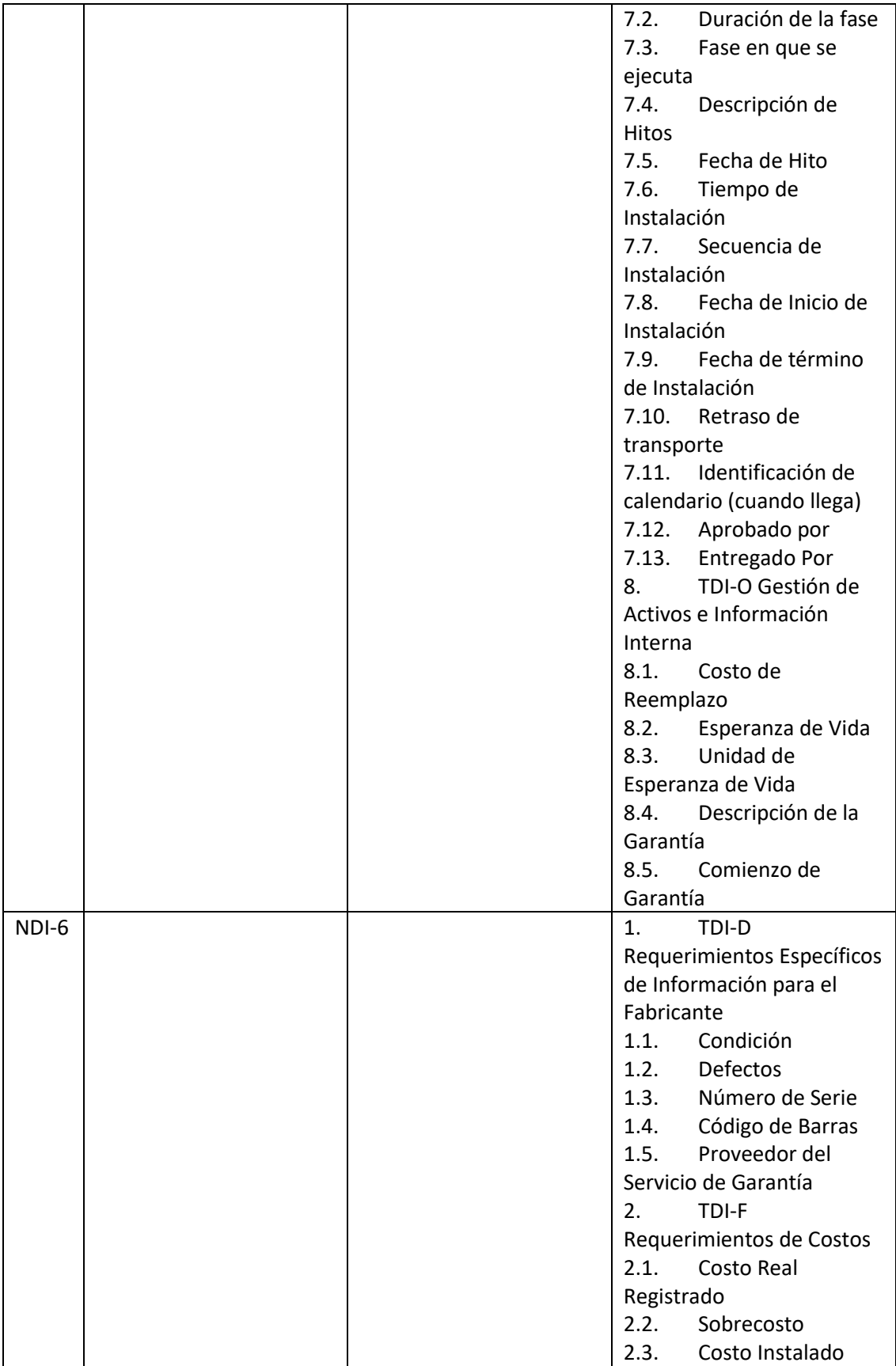

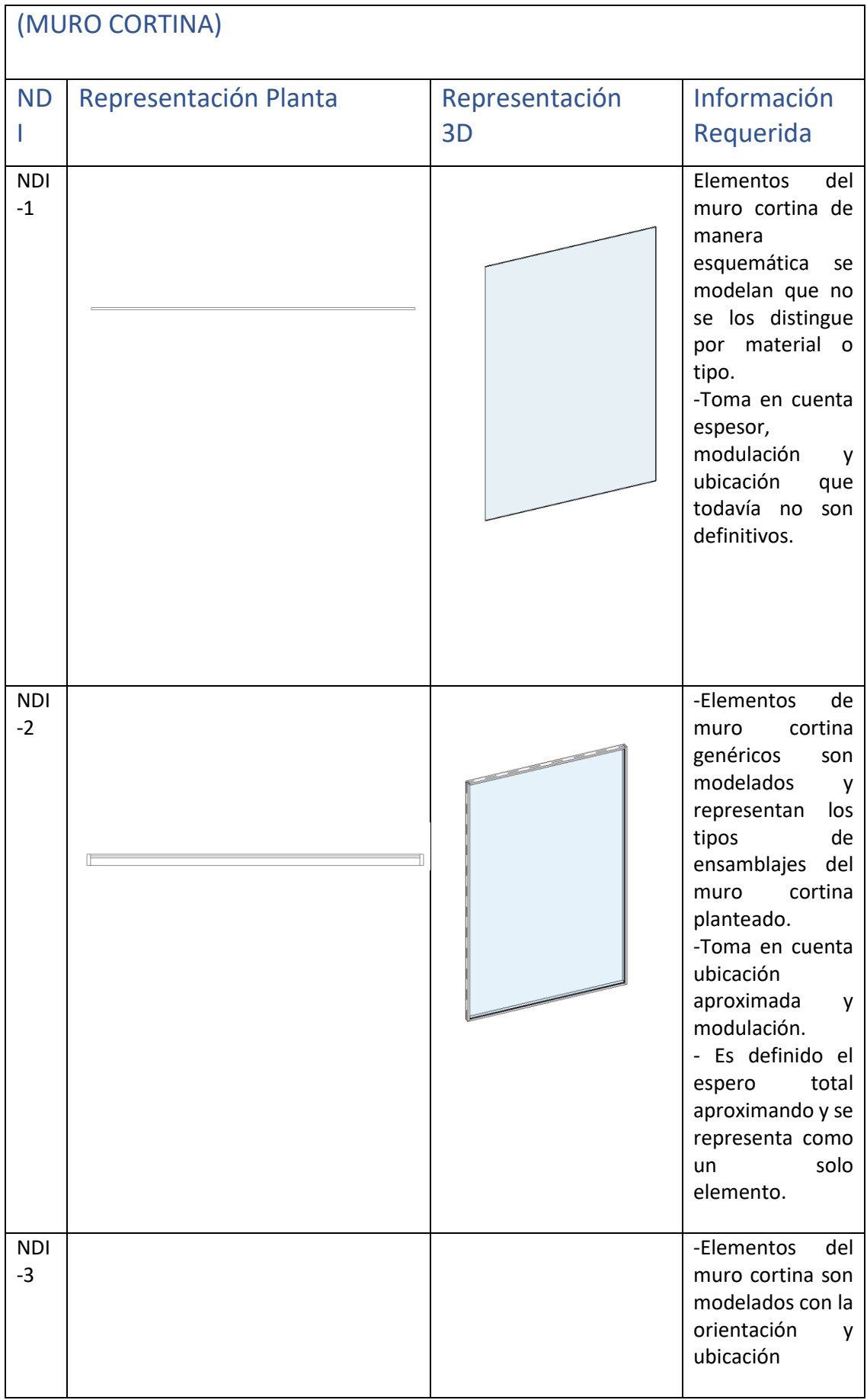

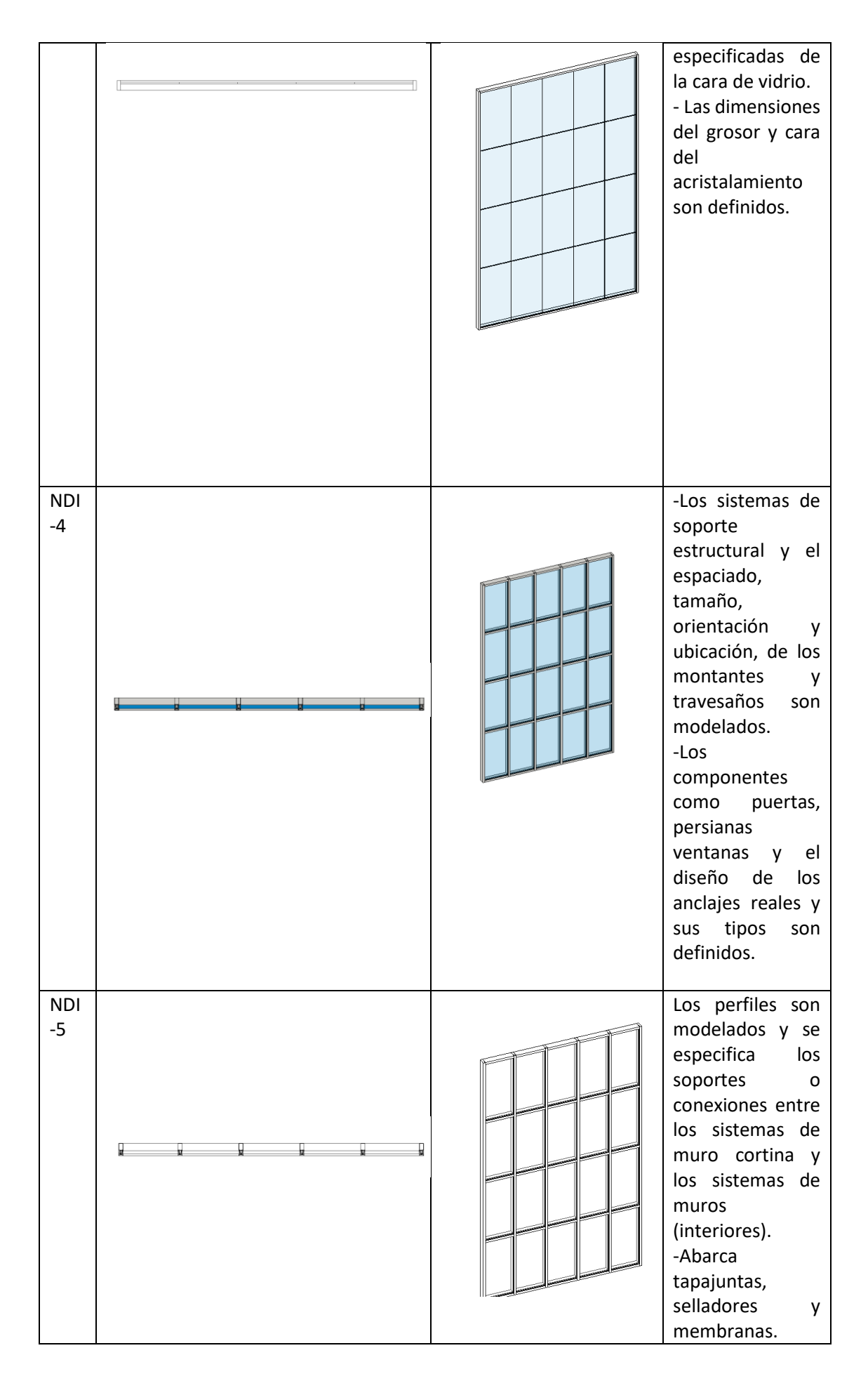

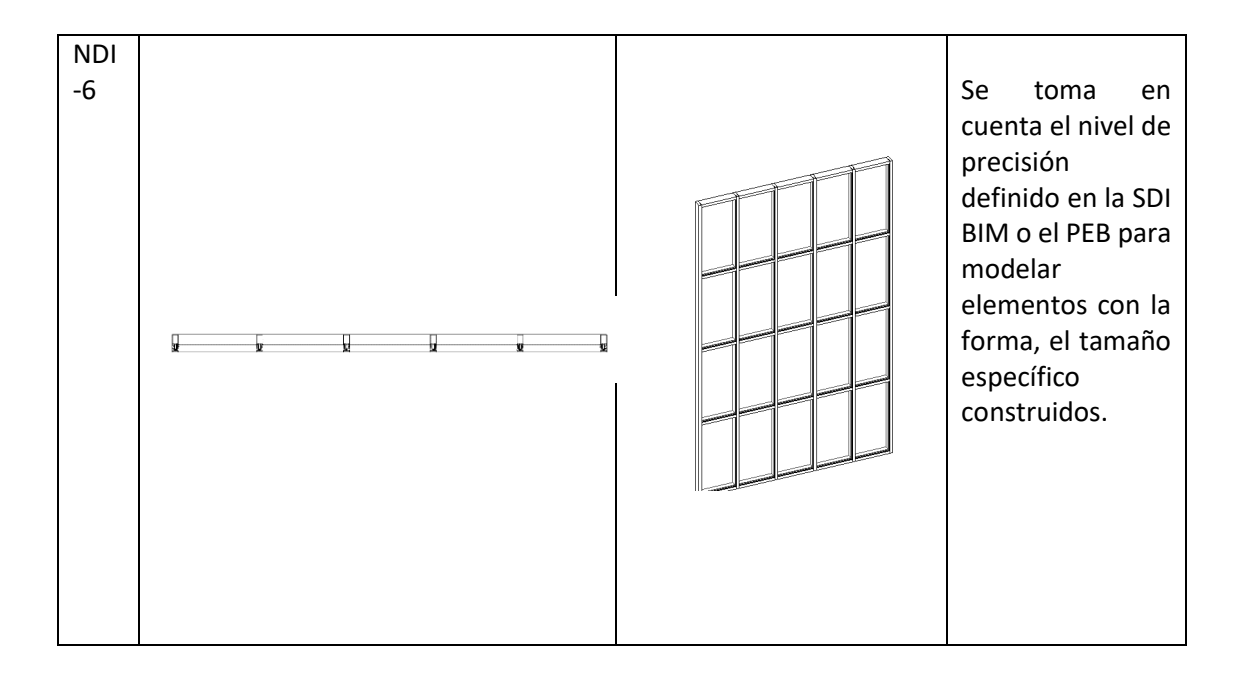

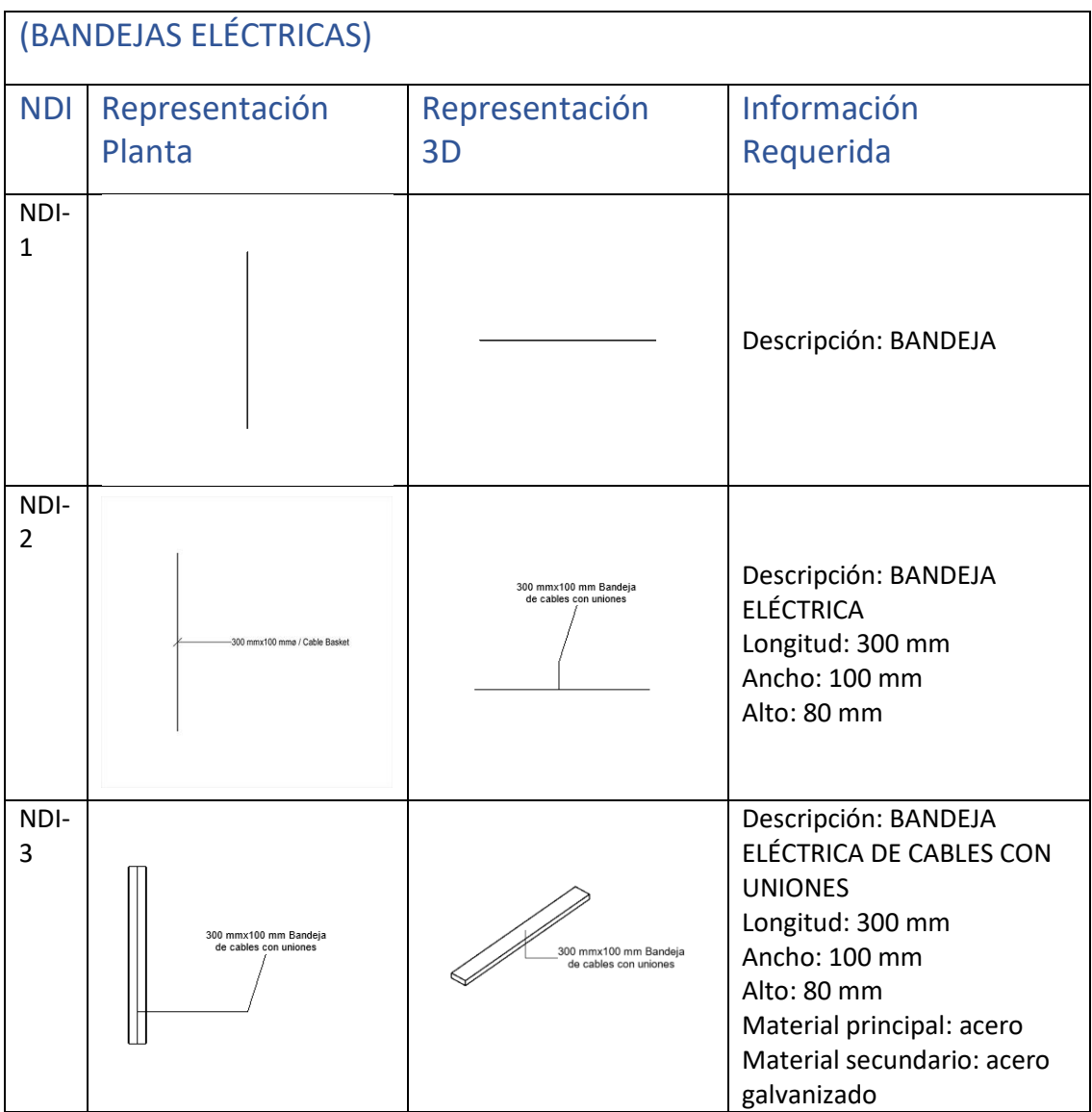

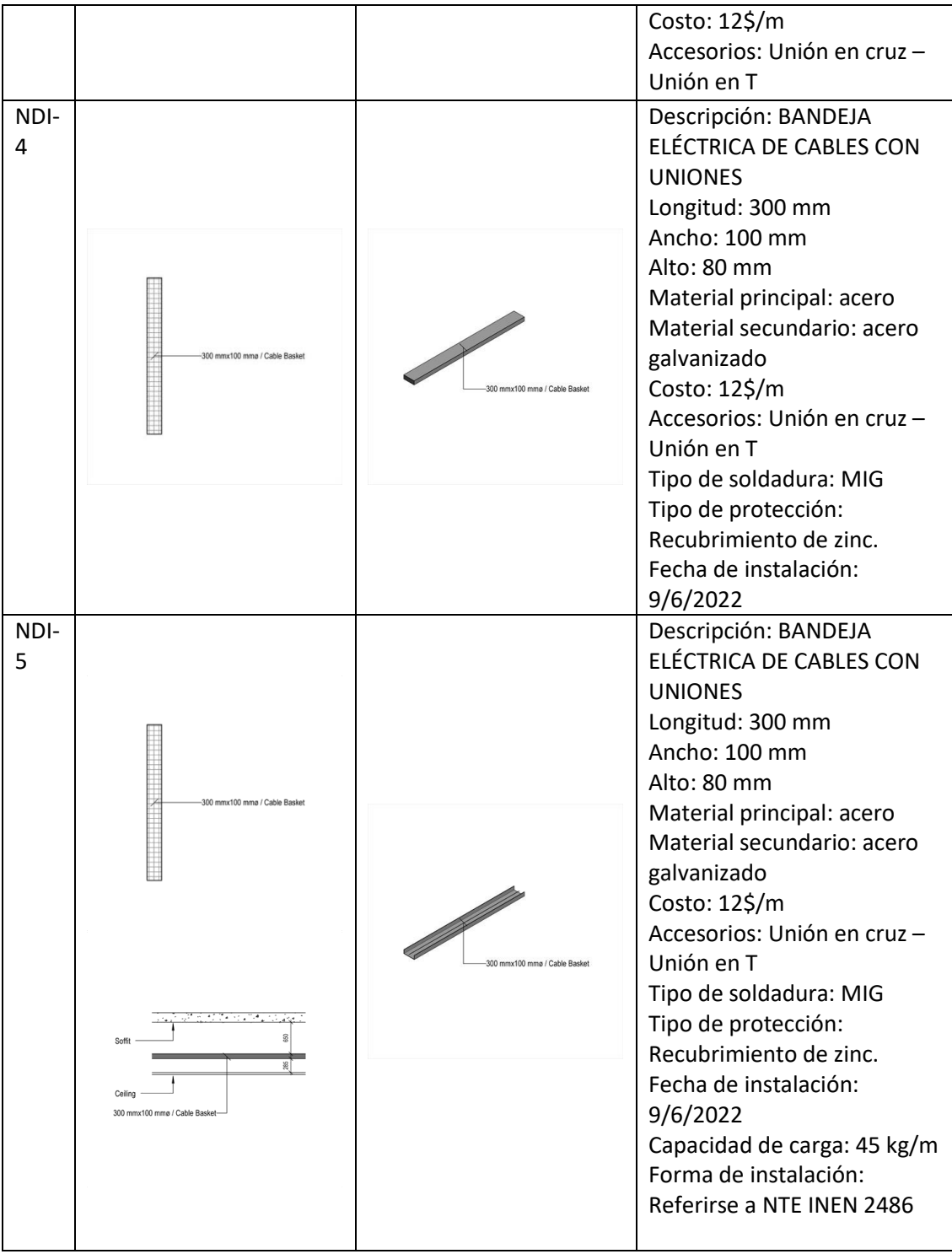

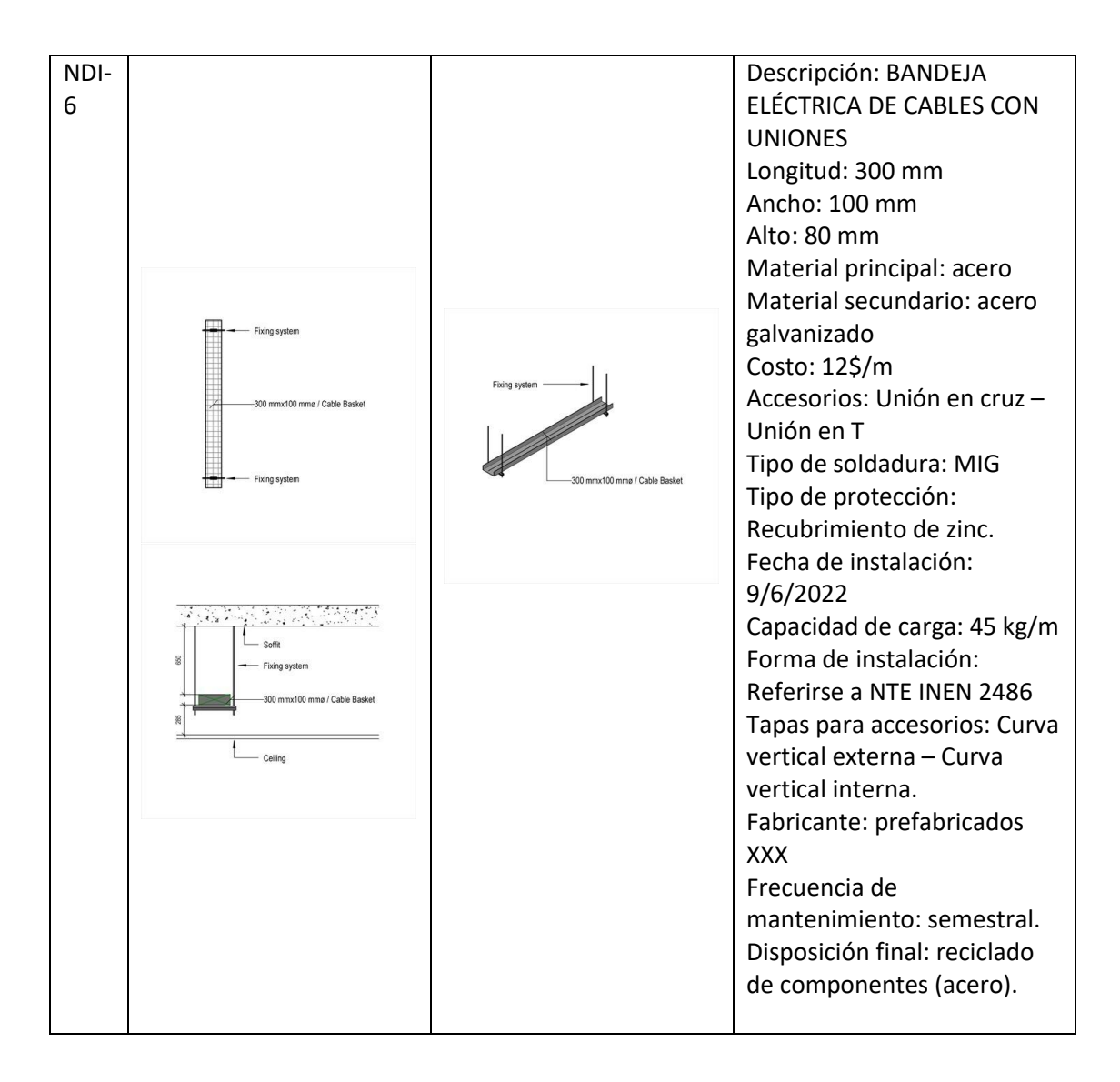

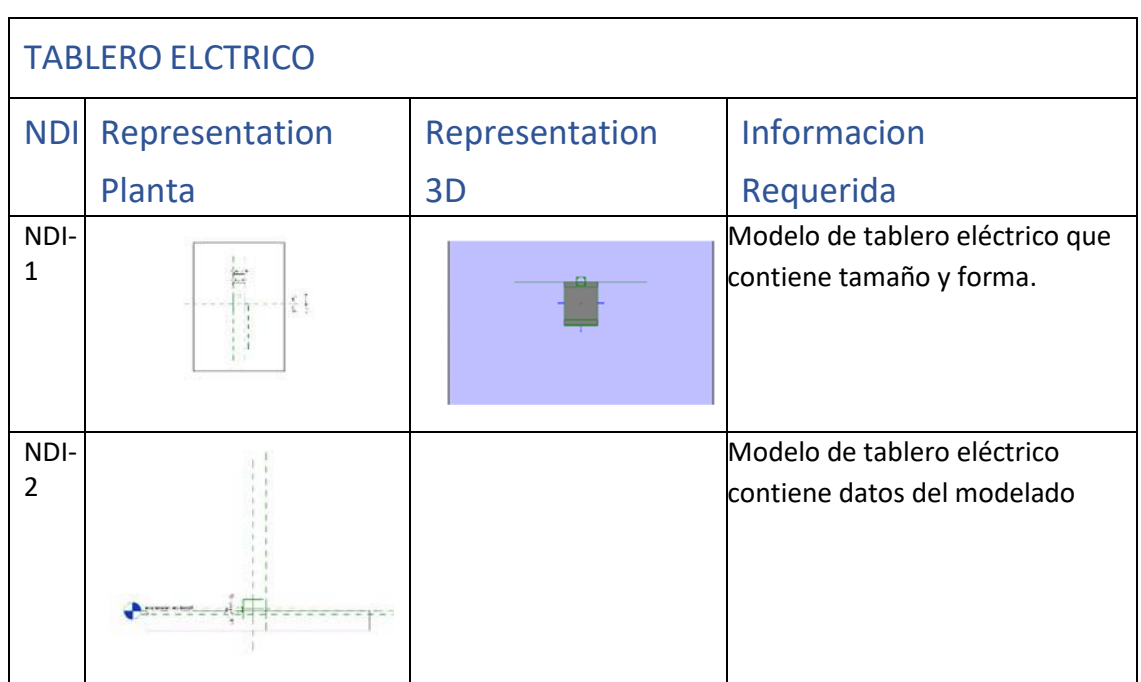

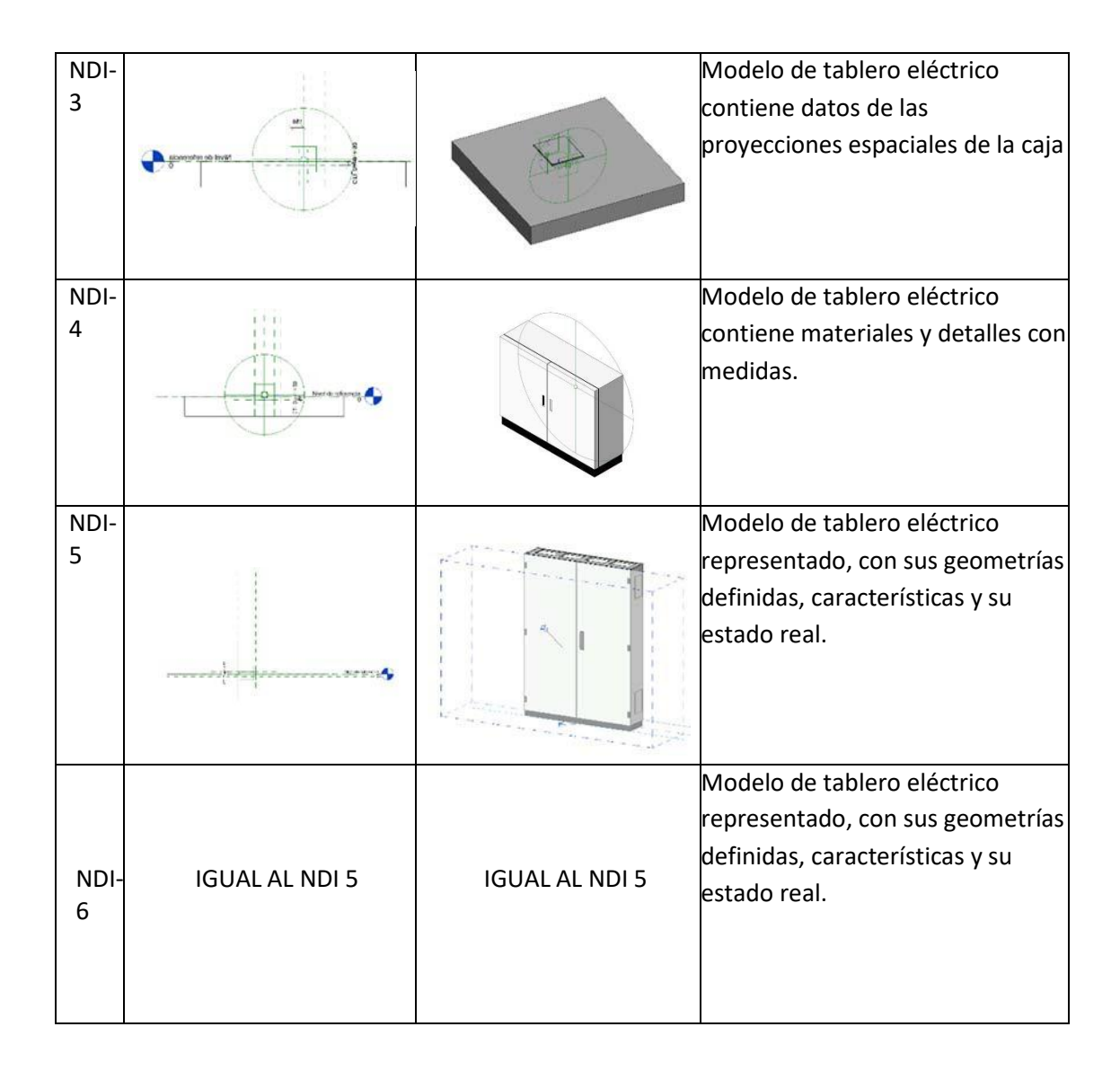

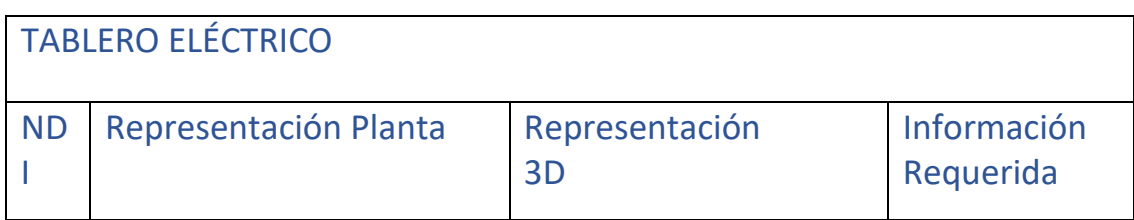

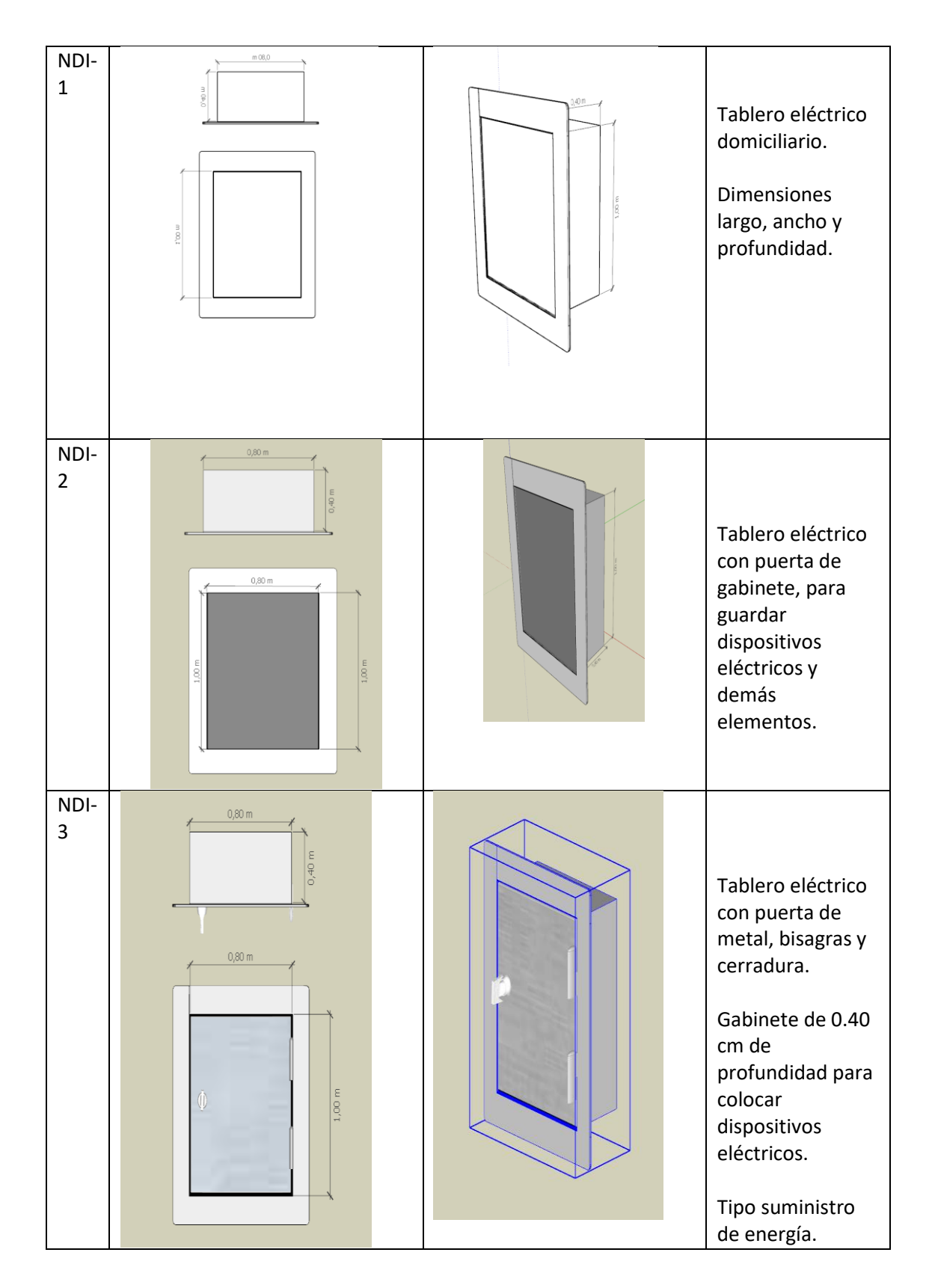

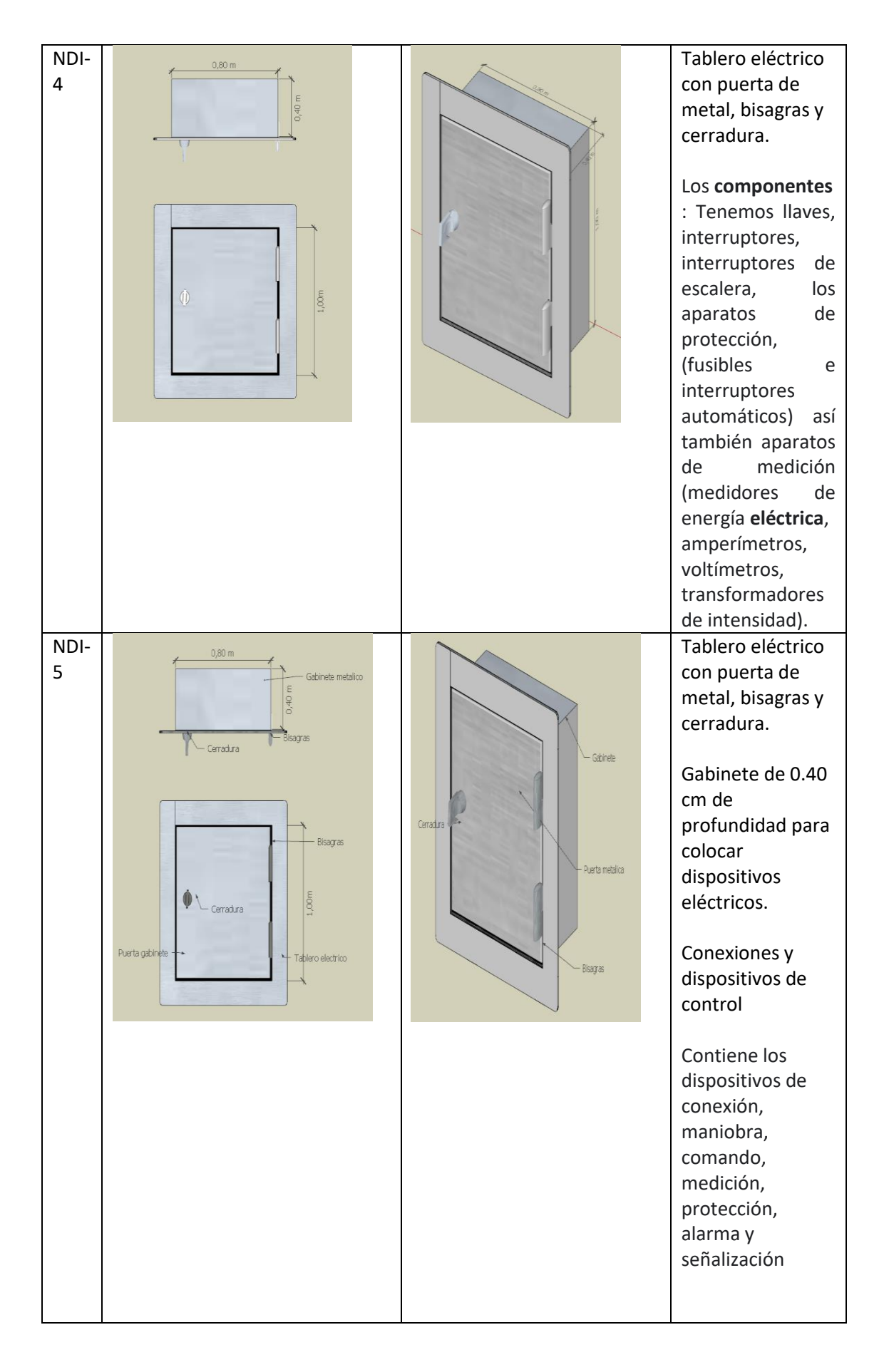

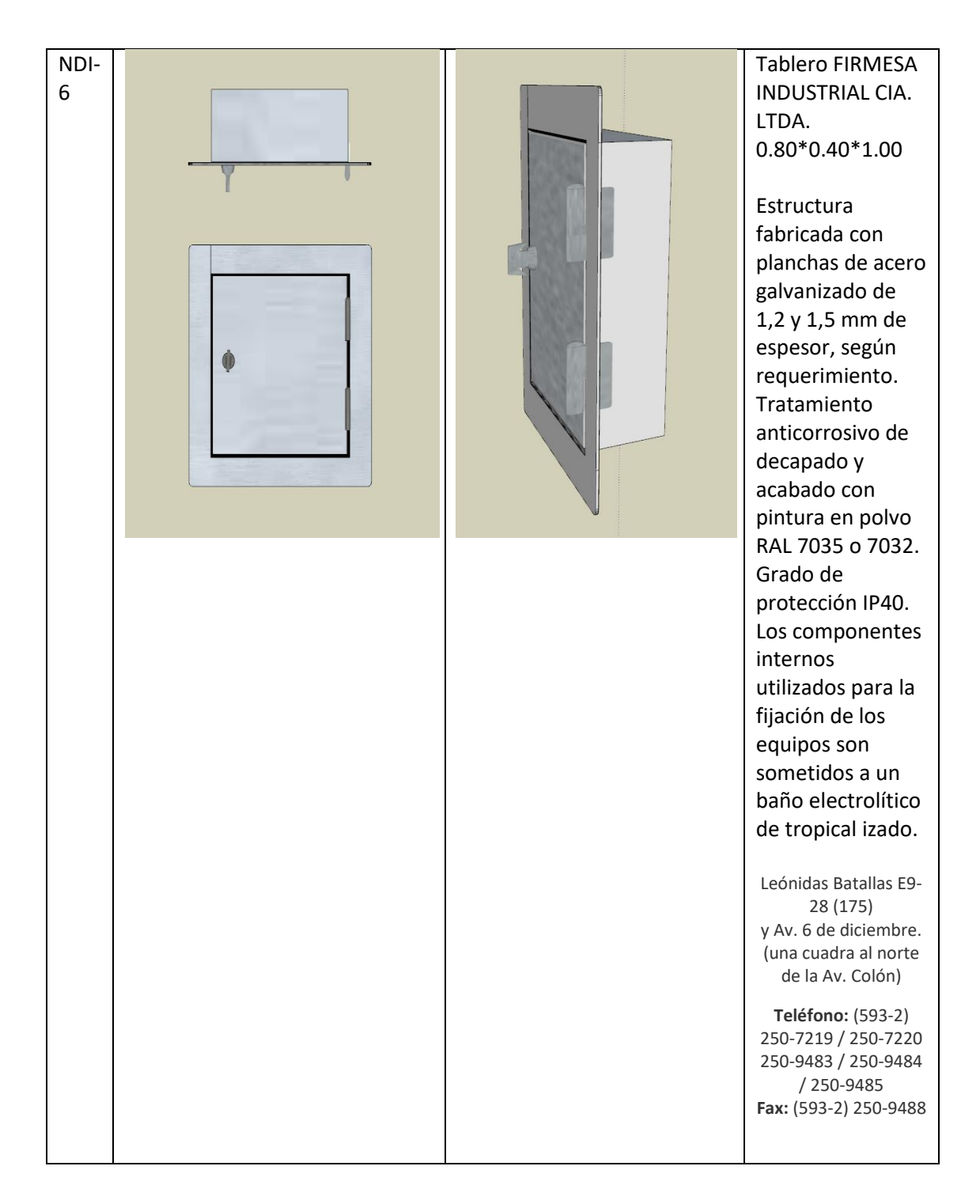

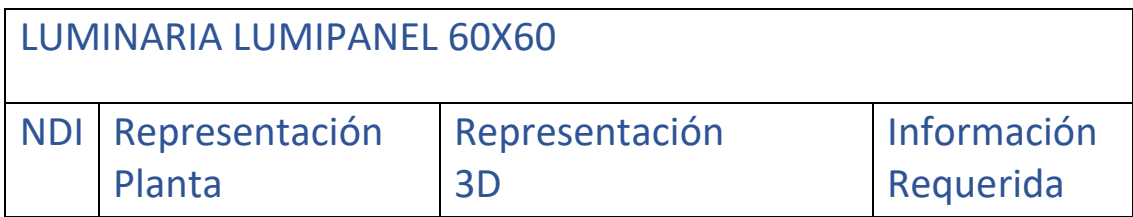

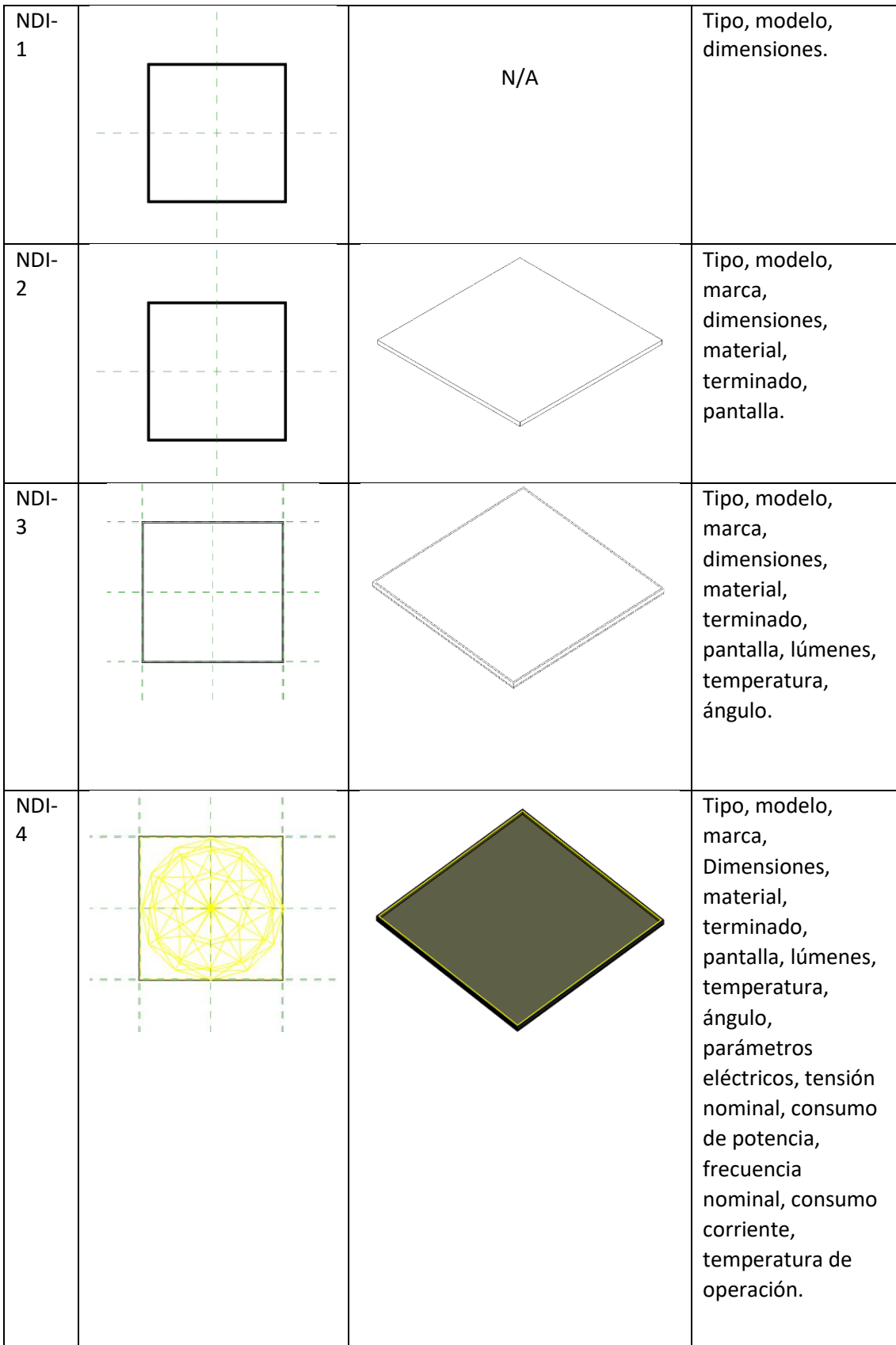

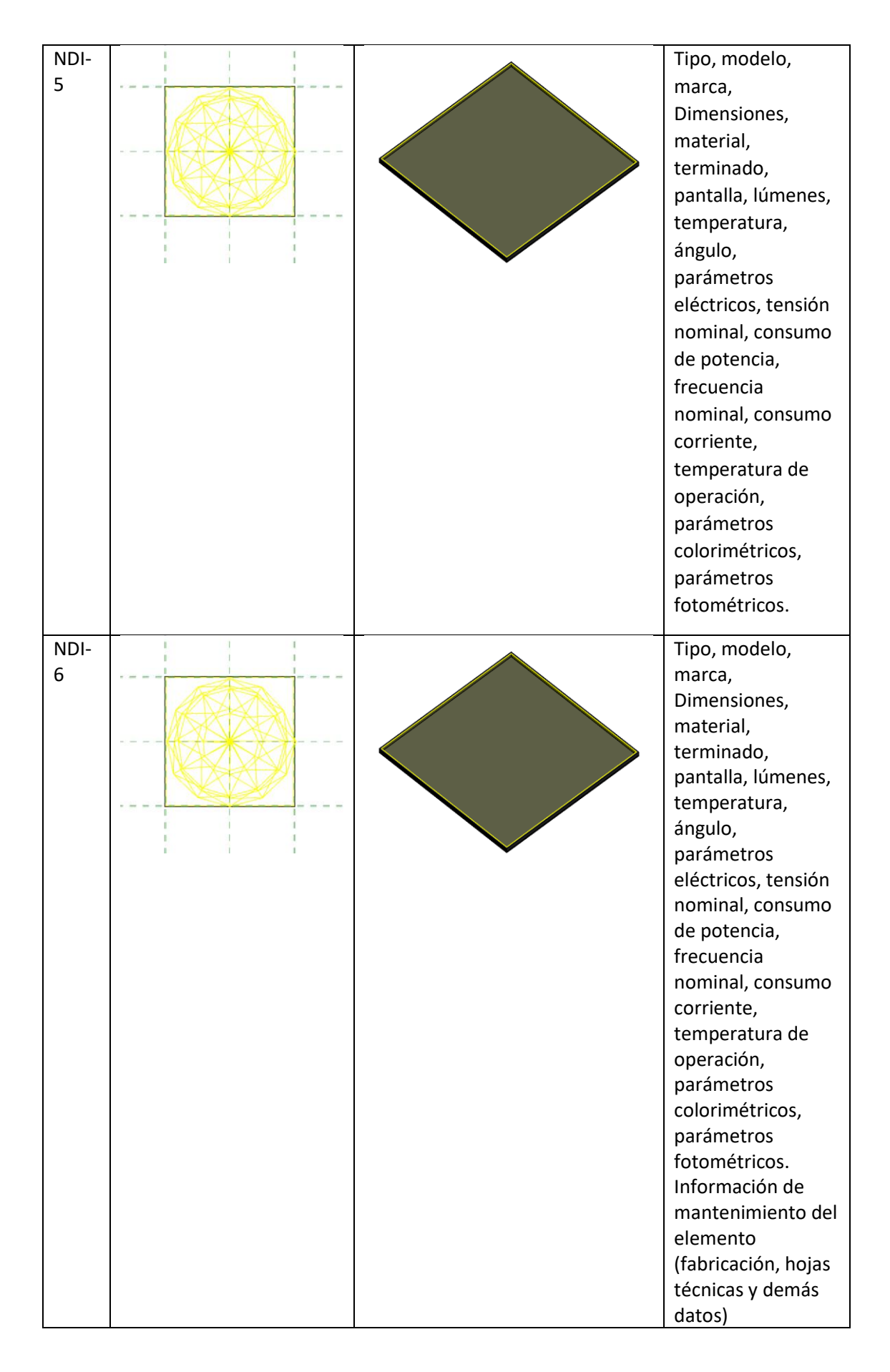

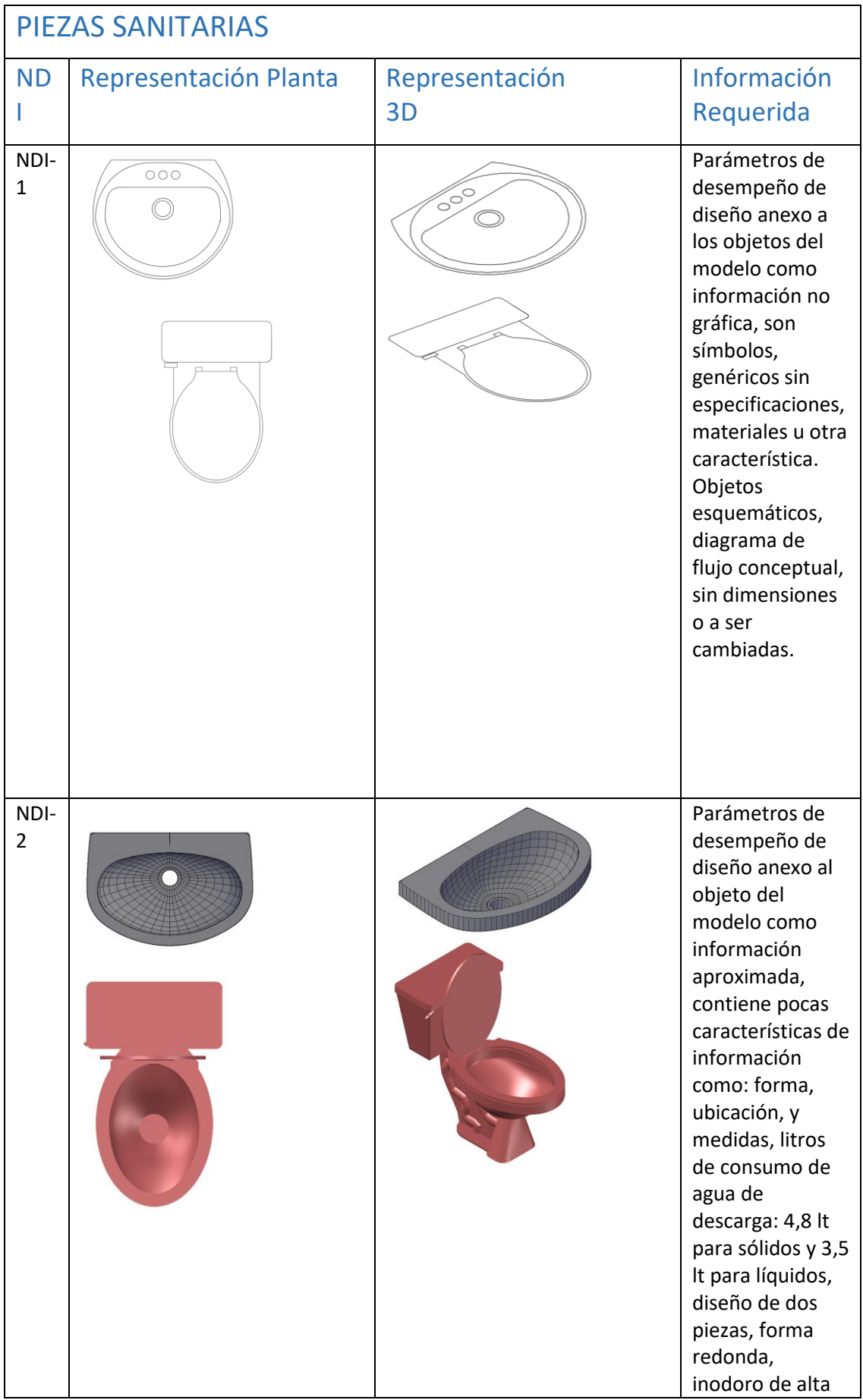

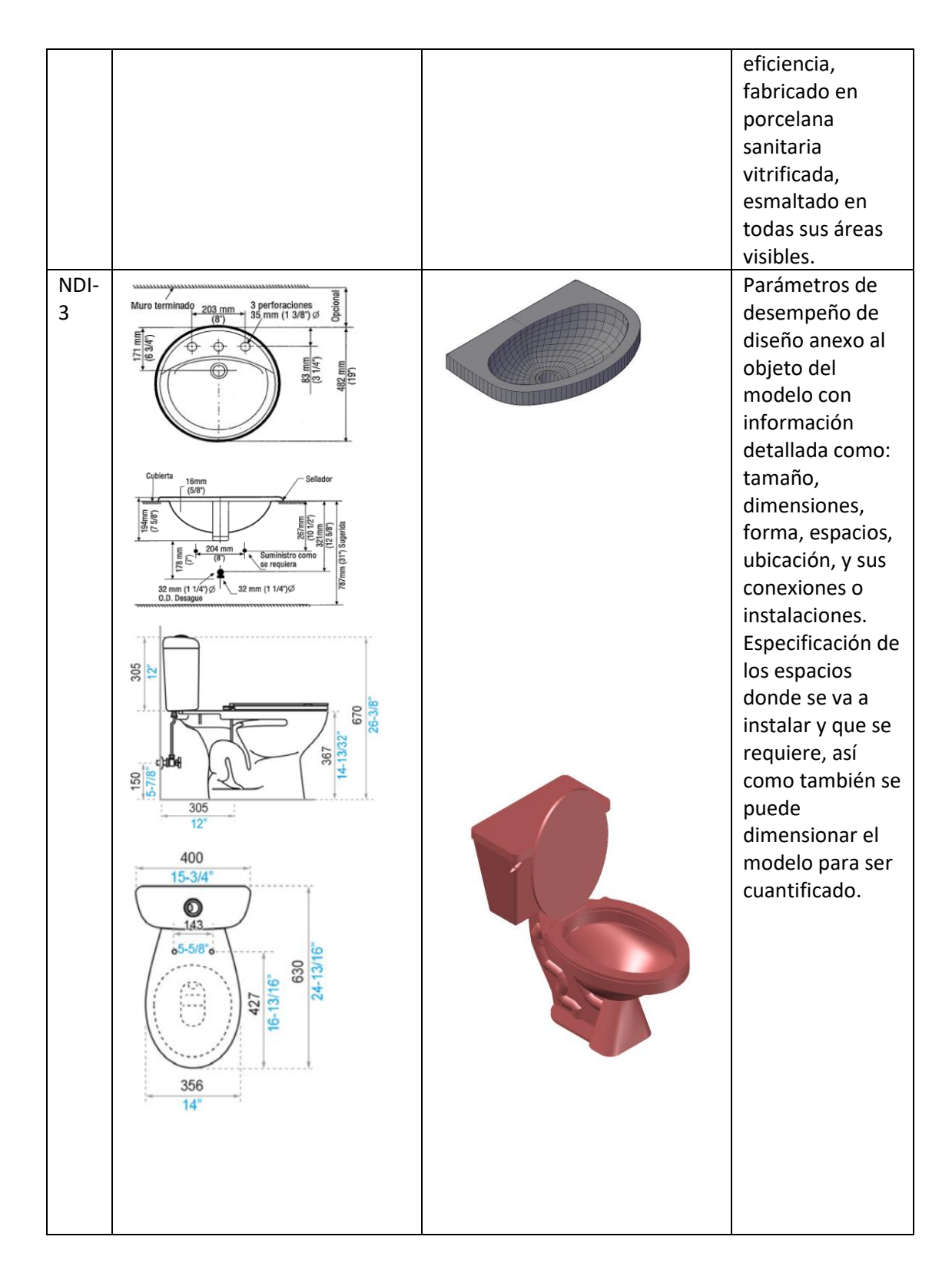

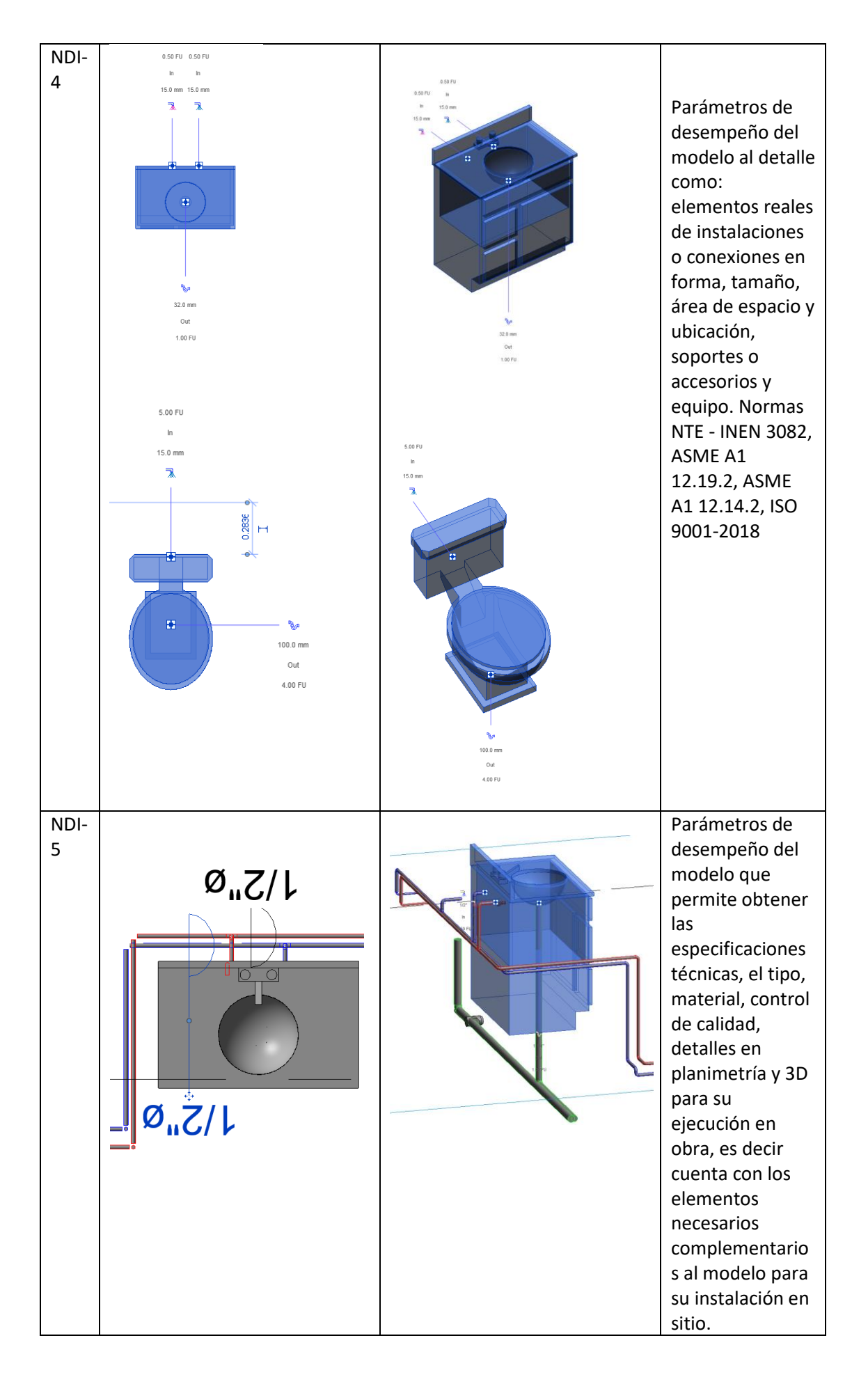

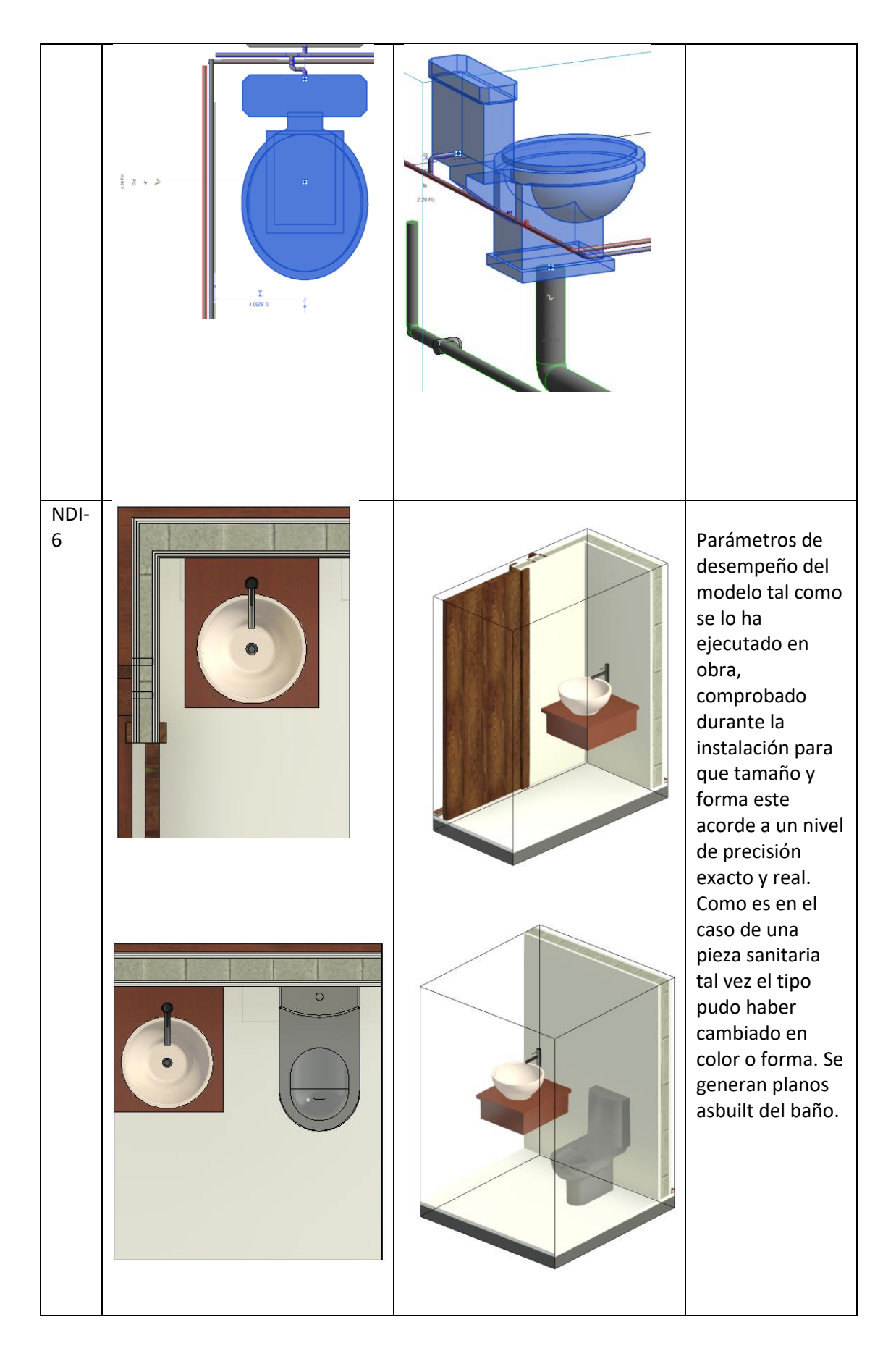

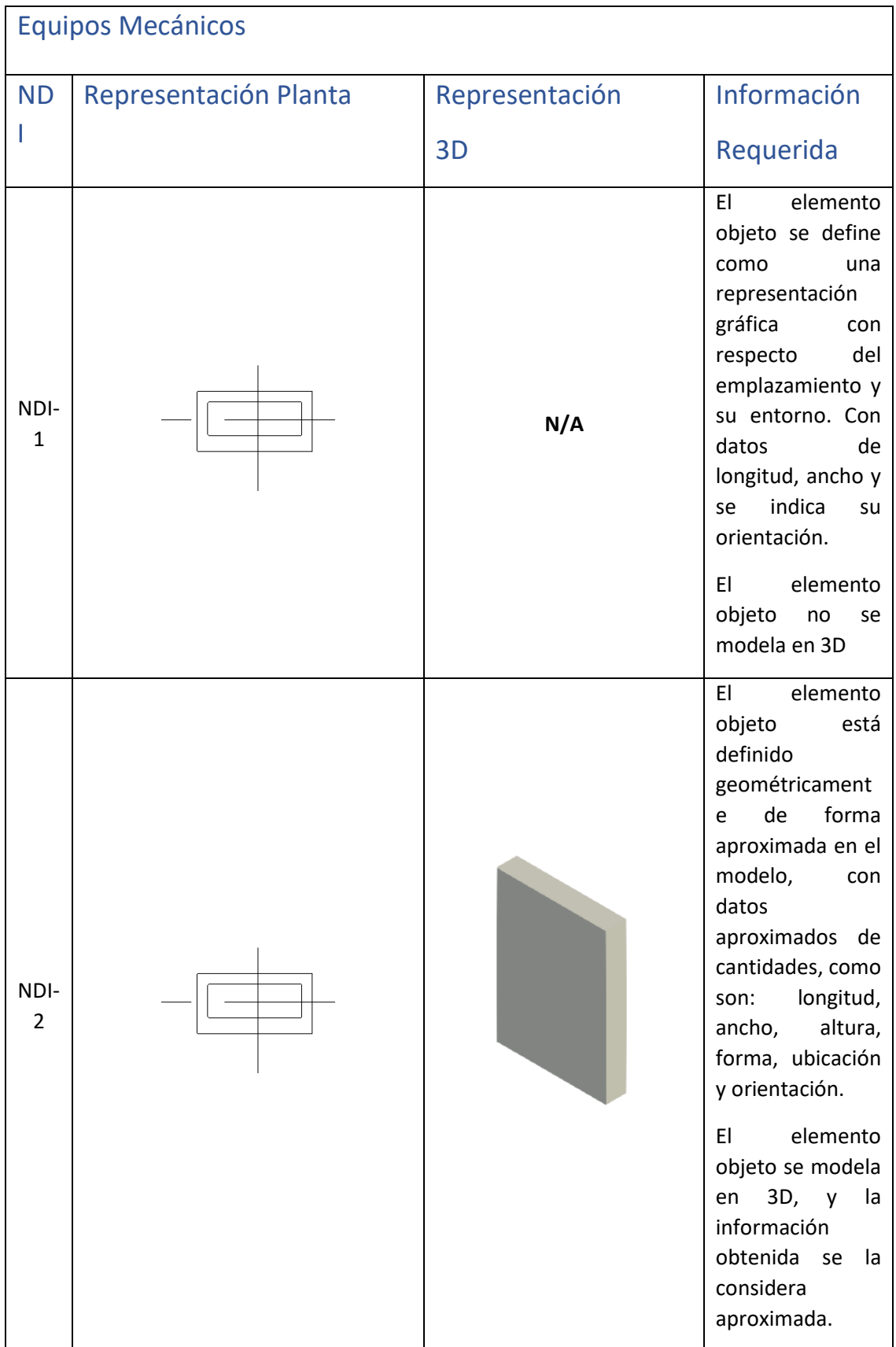

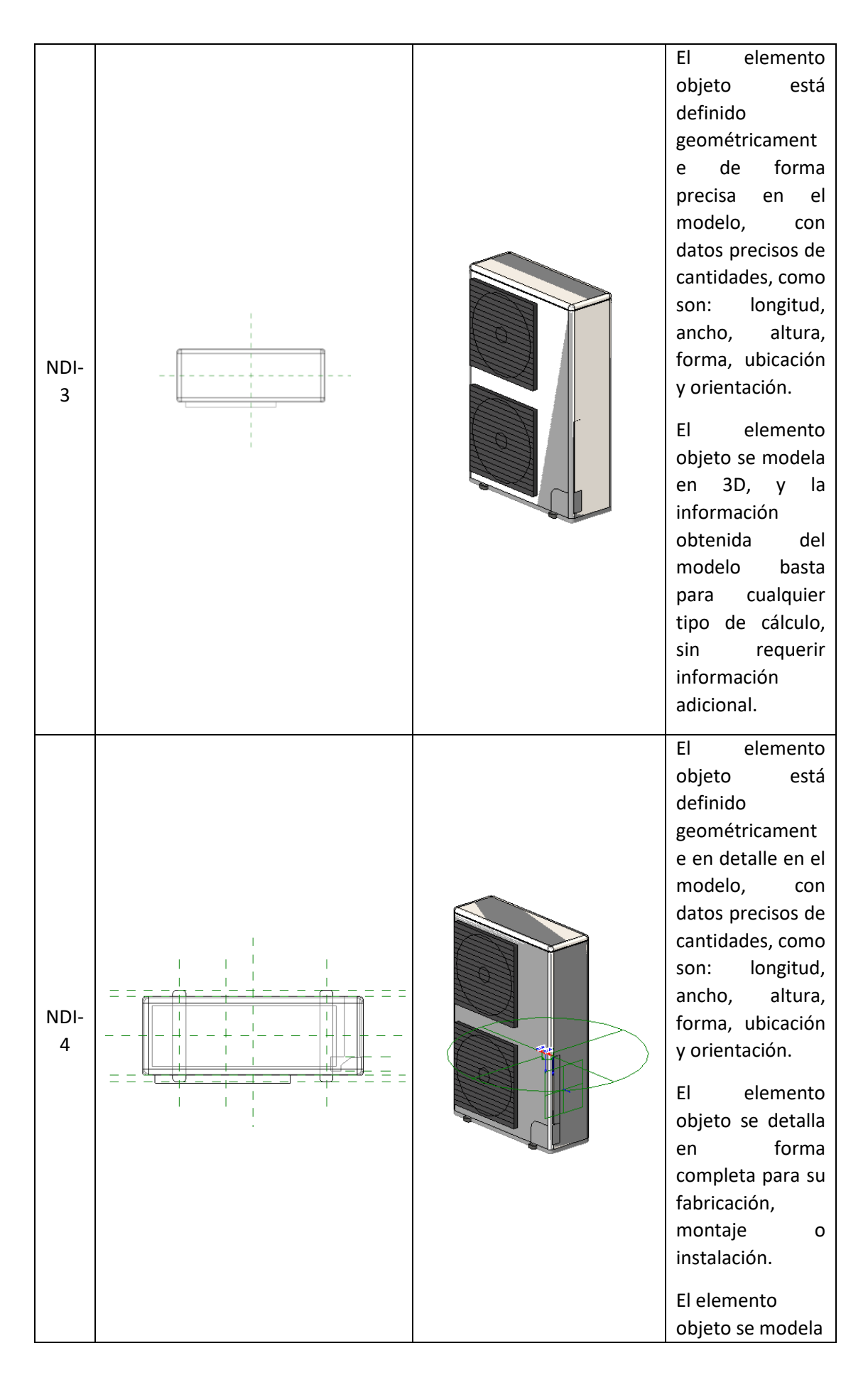

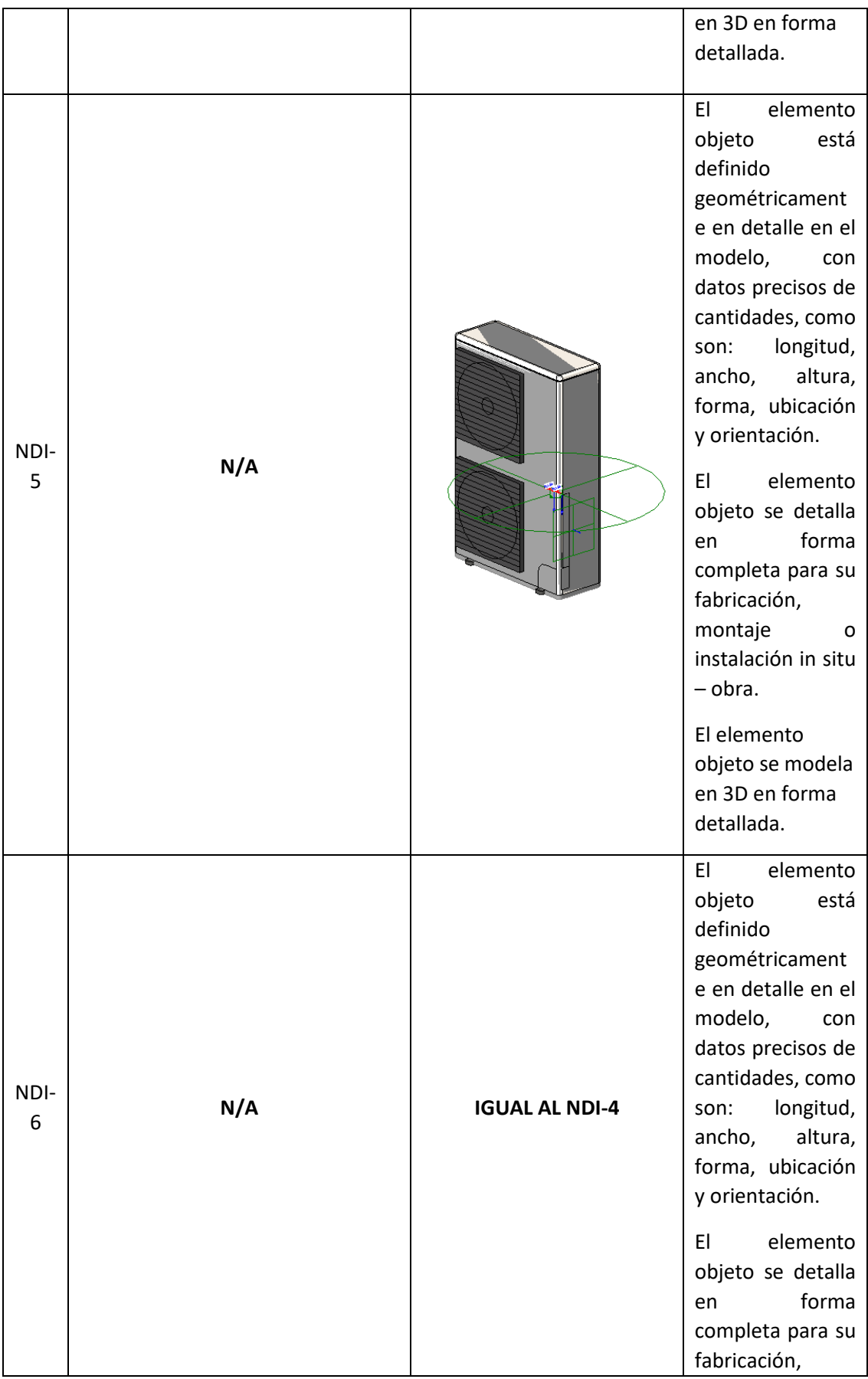

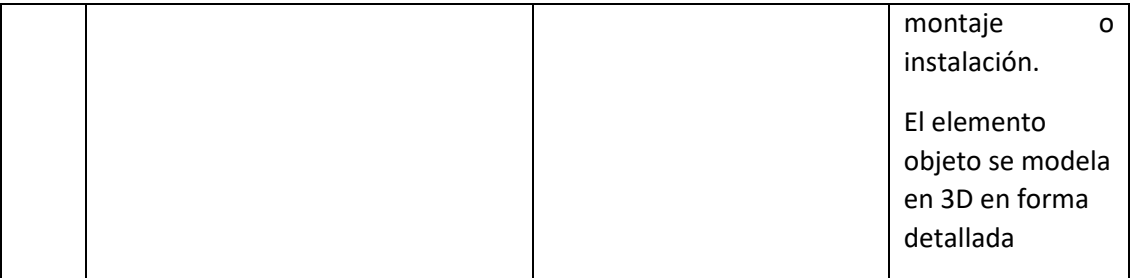

| <b>NOMENCLA</b><br><b>TURA</b> | $\mathsf{N}$<br>L<br>$\overline{\mathsf{V}}$<br>Ε<br>L<br>$\mathbf{1}$ |  |                     | $\mathsf{N}$<br>L<br>$\mathsf V$<br>Ε<br>L<br>$\overline{2}$ | <b>NI</b><br>$\mathsf{V}$<br>E<br>L.<br>$\overline{3}$ | <b>NI</b><br>$\vee$<br>Е<br>L.<br>$\overline{4}$ | N <sub>l</sub><br>V<br>E.<br>L<br>5 |
|--------------------------------|------------------------------------------------------------------------|--|---------------------|--------------------------------------------------------------|--------------------------------------------------------|--------------------------------------------------|-------------------------------------|
| DOC                            | 1.<br>Documentación                                                    |  |                     |                                                              | 1.1.1<br>PDF                                           |                                                  |                                     |
| <b>EIR</b>                     |                                                                        |  | 1.1 EIR             |                                                              | 1.1.2<br>Editable                                      |                                                  |                                     |
|                                |                                                                        |  |                     |                                                              | 1.1.3<br>Recursos                                      |                                                  |                                     |
| <b>BEP</b>                     |                                                                        |  |                     |                                                              | 1.2.1<br><b>PDF</b>                                    |                                                  |                                     |
|                                |                                                                        |  | 1.2 BEP             |                                                              | 1.2.2<br>Editable                                      |                                                  |                                     |
|                                |                                                                        |  |                     |                                                              | 1.2.3<br>Recursos                                      |                                                  |                                     |
| <b>NOR</b>                     |                                                                        |  | 1.3 Normas          |                                                              |                                                        |                                                  |                                     |
| <b>ETN</b>                     |                                                                        |  | 1.4 Estándares      |                                                              |                                                        |                                                  |                                     |
| <b>MIN</b>                     |                                                                        |  | 1.5 Minutas         |                                                              |                                                        |                                                  |                                     |
| <b>TEP</b>                     | 2. Trabajo en<br>progreso                                              |  | 2.1 Preliminares    |                                                              | 2.1.1<br><b>DWG</b>                                    |                                                  |                                     |
| <b>PRE</b>                     |                                                                        |  |                     |                                                              | 2.1.2<br><b>PDF</b>                                    |                                                  |                                     |
| <b>ARQ</b>                     |                                                                        |  |                     |                                                              | 2.2.1 RVT                                              |                                                  |                                     |
|                                |                                                                        |  |                     |                                                              | 2.2.2<br><b>DWG</b>                                    |                                                  |                                     |
|                                |                                                                        |  | 2.2 Arquitectónicos |                                                              | 2.2.3<br>PDF                                           |                                                  |                                     |
|                                |                                                                        |  |                     |                                                              | 2.2.4 RFT                                              | 2.2.4.1<br>Familias                              |                                     |
|                                |                                                                        |  |                     |                                                              |                                                        | 2.2.4.2<br>Materiale<br>$\mathsf S$              |                                     |
|                                | 2.3                                                                    |  |                     | 2.3.1 RVT                                                    |                                                        |                                                  |                                     |
|                                |                                                                        |  |                     | 2.3.2 DWG<br>2.3.3 PDF                                       |                                                        |                                                  |                                     |
| <b>EST</b>                     |                                                                        |  |                     |                                                              |                                                        |                                                  |                                     |

**Anexo C: Entorno común de datos – Estructura de carpetas** 

п

٦

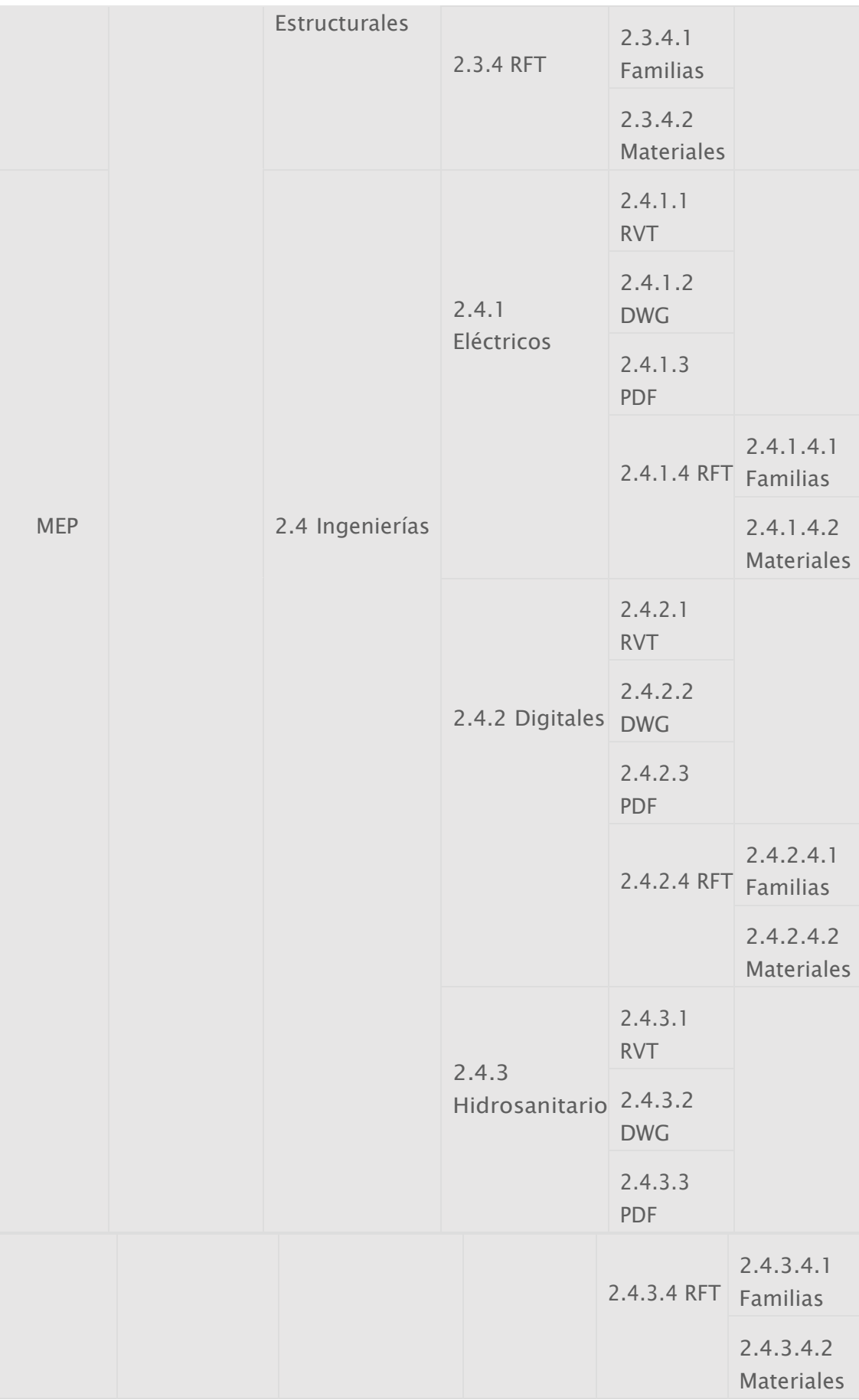

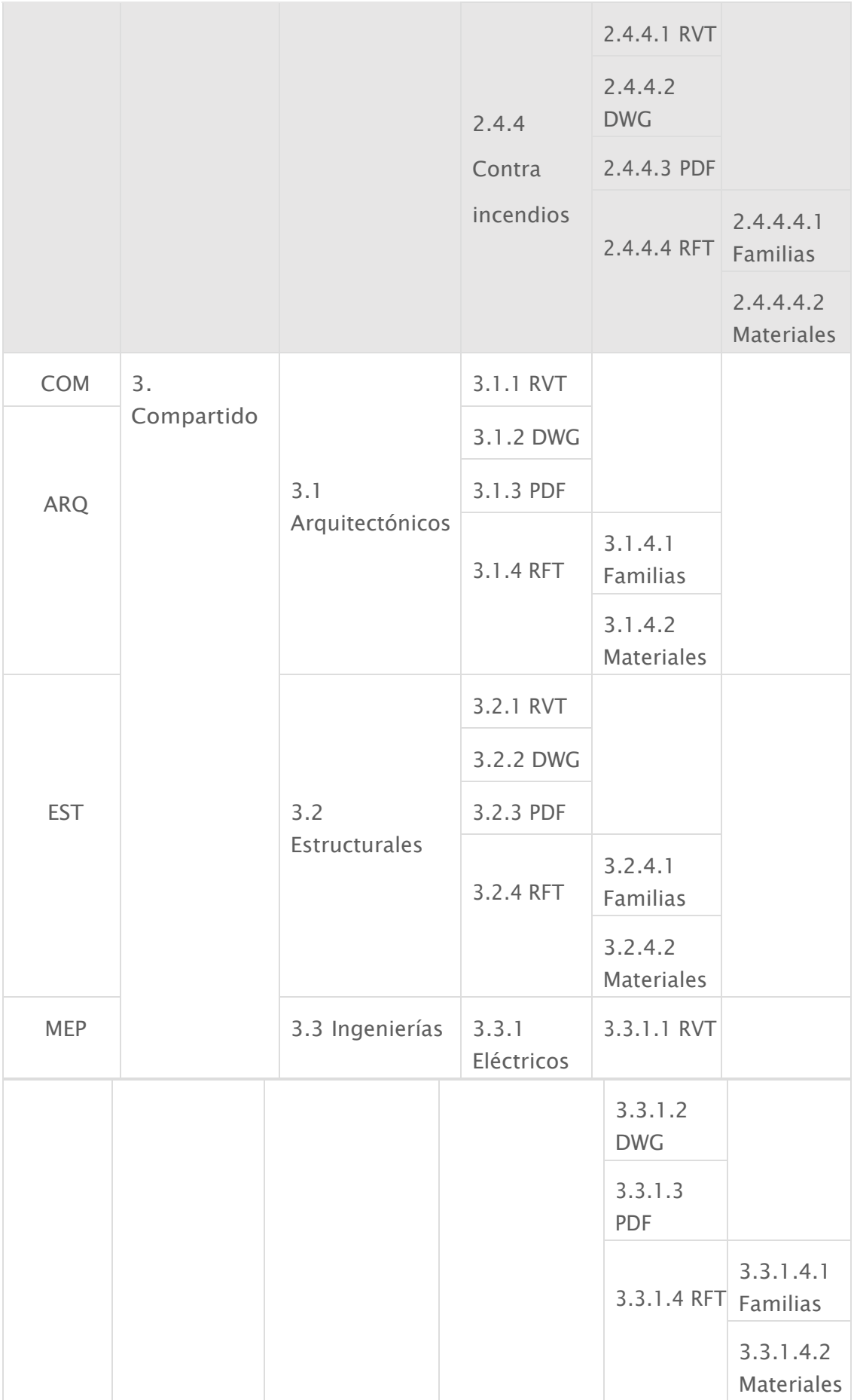

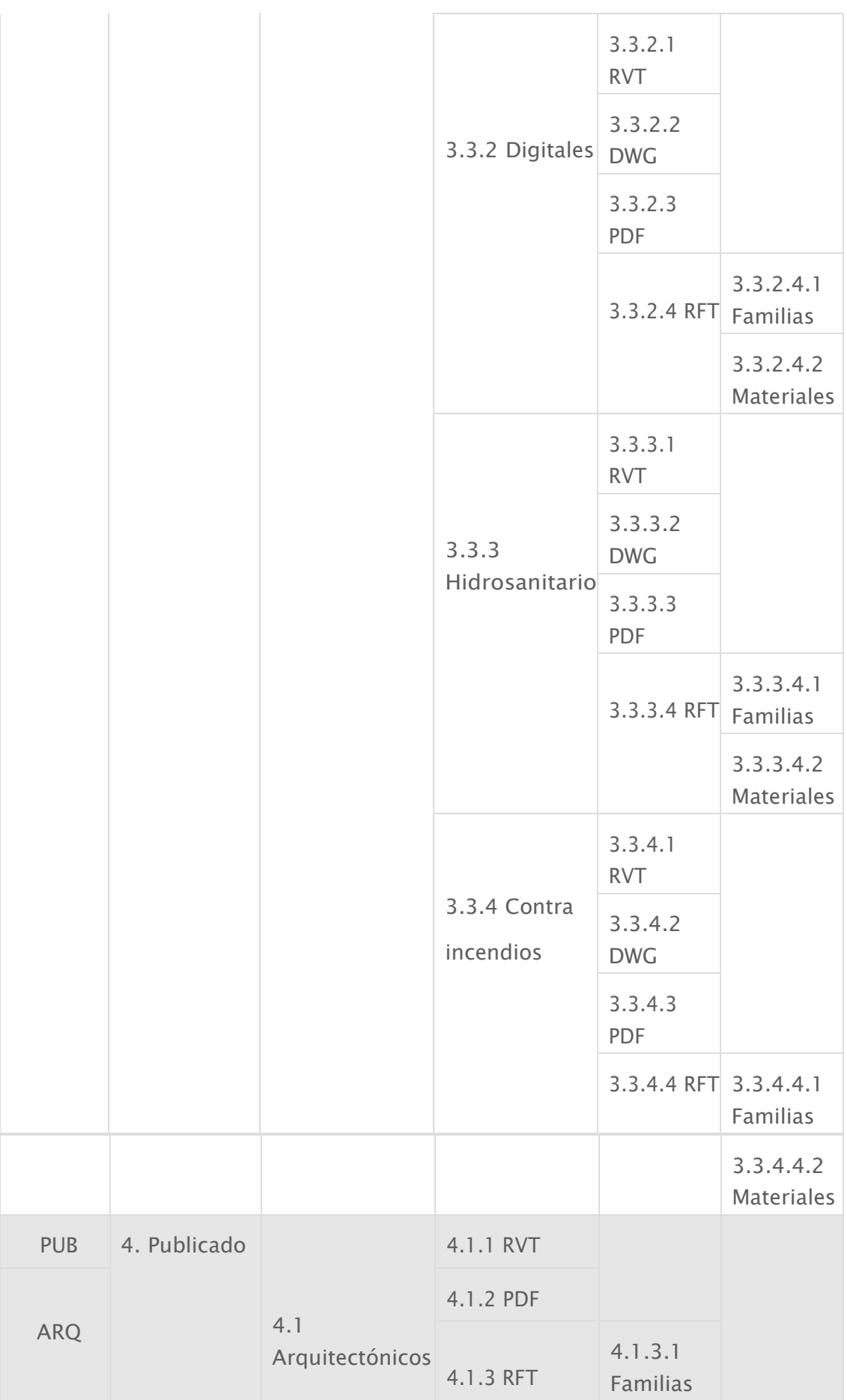

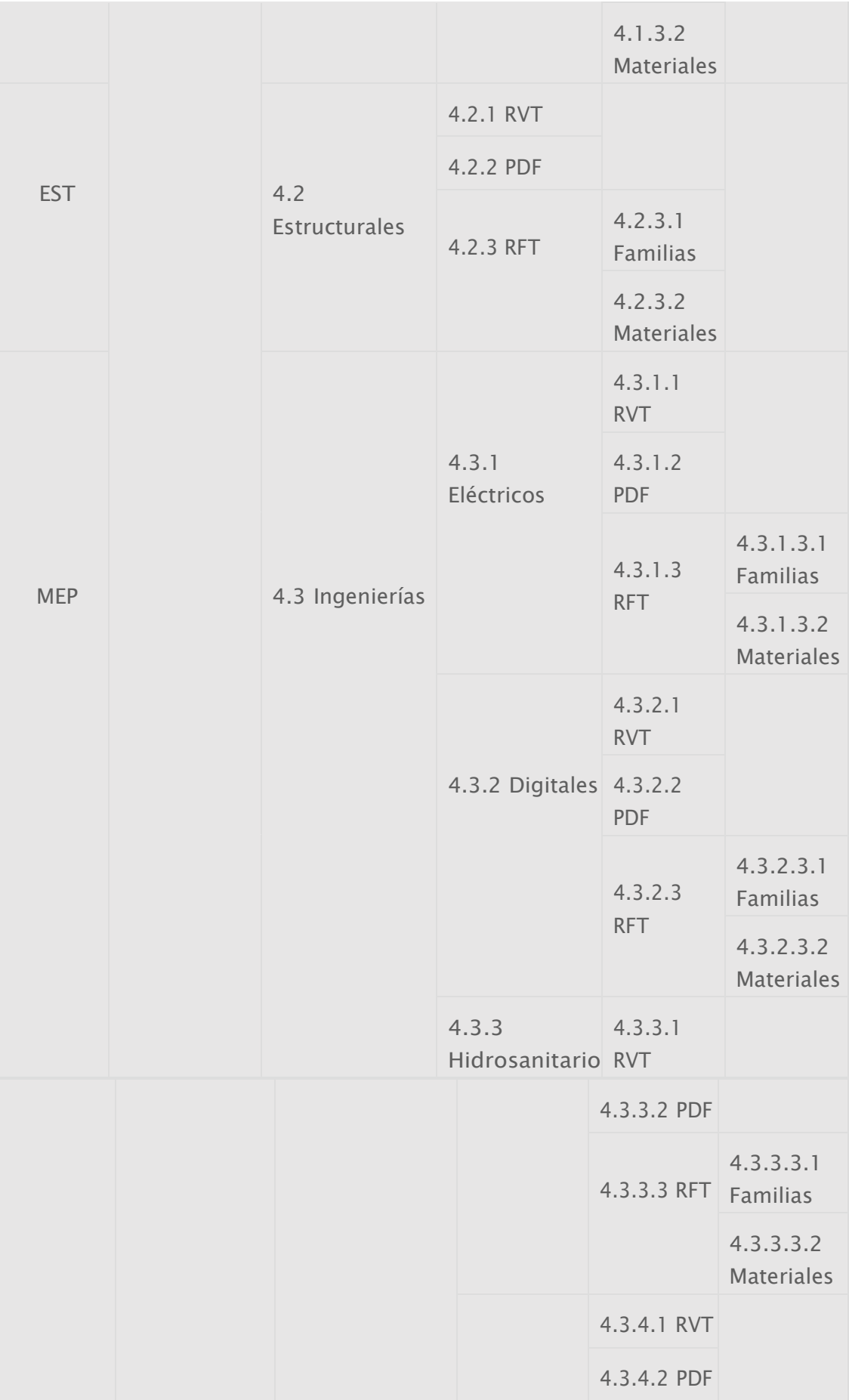

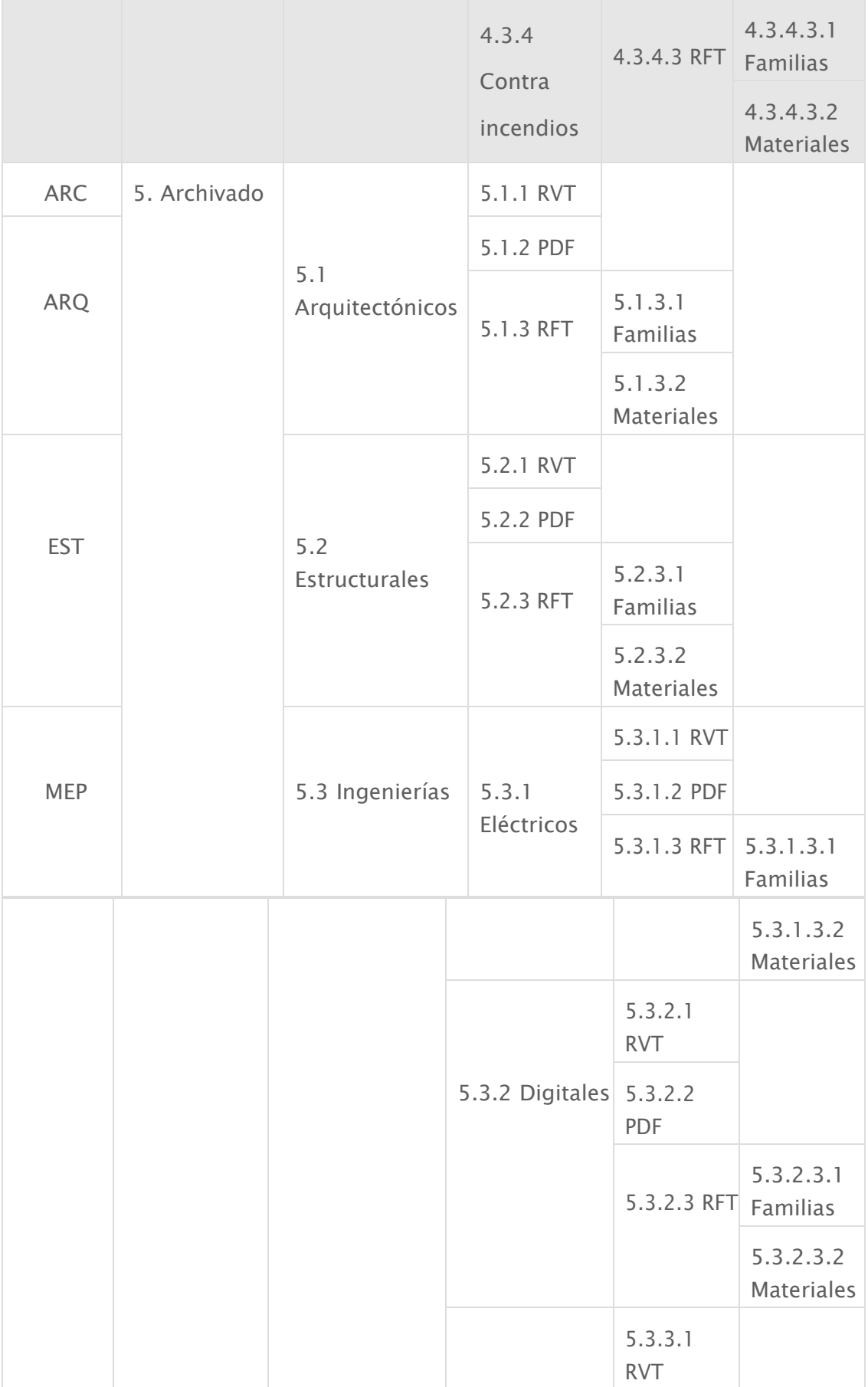

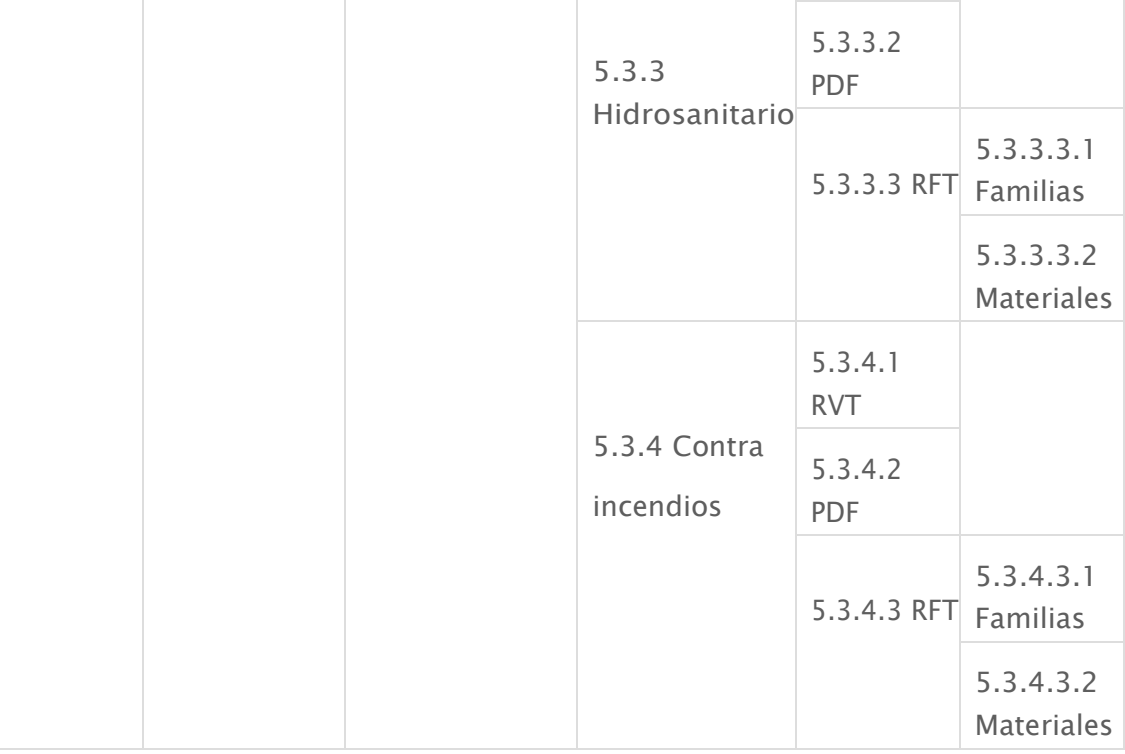